# conan Documentation

Release 1.3.3

conan

Jun 30, 2025

# CONTENTS

| 1 | Upgrading to conan 1.01.1Command line changes                                                                                                    | <b>3</b><br>4<br>4<br>4                 |
|---|----------------------------------------------------------------------------------------------------|-----------------------------------------|
| 2 | Introduction2.1Open Source2.2Decentralized package manager2.3Binary management2.4Cross platform, build system agnostic2.5Stable                                                                                                    | 7<br>7<br>8<br>9<br>9                   |
| 3 | 3.1Install with pip (recommended)13.2Install from brew (OSX)13.3Install from AUR (Arch Linux)13.4Install the binaries13.5Initial configuration1                                                                                                    | <b>11</b><br>11<br>12<br>12<br>13       |
| 4 | 4.1       A Timer using POCO libraries       1         4.2       Installing dependencies       1         4.3       Building the timer example       1         4.4       Inspecting dependencies       1         4.5       Searching packages       2 | <b>15</b><br>17<br>19<br>19<br>20<br>20 |
| 5 | Using packages                                                                                                    | 23                                      |
|   | 5.2 Using profiles                                                                                                    | 23<br>28<br>29                          |

|    | 6.8 Packaging approaches                                                                                                    | 54<br>55<br>60                                                                                                    |
|----|----------------------------------------------------------------------------------------------------|----------------------------------------------------------------------------------------------------|
| 7  | 7.1       Remotes         7.2       Uploading packages to remotes         7.3       Using Bintray         7.4       Artifactory Community Edition for C/C++                                                                                                    | <b>61</b><br>63<br>64<br>68<br>69                                                                                                    |
| 8  | <ul> <li>8.1 Running and deploying packages</li> <li>8.2 Creating conan packages to install dev tools</li> </ul>                                                                                                    | <b>77</b><br>77<br>81<br>84                                                                                                    |
| 9  | 9.1Use conanfile.py for consumers9.2Conditional settings, options and requirements9.3Version ranges9.4Build policies9.5Environment variables9.6Virtual Environments9.7Logging9.8Sharing the settings and other configuration                                                                                                    | <ul> <li>89</li> <li>91</li> <li>92</li> <li>93</li> <li>94</li> <li>95</li> <li>97</li> <li>99</li> <li>100</li> </ul>                         |
| 10 | Systems and cross building       1         10.1 Cross building       1         10.2 Windows Subsystems       1                                                                                                    |                                                                                                    |
| 11 | Integrations       1         11.1       CMake       1         11.2       Autotools: configure/make       1         11.3       Visual Studio       1         11.4       Xcode       1         11.5       Compilers on command line       1         11.6       Android Studio       1         11.7       CLion       1         11.8       Ninja, NMake, Borland       1         11.9       pkg-config and pc files       1         11.10       Boost Build       1         11.11       QMake       1         11.12       Premake       1         11.13       qbs       1         11.14       Meson Build       1         11.15       Docker       1         11.16       Git       1         11.17       Jenkins       1         11.18       Travis Ci       1         11.19       Appveyor       1         11.20       Gitab       1         11.21       Circle CI       1 | 115<br>120<br>120<br>123<br>125<br>127<br>132<br>137<br>138<br>141<br>142<br>143<br>144<br>145<br>145<br>146<br>145<br>146<br>149<br>150<br>152 |

|    | 11.24 Custom integrations                                                 | . 157   |  |  |
|----|---------------------------------------------------------------------------|---------|--|--|
| 12 | 12 Howtos                                                                 |         |  |  |
|    | 12.1 How to package header-only libraries                                 | 163     |  |  |
|    | 12.2 How to launch conan install from cmake                               |         |  |  |
|    | 12.3 How to create and reuse packages based on Visual Studio              |         |  |  |
|    | 1 0                                                                       |         |  |  |
|    | 12.4 Creating and reusing packages based on Makefiles                     |         |  |  |
|    | 12.5 How to manage the GCC $\geq$ 5 ABI                                   |         |  |  |
|    | 12.6 Using Visual Studio 2017 - CMake integration                         |         |  |  |
|    | 12.7 How to manage C++ standard                                           |         |  |  |
|    | 12.8 How to use docker to create and cross build C and C++ conan packages | . 178   |  |  |
|    | 12.9 How to reuse Python code in recipes                                  | . 180   |  |  |
|    | 12.10 How to create and share a custom generator with generator packages  | . 183   |  |  |
|    | 12.11 How to manage shared libraries                                      |         |  |  |
|    | 12.12 How to reuse cmake install for package() method                     |         |  |  |
|    | 12.12 How to collaborate on other users' packages                         |         |  |  |
|    |                                                                           |         |  |  |
|    | 12.14 How to link with Apple Frameworks                                   |         |  |  |
|    | 12.15 How to collect licenses of dependencies                             |         |  |  |
|    | 12.16 How to capture package version from text or build files             |         |  |  |
|    | 12.17 How to use Conan as other language package manager                  | . 197   |  |  |
|    | 12.18 How to manage SSL (TLS) certificates                                | . 203   |  |  |
|    |                                                                           |         |  |  |
| 13 | Reference                                                                 | 205     |  |  |
|    | 13.1 Commands                                                             | . 205   |  |  |
|    | 13.2 conanfile.txt                                                        |         |  |  |
|    |                                                                           | • = • • |  |  |
|    | 13.3 conanfile.py                                                         |         |  |  |
|    | 13.4 Generators                                                           |         |  |  |
|    | 13.5 Profiles                                                             |         |  |  |
|    | 13.6 Build helpers                                                        | . 296   |  |  |
|    | 13.7 Tools                                                                | . 312   |  |  |
|    | 13.8 Configuration files                                                  | . 332   |  |  |
|    | 13.9 Environment variables                                                |         |  |  |
|    |                                                                           |         |  |  |
| 14 | Videos and links                                                          | 347     |  |  |
|    |                                                                           |         |  |  |
| 15 | FAQ                                                                       | 349     |  |  |
|    | 15.1 General                                                              | . 349   |  |  |
|    | 15.2 Using conan                                                          |         |  |  |
|    | 15.3 Troubleshooting                                                      |         |  |  |
|    |                                                                           | . 552   |  |  |
| 16 | Changelog                                                                 | 355     |  |  |
| 10 | 16.1 1.3.3 (10-May-2018)                                                  |         |  |  |
|    |                                                                           |         |  |  |
|    | 16.2 1.3.2 (7-May-2018)                                                   |         |  |  |
|    | 16.3 1.3.1 (3-May-2018)                                                   |         |  |  |
|    | 16.4 1.3.0 (30-April-2018)                                                | . 356   |  |  |
|    | 16.5 1.2.3 (10-Apr-2017)                                                  | . 357   |  |  |
|    | 16.6 1.2.1 (3-Apr-2018)                                                   |         |  |  |
|    | 16.7 1.2.0 (28-Mar-2018)                                                  |         |  |  |
|    | 16.8 1.1.1 (5-Mar-2018)                                                   |         |  |  |
|    | 16.9 1.1.0 (27-Feb-2018)                                                  |         |  |  |
|    |                                                                           |         |  |  |
|    | 16.10 1.0.4 (30-January-2018)                                             |         |  |  |
|    | 16.11 1.0.3 (22-January-2018)                                             |         |  |  |
|    | 16.12 1.0.2 (16-January-2018)                                             | . 361   |  |  |
|    | 16.13 1.0.1 (12-January-2018)                                             | . 361   |  |  |
|    | 16.14 1.0.0 (10-January-2018)                                             | . 361   |  |  |

| 16.15 1.0.0-beta5 (8-January-2018)   |
|--------------------------------------|
| 16.16 1.0.0-beta4 (4-January-2018)   |
| 16.17 1.0.0-beta3 (28-December-2017) |
| 16.18 1.0.0-beta2 (23-December-2017) |
| 16.19 0.30.3 (15-December-2017)      |
| 16.20 0.30.2 (14-December-2017)      |
| 16.21 0.30.1 (12-December-2017)      |
| 16.22 0.29.2 (2-December-2017)       |
| 16.23 0.29.1 (23-November-2017)      |
| 16.24 0.29.0 (21-November-2017)      |
| 16.25 0.28.1 (31-October-2017)       |
| 16.26 0.28.0 (26-October-2017)       |
| 16.27 0.27.0 (20-September-2017)     |
| 16.28 0.26.1 (05-September-2017)     |
| 16.29 0.26.0 (31-August-2017)        |
| 16.30 0.25.1 (20-July-2017)          |
| 16.31 0.25.0 (19-July-2017)          |
| 16.32 0.24.0 (15-June-2017) 371      |
| 16.33 0.23.1 (05-June-2017)          |
| 16.34 0.23.0 (01-June-2017)          |
| 16.35 0.22.3 (03-May-2017)           |
| 16.36 0.22.2 (20-April-2017)         |
| 16.37 0.22.1 (18-April-2017)         |
| 16.38 0.22.0 (18-April-2017)         |
| 16.39 0.21.2 (04-April-2017)         |
| 16.40 0.21.1 (23-March-2017)         |
| 16.41 0.21.0 (21-March-2017)         |
| 16.42 0.20.3 (06-March-2017)         |
| 16.43 0.20.2 (02-March-2017)         |
| 16.44 0.20.1 (01-March-2017)         |
| 16.45 0.20.0 (27-February-2017)      |
| 16.46 0.19.3 (27-February-2017)      |
| 16.47 0.19.2 (15-February-2017)      |
| 16.48 0.19.1 (02-February-2017)      |
| 16.49 0.19.0 (31-January-2017)       |
| 16.50 0.18.1 (11-January-2017)       |
| 16.51 0.18.0 (3-January-2017)        |
| 16.52 0.17.2 (21-December-2016)      |
| 16.53 0.17.1 (15-December-2016)      |
| 16.54 0.17.0 (13-December-2016)      |
| 16.55 0.16.1 (05-December-2016)      |
| 16.56 0.16.0 (19-November-2016)      |
| 16.57 0.15.0 (08-November-2016)      |
| 16.58 0.14.1 (20-October-2016)       |
| 16.59 0.14.0 (20-October-2016)       |
| 16.60 0.13.3 (13-October-2016)       |
| 16.61 0.13.0 (03-October-2016)       |
| 16.62 0.12.0 (13-September-2016)     |
| 16.63 0.11.1 (31-August-2016)        |
| 16.64 0.11.0 (3-August-2016)         |
| 16.65 0.10.0 (29-June-2016)          |
| 16.66 0.9.2 (11-May-2016)            |
| 16.67 0.9 (3-May-2016)               |
| 16.68 0.8.4 (28-Mar-2016)            |
|                                      |

| 16.69 0.8 (15-Mar-2016) | 387 |
|-------------------------|-----|
| 16.70 0.7 (5-Feb-2016)  | 387 |
| 16.71 0.6 (11-Jan-2016) | 388 |
| 16.72 0.5 (18-Dec-2015) | 388 |

Conan is a portable package manager, intended for C and C++ developers, but it is able to manage builds from source, dependencies, and precompiled binaries for any language.

For more information, check conan.io.

Contents:

ONE

#### **UPGRADING TO CONAN 1.0**

If you were using a 0.X conan version, there are some things to consider while upgrading. They are reflected in the *changelog.*, but this section summarizes the most important changes here:

#### 1.1 Command line changes

There has been a few things that will break existing usage (compared to 0.30). Most of them are in command line arguments, so they are relatively easy to fix. The most important one is that now most commands require the path to the conanfile folder or file, instead of using --path and --file arguments. Specifically, **conan install**, **conan export** and **conan create** will be the ones most affected:

```
# instead of --path=myfolder --file=myconanfile.py, now you can do:
$ conan install . # Note the "." is now mandatory
$ conan install folder/myconanfile.txt
$ conan install ../myconanfile.py
$ conan info .
$ conan create . user/channel
$ conan create . user/channel
$ conan create mypkgconanfile.py Pkg/0.1@user/channel
$ conan export . user/channel
$ conan export . Pkg/0.1@user/channel
$ conan export . Pkg/0.1@user/channel
$ conan export myfolder/myconanfile.py Pkg/0.1@user/channel
```

This behavior aligns with the **conan source**, **conan build**, **conan package** commands, that all use the same arguments to locate the *conanfile.py* containing the logic to be run.

Now all commands read: command <origin-conanfile> ...

Also, all arguments to command line now use dash instead of underscore:

\$ conan build .. --source-folder=../src # not --source\_folder

## 1.2 Deprecations/removals

- scopes were completely removed in conan 0.30.X
- self.conanfile\_directory has been removed. Use self.source\_folder, self.build\_folder, etc. instead
- self.cpp\_info, self.env\_info and self.user\_info scope has been reduced to only the package\_info() method
- gcc and ConfigureEnvironment were already removed in conan 0.30.1
- werror doesn't exist anymore. Now it is the builtin behavior.
- Command test\_package has been removed. Use conan create and conan test instead.
- CMake helper only allows now (from conan 0.29). the CMake(self) syntax
- conan package\_files command was replaced in conan 0.28 by conan export-pkg command.

# 1.3 Settings and profiles. Gcc/CLang versioning

gcc and clang compilers have modified their versioning approach, from gcc > 5 and clang > 4, the minors are really bugfixes, and then they have binary compatibility. To adapt to this, conan now includes major version in the *settings.yml* default settings file:

```
gcc:
    version: ["4.1", "4.4", "4.5", "4.6", "4.7", "4.8", "4.9",
        "5", "5.1", "5.2", "5.3", "5.4",
        "6", "6.1", "6.2", "6.3", "6.4",
        "7", "7.1", "7.2"]
```

Most package creators want to use the major-only settings, like -s compiler=gcc -s compiler.version=5, instead of specifying the minors too.

The default profile detection and creation has been modified accordingly, but if you have a default profile you may want to update it to reflect this:

Conan associated tools (conan-package-tools, conan.cmake) have been upgraded to accomodate this new defaults.

#### 1.4 New features

• Cross-compilation support with new default settings in settings.yml: os\_build, arch\_build, os\_target, arch\_target. They are automatically removed from the package\_id computation, or kept if they are the only ones defined (as it happens usually with dev-tools packages). It is possible to keep them too with the self. info.include\_build\_settings() method (call it in your package\_id() method).

**Important:** Please **don't** use cross-build settings os\_build, arch\_build for standard packages and libraries. They are only useful for packages that are used via build\_requires, like cmake\_installer or mingw\_installer.

· Model and utilities for Windows subsystems

os: Windows: subsystem: [None, cygwin, msys, msys2, wsl]

This subsetting can be used by build helpers as CMake, to act accordingly.

TWO

### **INTRODUCTION**

#### 2.1 Open Source

Conan is OSS, with an MIT license. Check out the source code and issue tracking (for reporting bugs and for feature requests) at https://github.com/conan-io/conan

## 2.2 Decentralized package manager

Conan is a decentralized package manager with a client-server architecture. This means that clients can fetch packages from, as well as upload packages to, different servers ("remotes"), similar to the "git" push-pull model to/from git remotes.

On a high level, the servers are just package storage. They do not build nor create the packages. The packages are created by the client, and if binaries are built from sources, that compilation is also done by the client application.

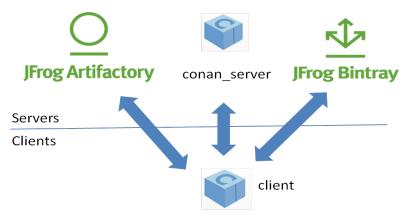

The different applications in the image above are:

- The **conan client**: this is a console/terminal command line application, containing the heavy logic for package creation and consumption. Conan client has a local cache for package storage, and so it allows you to fully create and test packages offline. You can also **work offline** so long as no new packages are needed from remote servers.
- The **conan server**: this is a TCP server that can be easily run as your **own server on-premises** to host your private packages. It is also a service application that can be run as a daemon or service, behind a web server (apache, nginx), or easily as stand-alone application. Both the conan client and the conan\_server are OSS, MIT license, so you can use them for free in your company, customize them, or redistribute them without any legal issue.

- **JFrog** Artifactory offers conan repositories; so it can also be used as an on-premises server. It is a more powerful solution, featuring a WebUI, multiple auth protocols, High Availability, etc. It also has cloud offerings that will allow you to have private packages without having any on-premises infrastructure.
- **JFrog** Bintray provides a public and free hosting service for OSS conan packages. Users can create their own repositories under their accounts and organizations, and freely upload conan packages there, without moderation. You should, however, take into account that those packages will be public, and so they must conform to the respective licenses, especially if the packages contain third party code. Just reading or retrieving conan packages from Bintray, doesn't require an account, an account is only needed to upload packages. Besides that, Bintray provides a central repository called conan-center which is moderated, and packages are reviewed before being accepted to ensure quality.

#### 2.3 Binary management

One of the most powerful features of Conan is that it can manage pre-compiled binaries for packages. To define a package, referenced by its name, version, user and channel, a package recipe is needed. Such a package recipe is a conanfile.py python script that defines how the package is built from sources, what the final binary artifacts are, the package dependencies, etc.

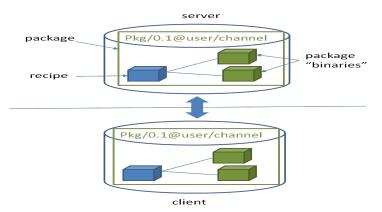

When a package recipe is used in the Conan client, and a "binary package" is built from sources, that binary package will be compatible with specific settings, such as the OS it was created for, the compiler and compiler version, or the computer architecture. If the package is built again from the same sources but with different settings, (e.g. for a different architecture), a new, different binary will be generated. By the way, "binary package" is in quotes because, strictly, it is not necessarily a binary. A header-only library, for example, will contain just the headers in the "binary package".

All the binary packages generated from a package recipe are managed and stored coherently. When they are uploaded to a remote, they stay connected. Also, different clients building binaries from the same package recipe (like CI build slaves in different operating systems), will upload their binaries under the same package name to the remotes.

Package consumers (client application users that are installing existing packages to reuse in their projects) will typically retrieve pre-compiled binaries for their systems in case such compatible binaries exist. Otherwise those packages will be built from sources on the client machine to create a binary package matching their settings.

# 2.4 Cross platform, build system agnostic

Conan works and is being actively used on Windows, Linux (Ubuntu, Debian, RedHat, ArchLinux, Raspbian), OSX, FreeBSD, and SunOS, and, as it is portable, it might work in any other platform that can run python. In the documentation, examples for a specific OS might be found, such as **conan install . -s compiler="Visual Studio"**, which will be specific for Windows users. If on a different system, the reader should adapt to their own platform and settings (for example **conan install . -s compiler=gcc**).

Also **conan works with any build system**. In the documentation, CMake will be widely used, because it is portable and well known. But conan does not depend on CMake at all; it is not a requirement. **Conan is totally orthogonal to the build system**. There are some utilities that improve the usage of popular build systems such as CMake or Autotools, but they are just helpers. Furthermore, it is not necessary that all the packages are built with the same build system. It is possible to depend on packages created with other build system than the one you are using to build your project.

# 2.5 Stable

From conan 1.0, there is a commitment to stability, not breaking user space while evolving the tool and the platform. This means:

- Moving forward to following minor versions 1.1, 1.2, ..., 1.X should never break existing recipes, packages or command line flows
- If something is breaking, it will be considered a bug and reverted
- Bug fixes will not be considered breaking, recipes and packages relying on the incorrect behavior of such bug will be considered already broken.
- Only documented features are considered part of the public interface of conan. Private implementation details, and everything not included in the documentation is subject to change.
- Configuration and automatic tools detection, like the detection of the default profile might be subject to change. Users are encouraged to define their configurations in profiles for repeatability. New installations of conan might use different configuration.

The compatibility is always considered forward. New APIs, tools, methods, helpers can be added in following 1.X versions. Recipes and packages created with these features will be backwards incompatible with earlier conan versions.

This means that public repositories, like conan-center assume the use of the latest version of the conan client, and using an older version may result in failure of packages and recipes created with a newer version of the client.

If you have any question regarding conan updates, stability, or any clarification about this definition of stability, please report in the documentation issue tracker: https://github.com/conan-io/docs.

Got any doubts? Please check out our FAQ section or .

#### THREE

### INSTALL

Conan can be installed in many Operating Systems. It has been extensively used and tested in Windows, Linux (different distros), OSX, and is also actively used in FreeBSD and Solaris SunOS. There are also several additional operating systems on which it has been reported to work.

There are three ways to install conan:

- 1. The preferred and **strongly recommended way to install Conan** is from PyPI, the Python Package Index, using the pip command.
- 2. There are other available installers for different systems, which might come with a bundled python interpreter, so that you don't have to install python first. Please note that some of **these installers might have some limitations**, specially those created with pyinstaller (such as Windows exe & Linux deb).
- 3. Running conan from sources.

### 3.1 Install with pip (recommended)

To install Conan using pip, you need a python 2.7 or 3.X distribution installed in your machine. Modern python distros come with pip pre-installed. However, if necessary you can install pip by following the instructions in pip docs.

**Warning:** Python 2 will by deprecated soon by the Python maintainers. It is strongly recommended to use Python 3 for conan, especially if need to manage non-ascii filenames or file contents. Conan still supports Python 2, but some of the dependencies have started to be Python 3 only too. The roadmap for deprecating Python 2 support in Conan will be defined soon.

Install conan:

\$ pip install conan

#### Important: Please READ carefully

- Make sure that your **pip** installation matches your **python** (2.7 or 3.X) one.
- In Linux if you want to install it globally, you might need sudo permissions.
- We strongly recommend using virtualenvs (virtualenvwrapper works great) for everything python related
- In Windows and with Python 2.7, you might need to use **32bits** python distribution (which is the Windows default one), instead of 64 bits.
- In OSX, specially latest versions that might have System Integrity Protection, pip might fail. Try with virtualenvs, or install with other user \$ pip install --user conan.

- If you are in Windows, and using python <3.5, you might have problems if python is installed in a path with spaces, like "C:/Program Files(x86)/Python". This is a known python's limitation, not Conan's. Install python in a path without spaces, use a virtualenv in another location or upgrade your python installation.
- In some Linux distros, like Linux Mint, it is possible that you need a restart (shell restart, or logout/system if not enough) after installation, so Conan is found in the path.
- Windows, Python 3 installation can fail installing the wrapt dependency because a bug in **pip**. Information about the issue and workarounds is here: https://github.com/GrahamDumpleton/wrapt/issues/112.

### 3.2 Install from brew (OSX)

There is a brew recipe, so in OSX, you can install Conan as follows:

```
$ brew update
$ brew install conan
```

### 3.3 Install from AUR (Arch Linux)

You can find the package here. The easiest way is using pacaur tool:

\$ pacaur -S conan

Or you can also use makepkg and install it following the AUR docs: installing packages.

Just remember to install four Conan dependencies first. They are not in the official repositories but there are in AUR repository too:

- python-patch
- python-node-semver
- python-distro
- python-pluginbase

#### 3.4 Install the binaries

Go to the conan website and download the installer for your platform!

Execute the installer. You don't need to install python.

# 3.5 Initial configuration

Let's check if conan is correctly installed. In your console, run the following:

\$ conan

You will see something similar to:

| Consumer commands |                                                                       |  |  |  |
|-------------------|-----------------------------------------------------------------------|--|--|--|
| install           | Installs the requirements specified in a conanfile (.py or .txt).     |  |  |  |
| config            | Manages configuration. Edits the conan.conf or installs config files. |  |  |  |
| get               | Gets a file or list a directory of a given reference or package.      |  |  |  |
| info              | Gets information about the dependency graph of a recipe.              |  |  |  |
|                   |                                                                       |  |  |  |

#### 3.6 Install from source

You can run conan directly from source code. First you need to install Python 2.7 or Python 3 and pip.

Clone (or download and unzip) the git repository and install its requirements:

```
$ git clone https://github.com/conan-io/conan.git
$ cd conan
$ pip install -r conans/requirements.txt
```

Create a script to run Conan and add it to your PATH.

```
#!/usr/bin/env python
import sys
conan_repo_path = "/home/your_user/conan" # ABSOLUTE PATH TO CONAN REPOSITORY FOLDER
sys.path.append(conan_repo_path)
from conans.client.command import main
main(sys.argv[1:])
```

Test your conan script.

\$ conan

You should see the Conan commands help.

#### FOUR

## **GETTING STARTED**

Let's start with an example using one of the most popular C++ libraries: POCO. For convenience purposes we'll use CMake. Keep in mind that Conan **works with any build system** and does not depend on CMake.

# 4.1 A Timer using POCO libraries

First, let's create a folder for our project:

\$ mkdir mytimer
\$ cd mytimer

**Note:** If your code is in a GitHub repository you can simply clone the project, instead of creating this folder, using the following command:

\$ git clone https://github.com/memsharded/example-poco-timer.git mytimer

Next, create the following source files inside this folder:

#### Listing 1: timer.cpp

```
// $Id: //poco/1.4/Foundation/samples/Timer/src/Timer.cpp#1 $
// This sample demonstrates the Timer and Stopwatch classes.
// Copyright (c) 2004-2006, Applied Informatics Software Engineering GmbH.
// and Contributors.
// SPDX-License-Identifier:
                              BSL-1.0
#include "Poco/Timer.h"
#include "Poco/Thread.h"
#include "Poco/Stopwatch.h"
#include <iostream>
using Poco::Timer;
using Poco::TimerCallback;
using Poco::Thread;
using Poco::Stopwatch;
class TimerExample{
public:
```

(continues on next page)

(continued from previous page)

```
TimerExample(){ _sw.start();}
    void onTimer(Timer& timer){
        std::cout << "Callback called after " << _sw.elapsed()/1000 << " milliseconds."</pre>
→<< std::endl;
    }
private:
    Stopwatch _sw;
};
int main(int argc, char** argv){
    TimerExample example;
    Timer timer(250, 500);
    timer.start(TimerCallback<TimerExample>(example, &TimerExample::onTimer));
    Thread::sleep(5000);
    timer.stop();
    return 0;
}
```

Now create a *conanfile.txt* inside this folder with the following content:

#### Listing 2: conanfile.txt

[requires]
Poco/1.9.0@pocoproject/stable
[generators]
cmake

In this example we will use CMake to build the project, which is why the cmake generator is specified. This generator will create a *conanbuildinfo.cmake* file that defines CMake variables as include paths and library names, that can be used in our build.

**Note:** If you are not a CMake user, change the [generators] section of your *conanfile.txt* to gcc or a more generic one txt to handle requirements with any build system. Learn more in *Using packages*.

Just include the generated file and use these variables inside our *CMakeLists.txt*:

#### Listing 3: CMakeLists.txt

```
project(FoundationTimer)
cmake_minimum_required(VERSION 2.8.12)
add_definitions("-std=c++11")
include(${CMAKE_BINARY_DIR}/conanbuildinfo.cmake)
conan_basic_setup()
add_executable(timer timer.cpp)
target_link_libraries(timer ${CONAN_LIBS})
```

## 4.2 Installing dependencies

If you have a terminal with light colors, like the default gnome terminal in Ubuntu, set CONAN\_COLOR\_DARK=1 to have a better contrast. Then create a build folder, for temporary build files, and install the requirements (pointing to the parent directory, as it is where the *conanfile.txt* is):

\$ mkdir build && cd build \$ conan install ..

This **conan install** command will download the binary package required for your configuration (detected the first time that you ran the command), **together with other (transitively required by Poco) libraries, like OpenSSL and Zlib.** It will also create the *conanbuildinfo.cmake* file in the current directory, in which you can see the cmake defined variables, and a *conaninfo.txt* where information about settings, requirements and options is saved.

It is very important to understand the installation process. When **conan install** command is issued, it will use some settings, specified on the command line or taken from the defaults in <userhome>/.conan/profiles/default file.

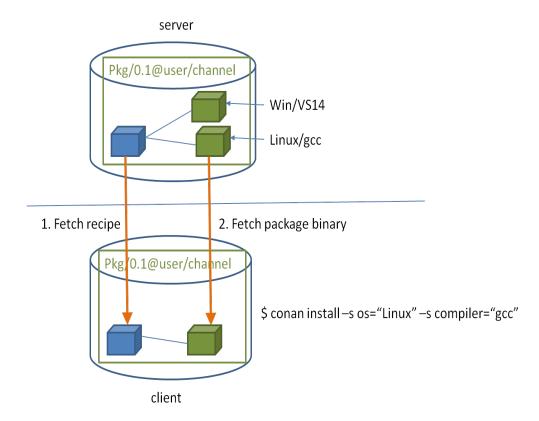

For a command like **conan install** . -s **os="Linux"** -s **compiler="gcc"**, the steps are:

- Check if the package recipe (for Poco/1.9.0@pocoproject/stable package) exists in the local cache. If we are just starting, the cache will be empty.
- Look for the package recipe in the defined remotes. Conan comes with conan-center Bintray remote by default (you can change that).
- If the recipe exists, Conan client will fetch and store it in your local cache.
- With the package recipe and the input settings (Linux, gcc), Conan client will check in the local cache if the corresponding binary is there, if we are installing for the first time, it won't.
- Conan client will search for the corresponding binary package in the remote, if it exists, it will be fetched.
- Conan client will then finish generating the requested files specified in generators.

If the binary package necessary for some given settings doesn't exist, Conan client will throw an error. It is possible to try to build the binary package from sources with the --build=missing command line argument to install. A detailed description of how a binary package is built from sources will be given in a later section.

**Warning:** In the Bintray repositories there are binaries for several mainstream compilers and versions, such as Visual Studio 12, 14, linux-gcc 4.9 and apple-clang 3.5. If you are using another setup, the command might fail because of the missing package. You could try to change your settings or build the package from source, using the --build=missing option, instead of retrieving the binaries. Such a build might not have been tested and eventually fail.

#### 4.3 Building the timer example

Now you are ready to build and run your project:

```
(win)
$ cmake .. -G "Visual Studio 14 Win64"
$ cmake --build . --config Release
(linux, mac)
$ cmake .. -G "Unix Makefiles" -DCMAKE_BUILD_TYPE=Release
$ cmake --build .
...
[100%] Built target timer
$ ./bin/timer
Callback called after 250 milliseconds.
...
```

### 4.4 Inspecting dependencies

The retrieved packages are installed to your local user cache (typically .conan/data), and can be reused from there in other projects. This allows to clean your current project and keep working even without network connection. Search packages in the local cache using:

\$ conan search

Inspect binary package details (for different installed binaries for a given package recipe) using:

\$ conan search Poco/1.9.0@pocoproject/stable

There is also the option to generate a table for all binaries from a given recipe with the --table option, even in remotes:

```
$ conan search zlib/1.2.11@conan/stable --table=file.html -r=conan-center
$ file.html # or open the file, double-click
```

#### zlib/1.2.11@conan/stable

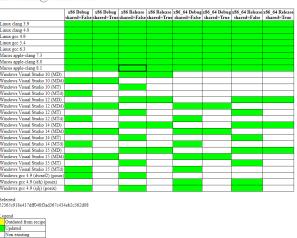

Check the reference for more information on how to search in remotes, how to remove or clean packages from the local cache, and how to define custom cache directory per user or per project.

Inspect your current project's dependencies with the info command, pointing it to the folder where the *conanfile.txt* is:

\$ conan info ..

Generate a graph of your dependencies in dot or html formats:

```
$ conan info .. --graph=file.html
$ file.html # or open the file, double-click
```

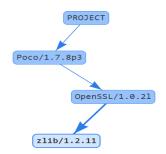

#### 4.5 Searching packages

The packages that have been used are installed from the remote repository that is configured by default in the conan client, which is called "conan-center" and is in Bintray. You can search for existing packages there with:

\$ conan search "zlib\*" -r=conan-center

There are other community repositories that can be configured and used, check them in this section about remotes.

#### 4.6 Building with other configurations

In this example we have built our project using the default configuration detected by conan, this configuration is known as the *default profile*.

The first time you run the command that requires a profile, such as **conan install**, your settings are detected (compiler, architecture...) automatically and stored as default in a profile. You can change your those settings by editing ~/.conan/profiles/default or create new profiles with the desired configuration.

#### Attention:

- It is strongly recommended to review the generated default profile and adjust the settings to describe accurately your system.
- When a GCC **compiler** >= **5.1** is detected, the setting modeling the c++ standard library: compiler.libcxx will be set to libstdc++ that represent the old ABI compatibility for better compatibility. Your compiler default is likely the new ABI so you might want to change it to libstdc++11 to use the new ABI compliant with CXX11 directives. *Read more here*.

For example, if we have a profile with a gcc configuration for 32 bits in a profile called  $gcc_x 86$ , we could issue the install command like this:

\$ conan install . -pr gcc\_x86

Tip: Using profiles is strongly recommended. Learn more about them here.

However, the user can always override the default profile settings in install command with the -s parameter. As an exercise, try building your timer project with a different configuration. For example, you could try building the 32 bits version:

\$ conan install . -s arch=x86

This will install a different package, using the -s arch=x86 setting, instead of the default used previously, that in most cases will be x86\_64.

To use the 32 bits binaries you will also have to change your project build:

- In Windows, change the CMake invocation accordingly to Visual Studio 14.
- In Linux, you have to add the -m32 flag to your CMakeLists.txt with SET(CMAKE\_CXX\_FLAGS "\${CMAKE\_CXX\_FLAGS} -m32"), and the same to CMAKE\_C\_FLAGS, CMAKE\_SHARED\_LINK\_FLAGS and CMAKE\_EXE\_LINKER\_FLAGS. This can also be done more easily, automatically with Conan, as we'll see later. In Mac, you need to add the definition -DCMAKE\_OSX\_ARCHITECTURES=i386.

Got any doubts? Check out our FAQ section or .

# **USING PACKAGES**

This section shows how to setup your project and manage your dependencies (install existing packages) with conan.

# 5.1 Installing dependencies

In *Getting started* we used **conan install** command to download the **Poco** library and build an example.

Please take a moment to inspect the generated conanbuildinfo.cmake file that was created when we did conan install. You can see there that there are many CMake variables declared. For example CONAN\_INCLUDE\_DIRS\_ZLIB, which defines the include path to the ZLib headers, or CONAN\_INCLUDE\_DIRS that defines include paths for all dependencies headers.

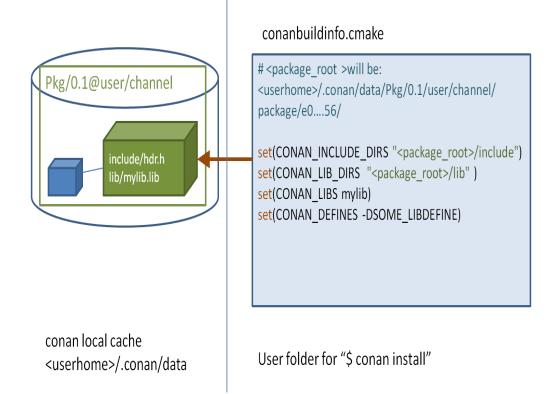

If you check the full path, you will see that they are pointing to a folder in your <userhome> folder, this is called the **local cache**. It is the place where package recipes and binary packages are stored and cached, so they don't have to be retrieved again. You can inspect the **local cache** with **conan search**, and you can also remove packages from it with **conan remove** command.

If you navigate to the paths pointed by the conanbuildinfo.cmake you will be able to see the headers and the libraries for each package.

If you execute a **conan install Poco/1.9.0@pocoproject/stable** command in your shell, conan will download the Poco package and its dependencies (*OpenSSL/1.0.2l@conan/stable* and *zlib/1.2.11@conan/stable*) to your local cache and print information about the folder of the where they are installed. You could handle them manually if you want. But the recommended approach is using a **conanfile.txt**.

#### 5.1.1 Requires

We put the required dependencies in the [requires] section. The requirements look like this:

```
[requires]
Poco/1.9.0@pocoproject/stable
```

Where:

- Poco is the name of the package, usually the same of the project/library.
- 1.9.0 is the version, usually matching the one of the packaged project/library. Can be any string, not necessarily a number, so it is possible to have a "develop" or "master" version. Packages can be overwritten, so it is also OK to have packages like "nightly" or "weekly", that are regenerated periodically.
- pocoproject is the owner of this package version. It is basically a namespace that allows different users to have their own packages for the same library with the same name, and interchange them. So, for example, you can easily upload a certain library under your own user name "lasote", and later those packages can be uploaded without modifications to another official group or company username.
- stable is the channel. Channels also allow to have different packages for the same library and use them interchangeably. They usually denote the maturity of the package, as an arbitrary string: "stable", "testing", but it can be used for any purpose, like package revisions (the library version has not changed, but the package recipe has evolved).

#### **Overriding requirements**

You can specify multiple requirements and you can **override** the transitive "require's requirements". In our example, conan installed the Poco package and all its requirements transitively:

- OpenSSL/1.0.2l@conan/stable
- zlib/1.2.11@conan/stable

**Tip:** This is a good example to explain requirements overriding. We all know the importance of keeping the OpenSSL library updated.

Now imagine that a new release of OpenSSL library is out, and a new conan package for it is available. Do we need to wait until the author pocoproject generates a new package of POCO that includes the new OpenSSL library?

Not necessarily, just enter the new version in [requires]:

[requires]
Poco/1.9.0@pocoproject/stable
OpenSSL/1.0.2p@conan/stable

The second line will override the OpenSSL/1.0.2l required by POCO, with the (non-existent yet) OpenSSL/1.0.2p.

Other example could be, in order to try out some new zlib alpha features, we could replace the zlib requirement with one from another user or channel.

```
[requires]
Poco/1.9.0@pocoproject/stable
OpenSSL/1.0.2p@conan/stable
zlib/1.2.11@otheruser/alpha
```

#### 5.1.2 Generators

Conan reads the **[generators]** section from **conanfile.txt** and creates files for each generator with all the necessary information to link your program with the specified requirements. The generated files are usually temporary, created in build folders and not committed to version control, as they have paths to local folder that will not exist in another machine. Also, it is very important to highlight that generated files match the given configuration (Debug/Release, x86/x86\_64, etc), specified at **conan install** time. If the configuration changes, the files will change.

Check the complete generators reference.

#### 5.1.3 Options

We have already seen that there are some **settings** that can be specified at install time, for example **conan install** . **-s build\_type=Debug**. The settings are typically a project-wide configuration, defined by the client machine. So they cannot have a default value in the recipe. For example, it doesn't make sense for a package recipe to declare as default compiler "Visual Studio", because that is something defined by the end consumer, and unlikely to make sense if they are working in Linux.

On the other hand, **options** are intended for package specific configuration, that can be set to a default value in the recipe. For example, one package can define that its default linkage is static, and such default will be used if consumers don't specify otherwise.

```
Note: You can see the available options for a package inspecting the recipe with conan get <reference> command:
```

```
$ conan get Poco/1.9.0@pocoproject/stable
```

As an example, we can modify the previous example to use dynamic linkage instead of the default one, which was static. Just edit the *conanfile.txt*:

```
[requires]
Poco/1.9.0@pocoproject/stable
[generators]
cmake
[options]
Poco:shared=True # PACKAGE:OPTION=VALUE
OpenSSL:shared=True
```

Install the requirements and compile from the build folder (change the CMake generator if not in Windows):

```
$ conan install ..
$ cmake .. -G "Visual Studio 14 Win64"
$ cmake --build . --config Release
```

You can also avoid defining the options in the conanfile.txt and directly define them in the command line:

```
$ conan install .. -o Poco:shared=True -o OpenSSL:shared=True
# or even with wildcards, to apply to many packages
$ conan install .. -o *:shared=True
```

Conan will install the shared library packages binaries, and the example will link with them. You can again inspect the different installed binaries, e.g. **conan search zlib/1.2.8@lasote/stable**.

Finally, launch the executable:

\$ ./bin/timer

What happened? It fails because it can't find the shared libraries in the path. Remember that shared libraries are used at runtime, and should be locatable by the OS, which is the one running the application.

We could inspect the generated executable, and see that it is using the shared libraries. For example in Linux, we could use the *objdump* tool and see in *Dynamic section*:

| \$ cd bin           |                         |
|---------------------|-------------------------|
| \$ objdump -p timer |                         |
|                     |                         |
| Dynamic Section:    |                         |
| NEEDED              | libPocoUtil.so.31       |
| NEEDED              | libPocoXML.so.31        |
| NEEDED              | libPocoJSON.so.31       |
| NEEDED              | libPocoMongoDB.so.31    |
| NEEDED              | libPocoNet.so.31        |
| NEEDED              | libPocoCrypto.so.31     |
| NEEDED              | libPocoData.so.31       |
| NEEDED              | libPocoDataSQLite.so.31 |
| NEEDED              | libPocoZip.so.31        |
| NEEDED              | libPocoFoundation.so.31 |
| NEEDED              | libpthread.so.0         |
| NEEDED              | libdl.so.2              |
| NEEDED              | librt.so.1              |
| NEEDED              | libssl.so.1.0.0         |
| NEEDED              | libcrypto.so.1.0.0      |
| NEEDED              | libstdc++.so.6          |
| NEEDED              | libm.so.6               |
| NEEDED              | libgcc_s.so.1           |
| NEEDED              | libc.so.6               |
|                     |                         |

#### 5.1.4 Imports

There are some differences between shared libraries on linux (\*.so), windows (\*.dll) and MacOS (\*.dylib). The shared libraries must be located in some folder where they can be found, either by the linker, or by the OS runtime.

It is possible to add the folders of the libraries to the path (dynamic linker LD\_LIBRARY\_PATH path in Linux, DYLD\_LIBRARY\_PATH in OSX, or system PATH in Windows), or copy those shared libraries to some system folder, so they are found by the OS. But those are typical operations of deploys or final installation of apps, not desired while developing, and conan is intended for developers, so it tries not to mess with the OS.

In Windows and OSX, the simplest approach is just to copy the shared libraries to the executable folder, so they are found by the executable, without having to modify the path.

We can easily do that with the [imports] section in conanfile.txt. Let's try it.

Edit the conanfile.txt file and paste the following [imports] section:

**Note:** You can explore the package folder in your local cache (~/.conan/data) and look where the shared libraries are. It is common that **\*.dll** are copied in **/bin** the rest of the libraries should be found in the **/lib** folder. But it's just a convention, different layouts are possible.

Install the requirements (from the mytimer/build folder), and run the binary again:

```
$ conan install ..
$ ./bin/timer
```

Now look at the mytimer/build/bin folder and verify that the needed shared libraries are there.

As you can see, the [imports] section is a very generic way to import files from your requirements to your project.

This method can be used for packaging applications and copying the result executables to your bin folder, or for copying assets, images, sounds, test static files, etc. Conan is a generic solution for package management, not only (but focused in) for C/C++ or libraries.

#### See also:

Check the section Howtos/Manage shared libraries to know more about working with shared libraries.

# 5.2 Using profiles

So far we have used the default settings stored in ~/.conan/profiles/default and defined as command line arguments.

However, configurations can be large, settings can be very different, and we might want to switch easily between different configurations with different settings, options, etc. The best way to do it is using profiles.

A profile file contains a predefined set of settings, options, environment variables, and build\_requires and has this structure:

```
[settings]
setting=value
[options]
MyLib:shared=True
[env]
env_var=value
[build_requires]
Tool1/0.1@user/channel
Tool2/0.1@user/channel, Tool3/0.1@user/channel
*: Tool4/0.1@user/channel
```

Options allow definition with wildcards, to apply same option value to many packages:

[options] \*:shared=True

They would contain the desired configuration, for example:

Listing 1: clang\_3.5

```
[settings]
os=Macos
arch=x86_64
compiler=clang
compiler.version=3.5
compiler.libcxx=libstdc++11
build_type=Release
[env]
CC=/usr/bin/clang
CXX=/usr/bin/clang++
```

You can store them in the default profile folder or anywhere in you project and you can use it instead of command line arguments:

\$ conan create demo/testing -pr=clang\_3.5

If we continue with the example of Poco, we could have a handy profile to help us build our project with the desired configuration and avoid the usage of all the command line arguments when installing the dependency packages.

A profile to install dependencies as shared and in debug mode will look like this:

```
Listing 2: debug_shared
```

include(default)

[settings] build\_type=Debug

[options]
Poco:shared=True
Poco:enable\_apacheconnector=False
OpenSSL:shared=True

With this we could just install using the profile:

\$ conan install . -pr=debug\_shared

We could also create a new profile to use a different compiler version and store it in our project directory:

Listing 3: *poco\_clang\_3.5* 

```
include(clang_3.5)
[options]
Poco:shared=True
Poco:enable_apacheconnector=False
OpenSSL:shared=True
```

Installation will be as easy as:

\$ conan install . -pr=./poco\_clang\_3.5

See also:

Read more about Profiles for full reference.

# 5.3 Workflows

This section summarizes some possible layouts and workflows while using conan together with other tools as an enduser, i.e. installing and consuming existing packages. For creating your own packages, have a look at the *Packaging section*.

In both cases, the recommended approach is to have a conanfile (either .py or .txt) at the root of your project.

## 5.3.1 Single configuration

The single configuration is simple. It is the one that has been used so far for the examples and tutorials. In *Getting started*, we ran the **conan install** .. command inside the *build* folder and the *conaninfo.txt* and *conanbuildinfo.cmake* files were generated there. The build folder is temporary, you should exclude it from version control, so those temporary files are excluded too.

Out-of-source builds are also supported. Let's make a simple example:

```
$ git clone https://github.com/memsharded/example-hello.git
$ conan install ./example-hello --build=missing --install-folder example-hello-build
```

So the layout will be:

```
example-hello-build
  conaninfo.txt
  conanbuildinfo.txt
  conanbuildinfo.cmake
example-hello
   conanfile.txt
  CMakeLists.txt # If using cmake, but can be Makefile, sln...
  main.cpp
```

Now you are ready to build:

```
$ cmake ../example-hello -G "Visual Studio 14 Win64" # or other generator
$ cmake --build . --config Release
$ ./bin/greet
```

We have created a separate build configuration of the project, without affecting at all the original source directory. The benefit is that we can experiment freely, and even erase it and create a new build with a new configuration with different settings, if needed:

```
$ cd example-hello-build && rm -rf *
$ conan install ../example-hello -s compiler="<other compiler>" --build=missing
$ cmake ../example-hello -G "<other generator>"
$ cmake --build . --config Release
```

# 5.3.2 Multi configuration

You can also manage different configurations, in-source or out of source, and you can switch between them without taking the extra step of re-issuing the **conan install** command (even though this is not a speed-related issue, since the second time **conan install** is executed with the same parameters, it will run very fast: packages are installed in the local cache, not inside the project).

```
$ git clone https://github.com/memsharded/example-hello.git
$ conan install ./example-hello -s build_type=Debug --build=missing -if example-hello-
→build/debug
$ conan install ./example-hello -s build_type=Release --build=missing -if example-hello-
→build/release
$ cd example-hello-build/debug && cmake ../../example-hello -G "Visual Studio 14 Win64" &
→& cd ../..
```

```
$ cd example-hello-build/release && cmake ../../example-hello -G "Visual Studio 14 Win64

→" && cd ../..
```

**Note:** You can use the --install-folder or -if to specify where to generate the output files or create manually the directory and change to it before execute the **conan install** command.

So the layout will be:

```
example-hello-build
  debug
      conaninfo.txt
      conanbuildinfo.txt
      conanbuildinfo.cmake
      CMakeCache.txt # and other cmake files
    release
      conaninfo.txt
      conanbuildinfo.txt
      conanbuildinfo.cmake
      CMakeCache.txt # and other cmake files
example-hello
      conanfile.txt
      CMakeLists.txt # If using cmake, but can be Makefile, sln...
      main.cpp
```

Now you can switch between your build configurations in exactly the same way you do for CMake or other build systems, moving to the folder in which the build configuration lives, because the conan configuration files for that build configuration will also be there.

```
$ cd example-hello-build/debug && cmake --build . --config Debug && cd ../..
$ cd example-hello-build/release && cmake --build . --config Release && cd ../..
```

Note that the CMake INCLUDE() of your project must be prefixed with the current cmake binary directory, otherwise it will not find the necessary file:

```
include(${CMAKE_BINARY_DIR}/conanbuildinfo.cmake)
conan_basic_setup()
```

## CHAPTER

SIX

# **CREATING PACKAGES**

This section shows how to create, build and test your packages.

# 6.1 Getting started

To start learning about creating packages, we will create a package from an existing source code repository: https: //github.com/memsharded/hello. You can check that project, it is a very simple "hello world" C++ library, using CMake as build system to build a library and an executable. It has nothing related to conan in it.

We are using such github repository as an example, but the same process would apply to other source code origins, like downloading a zip or tarball from the internet.

**Note:** For this concrete example you will need, besides a C++ compiler, both *CMake* and *git* installed and in your path. They are not required by conan, you could use your own build system and version control instead.

## 6.1.1 Creating the package recipe

First, let's create a folder for our package recipe, and use the **conan new** helper command that will create a working package recipe for us:

```
$ mkdir mypkg && cd mypkg
$ conan new Hello/0.1 -t
```

This will generate the following files:

```
conanfile.py
test_package
  conanfile.py
  CMakeLists.txt
  example.cpp
```

At the root level, there is a *conanfile.py* which is the main recipe file, the one actually defining our package. Also there is a *test\_package* folder, which contains a simple example consuming project that will require and link with the created package. It is useful to make sure that our package is correctly created.

Let's have a look to the root package recipe *conanfile.py*:

```
from conans import ConanFile, CMake, tools
class HelloConan(ConanFile):
   name = "Hello"
   version = "0.1"
    settings = "os", "compiler", "build_type", "arch"
   options = {"shared": [True, False]}
    default_options = "shared=False"
    generators = "cmake"
   def source(self):
        self.run("git clone https://github.com/memsharded/hello.git")
        self.run("cd hello && git checkout static_shared")
        # This small hack might be useful to guarantee proper /MT /MD linkage in MSVC
        # if the packaged project doesn't have variables to set it properly
        tools.replace_in_file("hello/CMakeLists.txt", "PROJECT(MyHello)", ''
→ 'PROJECT(MyHello)
include(${CMAKE_BINARY_DIR}/conanbuildinfo.cmake)
conan_basic_setup()''')
   def build(self):
        cmake = CMake(self)
        cmake.configure(source_folder="hello")
        cmake.build()
        # Explicit way:
        # self.run('cmake "%s/hello" %s' % (self.source_folder, cmake.command_line))
        # self.run("cmake --build . %s" % cmake.build_config)
   def package(self):
        self.copy("*.h", dst="include", src="hello")
        self.copy("*hello.lib", dst="lib", keep_path=False)
        self.copy("*.dll", dst="bin", keep_path=False)
        self.copy("*.so", dst="lib", keep_path=False)
        self.copy("*.dylib", dst="lib", keep_path=False)
        self.copy("*.a", dst="lib", keep_path=False)
    def package_info(self):
        self.cpp_info.libs = ["hello"]
```

This is a complete package recipe. Without worrying too much about every detail, these are the basics:

• The settings field defines the configuration that defines the different binary packages. In this example we are defining that any change to the OS, compiler, architecture or build type will generate a different binary package. Remember, Conan generates different binary packages for different introduced configuration (in this case settings) for the same recipe.

Note that the platform where the recipe is running and the package is being build can be different from the final platform where the code will be running (self.settings.os and self.settings.arch) if the package is being cross-built. So if you want to apply a different build depending on the current build machine, you need to check it:

```
def build(self):
    if platform.system() == "Windows":
```

```
cmake = CMake(self)
cmake.configure(source_folder="hello")
cmake.build()
else:
    env_build = AutoToolsBuildEnvironment(self)
    env_build.configure()
    env_build.make()
```

Learn more in the Cross building section.

- This package recipe is also able to create different binary packages for static and shared libraries with the shared option, which is defaulted to False (i.e. by default it will use static linkage).
- The source() method executes a **git clone** to retrieve the sources from github. Other origins, as downloading a zip file are also available. As you can see, any manipulation of the code can be done, as checking out any branch or tag, or patching the source code. In this example, we are adding two lines to the existing CMake code, to ensure binary compatibility. Don't worry too much about it now, we'll visit it later.
- The build() first configures the project, then builds it, with standard CMake commands. The CMake object is just a helper to ease the translation of conan settings to CMake command line arguments. Also remember that **CMake is not strictly required**. You can build packages directly invoking **make**, **MSBuild**, **SCons** or any other build system.

See also:

Check the existing build helpers.

- The package() method copies artifacts (headers, libs) from the build folder to the final package folder.
- Finally, the package\_info() method defines that consumer must link with the "hello" library when using this package. Other information as include or lib paths can be defined as well. This information is used for files created by generators to be used by consumers, as *conanbuildinfo.cmake*.

## 6.1.2 The test\_package folder

**Note:** The **test\_package** is different from the library unit or integration tests, which should be more comprehensive. These tests are "package" tests, and validate that the package is properly created, and that package consumers will be able to link against it and reuse it.

If you have a look to the test\_package folder, you will realize that the example.cpp and the CMakeLists.txt files don't have anything special. The *test\_package/conanfile.py* file is just another recipe, you can think of it as the consumer *conanfile.txt* we have already seen in previous sections:

```
from conans import ConanFile, CMake
import os

class HelloTestConan(ConanFile):
    settings = "os", "compiler", "build_type", "arch"
    generators = "cmake"

    def build(self):
        cmake = CMake(self)
        cmake.configure()
```

```
cmake.build()
```

```
def imports(self):
    self.copy("*.dll", dst="bin", src="bin")
    self.copy("*.dylib*", dst="bin", src="lib")
def test(self):
    os.chdir("bin")
    self.run(".%sexample" % os.sep)
```

The main differences with the above *conanfile.py* are:

- It doesn't have a name and version, because we are not creating a package, so they are not necessary.
- The package() and package\_info() methods are not required, since we are not creating a package.
- The test() method specifies which binaries have to be run.
- The imports() method is defined to copy shared libraries to the bin folder, so when dynamic linkage is used, and the test() method launches the example executable, they are found and example runs.

**Note:** An important difference with respect to normal package recipes, is that this one does not need to declare a requires attribute, to depend on the Hello/0.1@demo/testing package we are testing. This requires will be automatically injected by conan while running. You can however declare it explicitly, it will work, but you will have to remember to bump the version, and possibly the user and channel if you change them.

### 6.1.3 Creating and testing packages

We can create and test the package with our default settings simply by:

```
$ conan create . demo/testing
...
Hello world!
```

If you see "Hello world!", it worked.

This will perform the following steps:

- Copy ("export" in conan terms) the *conanfile.py* from the user folder into the local cache.
- Install the package, forcing building it from sources.
- Move to the *test\_package* folder, and create a temporary *build* folder.
- Execute there a **conan install** ..., so it installs the requirements of the *test\_package/conanfile.py*. Note that it will build "Hello" from sources.
- Build and launch the *example* consuming application, calling the *test\_package/conanfile.py* build() and test() methods respectively.

Using conan commands, the **conan create** command would be equivalent to:

```
$ conan export . demo/testing
$ conan install Hello/0.1@demo/testing --build=Hello
# package is created now, use test to test it
$ conan test test_package Hello/0.1@demo/testing
```

The **conan create** command receives the same command line parameters as **conan install** so you can pass to it the same settings, options, and command line switches. If you want to create and test packages for different configurations, you could:

```
$ conan create . demo/testing -s build_type=Debug
$ conan create . demo/testing -o Hello:shared=True -s arch=x86
$ conan create . demo/testing -pr my_gcc49_debug_profile
...
$ conan create ...
```

### 6.1.4 Settings vs. options

We have used settings as os, arch and compiler. But the above package recipe also contains a shared option (defined as options = {"shared": [True, False]}). What is the difference between settings and options?

**Settings** are project-wide configuration, something that typically affect to the whole project that is being built. For example the Operating System or the architecture would be naturally the same for all packages in a dependency graph, linking a Linux library for a Windows app, or mixing architectures is impossible.

Settings cannot be defaulted in a package recipe. A recipe for a given library cannot say that its default os=Windows. The os will be given by the environment in which that recipe is processed. It is a necessary input.

Settings are configurable. You can edit, add, remove settings or subsettings in your *settings.yml* file. See *the settings.yml* reference.

On the other hand, **options** are package-specific configuration. Being a static or shared library is not something that applies to all packages. Some can be header only libraries. Other packages can be just data, or package executables. Or packages can contain a mixture of different artifacts. **shared** is a common option, but packages can define and use any options they want.

Options are defined in the package recipe, including their allowed values, and it can be defaulted by the package recipe itself. A package for a library can well define that by default it will be a static library (a typical default). If no one else specifies something different, the package will be static.

There are some exceptions to the above, for example, settings can be defined per-package, like in command line:

```
$ conan install . -s MyPkg:compiler=gcc -s compiler=clang ..
```

This will use gcc for MyPkg and clang for the rest of the dependencies (extremely unusual case)

Or you can have a very widely used option in many packages and set its value all at once with patterns, like:

```
$ conan install . -o *:shared=True
```

Any doubts? Please check out our FAQ section or .

# 6.2 Recipe and sources in the same repo

In the previous package we implemented a source() method that fetched the source code from github. An alternative approach would be embedding the source code into the package recipe, so it is self-contained and it doesn't require to fetch code from external origins when it is necessary to build from sources.

This could be an appropriate approach if we want the package recipe to live in the same repository as the source code it is packaging. It could be considered as a "snapshot" of the source code too.

First, let's get the initial source code and create the basic package recipe:

\$ conan new Hello/0.1 -t -s

A *src* folder will be created with the same "hello" source code than in the previous example. You can have a look at it, is straightforward code.

Now lets have a look to the *conanfile.py*:

```
from conans import ConanFile, CMake
class HelloConan(ConanFile):
   name = "Hello"
   version = "0.1"
   license = "<Put the package license here>"
   url = "<Package recipe repository url here, for issues about the package>"
   description = "<Description of Hello here>"
    settings = "os", "compiler", "build_type", "arch"
   options = {"shared": [True, False]}
   default_options = "shared=False"
   generators = "cmake"
   exports_sources = "src/*"
   def build(self):
        cmake = CMake(self)
        cmake.configure(source_folder="src")
        cmake.build()
        # Explicit way:
        # self.run('cmake "%s/src" %s' % (self.source_folder, cmake.command_line))
        # self.run("cmake --build . %s" % cmake.build_config)
    def package(self):
        self.copy("*.h", dst="include", src="src")
        self.copy("*.lib", dst="lib", keep_path=False)
        self.copy("*.dll", dst="bin", keep_path=False)
        self.copy("*.dylib*", dst="lib", keep_path=False)
        self.copy("*.so", dst="lib", keep_path=False)
        self.copy("*.a", dst="lib", keep_path=False)
    def package_info(self):
        self.cpp_info.libs = ["hello"]
```

There are two important changes:

- Added the exports\_sources field, to tell conan to copy all the files from the local *src* folder into the package recipe.
- Removed the source() method, it is not necessary anymore to retrieve external sources.

Also, you can notice the two CMake lines:

```
include(${CMAKE_BINARY_DIR}/conanbuildinfo.cmake)
conan_basic_setup()
```

They are not added in the package recipe, as they can be directly put in the src/CMakeLists.txt file.

And simply create the package for user and channel **demo/testing** as previously:

```
$ conan create . demo/testing
...
Hello/0.1@demo/testing test package: Running test()
Hello world!
```

# 6.3 Package development flow

In the previous examples, we used **conan create** command to create a package of our library. Every time we run it, conan will perform some costly operations:

- 1. Copy the sources to a new and clean build folder.
- 2. Build the entire library from scratch.
- 3. Package the library once it is built.
- 4. Build the test\_package example and test if it works.

But sometimes, specially with big libraries, while we are developing the recipe, we cannot afford to perform every time these operations.

The following section is the local development flow description based on the Bincrafters community blog.

The local workflow encourages users to do trial-and-error in a local sub-directory relative to their recipe, much like how developers typically test building their projects with other build tools. The strategy is to test the *conanfile.py* methods individually during this phase.

We will use the following conan flow example to follow the steps in the order below:

#### 6.3.1 conan source

You will generally want to start off with the **conan source** command. The strategy here is that you're testing your source method in isolation, and downloading the files to a temporary sub-folder relative to the *conanfile.py*. This just makes it easier to get to the sources and validate them.

This method outputs the source files into the source-folder.

| Input folders | Output folders |
|---------------|----------------|
| -             | source-folder  |

```
$ cd example_conan_flow
$ conan source . --source-folder=tmp/source
PROJECT: Configuring sources in C:\Users\conan\example_conan_flow\tmp\source
Cloning into 'hello'...
...
```

Once you've got your source method right and it contains the files you expect, you can move on to testing the various attributes and methods relating to the downloading of dependencies.

## 6.3.2 conan install

Conan has multiple methods and attributes which relate to dependencies (all the ones with the word "require" in the name). The command **conan install** activates all them.

| Input fol | ders | Output folders |
|-----------|------|----------------|
| -         |      | install-folder |

```
$ conan install . --install-folder=tmp/install [--profile XXXX]
PROJECT: Installing C:\Users\conan\example_conan_flow\conanfile.py
Requirements
Packages
....
```

This also generates *conaninfo.txt* and *conanbuildinfo.xyz* (extension depends on generator you've used) in the temp folder (install-folder), which will be needed for the next step. Once you've got this command working with no errors, you can move on to testing the build() method.

## 6.3.3 conan build

The build method takes a path to a folder that has sources and also to the install folder to get the information of the settings and dependencies. It uses a path to a folder where it will perform the build.

| Input folders                   | Output folders |
|---------------------------------|----------------|
| source-folder<br>install-folder | build-folder   |

```
$ conan build . --source-folder=tmp/source --install-folder=tmp/install --build

→folder=tmp/build

Project: Running build()

...

Build succeeded.

0 Warning(s)

0 Error(s)

Time Elapsed 00:00:03.34
```

This is pretty strightforward, but it does add a very helpful new shortcut for people who are packaging their own library. Now, developers can make changes in their normal source directory and just pass that path as the **--source-folder**.

## 6.3.4 conan package

Just as it sounds, this command now simply runs the package() method of a recipe. It needs all the information of the other folders in order to collect the needed information for the package: header files from source folder, settings and depency information from the install folder and built artifacts from the build folder.

| Input folders                                   | Output folders |
|-------------------------------------------------|----------------|
| source-folder<br>install-folder<br>build-folder | package-folder |

```
$ conan package . --source-folder=tmp/source --install-folder=tmp/install --build

→ folder=tmp/build --package-folder=tmp/package

PROJECT: Generating the package

PROJECT: Package folder C:\Users\conan\example_conan_flow\tmp\package

PROJECT: Calling package()

PROJECT package(): Copied 1 '.h' files: hello.h

PROJECT package(): Copied 2 '.lib' files: greet.lib, hello.lib

PROJECT: Package 'package' created
```

# 6.3.5 conan export-pkg

When you have checked that the packaged is done correctly, you can generate the package in the local cache. Note that the package is generated again to make sure this step is always reproducible.

This parameters takes the same parameters as package().

| Input folders                                                     | Output folders |
|-------------------------------------------------------------------|----------------|
| source-folder<br>install-folder<br>build-folder<br>package-folder | _              |

There are 2 modes of operation:

- Using source-folder and build-folder``will use the ``package() method to extract the artifacts from those folders and create the package, directly in the conan local cache. Strictly speaking, it doesn't require executing a \$ conan package before, as it packages directly from those source and build folder, though \$ conan package is still recommended in the dev-flow to debug the package() method.
- Using the package-folder argument (incompatible with the above 2), will not use the package() method, it will do an exact copy of the provided folder. It assumes the package has already been created by a previous \$ conan package command or with a \$ conan build command with a build() method running a cmake. install().

```
$ conan export-pkg . user/testing --source-folder=tmp/source --install-folder=tmp/

install --build-folder=tmp/build
```

Packaging to 6cc50b139b9c3d27b3e9042d5f5372d327b3a9f7

```
Hello/0.1@user/channel: Generating the package
Hello/0.1@user/channel: Package folder C:\Users\conan\.conan\data\Hello\0.1\user\channel\

→package\6cc50b139b9c3d27b3e9042d5f5372d327b3a9f7
Hello/0.1@user/channel: Calling package()
Hello/0.1@user/channel package(): Copied 2 '.lib' files: greet.lib, hello.lib
Hello/0.1@user/channel package(): Copied 2 '.lib' files: greet.lib, hello.lib
Hello/0.1@user/channel: Package '6cc50b139b9c3d27b3e9042d5f5372d327b3a9f7' created
```

### 6.3.6 conan test

The finally step to test the package for consumer is the test command. This step is quite straight-forward:

```
$ conan test test_package Hello/0.1@user/channel
Hello/0.1@user/channel (test package): Installing C:\Users\conan\repos\example_conan_
_flow\test_package\conanfile.py
Requirements
    Hello/0.1@user/channel from local
Packages
    Hello/0.1@user/channel:6cc50b139b9c3d27b3e9042d5f5372d327b3a9f7
Hello/0.1@user/channel: Already installed!
Hello/0.1@user/channel (test package): Generator cmake created conanbuildinfo.cmake
Hello/0.1@user/channel (test package): Generator txt created conanbuildinfo.txt
Hello/0.1@user/channel (test package): Generated conanbuildinfo.txt
Hello/0.1@user/channel (test package): Generated conanbuildinfo.txt
Hello/0.1@user/channel (test package): Generated conanbuildinfo.txt
Hello/0.1@user/channel (test package): Generated conanbuildinfo.txt
Hello/0.1@user/channel (test package): Generated conanbuildinfo.txt
Hello/0.1@user/channel (test package): Generated conaninfo.txt
Hello/0.1@user/channel (test package): Generated conaninfo.txt
Hello/0.1@user/channel (test package): Running build()
...
```

There is often a need to repeatedly re-run the test to check the package is well generated for consumers.

As a summary, you could use the default folders and the flow would be as simple as:

```
$ git clone git@github.com:memsharded/example_conan_flow.git
$ cd example_conan_flow
$ conan source .
$ conan install .
$ conan build .
$ conan build .
$ conan package .
...
PROJECT package(): Copied 1 '.h' files: hello.h
PROJECT package(): Copied 2 '.lib' files: greet.lib, hello.lib
PROJECT: Package 'package' created
```

### 6.3.7 conan create

Now we know we have all the steps of a recipe working. Thus, now is an appropriate time to try to run the recipe all the way through, and put it completely in the local cache.

The usual command for this is **conan create** and it basically performs the previous commands with **conan test** for the *test\_package* folder:

\$ conan create . user/channel

Even with this command, the package creator can iterate over the local cache if something does not work. This could be done with --keep-source and --keep-build flags.

If you see in the traces that the source() method has been properly executed but the package creation finally failed, you can skip the source() method the next time you issue **conan create** using **--keep-source**:

```
$ conan create . user/channel --keep-source
Hello/0.1@user/channel: A new conanfile.py version was exported
Hello/0.1@user/channel: Folder: C:\Users\conan\.conan\data\Hello\0.1\user\channel\export
Hello/0.1@user/channel (test package): Installing C:\Users\conan\repos\example_conan_

→flow\test_package\conanfile.py

Requirements
   Hello/0.1@user/channel from local
Packages
   Hello/0.1@user/channel:6cc50b139b9c3d27b3e9042d5f5372d327b3a9f7
Hello/0.1@user/channel: WARN: Forced build from source
Hello/0.1@user/channel: Building your package in C:\Users\conan\.conan\data\Hello\0.1\
→user\channel\build\6cc50b139b9c3d27b3e9042d5f5372d327b3a9f7
Hello/0.1@user/channel: Configuring sources in C:\Users\conan\.conan\data\Hello\0.1\user\
→channel\source
Cloning into 'hello'...
remote: Counting objects: 17, done.
remote: Total 17 (delta 0), reused 0 (delta 0), pack-reused 17
Unpacking objects: 100% (17/17), done.
Switched to a new branch 'static_shared'
Branch 'static_shared' set up to track remote branch 'static_shared' from 'origin'.
Hello/0.1@user/channel: Copying sources to build folder
Hello/0.1@user/channel: Generator cmake created conanbuildinfo.cmake
Hello/0.1@user/channel: Calling build()
. . .
```

If you see that library builds correctly too, you can do the same to skip also the build() step with the --keep-build flag:

\$ conan create --keep-build

# 6.4 Packaging existing binaries

Sometimes, it is necessary to create packages from existing binaries, like binaries from third parties, or previously built by another process or team not using conan, so building from sources is not wanted. You would want to package local files in two situations:

- When it is not possible to build the packages from sources (only pre-built binaries available).
- When you are developing your package locally and want to export the built artifacts to the local cache. As you don't want to rebuild again (clean copy) your artifacts, you don't want to call **conan create**. This way you can keep your build cache if you are using an IDE or calling locally to the **conan build** command.

### 6.4.1 Packaging pre-built binaries

If the files we want to package are just local, creating a build() method that would copy them from the user folder is not reproducible, so it doesn't add any value. For this use case, it is possible to use **conan export-pkg** command directly.

A conan recipe is still needed, in this case it will be very simple, just the meta information of the package. A basic recipe can be created with the **conan new** command:

\$ conan new Hello/0.1 --bare

This will create and store in the local cache the following package recipe:

```
class HelloConan(ConanFile):
    name = "Hello"
    version = "0.1"
    settings = "os", "compiler", "build_type", "arch"
    def package(self):
        self.copy("*")
    def package_info(self):
        self.cpp_info.libs = self.collect_libs()
```

The provided package\_info() method will scan the package files to provide the end consumers with the name of the libraries to link with. This method can be further customized to provide other build flags (typically conditioned to the settings). The default package\_info() applies: it will define headers in "include" folder, libraries in "lib" folder, binaries in "bin" folder. A different package layout can be defined in package\_info() method.

This package recipe can be also extended to provide support for more configurations (for example, adding options: shared/static, or using different settings), adding dependencies (requires), etc.

Then, we will assume that we have in our current directory a *lib* folder with some binary for this "hello" library *libhello.a*, compatible for example with Windows MinGW (gcc) version 4.9:

```
$ conan export-pkg . Hello/0.1@myuser/testing -s os=Windows -s compiler=gcc -s compiler.

→version=4.9 ...
```

Having a *test\_package* folder is still very recommended, to locally test the package before uploading. As we don't want to build the package from sources, the flow would be:

```
$ conan new Hello/0.1 --bare --test
# customize test_package project
```

The last 2 steps can be repeated for any number of configurations.

### 6.4.2 Downloading and Packaging pre-built binaries

In this case, having a complete conan recipe, with the detailed retrieval of the binaries could be the preferred way, because it has better reproducibility, and the original binaries might be traced. Such a recipe would be like:

```
class HelloConan(ConanFile):
   name = "Hello"
   version = "0.1"
   settings = "os", "compiler", "build_type", "arch"
   def build(self):
        if self.settings.os == "Windows" and self.compiler == "Visual Studio":
            url = ("https://<someurl>/downloads/hello_binary%s_%s.zip"
                   % (str(self.settings.compiler.version), str(self.settings.build_
→type)))
        elif ...:
           url = \ldots
        else:
            raise Exception("Binary does not exist for these settings")
        tools.get(url)
   def package(self):
        self.copy("*") # assume package as-is, but you can also copy specific files or_

→rearrange
   def package_info(self): # still very useful for package consumers
        self.cpp_info.libs = ["hello"]
```

Typically, pre-compiled binaries come for different configurations, so the only task that the build() method has to implement is to map the settings to the different URLs.

#### Note:

- This is a normal conan package, even if the binaries are being retrieved from somewhere. The **recommended approach** is using **conan create**, and have a small consuming project besides the above recipe, to test locally, then upload the conan package with the binaries to the conan remote with **conan upload**.
- The same building policies apply. Having a recipe will fail if no conan packages are created, and the **--build** argument is not defined. A typical approach for this kind of packages could be to define a **build\_policy="missing"**, especially if the URLs are also under the team control. If they are external (internet), it could be better to create the packages and store them in your own conan server, so builds do not rely on the third party URL being available.

# 6.5 Understanding packaging

## 6.5.1 Manual package creation and testing

The previous **create** approach using *test\_package* subfolder, is not strictly necessary, though **very strongly recommended**. If we didn't want to use the *test\_package* functionality, we could just write our recipe ourselves or use the **conan new** command without the **-t**. command line argument.

```
$ mkdir mypkg && cd mypkg
$ conan new Hello/0.1
```

This will create just the *conanfile.py* recipe file. Now we could create our package:

```
$ conan create demo/testing
```

This would be equivalent to:

```
$ conan export . demo/testing
$ conan install Hello/0.1@demo/testing --build=Hello
```

Once the package is there, it can be consumed like any other package, just add Hello/0.1@demo/testing to some project *conanfile.txt* or *conanfile.py* requirements and run:

```
$ conan install .
# build and run your project to ensure the package works
```

# 6.5.2 The package creation process

It is very useful for package creators and conan users in general to understand the flow of package creation inside the conan local cache, and its layout.

For every package recipe, there are 5 important folders in the **local cache**:

- export: The folder where the package recipe is stored.
- export\_source: The folder where code copied with the recipe exports\_sources attribute is stored.
- source: Where the source code for building from sources is stored.
- **build**: Where the actual compilation of sources is done. There will typically be one subfolder for each different binary configuration
- **package**: Where the final package artifacts are stored. There will be one subfolder for each different binary configuration

The source and build folders only exist when the packages have been built from sources.

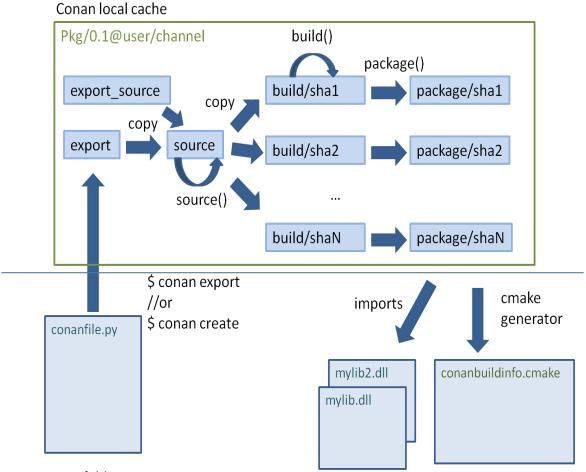

### User folders

The process starts when a package is "exported", via the **conan export** command or more typically, with the **conan create** command. The *conanfile.py* and files specified by the **exports\_sources** field are copied from the user space into the **local cache**.

The *export* and *export\_source* files are copied to the *source* folder, and then the source() method is executed (if existing). Note that there is only one source folder for all the binary packages. If some source code is to be generated that will be different for different configurations, it cannot be generated in the source() method, it has to be done in the build() method.

Then, for each different configuration of settings and options, a package ID will be computed in the form of a SHA-1 hash of such configuration. Sources will be copied to the *build/hashXXX* folder, and the build() method will be triggered.

After that, the package() method will be called to copy artifacts from the *build/hashXXX* folder to the *package/hashXXX* folder.

Finally, the package\_info() methods of all dependencies will be called and gathered to be able to generate files for the consumer build system, as the *conanbuildinfo.cmake* for the cmake generator. Also the imports feature will copy artifacts from the local cache into user space if specified.

Any doubts? Please check out our FAQ section or .

# 6.6 Define package ABI compatibility

Each package recipe can generate N binary packages from it, depending on three things: settings, options and requires.

When any of the settings of a package recipe changes, it will reference a different binary:

```
class MyLibConanPackage(ConanFile):
    name = "MyLib"
    version = "1.0"
    settings = "os", "arch", "compiler", "build_type"
```

When this package is installed by a *conanfile.txt*, another package *conanfile.py*, or directly:

```
$ conan install MyLib/1.0@user/channel -s arch=x86_64 -s ...
```

The process will be:

- 1. Conan will get the user input settings and options, which can come from the command line, be default values defined in ~/.conan/profiles/default, defined in a *Profiles* file, or cached from the latest **conan install** execution.
- Conan will retrieve the MyLib/1.0@user/channel recipe, read the settings attribute, and assign the necessary values.
- 3. With the current package values for settings (also options and requires), it will compute a SHA1 hash, that will be the binary package ID, e.g. c6d75a933080ca17eb7f076813e7fb21aaa740f2.
- 4. Conan will try to find the c6d75... binary package. If it's present conan will retrieve it, if not, it can be built from sources with **conan install --build**.

If the package is installed again with different settings, for example, for 32bits architecture:

\$ conan install MyLib/1.0@user/channel -s arch=x86 -s ...

The process will be repeated, but now generating a different package ID, because the **arch** setting will have a different value. The same applies for different compilers, compiler versions, build type, etc., generating multiple binaries, one for each configuration.

When users of the package define the same settings as one of those binaries that have been uploaded, the computed package ID will be the same, such binary will be retrieved, and they will be able to reuse the binary without building it from sources.

The use case for **options** is very similar, the main difference is that options can be more easily defined at the package level and they can be defaulted. Check the *options*, *default\_options* reference.

Note the simple scenario of a **header-only** library. Such package does not need to be built, and it will not have any ABI issues at all. The recipe of such package will have to generate exactly 1 binary package, no more. This is easily achieved, just by no declaring settings nor options in the recipe:

```
class MyLibConanPackage(ConanFile):
    name = "MyLib"
    version = "1.0"
    # no settings defined!
```

Then, no matter what are the settings defined by the users, which compiler or version, the package settings and options will always be the same (empty) and they will hash to the same binary package ID, that will typically contain just the header files.

What happens if we have a library that we know we can build with gcc 4.8 and we know it will remain ABI compatibility with gcc 4.9? This kind of compatibility is easier to achieve for example for pure C libraries. Although it could be argued that it is worth rebuilding with 4.9 too, to get fixes and performance improvements, lets suppose that we don't want to create 2 different binaries, just one built with gcc 4.8 and be able to use it from gcc 4.9 installs.

## 6.6.1 Defining a custom package\_id()

The default package\_id() uses the settings and options directly as defined, and assumes semver behavior for dependencies requires.

This package\_id() recipe method can be overriden to control the package ID generation. Within the package\_id() method we have access to the self.info object, which is the actual object being hashed for computing the binary ID:

- **self.info.settings**: Contains all the declared settings, always as string values. We can access/alter the settings. E.g: self.info.settings.compiler.version.
- **self.info.options**: Contains all the declared options, always as string values. E.g: **self.info.options**. shared.

Initially, this info object will contain the original settings and options, stored as strings. They can be changed without constraints, to any other string value.

For example, if you are sure your package ABI compatibility is fine for GCC versions > 4.5 and < 5.0, (just an example, not a real case) you could do this:

```
from conans import ConanFile, CMake, tools
from conans.model.version import Version

class PkgConan(ConanFile):
    name = "Pkg"
    version = "0.1"
    settings = "compiler", "build_type"

    def package_id(self):
        v = Version(str(self.settings.compiler.version))
        if self.settings.compiler == "gcc" and (v >= "4.5" and v < "5.0"):
            self.info.settings.compiler.version = "GCC 4 between 4.5 and 5.0"
</pre>
```

We have set the self.info.settings.compiler.version with an arbitrary string, it's not really important, could be any string. The only important thing is that won't change for any GCC[4.5-5.0], for those gcc versions, it will be always the same string, and then it will be always hashed to the same ID.

Let's check that it works properly installing the package for gcc 4.5:

```
$ conan export myuser/mychannel
$ conan install Pkg/1.0@myuser/mychannel -s compiler=gcc -s compiler.version=4.5 ...
Requirements
    Pkg/1.0@myuser/mychannel from local
Packages
    Pkg/1.0@myuser/mychannel:mychannel:af044f9619574eceb8e1cca737a64bdad88246ad
...
```

We can see that the computed package ID is af04...46ad (not real). What would happen if we specify GCC 4.6?

```
$ conan install Pkg/1.0@myuser/mychannel -s compiler=gcc -s compiler.version=4.6 ...
Requirements
    Pkg/1.0@myuser/mychannel from local
Packages
    Pkg/1.0@myuser/mychannel:mychannel:af044f9619574eceb8e1cca737a64bdad88246ad
```

Same result, the required package is again af04...46ad. Now we can try with GCC 4.4 (<4.5).

\$ conan install Pkg/1.0@myuser/mychannel -s compiler=gcc -s compiler.version=4.4 ...

Requirements
 Pkg/1.0@myuser/mychannel from local
Packages
 Pkg/1.0@myuser/mychannel:mychannel:7d02dc01581029782b59dcc8c9783a73ab3c22dd

Now the computed package ID is different, that means that we need a different binary package for GCC 4.4.

The same way we have adjusted the self.info.settings we could set the self.info.options values if necessary.

#### See also:

Check the *package\_id() method reference* too see the available helper methods to change the package\_id() behavior, for example to:

- Adjust our package recipe as a header only
- Adjust Visual Studio toolsets compatibility

# 6.6.2 The problem of dependencies

Let's define a simple scenario in which there are two packages, one for MyLib/1.0 which depends on (requires) MyOtherLib/2.0. The recipes and binaries for them have been created and uploaded to a conan server.

A new release for MyOtherLib/2.1 comes out, with improved recipe and new binaries. The MyLib/1.0 is modified to upgrade the requires to MyOtherLib/2.1. (Note that this is not strictly necessary, we would face the same problem if the downstream, consuming project defines a dependency to MyOtherLib/2.1, which would have precedence over the existing one in MyLib).

The question is: Is it necessary to build new MyLib/1.0 packages binaries? Or the existing packages are still valid?

The answer: It depends.

Let's suppose that both are being compiled as static libraries, and that the API exposed by MyOtherLib to MyLib/1.0 through the public headers has not changed at all. Then, it is not necessary to build new binaries for MyLib/1.0, because the final consumer will link against both Mylib/1.0 and MyOtherLib/2.1.

It could happen that the API exposed by **MyOtherLib** in public headers has changed, but without affecting the MyLib/ 1.0 binary, for whatever reasons, like changes consisting on new functions, not used by **MyLib**. The same reasoning would still be valid if **MyOtherLib** was header only.

But what if one header file of MyOtherLib, named *myadd.h* has changed from 2.0:

```
int addition (int a, int b) { return a - b; }
```

To the *myadd*.*h* file in 2.1:

int addition (int a, int b) { return a + b; }

And the addition() function is being called from compiled .cpp files of MyLib/1.0?

Then, in this case, **MyLib/0.1** has to build a new binary for the new dependency version. Otherwise, it will maintain the old, buggy addition() version. Even if MyLib/0.1 hasn't change a line, not the code, neither the recipe, still the resulting binary would be different.

### 6.6.3 Using package\_id() for package dependencies

The self.info object also have a requires object. It is a dictionary with the necessary information for each requirement, all direct and transitive dependencies. E.g. self.info.requires["MyOtherLib"] is a RequirementInfo object.

- Each RequirementInfo has the following *read only* reference fields:
  - full\_name: Full require's name. E.g MyOtherLib
  - full\_version: Full require's version. E.g 1.2
  - full\_user: Full require's user. E.g my\_user
  - full\_channel: Full require's channel. E.g stable
  - full\_package\_id: Full require's package ID. E.g c6d75a...
- The following fields are the ones used in the package\_id() evaluation:
  - name: By default same value as full\_name. E.g MyOtherLib.
  - version: By default the major version representation of the full\_version. E.g 1.Y for a 1.2 full\_version field and 1.Y.Z for a 1.2.3 full\_version field.
  - user: By default None (doesn't affect the package ID).
  - channel: By default None (doesn't affect the package ID).
  - package\_id: By default None (doesn't affect the package ID).

When defining a package ID to model dependencies, it is necessary to take into account two factors:

- The versioning schema followed by our requirements (semver?, custom?)
- Type of library being built and type of library being reused (shared: so, dll, dylib, static).

#### Versioning schema

By default conan assumes **semver** compatibility, i.e, if a version changes from minor **2.0** to **2.1** conan will assume that the API is compatible (headers not changing), and that it is not necessary to build a new binary for it. Exactly the same for patches, changing from **2.1.10** to **2.1.11** doesn't require a re-build. Those rules are defined by semver.

If it is necessary to change the default behavior, the applied versioning schema can be customized within the package\_id() method:

```
from conans import ConanFile, CMake, tools
from conans.model.version import Version

class PkgConan(ConanFile):
    name = "Mylib"
    version = "1.0"
    settings = "os", "compiler", "build_type", "arch"
    requires = "MyOtherLib/2.0@lasote/stable"
```

```
def package_id(self):
    myotherlib = self.info.requires["MyOtherLib"]

    # Any change in the MyOtherLib version will change current Package ID
    myotherlib.version = myotherlib.full_version

    # Changes in major and stable versions will change the Package ID but
    # only a MyOtherLib revision won't. E.j: From 1.2.3 to 1.2.89 won't change.
    myotherlib.version = myotherlib.full_version.minor()
```

Besides the version, there are some other helpers that can be used, to decide whether the **channel** and **user** of one dependency also affects the binary package, or even the required package ID can change your own package ID:

```
def package_id(self):
    # Default behavior, only major release changes the package ID
    self.info.requires["MyOtherLib"].semver_mode()

    # Any change in the require version will change the package ID
    self.info.requires["MyOtherLib"].full_version_mode()

    # Any change in the MyOtherLib version, user or channel will affect our package ID
    self.info.requires["MyOtherLib"].full_recipe_mode()

    # Any change in the MyOtherLib version, user or channel or Package ID will affect.
    -our package ID
    self.info.requires["MyOtherLib"].full_package_mode()

    # The requires won't affect at all to the package ID
    self.info.requires["MyOtherLib"].unrelated_mode()
```

You can also adjust the individual properties manually:

```
def package_id(self):
    myotherlib = self.info.requires["MyOtherLib"]

    # Same as myotherlib.semver_mode()
    myotherlib.name = myotherlib.full_name
    myotherlib.version = myotherlib.full_version.stable()
    myotherlib.user = myotherlib.channel = myotherlib.package_id = None

    # Only the channel (and the name) matters
    myotherlib.name = myotherlib.full_name
    myotherlib.user = myotherlib.full_name
    myotherlib.user = myotherlib.full_name
    myotherlib.name = myotherlib.full_name
    myotherlib.name = myotherlib.full_name
    myotherlib.user = myotherlib.full_name
    myotherlib.user = myotherlib.full_name
    myotherlib.user = myotherlib.full_name
    myotherlib.user = myotherlib.package_id = myotherlib.version = None
    myotherlib.channel = myotherlib.full_channel
```

The result of the package\_id() is the package ID hash, but the details can be checked in the generated *conaninfo.txt* file. The [requires], [options] and [settings] are those taken into account to generate the SHA1 hash for the package ID, while the [full\_xxxx] fields show the complete reference information.

The default behavior produces a *conaninfo.txt* that looks like:

[requires]

MyOtherLib/2.Y.Z

```
[full_requires]
```

MyOtherLib/2.2@demo/testing:73bce3fd7eb82b2eabc19fe11317d37da81afa56

#### Library types: Shared, static, header only

Let's see some examples, corresponding to common scenarios:

• MyLib/1.0 is a shared library that links with a static library MyOtherLib/2.0 package. When a new MyOtherLib/2.1 version is released: Do I need to create a new binary for MyLib/1.0 to link with it?

Yes, always, because the implementation is embedded in the MyLib/1.0 shared library. If we always want to rebuild our library, even if the channel changes (we assume a channel change could mean a source code change):

```
def package_id(self):
    # Any change in the MyOtherLib version, user or
    # channel or Package ID will affect our package ID
    self.info.requires["MyOtherLib"].full_package_mode()
```

• MyLib/1.0 is a shared library, requiring another shared library MyOtherLib/2.0 package. When a new MyOtherLib/2.1 version is released: Do I need to create a new binary for MyLib/1.0 to link with it?

It depends, if the public headers have not changed at all, it is not necessary. Actually it might be necessary to consider transitive dependencies that are shared among the public headers, how they are linked and if they cross the frontiers of the API, it might also lead to incompatibilities. If public headers have changed, it would depend on what changes and how are they used in MyLib/1.0. Adding new methods to the public headers will have no impact, but changing the implementation of some functions that will be inlined when compiled from MyLib/1.0 will definitely require re-building. For this case, it could make sense:

```
def package_id(self):
    # Any change in the MyOtherLib version, user or channel
    # or Package ID will affect our package ID
    self.info.requires["MyOtherLib"].full_package_mode()

    # Or any change in the MyOtherLib version, user or
    # channel will affect our package ID
    self.info.requires["MyOtherLib"].full_recipe_mode()
```

• MyLib/1.0 is a header-only library, linking with any kind (header, static, shared) of library in MyOtherLib/2.0 package. When a new MyOtherLib/2.1 version is released: Do I need to create a new binary for MyLib/1.0 to link with it?

Never, the package should always be the same, there are no settings, no options, and in any way a dependency can affect a binary, because there is no such binary. The default behavior should be changed to:

```
def package_id(self):
    self.info.requires.clear()
```

MyLib/1.0 is a static library, linking with a header only library in MyOtherLib/2.0 package. When a new MyOtherLib/2.1 version is released: Do I need to create a new binary for MyLib/1.0 to link with it? It could happen that the MyOtherLib headers are strictly used in some MyLib headers, which are not compiled, but transitively #included. But in the general case it is likely that MyOtherLib headers are used in MyLib implementation

files, so every change in them should imply a new binary to be built. If we know that changes in the channel never imply a source code change, because it is the way we have defined our workflow/lifecycle, we could write:

```
def package_id(self):
    self.info.requires["MyOtherLib"].full_package()
    self.info.requires["MyOtherLib"].channel = None # Channel doesn't change out_
    package ID
```

# 6.7 Inspecting packages

You can inspect the uploaded packages and also the packages in the local cache with the **conan get** command.

• List the files of a local recipe folder:

```
$ conan get zlib/1.2.8@conan/stable .
Listing directory '.':
CMakeLists.txt
conanfile.py
conanmanifest.txt
```

• Print the *conaninfo.txt* file of a binary package:

\$ conan get zlib/1.2.11@conan/stable -p 09512ff863f37e98ed748eadd9c6df3e4ea424a8

• Print the *conanfile.py* from a remote package:

```
$ conan get zlib/1.2.8@conan/stable -r conan-center
```

```
from conans import ConanFile, tools, CMake, AutoToolsBuildEnvironment
from conans.util import files
from conans import __version__ as conan_version
import os

class ZlibConan(ConanFile):
    name = "zlib"
    version = "1.2.8"
    ZIP_FOLDER_NAME = "zlib-%s" % version
#...
```

Check the conan get command command reference and more examples.

# 6.8 Packaging approaches

Package recipes have three methods to control the package's binary compatibility and to implement different packaging approaches: *package\_id()*, *build\_id()* and *package\_info()*.

The above methods let package creators follow different package approaches to choose the best fit for each library.

# 6.8.1 1 config (1 build) -> 1 package

A typical approach is to have one configuration for each package containing the artifacts. In this approach, for example, the debug pre-compiled libraries will be in a different package than the release pre-compiled libraries.

So if there is a package recipe that builds a "hello" library, there will be one package containing the release version of the "hello.lib" library and a different package containing a debug version of that library (in the figure denoted as "hello\_d.lib", to make it clear, it is not necessary to use different names).

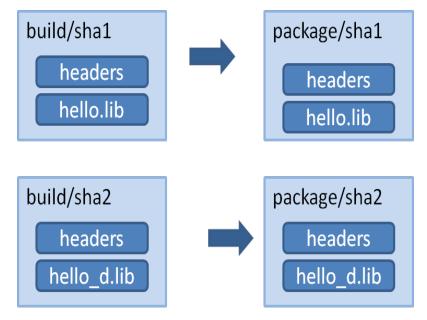

In this approach, the package\_info() method can just set the appropriate values for consumers, to let them know about the package library names, and necessary definitions and compile flags.

```
class HelloConan(ConanFile):
    settings = "os", "compiler", "build_type", "arch"
    def package_info(self):
        self.cpp_info.libs = ["mylib"]
```

It is very important to note that it is declaring the build\_type as a setting. This means that a different package will be generated for each different value of such setting.

The values that packages declare here (the *include*, *lib* and *bin* subfolders are already defined by default, so they define the include and library path to the package) are translated to variables of the respective build system by the used generators. That is, if using the **cmake** generator, such above definition will be translated in *conanbuildinfo.cmake* to something like:

```
set(CONAN_LIBS_MYPKG mylib)
# ...
set(CONAN_LIBS mylib ${CONAN_LIBS})
```

Those variables, will be used in the conan\_basic\_setup() macro to actually set cmake relevant variables.

If the developer wants to switch configuration of the dependencies, he will usually switch with:

```
$ conan install -s build_type=Release ...
# when need to debug
$ conan install -s build_type=Debug ...
```

These switches will be fast, since all the dependencies are already cached locally.

This process has some advantages: it is quite easy to implement and maintain. The packages are of minimal size, so disk space and transfers are faster, and builds from sources are also kept to the necessary minimum. The decoupling of configurations might help with isolating issues related to mixing different types of artifacts, and also protecting valuable information from deploy and distribution mistakes. For example, debug artifacts might contain symbols or source code, which could help or directly provide means for reverse engineering. So distributing debug artifacts by mistake could be a very risky issue.

Read more about this in *package\_info()*.

## 6.8.2 N configs -> 1 package

It is possible that someone wants to package both debug and release artifacts in the same package, so it can be consumed from IDEs like Visual Studio changing debug/release configuration from the IDE, and not having to specify it in the command line. This type of package will include different artifacts for different configurations, like both the release and debug version of the "hello" library, in the same package.

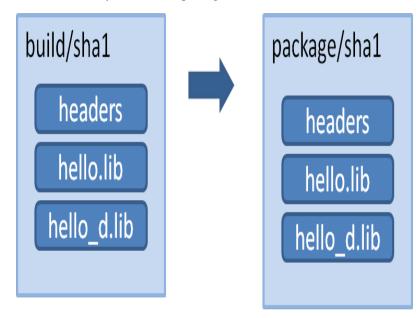

Note: A complete working example of the following code can be found in a github repo. You should be able to run:

\$ git clone https://github.com/memsharded/hello\_multi\_config \$ cd hello\_multi\_config

```
$ conan create . user/channel -s build_type=Release
$ conan create . user/channel -s build_type=Debug --build=missing
```

Creating a multi-configuration Debug/Release package is not difficult, see the following example using CMake.

The first step is to remove build\_type from the settings. It will not be an input setting, the generated package will always be the same, containing both Debug and Release artifacts. The Visual Studio runtime is different for debug and release (MDd or MD), so if we are fine with the default runtime (MD/MDd), it is also good to remove the runtime subsetting in the configure() method:

```
class Pkg(ConanFile):
    # build_type has been ommitted. It is not an input setting.
   settings = "os", "compiler", "arch"
   def configure(self):
        # it is also necessary to remove the VS runtime
        if self.settings.compiler == "Visual Studio":
            del self.settings.compiler.runtime
   def build(self):
        cmake = CMake(self)
        if cmake.is_multi_configuration:
            cmmd = 'cmake "%s" %s' % (self.source_folder, cmake.command_line)
            self.run(cmmd)
            self.run("cmake --build . --config Debug")
            self.run("cmake --build . --config Release")
        else:
            for config in ("Debug", "Release"):
                self.output.info("Building %s" % config)
                self.run('cmake "%s" %s -DCMAKE_BUILD_TYPE=%s'
                        % (self.source_folder, cmake.command_line, config))
                self.run("cmake --build .")
                shutil.rmtree("CMakeFiles")
                os.remove("CMakeCache.txt")
```

In this case, we are assuming that the binaries will be differentiated with a suffix, in cmake syntax:

set\_target\_properties(mylibrary PROPERTIES DEBUG\_POSTFIX \_d)

Such a package can define its information for consumers as:

```
def package_info(self):
    self.cpp_info.release.libs = ["mylibrary"]
    self.cpp_info.debug.libs = ["mylibrary_d"]
```

This will translate to the cmake variables:

```
set(CONAN_LIBS_MYPKG_DEBUG mylibrary_d)
set(CONAN_LIBS_MYPKG_RELEASE mylibrary)
# ...
set(CONAN_LIBS_DEBUG mylibrary_d ${CONAN_LIBS_DEBUG})
set(CONAN_LIBS_RELEASE mylibrary ${CONAN_LIBS_RELEASE})
```

And these variables will be correctly applied to each configuration by conan\_basic\_setup() helper.

In this case you can still use the general, not config-specific variables. For example, the include directory, set by default to *include*, is still the same for both debug and release. Those general variables will be applied for all configurations.

**Important:** The above code assumes that the package will always use the default Visual Studio runtime (MD/MDd). If we want to keep the package configurable for supporting static(MT)/dynamic(MD) linking with the VS runtime library, some extra work is needed. Basically:

- Keep, the compiler.runtime setting, i.e. do not implement the configure() method removing it
- Don't let the CMake helper define the CONAN\_LINK\_RUNTIME env-var to define the runtime, because being defined by the consumer it would be incorrectly applied to both Debug and Release artifacts. This can be done with a cmake.command\_line.replace("CONAN\_LINK\_RUNTIME", "CONAN\_LINK\_RUNTIME\_MULTI") to define a new variable
- Write a package\_id() method that defines the packages to be built, one for MD/MDd, and other for MT/MTd
- In *CMakeLists.txt*, use the CONAN\_LINK\_RUNTIME\_MULTI variable to correctly setup up the runtime for debug and release flags

All these steps are already coded in the repo https://github.com/memsharded/hello\_multi\_config and commented out as "Alternative 2"

Also, you can use any custom configuration you want, they are not restricted. For example, if your package is a multilibrary package, you could try doing something like:

```
def package_info(self):
    self.cpp_info.regex.libs = ["myregexlib1", "myregexlib2"]
    self.cpp_info.filesystem.libs = ["myfilesystemlib"]
```

These specific config variables will not be automatically applied, but you can directly use them in your consumer CMake build script.

**Note:** The automatic conversion of multi-config variables to generators is currently only implemented in the **cmake** and **txt** generators. If you want to have support for them in another build system, please open a GitHub issue for it.

# 6.8.3 N configs (1 build) -> N packages

It's possible that an already existing build script is building binaries for different configurations at once, like debug/release, or different architectures (32/64bits), or library types (shared/static). If such build script is used in the previous "Single configuration packages" approach, it will definitely work without problems, but we'll be wasting precious build time, as we'll be re-building the whole project for each package, then extracting the relevant artifacts for the given configuration, leaving the others.

It is possible to specify the logic, so the same build can be reused to create different packages, which will be more efficient:

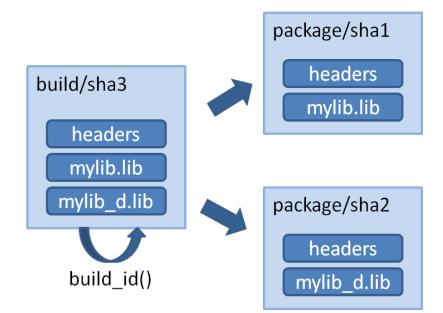

This can be done by defining a build\_id() method in the package recipe that will specify the logic.

```
settings = "os", "compiler", "arch", "build_type"
def build_id(self):
    self.info_build.settings.build_type = "Any"
def package(self):
    if self.settings.build_type == "Debug":
        #package debug artifacts
    else:
        # package release
```

Note that the build\_id() method uses the self.info\_build object to alter the build hash. If the method doesn't change it, the hash will match the package folder one. By setting build\_type="Any", we are forcing that for both Debug and Release values of build\_type, the hash will be the same (the particular string is mostly irrelevant, as long as it is the same for both configurations). Note that the build hash sha3 will be different of both sha1 and sha2 package identifiers.

This doesn't imply that there will be strictly one build folder. There will be a build folder for every configuration (architecture, compiler version, etc). So if we just have Debug/Release build types, and we're producing N packages for N different configurations, we'll have N/2 build folders, saving half of the build time.

Read more about this in *build\_id()*.

# 6.9 Tools for package creators

With some python (or just pure shell or bash) scripting, we could easily automate the whole package creation and testing process, for many different configurations. For example you could put the following script in the package root folder. Name it *build.py*:

```
import os, sys
import platform
def system(command):
    retcode = os.system(command)
    if retcode != 0:
        raise Exception("Error while executing:\n\t %s" % command)
if __name__ == "__main__":
    params = " ".join(sys.argv[1:])
    if platform.system() == "Windows":
        system('conan create demo/testing -s compiler="Visual Studio" -s compiler.
→version=14 %s' % params)
        system('conan create demo/testing -s compiler="Visual Studio" -s compiler.
→version=12 %s' % params)
        system('conan create demo/testing -s compiler="gcc" -s compiler.version=4.8 %s'
\rightarrow% params)
    else:
        pass
```

This is a pure python script, not related to conan, and should be run as such:

#### \$ python build.py

We have developed another FOSS tool for package creators, **Conan Package Tools** to ease the task of generating multiple binary packages from a package recipe. It offers a simple way to define the different configurations and to call **conan test**. Also offers CI integration like **Travis CI**, **Appveyor and Bamboo**, for cloud based automated binary package creation, testing and uploading.

This tool enables the creation of hundreds of binary packages in the cloud with a simple \$ git push.

- Make easier the generation of multiple conan packages with different configurations.
- Automated/remote package generation in **Travis/Appveyor** server with distributed builds in CI jobs for big/slow builds.
- Docker: Automatic generation of packages for several versions of gcc and clang in Linux, also in Travis CI.
- Automatic creation of OSX packages with apple-clang, also in Travis-CI.
- Visual Studio: Automatic configuration of command line environment with detected settings.

It's available in pypi:

\$ pip install conan\_package\_tools

Read the README.md in the Conan Package Tools repository.

## CHAPTER

SEVEN

# **UPLOADING PACKAGES**

This section shows how to upload packages using remotes as well as the different binary repositories you can use.

# 7.1 Remotes

In the previous sections, we built several packages in our computer, those packages are stored in the local cache, typically *~/.conan/data*. Now, you might want to upload them to a conan server for later reuse on another machine, project, or for sharing them.

Conan packages can be uploaded to different remotes previously configured with a name and an URL. The remotes are just servers used as binary repositories that store packages by reference.

There are several possibilities to have a server where to upload packages:

For private development:

- Artifactory Community Edition for C/C++: Artifactory Community Edition (CE) for C/C++ is a completely free Artifactory server that implements both Conan and generic repositories. It is the recommended server for companies and teams wanting to host their own private repository. It has a web UI, advanced authentication and permissions, very good performance and scalability, a Rest API, it can host generic artifacts (tarballs, zips, etc). Check *Artifactory Community Edition for C/C*++ for more information.
- Artifactory Pro: Artifactory is the binary repository manager for all major packaging formats. It is the recommended remote type for enterprise and professional package management. Check Artifactory documentation for more information. For comparison between Artifactory editions, check the Artifactory Comparison Matrix.
- **Conan server**: Simple, free and open source, MIT licensed server that comes bundled with the conan client. Check *Running conan\_server* for more information.

For distribution:

• **Bintray**: Bintray is a cloud platform that gives you full control over how you publish, store, promote, and distribute software. You can create binary repositories in Bintray to share conan packages or even create an organization. It is free for open source packages, and the recommended server to distribute them to the C and C++ communities. Check *Using Bintray* for more information.

# 7.1.1 Bintray official repositories

Conan official repositories for open source libraries are hosted in Bintray. These repositories are maintained by the Conan team. Currently there are two central repositories:

conan-center: https://bintray.com/conan/conan-center

This repository has moderated, curated and well-maintained packages, and is the place where you can share your packages with the community. To share your package, you can upload it to your own (or your organization's) repositories and submit an inclusion request to conan-center. Check *conan-center guide* for more information.

conan-transit: https://bintray.com/conan/conan-transit (DEPRECATED)

Deprecated. Contains mostly outdated packages some of them even not compatible with latest Conan versions, so its usage is discouraged. This repository only exists for backwards compatibility, it is not a default remote in the Conan client and will be completely removed soon. This repository is an exact copy of the old server.conan.io repository at **June 11, 2017 08:00 CET**. It's a read-only repository, so you can only download hosted packages.

Conan comes with **conan-center** repository configured by default. Just in case you want to manually configure this repository you can always add it like this:

\$ conan remote add conan-center https://conan.bintray.com

## 7.1.2 Bintray community repositories

There are some popular community repositories that may be of interest for conan users to retrieve open source packages from. Some of these repositories are not affiliated with the Conan team.

bincrafters : https://bintray.com/bincrafters/public-conan

The Bincrafters team builds binary software packages for the OSS community. This repository contains a wide and growing variety of conan packages from contributors.

Use the following command to add this remote to Conan:

conan-community : https://bintray.com/conan-community/conan

Created by Conan developers, it should be considered as an incubator to mature packages before contacting authors or including them in conan-center. This repository contains work-in-progress packages that may still not work and may not be fully featured.

Use the following command to add this remote to Conan:

**Note:** If you are working in a team, you probably want to use the same remotes everywhere: developer machines, CI. The conan config install command can automatically define the remotes in a conan client, as well as other resources as profiles. Have a look to the *conan config install* command.

# 7.2 Uploading packages to remotes

First, check if the remote you want to upload to is already in your current remote list:

\$ conan remote list

You can add any remote easily. For a remote running in your machine, you could run:

\$ conan remote add my\_local\_server http://localhost:9300

You can search any remote in the same way you search your computer. Actually, many conan commands can specify a specific remote.

\$ conan search -r=my\_local\_server

Now, upload the package recipe and all the packages to your remote. In this example we are using our my\_local\_server remote, but you could use any other.

\$ conan upload Hello/0.1@demo/testing --all -r=my\_local\_server

You might be prompted for a username and password. The default conan server remote has a **demo/demo** account we can use for testing.

The --all option will upload the package recipe plus all the binary packages. Now try again to read the information from the remote (we refer to it as remote, even if it is running on your local machine, as it could be run on another server in your LAN):

\$ conan search Hello/0.1@demo/testing -r=my\_local\_server

**Note:** If package upload fails, you can try to upload it again. Conan keeps track of the upload integrity and will only upload missing files.

Now we can check if we are able to download and use them in a project. For that purpose, we first have to **remove the local copies**, otherwise the remote packages will not be downloaded. Since we have just uploaded them, they are identical to the local ones.

\$ conan remove Hello\*
\$ conan search

Since we have our test setup from the previous section, we can just use it for our test. Go to your package folder and run the tests again, now saying that we don't want to build the sources again, we just want to check if we can download the binaries and use them:

\$ conan create . demo/testing --not-export --build=never

You will see that the test is built, but the packages are not. The binaries are simply downloaded from your local server. You can check their existence on your local computer again with:

\$ conan search

# 7.3 Using Bintray

On Bintray, you can create and manage as many free, personal Conan repositories as you like. On an OSS account, all packages you upload are public, and anyone can use them by simply adding your repository to their Conan remotes.

To allow collaboration on open source projects, you can also create Organizations in Bintray and add members who will be able to create and edit packages in your organization's repositories.

# 7.3.1 Uploading to Bintray

Conan packages can be uploaded to Bintray under your own users or organizations. To create a repository you can follow these steps:

#### 1. Create a Bintray Open Source account

Browse to https://bintray.com/signup/oss and submit the form to create your account. Note that you don't have to use the same username that you had in your Conan account.

**Warning:** Please **make sure you use the Open Source Software OSS account**. Follow this link: https: //bintray.com/signup/oss. Bintray provides free conan repositories for OSS projects, no need to open a Pro or Enterprise Trial account.

#### 2. Create a Conan repository

If you intend to collaborate with other users, you first need to create a Bintray organization, and create your repository under the organization's profile rather than under your own user profile.

On your user profile (or organization profile) click "Add new repository". Fill in the Create Repository form making sure to select Conan as the Type.

#### 3. Add your Bintray repository

Add a Conan remote in your Conan client pointing to your Bintray repository

```
$ conan remote add <REMOTE> <YOUR_BINTRAY_REPO_URL>
```

Use the Set Me Up button on your repository's page on Bintray to get its URL.

#### 4. Get your API key

Your API key is the "password" used to authenticate the Conan client to Bintray, NOT your Bintray password. To get your API key, you need to go to "Edit Your Profile" in your Bintray account and check the API Key section.

#### 5. Set your user credentials

Add your conan user with the API Key, your remote and your Bintray user name:

\$ conan user -p <APIKEY> -r <REMOTE> <USERNAME>

Setting the remotes in this way will make your Conan client resolve packages and install them from repositories in the following order of priority:

- 1. conan-center
- 2. Your own repository

If you want to have your own repository prioritized, please use the --insert command line option when adding it:

Tip: Check the full reference of \$ conan remote command.

## 7.3.2 Contributing packages to conan-center

As a moderated and curated repository, conan-center will not be populated automatically. Initially, it will be empty. To have your recipe or binary packages available on conan-center, you need to submit an inclusion request to Bintray, and the Bintray team will review your request.

- If you are the **author of an open source library**, your package will be approved. Keep in mind that it is your responsibility to maintain acceptable standards of quality for all packages you submit for inclusion in conancenter.
- If you are packaging a third-party library you need to follow the guidelines below.

When you know how to *upload your packages to your own Bintray repository*, contributing a library to Conan Center is really straightforward. All you have to do is to navigate to the main page of the package in Bintray and click the **"Add to Conan Center"** button to start the inclusion request process.

| со                                                                                                    | nan-community / conan / eigen:con             | https://dl.bintray.com/conan-comm··· |                                                                                                    |                                      |
|----------------------------------------------------------------------------------------------------|-----------------------------------------------|--------------------------------------|----------------------------------------------------------------------------------------------------|--------------------------------------|
| Owned by                                                                                                    | ionan Communi ***** (1)                       | t                                    |                                                                                                    | 📦 Conan                              |
| Eigen is a C++ template library for linear algebra: matrices, vectors, numerical solvers, and related algorithms. |                                               |                                      |                                                                                                    | SET ME UPI                           |
| General                                                                                                    | Readme Release Notes Rev                      | views (0) Statis                     | tics Files                                                                                                    |                                      |
| About This Package Version Notification Links ③                                                                   |                                               |                                      | Versions 🕀 New Version                                                                                                    | Latest Version Badge 🕠               |
| Website                                                                                                    | http://eigen.tuxfamily.org                    |                                      | 3.2.10:stable                                                                                                    | 0                                    |
| Issue Tracker                                                                                                    | https://github.com/danimtb/conan-eigen/issues |                                      | 3.1.4:stable                                                                                                    |                                      |
| VCS                                                                                                    | https://github.com/danimtb/conan-eigen        |                                      | 3.3.4:stable                                                                                                    |                                      |
| Product                                                                                                    | None                                          |                                      |                                                                                                    |                                      |
| Maturity                                                                                                    | 🖌 Stable                                      |                                      | Watchers (1)                                                                                                    | Watch $\partial \overline{\partial}$ |
| Licenses<br>Downloads (v                                                                                          | MPL-2.0 ①                                     |                                      |                                                                                                    |                                      |
| No dire                                                                                                    | ect downloads selected for this package.      | Include your package in Bi           | Linked to (0)<br>This package is not linked to any repository<br>ntray's Conan Center repository and make your content do | -                                    |

#### Inclusion guidelines for third party libraries

In the inclusion request process, the JFrog staff will perform a general review and will make suggestions for improvements or better/cleaner ways to implement the package.

#### One conan package per OSS library

Before creating packages for third party libraries, please read these general guidelines.

- Ensure that there is no other conan package for the same library. If you are planning to support a new version of a library that already exists in the conan-center repository, please, contact the package author and collaborate. All the versions of the same library have to be on the same Bintray Conan package.
- It is recommended to contact the **library author** and suggest to maintain the Conan package. When possible, open a pull request to the original repository of the library with the conan needed files or suggest to open a new repository with the recipe.
- If you are going to collaborate with different users to maintain the Conan package, open a Bintray organization.

#### **Recipe quality**

- Git public repository: The recipe needs to be hosted in a public Git repository that allows collaboration.
- Recipe fields: description, license and url are required. The license field refers to the library being packaged.
- Linter: Is important to have a reasonable clean Linter, conan export and conan create will output some warnings and errors, keep it as clean as possible to guarantee a recipe less error prone and more understandable.
- Updated: Not using deprecated features and when possible, using latest conan features, build helpers etc.
- Clean: The code style will be reviewed to guarantee the readability of the recipe.
- test\_package: The recipes must contain a test\_package
- Maintenance commitment: You will be the responsible to keep the recipe updated, fix issues etc., so a minimal commitment will be required. Conan organization reserves the right to unlink a poorly maintained package or replace it with better alternatives.
- Raise errors on invalid configurations: If the library doesn't work for a specific configuration, e.g. requires gcc>7 the recipe must contain a configure(self) method that raises an exception in case of invalid settings/options.

```
def configure():
    if self.settings.compiler == "gcc" and self.settings.compiler.version < "7.0":
        raise ConanException("GCC > 7.0 is required")
    if self.settings.os == "Windows":
        raise ConanException("Windows not supported")
```

- Without version ranges: As many libraries does not follow semantic versioning and the dependency resolution of version ranges is not always clear, recipes in conan center should fix the version of their dependencies and not use version ranges.
- LICENSE of the recipe: The public repository must contain a LICENSE file with an OSS license.
- LICENSE of the library: Every built binary package must contain one or more license\* file(s), so make sure that in the package() method of your recipe, you are copying the library licenses to a licenses subfolder.

```
def package():
    self.copy("license*", dst="licenses", ignore_case=True, keep_path=False)
```

Sometimes there is no license file, and you need to extract the license from a header file, this is an example:

```
def package():
    # Extract the License/s from the header to a file
    tmp = tools.load("header.h")
    license_contents = tmp[2:tmp.find("*/", 1)] # The license begins with a C comment /*_
    →and ends with */
    tools.save("LICENSE", license_contents)
    # Package it
    self.copy("license*", dst="licenses", ignore_case=True, keep_path=False)
```

#### **CI Integration**

- If you are packaging a header only library, it is only needed to provide one CI configuration (e.g. Travis with gcc 6.1) to check that the package is built correctly (use **conan create**).
- Unless your library is a header only library or doesn't support a concrete operating system or compiler you will need to provide a CI systems integration to support:
  - Linux: GCC, desirable latest version from each major (4.9, 5.4, 6.3)
  - Linux: Clang, desirable latest version from each major (3.9, 4.0)
  - Mac OSX: Two latest versions of apple-clang, e.j (8.0, 8.1) or newer.
  - Windows: Visual Studio 12, 14 and 15 (or newer)
- The easiest way to provide the CI integration (with Appveyor for Windows builds, Travis.ci for Linux and OSX, and Gitlab for Linux) is to use the *conan new* command. Take a look to the options to generate a library layout with the needed appveyor/travis/gitlab.

You can also copy the following files from this zlib Conan package repository and adapt them:

- .travis folder. Not needed to adjust anything.
- .travis.yml file. Adjust your username, library reference etc
- appveyor.yml file. Adjust your username, library reference etc
- Take a look to the Travis CI, Appveyor and GitLab CI integration guides.

#### **Bintray package information**

In the bintray page of your package fill the following fields:

- Description (description of the packaged library)
- Licenses (license of the packaged library)
- Tags
- Maturity
- Website: If any, website of the library

- Issues tracker: URL of the issue tracker from your github repository e.j: https://github.com/conan-community/ conan-zlib/issues
- Version control: URL of your recipe github repository. e.j: https://github.com/conan-community/conan-zlib
- GitHub repo (user/repo): e.j lasote/conan-zlib

In each version page (optional, but welcomed):

- Select the README from github.
- Select the Release Notes.

# 7.4 Artifactory Community Edition for C/C++

Artifactory Community Edition (CE) for C/C++ is the recommended server for development and hosting private packages for a team or company. It is completely free, and it features a WebUI, advanded authentication and permissions, great performance and scalability, a Rest API, a generic CLI tool and generic repositories to host any kind of source or binary artifact.

This is a very brief introduction to Artifactory CE, for the complete Artifactory CE documentation, visit Artifactory docs.

## 7.4.1 Running Artifactory CE

There are several ways to download and run Artifactory CE. The simplest one might be to download and unzip the given zip file, though other installers, included running from a docker image, are available. When the file is unzipped, Artifactory can be launched double clicking on the .bat or .sh script in the *bin* subfolder, depending on the OS. Java 8 update 45 or later runtime is required, if you don't have it, please install it first (newer Java versions preferred).

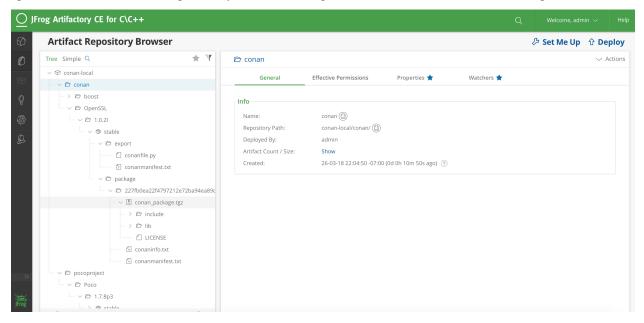

Once Artifactory has started, navigate to the default URL *http://localhost:8081*, where the Web UI should be running. The default user and password are admin:password.

## 7.4.2 Creating and using a conan repo

Navigate to Admin -> Repositories -> Local, then click on the "New" button. A dialog for selecting the package type will appear, select Conan, then type a "Repository Key" (the name of the repository you are about to create), for example "conan-local". You can create multiple repositories to serve different flows, teams, or projects.

Now, it is necessary to set-up the client. Go to Artifacts, and click on the created repository. The "Set Me Up" button in the top right corner will give instructions how to configure the remote in the conan client:

\$ conan remote add artifactory http://localhost:8081/artifactory/api/conan/conan-local

From now, you can upload, download, search, etc. this remote as any other one.

```
$ conan upload * --all -r=artifactory
$ conan search * -r=artifactory
```

### 7.4.3 Migrating from other servers

If you are already running another server, like the open source *conan\_server*, it is very easy to migrate your packages, using the conan client to download the packages and re-upload them to the new server.

This python script might be helpful, given that it had already defined the respective local and artifactory remotes:

```
import os
import subprocess
def run(cmd):
  ret = os.system(cmd)
  if ret != 0:
    raise Exception("Command failed: %s" % cmd)
# Assuming local = conan_server and artifactory remotes
  output = subprocess.check_output("conan search -r=local --raw")
  packages = output.splitlines()
for package in packages:
  print("Downloading %s" % package)
  run("conan download %s -r=local" % package)
  run("conan upload * --all --confirm -r=artifactory")
```

# 7.5 Running conan\_server

*conan\_server* is a free and open source server that implements conan remote repositories. It is a very simple application, bundled with the regular conan client installation. For most cases, it is recommended to use the free Artifactory Community Edition for C/C++ server, check *Artifactory Community Edition for C/C++* for more information.

Running the simple open source *conan\_server* that comes with the conan installers (or pip packages) is simple. Just open a terminal and type:

\$ conan\_server

**Note:** On Windows, you might experience problems with the server, if you run it under bash/msys. It is better to launch it in a regular cmd window.

This server is mainly for testing (though it might work fine for small teams). If you need a more stable, responsive and robust server, you should run it from source:

#### 7.5.1 Running from source (linux)

The conan installer includes a simple executable **conan\_server** for a server quick start. But you can use the **conan server** through the WSGI application, which means that you can use gunicorn to run the app, for example.

First, clone the conan repository from source and install the requirements:

```
$ git clone https://github.com/conan-io/conan.git
$ cd conan
$ git checkout master
$ pip install -r conans/requirements.txt
$ pip install -r conans/requirements_server.txt
$ pip install gunicorn
```

Run the server application with gunicorn. In the following example we will run server on port 9300 with 4 workers and a timeout of 5 minutes (300 seconds, for large uploads/downloads, you can also decrease it if you don't have very large binaries):

\$ gunicorn -b 0.0.0.0:9300 -w 4 -t 300 conans.server.server\_launcher:app

**Note:** Please note the timeout of -t 300 seconds, 5 minutes parameter. If your transfers are very large or in a slow network, you might need to increase that value.

You can also bind to an IPV6 address or specify both IPv4 and IPv6 addresses:

\$ gunicorn -b 0.0.0.9300 -b [::1]:9300 -w 4 -t 300 conans.server.server\_launcher:app

#### 7.5.2 Server configuration

Your server configuration lives in ~/.conan\_server/server.conf. You can change values there, prior to launching the server. Note that the server is not reloaded when the values are changed. You have to stop and restart it manually.

The server configuration file is by default:

```
[server]
jwt_secret: MnpuzsExftskYGOMgaTYDKfw
jwt_expire_minutes: 120
ssl_enabled: False
port: 9300
public_port:
host_name: localhost
store_adapter: disk
```

```
authorize_timeout: 1800
# Just for disk storage adapter
disk_storage_path: ~/.conan_server/data
disk_authorize_timeout: 1800
updown_secret: NyiSWNWnwumTVpGpoANuyyhR
[write_permissions]
# "opencv/2.3.4@lasote/testing": default_user,default_user2
[read_permissions]
# opencv/1.2.3@lasote/testing: default_user default_user2
# By default all users can read all blocks
*/*@*/*: *
[users]
demo: demo
```

#### Server parameters

**Note:** Conan server from v1.1 supports relative URLs, so you can avoid setting host\_name, public\_port and ssl\_enabled. The URLs used to upload/download packages will be automatically generated in the client following the URL of the remote. It allows to access the conan server from different networks.

- port: Port where conan\_server will run.
- The client server authorization is done with JWT. jwt\_secret is a random string used to generate authentication tokens. You can change it safely anytime (in fact it is a good practice), the change will just force users to log in again. jwt\_expire\_minutes is the amount of time that users remain logged-in within the client without having to introduce their credentials again.

Other parameters (not recommended from Conan 1.1, but necessary for previous versions):

- host\_name If you set host\_name you must use the machine's IP where you are running your server (or domain name), something like host\_name: 192.168.1.100. This IP (or domain name) has to be visible (and resolved) by the conan client, so take it in account if your server has multiple network interfaces.
- public\_port Which might be needed if running virtualized, docker or any other kind of port redirection. Files uploads/downloads are served with their own URLs, generated by the system, so the file storage backend is independent. Those URLs need the public port they have to communicate from the outside. If you leave it blank, it will use the port value.

**Example:** Use conan\_server in a docker container that internally runs in the 9300 port but it exposes the 9999 port (where the clients will connect to):

```
docker run ... -p9300:9999 ... # Check Docker docs for that
```

server.conf

[server]
ssl\_enabled: False
port: 9300
public\_port: 9999
host\_name: localhost

• ssl\_enabled Conan doesn't handle the SSL traffic by itself, but you can use a proxy like nginx to redirect the SSL traffic to your conan server. If your conan clients are connecting with "https" set *ssl\_enabled* to True. This way conan\_server will generate the upload/download urls with "https" instead of "http".

**Note: Important**: Conan client, by default, will validate the server SSL certificates and won't connect if it's not valid. If you have self signed certificates you have two options:

- 1. Use the **conan remote** command to disable the SSL certifate checks. e.j: *conan remote add/update myremote https://somedir False*
- 2. Append the server .crt file contents to ~/.conan/cacert.pem file.

Check the section How to manage SSL (TLS) certificates section to know more about it.

Conan has implemented an extensible storage backend, based on the abstract class StorageAdapter. Currently the server only supports storage in disk. The folder in which uploaded packages are stored (i.e., the folder you would want to backup) is defined in disk\_storage\_path.

The storage backend might use a different channel, and uploads/downloads are authorized up to a maximum of authorize\_timeout seconds. The value should be enough so large downloads/uploads are not rejected, but not too big to prevent hanging up the file transfers. The value disk\_authorize\_timeout is not currently used. File transfers are authorized with their own tokens, generated with the secret updown\_secret. This value should be different from the above jwt\_secret.

#### Running conan server with SSL using nginx

server.conf

[server] port: 9300

nginx conf file

```
server {
    listen 443;
    server_name myservername.mydomain.com;
    location / {
        proxy_pass http://0.0.0.0:9300;
    }
    ssl on;
    ssl_certificate /etc/nginx/ssl/server.crt;
    ssl_certificate_key /etc/nginx/ssl/server.key;
}
```

#### remote configuration in Conan client

\$ conan remote add myremote https://myservername.mydomain.com/subdir

#### Running conan server with SSL using nginx in a subdirectory

server.conf

[server] port: 9300

nginx conf file

```
server {
    listen 443;
    ssl on;
    ssl_certificate /usr/local/etc/nginx/ssl/server.crt;
    ssl_certificate_key /usr/local/etc/nginx/ssl/server.key;
    server_name myservername.mydomain.com;
    location ~/subdir/(.*)$ {
        proxy_pass http://0.0.0.0:9300/$1;
     }
}
```

remote configuration in Conan client

\$ conan remote add myremote https://myservername.mydomain.com/subdir

#### **Running conan server using Apache**

You need to install mod\_wsgi. If you want to use Conan installed from pip, the conf file should be roughly as follows:

Apache conf file (e.j /etc/apache2/sites-available/0\_conan.conf)

```
<VirtualHost *:80>
WSGIScriptAlias / /usr/local/lib/python2.7/dist-packages/conans/server/
server_launcher.py
WSGICallableObject app
WSGIPassAuthorization On
<Directory /usr/local/lib/python2.7/dist-packages/conans>
Require all granted
</Directory>
</VirtualHost>
```

If you want to use Conan checked out from source in, say, /srv/conan, the conf file should be as follows:

Apache conf file (e.j /etc/apache2/sites-available/0\_conan.conf)

```
<VirtualHost *:80>
WSGIScriptAlias / /srv/conan/conans/server/server_launcher.py
```

```
WSGICallableObject app
WSGIPassAuthorization On
<Directory /srv/conan/conans>
Require all granted
</Directory>
</VirtualHost>
```

The directive WSGIPassAuthorization On is needed to pass the HTTP basic authentication to Conan.

Also take into account that the server config files are located in the home of the configured Apache user, e.j var/www/.conan\_server, so remember to use that directory to configure your conan server.

#### **Permissions parameters**

By default, the server configuration is: Read can be done anonymous, but uploading requires registered users. Users can be easily registered in the [users] section, defining a pair of login: password for each one. Yes, plain text passwords at the moment, but as the server is on-premises (behind firewall), you just need to trust your sysadmin :)

If you want to restrict read/write access to specific packages, configure it in the [read\_permissions] and [write\_permissions] sections. These sections allow a sequence of patterns and allowed users, in the form:

# use a comma-separated, no-spaces list of users
package/version@user/channel: allowed\_user1,allowed\_user2

E.g.:

```
*/*@*/*: * # allow all users to all packages
PackageA/*@*/*: john,peter # allow john and peter access to any PackageA
*/*@project/*: john # Allow john to access any package from the "project" user
```

The rules are evaluated in order, if the left side of the pattern matches, the rule is applied and it will not look further.

#### Authentication

Conan provides by default a simple user: password users list in the server.conf file.

There is also a plugin mechanism for setting other authentication methods. The process to install any of them is a simple 2 step process:

- 1. Copy the authenticator source file into the .conan\_server/plugins/authenticator folder
- 2. Add custom\_authenticator: authenticator\_name in the server.conf [server] section

This is a list of available authenticators, visit their URLs to get them, but also to report issues and collaborate:

- htpasswd: Use your server Apache htpasswd file to authenticate users. Get it: https://github.com/d-schiffner/ conan-htpasswd
- LDAP: Use your LDAP server to authenticate users. Get it: https://github.com/uilianries/ conan-ldap-authentication

#### Create your own custom Authenticator

If you want to create your own Authenticator, create a python module in ~/.conan\_server/plugins/ authenticator/my\_authenticator.py

**Example:** 

```
def get_class():
    return MyAuthenticator()

class MyAuthenticator(object):
    def valid_user(self, username, plain_password):
        return username == "foo" and plain_password == "bar"
```

The module has to implement:

- A factory function get\_class() that returns a class with a valid\_user() method instance.
- The class containing the valid\_user() that has to return True if the user and password are valid or False otherwise.

Got any doubts? Please check out our FAQ section or .

CHAPTER

## PACKAGE APPS AND DEVTOOLS

With conan it is possible to package and deploy applications. It is also possible that these applications are also dev-tools, like compilers (e.g. MinGW), or build systems (e.g. CMake).

This section describes how to package and run executables, and also how to package dev-tools. Also, how to apply applications like dev-tools or even libraries (like testing frameworks) to other packages to build them from sources:build\_requires

## 8.1 Running and deploying packages

Executables and applications including shared libraries can be also distributed, deployed and run with conan. This might have some advantages compared to deploying with other systems:

- · A unified development and distribution tool, for all systems and platforms
- Manage any number of different deployment configurations in the same way you manage them for development
- Use a conan server remote to store all your applications and runtimes for all Operating Systems, platforms and targets

There are different approaches:

### 8.1.1 Using virtual environments

We can crate a package that contains an executable, for example from the default package template created by **conan new**:

\$ conan new Hello/0.1

The source code used contains an executable called greet, but it is not packaged by default. Let's modify the recipe package() method to also package the executable:

```
def package(self):
    self.copy("*greet*", src="hello/bin", dst="bin", keep_path=False)
```

Now, we can create the package as usual, but if we try to run the executable, it won't be found:

```
$ conan create . user/testing
...
Hello/0.1@user/testing package(): Copied 1 '.h' files: hello.h
Hello/0.1@user/testing package(): Copied 1 '.exe' files: greet.exe
Hello/0.1@user/testing package(): Copied 1 '.lib' files: hello.lib
```

```
$ greet
> ... not found...
```

Conan does not modify by default the environment, it will just create the package in the local cache, and that is not in the system PATH, so the greet executable is not found.

The virtualrunenv generator will generate files that add the packages default binary locations to the necessary paths:

- It adds the dependencies lib subfolder to the DYLD\_LIBRARY\_PATH environment variable (for OSX shared libraries)
- It adds the dependencies lib subfolder to the LD\_LIBRARY\_PATH environment variable (for Linux shared libraries)
- It adds the dependencies bin subfolder to the PATH environment variable (for executables)

So if we install the package, specifying such virtualrunenv like:

```
$ conan install Hello/0.1@user/testing -g virtualrunenv
```

We will get some files, that can be called to activate and deactivate such environment variables

```
$ activate_run.sh # $ source activate_run.sh in Unix/Linux
$ greet
> Hello World!
$ deactivate_run.sh # $ source deactivate_run.sh in Unix/Linux
```

### 8.1.2 Imports

It is possible to define a custom conanfile (either .txt or .py), with an imports section, that can retrieve from local cache the desired files. This approach, requires an user conanfile. For more details see example below *runtime packages* 

#### 8.1.3 Deployable packages

With the deploy() method, a package can specify which files and artifacts to copy to user space or to other locations in the system. Let's modify the example recipe adding the deploy() method:

```
def deploy(self):
    self.copy("*", dst="bin", src="bin")
```

And run conan create

```
$ conan create . user/testing
```

With that method in our package recipe, it will copy the executable when installed directly:

```
$ conan install Hello/0.1@user/testing
...
> Hello/0.1@user/testing deploy(): Copied 1 '.exe' files: greet.exe
$ bin\greet.exe
> Hello World!
```

The deploy will create a deploy\_manifest.txt file with the files that have been deployed.

Sometimes it is useful to adjust the package ID of the deployable package in order to deploy it regardless of the compiler it was compiled with:

```
def package_id(self):
    del self.info.settings.compiler
```

See also:

Read more about the *deploy()* method.

### 8.1.4 Running from packages

If you want to directly run one executable from your dependencies, it is not necessary to use the generators and activate the environment, as it can be directly done in code with the RunEnvironment helper. So if the Consumer package is willing to execute the greet app while building its own package, it can be done:

```
from conans import ConanFile, tools, RunEnvironment
class ConsumerConan(ConanFile):
    name = "Consumer"
    version = "0.1"
    settings = "os", "compiler", "build_type", "arch"
    requires = "Hello/0.1@user/testing"
    def build(self):
        env = RunEnvironment(self)
        with tools.environment_append(env.vars):
            self.run("greet")
```

Now run **conan install** and **conan build** for this consumer recipe:

```
$ conan install . && conan build .
...
Project: Running build()
Hello World!
```

Instead of using the environment, it is also possible to access the path of the dependencies:

```
def build(self):
    path = os.path.join(self.deps_cpp_info["Hello"].rootpath, "bin")
    self.run("%s/greet" % path)
```

Note, however, that this might not be enough if shared libraries exist, while using the above RunEnvironment is a more complete solution

Finally, there is another approach: the package containing the executable, adds its "bin" folder to the PATH. In this case the **Hello** package conanfile would contain:

```
def package_info(self):
    self.cpp_info.libs = ["hello"]
    self.env_info.PATH = os.path.join(self.package_folder, "bin")
```

Note that this is not enough for shared libraries, and defining DYLD\_LIBRARY\_PATH and LD\_LIBRARY\_PATH could be necessary.

The consumer package would be simple, as the PATH environment variable will already contain the desired path to greet executable:

def build(self):
 self.run("greet")

## 8.1.5 Runtime packages and re-packaging

It is possible to create packages that contain only runtime binaries, getting rid of all build-time dependencies. If we want to create a package from the above "Hello" one, but only containing the executable (rembember that the above package also contains a library, and the headers), we could do:

```
from conans import ConanFile

class HellorunConan(ConanFile):
    name = "HelloRun"
    version = "0.1"
    build_requires = "Hello/0.1@user/testing"
    keep_imports = True

    def imports(self):
        self.copy("*.exe", dst="bin")

    def package(self):
        self.copy("*")
```

This recipe has the following characteristics:

- It includes the Hello/0.1@user/testing package as build\_requires. That means that it will be used to build this "HelloRun" package, but once the "HelloRun" package is built, it will not be necessary to retrieve it.
- It is using an imports() to copy from the dependencies, in this case, the executable
- It is using keep\_imports attribute to define that imported artifacts during the build() step (which is not define, then using the default empty one), are kept and not removed after build
- The package() method packages the imported artifacts that will be in the build folder.

To create and upload to remote this package:

```
$ conan create . user/testing
$ conan upload HelloRun* --all -r=my-remote
```

After that, installing and running this package, can be done by any of the means presented above, for example, we could do:

```
$ conan install HelloRun/0.1@user/testing -g virtualrunenv
# You can specify the remote with -r=my-remote
# It will not install Hello/0.1@...
$ activate_run.sh # $ source activate_run.sh in Unix/Linux
$ greet
> Hello World!
$ deactivate_run.sh # $ source deactivate_run.sh in Unix/Linux
```

# 8.2 Creating conan packages to install dev tools

Conan 1.0 introduced two new settings, os\_build and arch\_build. These settings represent the machine where Conan is running, and are important settings when we are packaging tools.

These settings are different from os and arch. These mean where the built software by the Conan recipe will run. When we are packaging a tool, it usually makes no sense, because we are not building any software, but it makes sense if you are *cross building software*.

We recommend the use of os\_build and arch\_build settings instead of os and arch if you are packaging a tool involved in the building process, like a compiler, a build system etc. If you are building a package to be run on the **host** system you can use os and arch.

A Conan package for a tool follows always a similar structure, this is a recipe for packaging the nasm tool for building assembler:

```
import os
from conans import ConanFile
from conans.client import tools
class NasmConan(ConanFile):
   name = "nasm"
   version = "2.13.01"
   license = "BSD-2-Clause"
   url = "https://github.com/lasote/conan-nasm-installer"
   settings = "os_build", "arch_build"
   build_policy = "missing"
   description="Nasm for windows. Useful as a build_require."
   def configure(self):
        if self.settings.os_build != "Windows":
            raise Exception("Only windows supported for nasm")
   @property
    def nasm_folder_name(self):
        return "nasm-%s" % self.version
    def build(self):
        suffix = "win32" if self.settings.arch_build == "x86" else "win64"
        nasm_zip_name = "%s-%s.zip" % (self.nasm_folder_name, suffix)
        tools.download("http://www.nasm.us/pub/nasm/releasebuilds/"
                       "%s/%s/%s" % (self.version, suffix, nasm_zip_name), nasm_zip_name)
        self.output.warn("Downloading nasm: "
                         "http://www.nasm.us/pub/nasm/releasebuilds"
                         "/%s/%s/%s" % (self.version, suffix, nasm_zip_name))
        tools.unzip(nasm_zip_name)
        os.unlink(nasm_zip_name)
    def package(self):
        self.copy("*", dst="", keep_path=True)
        self.copy("license*", dst="", src=self.nasm_folder_name, keep_path=False, ignore_
→case=True)
```

```
def package_info(self):
    self.output.info("Using %s version" % self.nasm_folder_name)
    self.env_info.path.append(os.path.join(self.package_folder, self.nasm_folder_
→name))
```

There are some remarkable things in the recipe:

- The configure method discards some combinations of settings and options, by throwing an exception. In this case this package is only for Windows.
- build() downloads the appropriate file and unzips it.
- package() copies all the files from the zip to the package folder.
- package\_info() uses self.env\_info to append to the environment variable path the package's bin folder.

This package has only 2 differences from a regular Conan library package:

- source() method is missing. That's because when you compile a library, the source code is always the same for all the generated packages, but in this case we are downloading the binaries, so we do it in the build method to download the appropriate zip file according to each combination of settings/options. Instead of actually building the tools, we just download them. Of course, if you want to build it from source, you can do it too by creating your own package recipe.
- The package\_info() method uses the new self.env\_info object. With self.env\_info the package can declare environment variables that will be set automatically before *build()*, *package()*, *source()* and *imports()* methods of a package requiring this build tool. This is a convenient method to use these tools without having to mess with the system path.

## 8.2.1 Using the tool packages in other recipes

The self.env\_info variables will be automatically applied when you require a recipe that declares them. For example, take a look at the MinGW *conanfile.py* recipe (https://github.com/conan-community/conan-mingw-installer):

We are requiring a build\_require to another package: 7z\_installer. In this case it will be used to unzip the 7z compressed files after downloading the appropriate MinGW installer.

That way, after the download of the installer, the 7z executable will be in the PATH, because the 7z\_installer dependency declares the *bin* folder in its package\_info().

**Important:** Some build requires will need settings such as os, compiler or arch to build themselves from sources. In that case the recipe might look like this:

```
class MyAwesomeBuildTool(ConanFile):
    settings = "os_build", "arch_build", "arch", "compiler"
    ...
    def build(self):
        cmake = CMake(self)
        ...
    def package_id(self):
        self.info.include_build_settings()
        del self.info.settings.compiler
        del self.info.settings.arch
```

Note package\_id() deletes not needed information for the computation of the package ID and includes the build settings os\_build and arch\_build that are excluded by default. Read more about *self.info.include\_build\_settings()* in the reference section.

### 8.2.2 Using the tool packages in your system

You can use the *virtualenv generator* to get the requirements applied in your system. For example: Working in Windows with MinGW and CMake.

1. Create a separate folder from your project, this folder will handle our global development environment.

```
$ mkdir my_cpp_environ
$ cd my_cpp_environ
```

2. Create a *conanfile.txt* file:

```
[requires]
mingw_installer/1.0@conan/stable
cmake_installer/3.10.0@conan/stable
[generators]
```

virtualenv

Note that you can adjust the options and retrieve a different configuration of the required packages, or leave them unspecified in the file and pass them as command line parameters.

3. Install them:

\$ conan install .

4. Activate the virtual environment in your shell:

\$ activate
(my\_cpp\_environ)\$

5. Check that the tools are in the path:

```
(my_cpp_environ)$ gcc --version
> gcc (x86_64-posix-seh-rev1, Built by MinGW-W64 project) 4.9.2
Copyright (C) 2014 Free Software Foundation, Inc.
This is free software; see the source for copying conditions. There is NO
warranty; not even for MERCHANTABILITY or FITNESS FOR A PARTICULAR PURPOSE.
(my_cpp_environ)$ cmake --version
> cmake version 3.10
CMake suite maintained and supported by Kitware (kitware.com/cmake).
```

6. You can deactivate the virtual environment with the *deactivate.bat* script

(my\_cpp\_environ)\$ deactivate

# 8.3 Build requirements

There are some requirements that don't feel natural to add to a package recipe. For example, imagine that you had a cmake/3.4 package in Conan. Would you add it as a requirement to the ZLib package, so it will install cmake first in order to build Zlib?

In short:

- There are requirements that are only needed when you need to build a package from sources, but if the binary package already exists, you don't want to install or retrieve them.
- These could be dev tools, compilers, build systems, code analyzers, testing libraries, etc.
- They can be very orthogonal to the creation of the package. It doesn't matter whether you build ZLib with CMake 3.4, 3.5 or 3.6. As long as the *CMakeLists.txt* is compatible, it will produce the same final package.
- You don't want to add a lot of different versions (like those of CMake) to be able to use them to build the package. You want to easily change the requirements, without needing to edit the ZLib package recipe.
- Some of them might not be even be taken into account when a package like ZLib is created, such as crosscompiling it to Android (in which the Android toolchain would be a build requirement too).

To address these needs Conan implements build\_requires.

## 8.3.1 Declaring build requirements

Build requirements can be declared in profiles, like:

```
Listing 1: my_profile
```

[build\_requires] Tool1/0.1@user/channel Tool2/0.1@user/channel, Tool3/0.1@user/channel \*: Tool4/0.1@user/channel MyPkg\*: Tool5/0.1@user/channel &: Tool6/0.1@user/channel &!: Tool7/0.1@user/channel

Build requirements are specified by a pattern:. If such pattern is not specified, it will be assumed to be \*, i.e. to apply to all packages. Packages can be declared in different lines or by a comma separated list. In this example, Tool1, Tool2, Tool3 and Tool4 will be used for all packages in the dependency graph (while running **conan install** or **conan create**).

If a pattern like MyPkg\* is specified, the declared build requirements will only be applied to packages matching that pattern. Tool5 will not be applied to Zlib for example, but it will be applied to MyPkgZlib.

The special case of a **consumer** conanfile (without name or version) it is impossible to match with a pattern, so it is handled with the special character &:

- & means apply these build requirements to the consumer conanfile
- &! means apply the build requirements to all packages except the consumer one.

Remember that the consumer conanfile is the one inside the *test\_package* folder or the one referenced in the **conan install** command.

Build requirements can be also specified in a package recipe, with the build\_requires attribute and the build\_requirements() method:

```
class MyPkg(ConanFile):
    build_requires = "ToolA/0.2@user/testing", "ToolB/0.2@user/testing"
    def build_requirements(self):
        # useful for example for conditional build_requires
        # This means, if we are running on a Windows machine, require ToolWin
        if platform.system() == "Windows":
            self.build_requires("ToolWin/0.1@user/stable")
```

The above ToolA and ToolB will be always retrieved and used for building this recipe, while the ToolWin one will only be used only in Windows.

If some build requirement defined inside build\_requirements() has the same package name as the one defined in the build\_requires attribute, the one inside the build\_requirements() method will prevail.

As a rule of thumb, downstream defined values always override upstream dependency values. If some build requirement is defined in the profile, it will overwrite the build requirements defined in package recipes that have the same package name.

## 8.3.2 Properties of build requirements

The behavior of build\_requires is the same irrespective if they are defined in the profile or if defined in the package recipe.

- They will only be retrieved and installed if some package that has to be built from sources and matches the declared pattern. Otherwise, they will not be even checked for existence.
- Options and environment variables declared in the profile as well as in the command line will affect the build requirements for packages. In that way, you can define for example for the cmake\_installer/0.1 package which CMake version will be installed.
- Build requirements will be activated for matching packages via the deps\_cpp\_info and deps\_env\_info members. So, include directories, library names, compile flags (CFLAGS, CXXFLAGS, LINKFLAGS), sysroot, etc. will be applied from the build requirement's package self.cpp\_info values. The same for self.env\_info: variables such as PATH, PYTHONPATH, and any other environment variables will be applied to the matching patterns and activated as environment variables.
- Build requirements can also be transitive. They can declare their own requirements, both normal requirements and their own build requirements. Normal logic for dependency graph resolution applies, such as conflict resolution and dependency overriding.
- Each matching pattern will produce a different dependency graph of build requirements. These graphs are cached so that they are only computed once. If a build requirement applies to different packages with the same configuration it will only be installed once (same behavior as normal dependencies once they are cached locally, there is no need to retrieve or build them again).
- Build requirements do not affect the binary package ID. If using a different build requirement produces a different binary, you should consider adding an option or a setting to model that (if not already modeled).
- Can also use version-ranges, like Tool/[>0.3]@user/channel.
- Build requirements are not listed in conan info nor are represented in the graph (with conan info --graph).

## 8.3.3 Testing libraries

One example of build requirement could be a testing framework, which is implemented as a library. Let's call it mytest\_framework, an existing Conan package.

Build requirements can be checked for existence (whether they've been applied) in the recipes, which can be useful for conditional logic in the recipes. In this example, we could have one recipe with the following build() method:

```
def build(self):
    cmake = CMake(self)
    enable_testing = "mytest_framework" in self.deps_cpp_info.deps
    cmake.configure(defs={"ENABLE_TESTING": enable_testing})
    cmake.build()
    if enable_testing:
        cmake.test()
```

And the package *CMakeLists.txt*:

```
project(PackageTest CXX)
cmake_minimum_required(VERSION 2.8.12)
include(${CMAKE_BINARY_DIR}/conanbuildinfo.cmake)
conan_basic_setup()
```

```
if(ENABLE_TESTING)
   add_executable(example test.cpp)
   target_link_libraries(example ${CONAN_LIBS})
   enable_testing()
   add_test(NAME example
        WORKING_DIRECTORY ${CMAKE_BINARY_DIR}/bin
        COMMAND example)
endif()
```

This package recipe will not retrieve the mytest\_framework nor build the tests, for normal installation:

\$ conan install .

But if the following profile is defined:

Listing 2: mytest\_profile

```
[build_requires]
mytest_framework/0.1@user/channel
```

Then the install command will retrieve the mytest\_framework, build and run the tests:

```
$ conan install . --profile=mytest_profile
```

## 8.3.4 Common python code

The same technique can be even used to inject and reuse python code in the package recipes, without having to declare dependencies to such python packages.

If a Conan package is defined to wrap and reuse the *mypythontool.py* file:

```
import os
from conans import ConanFile

class Tool(ConanFile):
    name = "PythonTool"
    version = "0.1"
    exports_sources = "mypythontool.py"

    def package(self):
        self.copy("mypythontool.py")

    def package_info(self):
        self.env_info.PYTHONPATH.append(self.package_folder)
```

Then if it is defined in a profile as a build require:

[build\_requires]
PythonTool/0.1@user/channel

such package can be reused in other recipes like this:

```
def build(self):
    self.run("mytool")
    import mypythontool
    self.output.info(mypythontool.hello_world())
```

#### CHAPTER

# **MASTERING CONAN**

This section provides an introduction to important productivity features and useful functionalities of conan:

# 9.1 Use conanfile.py for consumers

You can use a conanfile.py for installing/consuming packages, even if you are not creating a package with it. You can also use the existing conanfile.py in a given package while developing it to install dependencies, no need to have a separate conanfile.txt.

Let's take a look at the complete conanfile.txt from the previous *timer* example with POCO library, in which we have added a couple of extra generators

```
[requires]
Poco/1.7.8p3@pocoproject/stable
[generators]
gcc
cmake
txt
[options]
Poco:shared=True
OpenSSL:shared=True
[imports]
bin, *.dll -> ./bin # Copies all dll files from the package "bin" folder to my project
...,"bin" folder
lib, *.dylib* -> ./bin # Copies all dylib files from the package "lib" folder to my_
...,project "bin" folder
```

The equivalent conanfile.py file is:

```
from conans import ConanFile, CMake
class PocoTimerConan(ConanFile):
    settings = "os", "compiler", "build_type", "arch"
    requires = "Poco/1.7.8p3@pocoproject/stable" # comma-separated list of requirements
    generators = "cmake", "gcc", "txt"
    default_options = "Poco:shared=True", "OpenSSL:shared=True"
```

```
def imports(self):
    self.copy("*.dll", dst="bin", src="bin") # From bin to bin
    self.copy("*.dylib*", dst="bin", src="lib") # From lib to bin
```

Note that this conanfile.py doesn't have a name, version, or build() or package() method, as it is not creating a package, they are not required.

With this conanfile.py you can just work as usual, nothing changes from the user's perspective. You can install the requirements with (from mytimer/build folder):

\$ conan install ..

### 9.1.1 conan build

One advantage of using conanfile.py is that the project build can be further simplified, using the conanfile.py build() method.

If you are building your project with CMake, edit your conanfile.py and add the following build() method:

```
from conans import ConanFile, CMake

class PocoTimerConan(ConanFile):
    settings = "os", "compiler", "build_type", "arch"
    requires = "Poco/1.7.8p3@pocoproject/stable"
    generators = "cmake", "gcc", "txt"
    default_options = "Poco:shared=True", "OpenSSL:shared=True"

    def imports(self):
        self.copy("*.dll", dst="bin", src="bin") # From bin to bin
        self.copy("*.dylib*", dst="bin", src="lib") # From lib to bin

    def build(self):
        cmake = CMake(self)
        cmake.configure()
        cmake.build()
```

Then execute, from your project root:

```
$ conan install . --install-folder build
$ conan build . --build-folder build
```

The **conan install** command downloads and prepares the requirements of your project (for the specified settings) and the **conan build** command uses all that information to invoke your build() method to build your project, which in turn calls **cmake**.

This **conan build** will use the settings used in the **conan install** which have been cached in the local *conaninfo.txt* and file in your build folder, which simplifies the process and reduces the errors of mismatches between the installed packages and the current project configuration. Also, the *conanbuildinfo.txt* file contains all the needed information obtained from the requirements: deps\_cpp\_info, deps\_env\_info, deps\_user\_info objects.

If you want to build your project for **x86** or another setting just change the parameters passed to **conan install**:

```
$ conan install . --install-folder build_x86 -s arch=x86
$ conan build . --build-folder build_x86
```

Implementing and using the conanfile.py build() method ensures that we always use the same settings both in the installation of requirements and the build of the project, and simplifies calling the build system.

## 9.1.2 Other local commands

Conan implements other commands that can be executed locally over a consumer conanfile.py which is in user space, not in the local cache:

- conan source <path>: Execute locally the *conanfile.py* source() method.
- conan package <path>: Execute locally the conanfile.py package() method.

These commands are mostly used for testing and debugging while developing a new package, before **exporting** such package recipe into the local cache.

#### See also:

Check the section Reference/Commands to find out more.

## 9.2 Conditional settings, options and requirements

Remember, in your conanfile.py you have also access to the options of your dependencies, and you can use them to:

- · Add requirements dynamically
- · Change values of options

The **configure** method might be used to hardcode dependencies options values. It is strongly discouraged to use it to change the settings values, please remember that **settings** are a configuration *input*, so it doesn't make sense to modify it in the recipes.

Also, for options, a more flexible solution is to define dependencies options values in the default\_options, not in the configure() method, as this would allow to override them. Hardcoding them in the configure() method won't allow that and thus won't easily allow conflict resolution. Use it only when it is absolutely necessary that the package dependencies use those options.

Here is an example of what we could do in our **configure method**:

```
...
requires = "Poco/1.9.0@pocoproject/stable" # We will add OpenSSL dynamically "OpenSSL/1.
...0.2d@lasote/stable"
....
def configure(self):
    # We can control the options of our dependencies based on current options
    self.options["OpenSSL"].shared = self.options.shared
    # Maybe in windows we know that OpenSSL works better as shared (false)
    if self.settings.os == "Windows":
        self.options["OpenSSL"].shared = True
    # Or adjust any other available option
    self.options["Poco"].other_option = "foo"
    # We could check the presence of an option
    if "shared" in self.options:
```

```
pass
def requirements(self):
    # Or add a new requirement!
    if self.options.testing:
        self.requires("OpenSSL/2.1@memsharded/testing")
    else:
        self.requires("OpenSSL/1.0.2d@lasote/stable")
```

See also:

Check the section *Reference/conanfile.py/configure(), config\_options()* to find out more.

## 9.3 Version ranges

Version range expressions are supported, both in conanfile.txt and in conanfile.py requirements.

The syntax is using brackets. The square brackets are the way to specify conan that is a version range. Otherwise, versions are plain strings, they can be whatever you want them to be (up to limitations of length and allowed characters).

class HelloConan(ConanFile):
 requires = "Pkg/[>1.0,<1.8]@user/stable"</pre>

So when specifying Pkg/[expression]@user/stable it means that expression will be evaluated as a version range. Otherwise it will be understand as plain text, so requires = "Pkg/version@user/stable" always means to use the version version literally.

There are some packages that do not follow semver, a popular one would be the OpenSSL package with versions as 1.0.2n. They cannot be used with version-ranges, to require such packages you always have to use explicit versions (without brackets).

The process to manage plain versions vs version-ranges is also different. The second one requires a "search" in the remote, which is orders of magnitude slower than direct retrieval of the reference (plain versions), so take it into account if you plan to use it for very large projects.

Expressions are those defined and implemented by https://pypi.org/project/node-semver/, but using a comma instead of spaces. Accepted expressions would be:

```
>1.1,<2.1 # In such range
2.8 # equivalent to =2.8
~=3.0 # compatible, according to semver
>1.1 || 0.8 # conditions can be OR'ed
```

Version range expressions are evaluated at the time of building the dependency graph, from downstream to upstream dependencies. No joint-compatibility of the full graph is computed, instead, version ranges are evaluated when dependencies are first retrieved.

This means, that if a package A depends on another package B (A->B), and A has a requirement for C/[>1.2,<1.8], this requirement is evaluated first and it can lead to get the version C/1.7. If package B has the requirement to C/[>1.3,<1.6], this one will be overwritten by the downstream one, it will output a version incompatibility error. But the "joint" compatibility of the graph will not be obtained. Downstream packages or consumer projects can impose their own requirements to comply with upstream constraints, in this case a override dependency to C/[>1.3,<1.6] can be easily defined in the downstream package or project.

The order of search for matching versions is as follows:

- First, the local conan storage is searched for matching versions, unless the --update flag is provided to conan install.
- If a matching version is found, it is used in the dependency graph as a solution.
- If no matching version is locally found, it starts to search in the remotes, in order. If some remote is specified with **-r=remote**, then only that remote will be used.
- If the --update parameter is used, then the existing packages in the local conan cache will not be used, and the same search of the previous steps is carried out in the remotes. If new matching versions are found, they will be retrieved, so subsequent calls to **install** will find them locally and use them.

## 9.4 Build policies

By default, **conan install** command will search for a binary package (corresponding to our settings and defined options) in a remote, if it's not present the install command will fail.

As previously demonstrated, we can use the **-build** option to change the default **conan install** behaviour:

- --build some\_package will build only "some\_package".
- --build missing will build only the missing requires.
- --build will build all requirements from sources.
- --build outdated will try to build from code if the binary is not built with the current recipe or when missing binary package.

With the build\_policy attribute the package creator can change the default conan's build behavior. The allowed build\_policy values are:

- missing: If no binary package is found, conan will build it without the need of invoke conan install with --build missing option.
- always: The package will be built always, retrieving each time the source code executing the "source" method.

```
class PocoTimerConan(ConanFile):
    settings = "os", "compiler", "build_type", "arch"
    requires = "Poco/1.7.8p3@pocoproject/stable" # comma-separated list of requirements
    generators = "cmake", "gcc", "txt"
    default_options = "Poco:shared=True", "OpenSSL:shared=True"
    build_policy = "always" # "missing"
```

These build policies are especially useful if the package creator doesn't want to provide binary package, for example, with header only libraries.

The always policy, will retrieve the sources each time the package is installed so it can be useful for providing a "latest" mechanism or ignoring the uploaded binary packages.

## 9.5 Environment variables

There are several use cases for environment variables:

- Conan global configuration environment variables (e.g. CONAN\_COMPRESSION\_LEVEL). They can be configured in *conan.conf* or as system environment variables, and control conan behavior.
- Package recipes can access environment variables to determine their behavior. A typical example would be when launching CMake, it will check for CC and CXX environment variables to define the compiler to use. These variables are mostly transparent for conan, and just used by the package recipes.
- Environment variables can be set in different ways:
  - global, at the OS level, with export VAR=Value or in Windows SET VAR=Value.
  - In the conan command line: conan install -e VAR=Value.
  - In profile files.
  - In package recipes in the self.env\_info field, so they are activated for dependent recipes.

### 9.5.1 Defining environment variables

You can use *profiles* to define environment variables that will apply to your recipes. You can also use **-e** parameter in **conan install**, **conan info** and **conan create** commands.

```
[env]
CC=/usr/bin/clang
CXX=/usr/bin/clang++
```

If you want to override an environment variable that a package has inherited from its requirements, you can use either **profiles** or **-e** to do it:

```
conan install -e MyPackage:PATH=/other/path
```

If you want to define an environment variable but you want to append the variables declared in your requirements you can use the [] syntax:

\$ conan install -e PYTHONPATH=[/other/path]

This way the first entry in the PYTHONPATH variable will be */other/path* but the PYTHONPATH values declared in the requirements of the project will be appended at the end using the system path separator.

### 9.5.2 Automatic environment variables inheritance

If your dependencies define some env\_info variables in the package\_info() method they will be automatically applied before calling the consumer *conanfile.py* methods source(), build(), package() and imports(). You can read more about env\_info object *here*.

For example, if you are creating a package for a tool, you can define the variable PATH:

```
class ToolExampleConan(ConanFile):
    name = "my_tool_installer"
    ...
```

```
def package_info(self):
    self.env_info.path.append(os.path.join(self.package_folder, "bin"))
```

If another conan recipe requires the *my\_tool\_installer* in the source(), build(), package() and imports() the bin folder of the my\_tool\_installer package will be automatically appended to the system PATH. If my\_tool\_installer packages an executable called my\_tool\_executable in the *bin* of the package folder we can directly call the tool, because it will be available in the path:

```
class MyLibExample(ConanFile):
    name = "my_lib_example"
    ...
    def build(self):
        self.run("my_tool_executable some_arguments")
```

You could also set CC, CXX variables if we are packing a compiler to define what compiler to use or any other environment variable. Read more about tool packages *here*.

## 9.6 Virtual Environments

Conan offer three special conan generators to create virtual environments:

- virtualenv: Declares the *self.env\_info* variables of the requirements.
- virtualbuildenv: Special build environment variables for autotools/visual studio.
- virtualrunenv: Special environment variables to locate executables and shared libraries in the requirements.

These virtual environment generators create two executable script files (.sh or .bat depending on the current operating system), one for activate the virtual environment (set the environment variables) and one for deactivate it.

You can aggregate two or more virtual environments, that means that you can activate a virtualenv and then activate a virtualrunenv so you will have available the environment variables declared in the env\_info object of the requirements plus the special environment variables to locate executables and shared libraries.

## 9.6.1 Virtualenv generator

Conan provides a **virtualenv** generator, able to read from each dependency the *self.env\_info* variables declared in the package\_info() method and generate two scripts "activate" and "deactivate". These scripts set/unset all env variables in the current shell.

#### Example:

The recipe of cmake\_installer/3.9.0@conan/stable appends to the PATH variable the package folder/bin.

You can check existing CMake conan package versions in conan-center with:

```
$ conan search cmake* -r=conan-center
```

In the **bin** folder there is a **cmake** executable:

```
def package_info(self):
    self.env_info.path.append(os.path.join(self.package_folder, "bin"))
```

Let's prepare a virtual environment to have available our cmake in the path, open conanfile.txt and change (or add) virtualenv generator:

```
[requires]
cmake_installer/3.9.0@conan/stable
```

[generators] virtualenv

#### Run conan install:

```
$ conan install .
```

You can also avoid the creation of the *conanfile.txt* completely and directly do:

```
$ conan install cmake_installer/3.9.0@conan/stable -g=virtualenv
```

And activate the virtual environment, and now you can run **cmake** --version and check that you have the installed CMake in path.

```
$ source activate.sh # Windows: activate.bat without the source
$ cmake --version
```

Two sets of scripts are available for Windows - activate.bat/deactivate.bat and activate.ps1/deactivate. ps1 if you are using powershell. Deactivate the virtual environment (or close the console) to restore the environment variables:

\$ source deactivate.sh # Windows: deactivate.bat without the source

#### See also:

Read the Howto *Create installer packages* to know more about virtual environment feature. Check the section *Reference/virtualenv* to see the reference of the generator.

## 9.6.2 Virtualbuildenv environment

Use the generator virtualbuildenv to activate an environment that will set the environment variables for Autotools and Visual Studio.

The generator will create activate\_build and deactivate\_build files.

See also:

Read More about the building environment variables defined in the sections *Building with autotools* and *Build with Visual Studio*.

Check the section Reference/virtualbuildenv to see the reference of the generator.

## 9.6.3 Virtualrunenv generator

Use the generator virtualrunenv to activate an environment that will:

- Append to PATH environment variable every bin folder of your requirements.
- Append to LD\_LIBRARY\_PATH and DYLD\_LIBRARY\_PATH environment variables each lib folder of your requirements.

The generator will create activate\_run and deactivate\_run files. This generator is especially useful:

- If you are requiring packages with shared libraries and you are running some executable that needs those libraries.
- If you have a requirement with some tool (executable) and you need it in the path.

In the previous example of the cmake\_installer recipe, even if the cmake\_installer package doesn't declare the self.env\_info.path variable, using the virtualrunenv generator, the bin folder of the package will be available in the PATH. So after activating the virtual environment we could just run cmake and we will be executing the cmake of the package.

See also:

Reference/Tools/environment\_append

# 9.7 Logging

## 9.7.1 How to log and debug a conan execution

You can use the *CONAN\_TRACE\_FILE* environment variable to log and debug several conan command execution. Set the CONAN\_TRACE\_FILE environment variable pointing to a log file.

Example:

```
export CONAN_TRACE_FILE=/tmp/conan_trace.log # Or SET in windows
conan install zlib/1.2.8@lasote/stable
```

The /tmp/conan\_trace.log file:

```
{"_action": "COMMAND", "name": "install", "parameters": {"all": false, "build": null,
Generation of the stable of the stable
→null, "update": false, "verify": null, "werror": false}, "time": 1485345289.250117}
{"_action": "REST_API_CALL", "duration": 1.8255090713500977, "headers": {"Authorization
→": "********", "X-Client-Anonymous-Id": "********", "X-Client-Id": "lasote2", "X-
→Conan-Client-Version": "0.19.0-dev"}, "method": "GET", "time": 1485345291.092218, "url
→": "https://server.conan.io/v1/conans/zlib/1.2.8/lasote/stable/download_urls"}
{"_action": "DOWNLOAD", "duration": 0.4136989116668701, "time": 1485345291.506399, "url
→": "https://conanio-production.s3.amazonaws.com/storage/zlib/1.2.8/lasote/stable/
\rightarrow export/conanmanifest.txt"
{"_action": "DOWNLOAD", "duration": 0.10367798805236816, "time": 1485345291.610335, "url
→export/conanfile.py"}
{"_action": "DOWNLOAD", "duration": 0.059114933013916016, "time": 1485345291.669744, "url
→": "https://conanio-production.s3.amazonaws.com/storage/zlib/1.2.8/lasote/stable/
\rightarrow export/conan_export.tgz"}
```

```
{"_action": "DOWNLOADED_RECIPE", "_id": "zlib/1.2.8@lasote/stable", "duration": 2.
→40762996673584, "files": {"conan_export.tgz": "/home/laso/.conan/data/zlib/1.2.8/
→lasote/stable/export/conan_export.tgz", "conanfile.py": "/home/laso/.conan/data/zlib/1.
→2.8/lasote/stable/export/conanfile.py", "conanmanifest.txt": "/home/laso/.conan/data/
→zlib/1.2.8/lasote/stable/export/conanmanifest.txt"}, "remote": "conan.io", "time":
\rightarrow 1485345291.670017
{"_action": "REST_API_CALL", "duration": 0.4844989776611328, "headers": {"Authorization
→": "*********", "X-Client-Anonymous-Id": "*********", "X-Client-Id": "lasote2", "X-
→Conan-Client-Version": "0.19.0-dev"}, "method": "GET", "time": 1485345292.160912, "url
→c6d75a933080ca17eb7f076813e7fb21aaa740f2/download_urls"
{"_action": "DOWNLOAD", "duration": 0.06388187408447266, "time": 1485345292.225308, "url
→Signature=c1KAOqvxtCUnnQOeYizZ9bgcwwY%3D&Expires=1485352492&
→AWSAccessKeyId=AKIAJXMWDMVCDMAZQK50"}
{"_action": "REST_API_CALL", "duration": 0.8182470798492432, "headers": {"Authorization
→": "********", "X-Client-Anonymous-Id": "********", "X-Client-Id": "lasote2", "X-
→Conan-Client-Version": "0.19.0-dev"}, "method": "GET", "time": 1485345293.044904, "url
{"_action": "DOWNLOAD", "duration": 0.07849907875061035, "time": 1485345293.123831, "url
→": "https://conanio-production.s3.amazonaws.com/storage/zlib/1.2.8/lasote/stable/
upackage/c6d75a933080ca17eb7f076813e7fb21aaa740f2/conanmanifest.txt"}
 '_action": "DOWNLOAD", "duration": 0.06638002395629883, "time": 1485345293.190465, "url
→": "https://conanio-production.s3.amazonaws.com/storage/zlib/1.2.8/lasote/stable/
upackage/c6d75a933080ca17eb7f076813e7fb21aaa740f2/conaninfo.txt"}
{"_action": "DOWNLOAD", "duration": 0.3634459972381592, "time": 1485345293.554206, "url
upackage/c6d75a933080ca17eb7f076813e7fb21aaa740f2/conan_package.tgz"}
{"_action": "DOWNLOADED_PACKAGE", "_id": "zlib/1.2.8@lasote/
stable:c6d75a933080ca17eb7f076813e7fb21aaa740f2", "duration": 1.3279249668121338,
-- "files": {"conan_package.tgz": "/home/laso/.conan/data/zlib/1.2.8/lasote/stable/
→package/c6d75a933080ca17eb7f076813e7fb21aaa740f2/conan_package.tgz", "conaninfo.txt":
→"/home/laso/.conan/data/zlib/1.2.8/lasote/stable/package/
→c6d75a933080ca17eb7f076813e7fb21aaa740f2/conaninfo.txt", "conanmanifest.txt": "/home/
→laso/.conan/data/zlib/1.2.8/lasote/stable/package/
→c6d75a933080ca17eb7f076813e7fb21aaa740f2/conanmanifest.txt"}, "remote": "conan.io",
→"time": 1485345293.554466}
```

In the traces we can see:

- 1. A command install execution.
- 2. A rest api call to get some download\_urls.
- 3. Three files downloaded (corresponding to the previously retrieved urls).
- 4. DOWNLOADED\_RECIPE tells us that the recipe retrieving is finished. We can see that the whole retrieve process took 2.4 seconds.
- 5. conan client has computed the needed binary package SHA and now will get it. So will request and download the package package\_id file to perform some checks like outdated binaries.
- 6. Another rest api call to get some more download\_urls, for the package files and download them.

7. Finally we get a DOWNLOADED\_PACKAGE telling us that the package has beed downloaded. It took 1.3 seconds.

If we execute conan install again:

```
export CONAN_TRACE_FILE=/tmp/conan_trace.log # Or SET in windows
conan install zlib/1.2.8@lasote/stable
```

The /tmp/conan\_trace.log file only three lines will be appended:

- 1. A command install execution.
- 2. A GOT\_RECIPE\_FROM\_LOCAL\_CACHE because we already have it available in local cache.
- 3. A GOT\_PACKAGE\_FROM\_LOCAL\_CACHE because the package is cached too.

### 9.7.2 How to log the build process

You can log your command executions self.run in a file named conan\_run.log using the environment variable CONAN\_LOG\_RUN\_FILE. Check for more details here: *CONAN\_LOG\_RUN\_TO\_FILE*.

You can also use the variable *CONAN\_PRINT\_RUN\_COMMANDS* to log extra information about the commands being executed.

#### Package the log files

The *conan\_run.log*` file will be available in your build folder so you can package it the same way you package a library file:

```
def package(self):
    self.copy(pattern="conan_run.log", dst="", keep_path=False)
```

## 9.8 Sharing the settings and other configuration

If you are using Conan in a company or in an organization, sometimes you need to share the *settings.yml* file or the *profiles*, or even the *remotes* or any other conan local configuration with the team.

You can use the conan config install.

If you want to try this feature without affecting to your current configuration you can declare the CONAN\_USER\_HOME environment variable and point to a different directory.

Read more in the section reference/commands/conan config install.

# 9.9 Conan local cache: concurrency, Continuous Integration, isolation

Conan needs access to some, per user, configuration files, as the **conan.conf** file that defines the basic client app configuration. By convention, this file will be located in the user home folder **~/.conan/**. This folder will typically also store the package cache, in **~/.conan/data**. Though the latter is configurable in *conan.conf*, still conan needs some place to look for this initial configuration file.

There are some scenarios in which you might want to use different initial locations for the conan client application:

- Continuous Integration (CI) environments, in which multiple jobs can also work concurrently. Moreover, these
  environments would typically want to run with different user credentials, different remote configurations, etc.
  Note that using Continuous Integration with the same user, with isolated machine instances (virtual machines),
  or with sequential jobs is perfectly possible. For example, we use a lot CI cloud services of travis-ci and apprevor.
- Independent per project management and storage. If as a single developer you want to manage different projects with different user credentials (for the same remote, having different users for different remotes is also fine), consuming packages from different remotes, you might find that having a single user configuration is not enough. Having independent caches might allow also to take away with you very easily the requirements of a certain project.

Using different caches is very simple. You can just define the environment variable **CONAN\_USER\_HOME**. By setting this variable to different paths, you have multiple conan caches, something like python "virtualenvs". Just changing the value of **CONAN\_USER\_HOME** you can switch among isolated conan instantes that will have independent package storage caches, but also different user credentials, different user default settings, and different remotes configuration.

```
Note: Use an absolute path or a path starting with ~/ (relative to user home). In Windows do not use quotes.
```

Windows users:

```
$ SET CONAN_USER_HOME=c:\data
$ conan install . # call conan normally, config & data will be in c:\data
```

Linux/OSx users:

```
$ export CONAN_USER_HOME=/tmp/conan
$ conan install . # call conan normally, config & data will be in /tmp/conan
```

You can now:

- Build concurrent jobs, parallel builds in Continous Integration or locally, just setting the variable before launching conan commands.
- You can test locally different user credentials, default configurations, different remotes, just by switching from one cache to the others.

```
$ export CONAN_USER_HOME=/tmp/conan
$ conan search # using that /tmp/conan cache
$ conan user # using that /tmp/conan cache
$ export CONAN_USER_HOME=/tmp/conan2
$ conan search # different packages
$ conan user # can be different users
```

(continued from previous page)

\$ export CONAN\_USER\_HOME=/tmp/conan # just go back to use the other cache

## 9.9.1 Concurrency

Conan local cache support some degree of concurrency, allowing simultaneous creation or installation of different packages, or building different binaries for the same package. However, concurrent operations like removal of packages while creating them will fail. If you need different environments that operate totally independently, you probably want to use different conan caches for that.

The concurrency is implemented with a Readers-Writers lock mechanism, which in turn uses fasteners library file locks to achieve multi-platform portability. As this "mutex" resource is by definition not enough to implement a Readers-Writers solution, some active-wait with time sleeps in a loop is necessary. However, this time sleeps will be rare, only sleeping when there is actually a collision and waiting on a lock.

The lock files will be stored inside each Pkg/version/user/channel folder in the local cache, in a rw file for locking the entire package, or in a set of locks (one per each different binary package, under a subfolder called locks, each lock named with the binary ID of the package).

It is possible to disable the locking mechanism in conan.conf:

[general] cache\_no\_locks = True

### CHAPTER

# SYSTEMS AND CROSS BUILDING

This section explains how to cross build with Conan to any platform and the Windows subsystems (Cygwin, MSYS2).

# 10.1 Cross building

Cross building is compiling a library or executable in one platform to be used in a different one.

Cross-compilation is used to build software for embedded devices where you don't have an operating system nor a compiler available. Also for building software for not too fast devices, like an Android machine, a Raspberry PI etc.

To cross build code you need the right toolchain. A toolchain is basically a compiler with a set of libraries matching the host platform.

# 10.1.1 GNU triplet convention

According to the GNU convention, there are three platforms involved in the software building:

- Build platform: The platform on which the compilation tools are executed
- Host platform: The platform on which the code will run
- Target platform: Only when building a compiler, this is the platform that the compiler will generate code for

When you are building code for your own machine it's called **native building**, where the build and the host platforms are the same. The target platform is not defined in this situation.

When you are building code for a different platform, it's called **cross building**, where the build platform is different from the host platform. The target platform is not defined in this situation.

The use of the target platform is rarely needed, only makes sense when you are building a compiler. For instance, when you are building in your Linux machine a GCC compiler that will run on Windows, to generate code for Android. Here, the build is your Linux computer, the host is the Windows computer and the target is Android.

## 10.1.2 Conan settings

From version 1.0, Conan introduces new settings to model the GNU convention triplet:

build platform settings:

- os\_build: Operating system of the build system.
- arch\_build: Architecture system of the build system.

These settings are detected the first time you run Conan with the same values than the host settings, so by default, we are doing **native building**. Probably you will never need to change the value of this settings because they describe where are you running Conan.

host platform settings:

- os: Operating system of the host system.
- arch: Architecture of the host system.
- compiler: Compiler of the host system (to declare compatibility of libs in the host platform)
- ... (all the regular settings)

These settings are the regular Conan settings, already present before supporting the GNU triplet convention. If you are cross building you have to change them according to the host platform.

target platform:

- **os\_target**: Operating system of the target system.
- arch\_target: Architecture of the target system.

If you are building a compiler, specify with these settings where the compiled code will run.

# 10.1.3 Cross building with Conan

If you want to cross-build a Conan package, for example, in your Linux machine, build the *zlib* Conan package for Windows, you need to indicate to Conan where to find your cross-compiler/toolchain.

There are two approaches:

- Install the toolchain in your computer and use a profile to declare the settings and point to the needed tools/libraries in the toolchain using the [env] section to declare, at least, the CC and CXX environment variables.
- Package the toolchain as a Conan package and include it as a build\_require.

#### **Using profiles**

Create a profile with:

- A [settings] section containing the needed settings: os\_build, arch\_build and the regular settings os, arch, compiler, build\_type and so on.
- An [env] section with a PATH variable pointing to your installed toolchain. Also any other variable that the toolchain expects (read the docs of your compiler). Some build systems need a variable SYSROOT to locate where the host system libraries and tools are.

#### **Linux to Windows**

- Install the needed toolchain, in ubuntu:
  - sudo apt-get install g++-mingw-w64 gcc-mingw-w64
- Create a file named linux\_to\_win64 with the contents:

#### [env]

# Where is our C compiler CC=/usr/bin/x86\_64-w64-mingw32-gcc # Where is our CPP compiler CXX=/usr/bin/x86\_64-w64-mingw32-g++

```
[settings]
# We are building in Ubuntu Linux
os_build=Linux
arch_build=x86_64
```

```
# We are cross building to Windows
os=Windows
arch=x86_64
compiler=gcc
# Adjust to the gcc version of your MinGW package
compiler.version=6.3
compiler.libcxx=libstdc++11
build_type=Release
```

• Clone an example recipe or use your own recipe:

git clone https://github.com/memsharded/conan-hello.git

• Call **conan create** using the created profile.win

```
$ cd conan-hello && conan create . conan/testing --profile ../linux_to_win64
...
[ 50%] Building CXX object CMakeFiles/example.dir/example.cpp.obj
[100%] Linking CXX executable bin/example.exe
[100%] Built target example
```

A bin/example.exe for Win64 platform has been built.

### Windows to Raspberry PI (Linux/ARM)

- Install the toolchain: http://gnutoolchains.com/raspberry/ You can choose different versions of the GCC cross compiler, choose one and adjust the following settings in the profile accordingly.
- Create a file named **win\_to\_rpi** with the contents:

```
target_host=arm-linux-gnueabihf
standalone_toolchain=C:/sysgcc/raspberry
cc_compiler=gcc
cxx_compiler=g++
```

(continues on next page)

(continued from previous page)

```
[settings]
os_build=Windows
arch_build=x86_64
os=Linux
arch=armv7 # Change to armv6 if you are using Raspberry 1
compiler=gcc
compiler.version=6
compiler.libcxx=libstdc++11
build_type=Release
[env]
CONAN_CMAKE_FIND_ROOT_PATH=$standalone_toolchain/$target_host/sysroot
PATH=[$standalone_toolchain/bin]
CHOST=$target_host
AR=$target_host-ar
AS=$target_host-as
RANLIB=$target_host-ranlib
LD=$target_host-ld
STRIP=$target_host-strip
CC=$target_host-$cc_compiler
CXX=$target_host-$cxx_compiler
CXXFLAGS=-I"$standalone_toolchain/$target_host/lib/include"
```

The profiles to target Linux are all very similar, probably you just need to adjust the variables declared in the top of the profile:

- target\_host: All the executables in the toolchain starts with this prefix.
- **standalone\_toolchain**: Path to the toolchain installation.
- cc\_compiler/cxx\_compiler: In this case gcc/g++, but could be clang/clang++.
- Clone an example recipe or use your own recipe:

git clone https://github.com/memsharded/conan-hello.git

• Call conan create using the created profile.

```
$ cd conan-hello && conan create . conan/testing --profile=../win_to_rpi
...
[ 50%] Building CXX object CMakeFiles/example.dir/example.cpp.obj
[100%] Linking CXX executable bin/example
[100%] Built target example
```

A bin/example for Raspberry PI (Linux/armv7hf) platform has been built.

#### Linux/Windows/Macos to Android

Cross bulding a library for Android is very similar to the previous examples, except the complexity of managing different architectures (armeabi, armeabi-v7a, x86, arm64-v8a) and the Android API levels.

Download the Android NDK here and unzip it.

**Note:** If you are in Windows the process will be almost the same, but unzip the file in the root folder of your hard disk (C:) to avoid issues with path lengths.

Now you have to build a standalone toolchain, we are going to target "arm" architecture and the Android API level 21, change the --install-dir to any other place that works for you:

```
$ cd build/tools
$ python make_standalone_toolchain.py --arch=arm --api=21 --stl=libc++ --install-dir=/
→myfolder/arm_21_toolchain
```

**Note:** You can generate the standalone toolchain with several different options to target different architectures, api levels etc.

Check the Android docs: standalone toolchain

To use the clang compiler, create a profile android\_21\_arm\_clang. Once again, the profile is very similar to the RPI one:

```
standalone_toolchain=/myfolder/arm_21_toolchain # Adjust this path
target_host=arm-linux-androideabi
cc_compiler=clang
cxx_compiler=clang++
[settings]
compiler=clang
compiler.version=5.0
compiler.libcxx=libc++
os=Android
os.api_level=21
arch=armv7
build_type=Release
[env]
CONAN_CMAKE_FIND_ROOT_PATH=$standalone_toolchain/sysroot
PATH=[$standalone_toolchain/bin]
CHOST=$target_host
AR=$target_host-ar
AS=$target_host-as
RANLIB=$target_host-ranlib
CC=$target_host-$cc_compiler
CXX=$target_host-$cxx_compiler
LD=$target_host-ld
STRIP=$target_host-strip
CFLAGS= -fPIE -fPIC -I$standalone_toolchain/include/c++/4.9.x
```

(continues on next page)

(continued from previous page)

```
CXXFLAGS= -fPIE -fPIC -I$standalone_toolchain/include/c++/4.9.x
LDFLAGS= -pie
```

You could also use gcc using this profile arm\_21\_toolchain\_gcc, changing the cc\_compiler and cxx\_compiler variables, removing -fPIE flag and, of course, changing the [settings] to match the gcc toolchain compiler:

```
standalone_toolchain=/myfolder/arm_21_toolchain
target_host=arm-linux-androideabi
cc_compiler=gcc
cxx_compiler=g++
[settings]
compiler=gcc
compiler.version=4.9
compiler.libcxx=libstdc++
os=Android
os.api_level=21
arch=armv7
build_type=Release
[env]
CONAN_CMAKE_FIND_ROOT_PATH=$standalone_toolchain/sysroot
PATH=[$standalone_toolchain/bin]
CHOST=$target_host
AR=$target_host-ar
AS=$target_host-as
RANLIB=$target_host-ranlib
CC=$target_host-$cc_compiler
CXX=$target_host-$cxx_compiler
LD=$target_host-ld
STRIP=$target_host-strip
CFLAGS= -fPIC -I$standalone_toolchain/include/c++/4.9.x
CXXFLAGS= -fPIC -I$standalone_toolchain/include/c++/4.9.x
LDFLAGS=
```

• Clone, for example, the zlib library to try to build it to Android

git clone https://github.com/lasote/conan-zlib.git

• Call **conan create** using the created profile.

```
$ cd conan-zlib && conan create . conan/testing --profile=../android_21_arm_clang
...
-- Build files have been written to: /tmp/conan-zlib/test_package/build/
->ba0b9dbae0576b9a23ce7005180b00e4fdef1198
Scanning dependencies of target enough
[ 50%] Building C object CMakeFiles/enough.dir/enough.c.o
[100%] Linking C executable bin/enough
[ 100%] Built target enough
zlib/1.2.11@conan/testing (test package): Running test()
```

A bin/enough for Android ARM platform has been built.

#### Using build requires

Instead of downloading manually the toolchain and creating a profile, you can create a Conan package with it. The toolchain Conan package needs to fill the env\_info object in the *package\_info()* method with the same variables we've specified in the examples above in the [env] section of profiles.

A layout of a Conan package for a toolchain could looks like this:

```
from conans import ConanFile
import os
class MyToolchainXXXConan(ConanFile):
   name = "my_toolchain"
   version = "0.1"
   settings = "os_build", "arch_build"
   def build(self):
        # Typically download the toolchain for the 'build' host
        url = "http://fake_url.com/installers/%s/%s/toolchain.tgz" % (os_build, os_arch)
        tools.download(url, "toolchain.tgz")
        tools.unzip("toolchain.tgz")
   def package(self):
        # Copy all the
        self.copy("*", dst="", src="toolchain")
   def package_info(self):
       bin_folder = os.path.join(self.package_folder, "bin")
        self.env_info.path.append(bin_folder)
        self.env_info.CC = os.path.join(bin_folder, "mycompiler-cc")
        self.env_info.CXX = os.path.join(bin_folder, "mycompiler-cxx")
        self.env_info.SYSROOT = self.package_folder
```

Finally, when you want to cross-build a library, the profile to be used, will include a [build\_requires] section with the reference to our new packaged toolchain. Also will contain a [settings] section with the same settings of the examples above.

You can

See also:

- Check the *Creating conan packages to install dev tools* to learn more about how to create Conan packages for tools.
- Check the mingw-installer build require recipe as an example of packaging a compiler.

#### **Using Docker images**

You can use some *available docker images with Conan preinstalled images* to cross build conan packages. Currently there are i386, armv7 and armv7hf images with the needed packages and toolchains installed to cross build.

**Example**: Cross-building and uploading a package along with all its missing dependencies for Linux/armv7hf is done in few steps:

```
$ git clone https://github.com/conan-community/conan-openssl
$ cd conan-openssl
$ docker run -it -v$(pwd):/home/conan/project --rm lasote/conangcc49-armv7hf /bin/bash
# Now we are running on the conangcc49-armv7hf container
$ sudo pip install conan --upgrade
$ cd project
$ conan create . user/channel --build missing
$ conan remote add myremoteARMV7 http://some.remote.url
$ conan upload "*" -r myremoteARMV7 --all
```

Check the section: How to run Conan with Docker to know more.

#### Preparing recipes to be cross-compiled

If you use the build helpers *AutoToolsBuildEnvironment* or *CMake*, Conan will adjust the configuration accordingly to the specified settings.

If don't, you can always check the self.settings.os, self.settings.build\_os, self.settings.arch and self.settings.build\_arch settings values and inject the needed flags to your build system script.

You can use this tool to check if you are cross building:

• *tools.cross\_building(self.settings)* (returns True or False)

### 10.1.4 ARM architecture reference

Remember that the conan settings are intended to unify the different names for operating systems, compilers, architectures etc.

Conan has different architecture settings for ARM: armv6, armv7, armv7hf, armv8. The "problem" with ARM architecture is that frequently are named in different ways, so maybe you are wondering what setting do you need to specify in your case.

Here is a table with some typical ARM platorms:

| Platform             | Conan setting                                                            |
|----------------------|--------------------------------------------------------------------------|
| Raspberry PI 1       | armv6                                                                    |
| Raspberry PI 2       | armv7 or armv7hf if we want to use the float point hard support          |
| Raspberry PI 3       | armv8 also known as armv64-v8a                                           |
| Visual Studio        | armv7 currently Visual Studio builds armv7 binaries when you select ARM. |
| Android armbeabi-v7a | armv7                                                                    |
| Android armv64-v8a   | armv8                                                                    |
| Android armeabi      | armv6 (as a minimal compatible, will be compatible with v7 too)          |

#### See also:

Reference links

#### ARM

- https://developer.arm.com/docs/dui0773/latest/compiling-c-and-c-code/specifying-a-target-architecture-processor-and-instruction
- https://developer.arm.com/docs/dui0774/latest/compiler-command-line-options/-target
- https://developer.arm.com/docs/dui0774/latest/compiler-command-line-options/-march

#### ANDROID

• https://developer.android.com/ndk/guides/standalone\_toolchain

#### VISUAL STUDIO

• https://msdn.microsoft.com/en-us/library/dn736986.aspx

#### See also:

- See *conan.conf file* and *Environment variables* sections to know more.
- See AutoToolsBuildEnvironment build helper reference.
- See *CMake build helper* reference.
- See CMake cross building wiki to know more about cross building with CMake.

# **10.2 Windows Subsystems**

On Windows, you can run different *subsystems* that enhance with UNIX capabilities the operating system.

Conan supports MSYS2, CYGWIN, WSL and in general any subsystem that is able to run a bash terminal.

Many libraries use these subsystems to be able to use the Unix tools like the Autoconf suite to generate and build Makefiles.

The difference between MSYS2 and CYGWIN is that MSYS2 is oriented to the development of native Windows packages, while CYGWIN tries to provide a complete unix-like system to run any Unix application on it.

For that reason, we recommend the use of MSYS2 as a subsystem to be used with Conan.

# 10.2.1 Operation Modes

The MSYS2 and CYGWIN can be used with different operation modes:

- You can use them together with MinGW to build Windows-native software.
- You can use them together with any other compiler to build Windows-native software, even with Visual Studio.
- You can use them with MinGW to build specific software for the subsystem, with a dependency to a runtime DLL (msys-2.0.dll and cygwin1.dll)

If you are building specific software for the subsystem, you have to specify a value for the setting os.subsystem, if you are only using the subsystem for taking benefit of the UNIX tools but generating native Windows software, you shouldn't specify it.

# 10.2.2 Running commands inside the subsystem

#### self.run()

In a Conan recipe, you can use the self.run method specifying the parameter win\_bash=True that will call automatically to the tool *tools.run\_in\_windows\_bash*.

It will use the **bash** in the path or the **bash** specified for the environment variable *CONAN\_BASH\_PATH* to run the specified command.

Conan will automatically escape the command to match the detected subsystem. If you also specify the msys\_mingw parameter to False, and the subsystem is MSYS2 it will run in Windows-native mode, the compiler won't link against the msys-2.0.dll.

#### **AutoToolsBuildEnvironment**

In the constructor of the build helper, you have the win\_bash parameter. Set it to True to run the configure and make commands inside a bash.

## 10.2.3 Controlling the build environment

Building software in a Windows subsystem for a different compiler than MinGW can be painful sometimes. The reason is how the subsystem finds your compiler/tools in your system.

For example, the icu library requires Visual Studio to be built in Windows, but also a subsystem able to build the Makefile. A very common problem and example of the pain is the link.exe program. In the Visual Studio suite, link.exe is the linker, but in the MSYS2 environment the link.exe is a tool to manage symbolic links.

Conan is able to prioritize the tools when you use build\_requires, and put the tools in the PATH in the right order.

There are some packages you can use as build\_requires:

- From Conan-center:
  - mingw\_installer/1.0@conan/stable: MinGW compiler installer as a Conan package.
  - msys2\_installer/latest@bincrafters/stable: MSYS2 subsystem as a Conan package.
  - cygwin\_installer/2.9.0@bincrafters/stable: Cygwin subsystem as a Conan package.

For example, create a profile and name it *msys2\_mingw* with the following contents:

```
[build_requires]
mingw_installer/1.0@conan/stable
msys2_installer/latest@bincrafters/stable
[settings]
os_build=Windows
os=Windows
arch=x86_64
arch_build=x86_64
compiler=gcc
compiler.version=4.9
compiler.version=4.9
compiler.libcxx=libstdc++11
compiler.threads=posix
build_type=Release
```

Then you can have a *conanfile.py* that can use self.run() with win\_bash=True to run any command in a bash terminal or use the AutoToolsBuildEnvironment to invoke configure/make in the subsystem:

```
from conans import ConanFile
import os

class MyToolchainXXXConan(ConanFile):
    name = "mylib"
    version = "0.1"
    ...

def build(self):
    self.run("some_command", win_bash=True)
    env_build = AutoToolsBuildEnvironment(self, win_bash=True)
    env_build.configure()
    env_build.make()

....
```

And apply the profile in your recipe to create a package using the MSYS2 and MINGW:

\$ conan create . user/testing --profile msys2\_mingw

As we included in the profile the MinGW and then the MSYS2 build\_require, when we run a command, the PATH will contain first the MinGW tools and finally the MSYS2.

What could we do with the Visual Studio issue with link.exe? You can pass an additional parameter to run\_in\_windows\_bash with a dictionary of environment variables to have more priority than the others:

```
def build(self):
    # ...
    vs_path = tools.vcvars_dict(self.settings)["PATH"] # Extract the path from the_
    ··vcvars_dict tool
    tools.run_in_windows_bash(self, command, env={"PATH": vs_path})
```

So you will get first the link.exe from the Visual Studio.

Also, Conan has a tool tools.remove\_from\_path that you can use in a recipe to remove temporally a tool from the path if you know that it can interfere with your build script:

```
class MyToolchainXXXConan(ConanFile):
    name = "mylib"
    version = "0.1"
    ...
    def build(self):
        with tools.remove_from_path("link"):
            # Call something
            self.run("some_command", win_bash=True)
    ...
```

# CHAPTER

# ELEVEN

# INTEGRATIONS

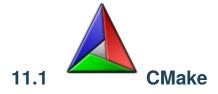

Conan can be integrated with CMake using generators, build helpers and custom *findXXX.cmake* files:

## 11.1.1 cmake generator

If you are using **CMake** to build your project, you can use the **cmake** generator to define all your requirements information in cmake syntax. It creates a file named **conanbuildinfo.cmake** that can be imported from your **CMakeLists**. txt.

#### conanfile.txt

```
...
[generators]
cmake
```

When **conan install** is executed, a file named **conanbuildinfo.cmake** is created.

We can include conanbuildinfo.cmake in our project's CMakeLists.txt to manage our requirements. The inclusion of conanbuildinfo.cmake doesn't alter cmake environment at all, it just provides CONAN\_ variables and some useful macros.

#### **Global variables approach**

The simplest way to consume it would be to invoke the conan\_basic\_setup() macro, which will basically set global include directories, libraries directories, definitions, etc. so typically is enough to do:

```
include(${CMAKE_BINARY_DIR}/conanbuildinfo.cmake)
conan_basic_setup()
add_executable(timer timer.cpp)
target_link_libraries(timer ${CONAN_LIBS})
```

The conan\_basic\_setup() is split in smaller macros, that should be self explanatory. If you need to do something different, you can just use them individually.

#### **Targets approach**

For modern cmake (>=3.1.2), you can use the following approach:

```
include(${CMAKE_BINARY_DIR}/conanbuildinfo.cmake)
conan_basic_setup(TARGETS)
add_executable(timer timer.cpp)
target_link_libraries(timer CONAN_PKG::Poco)
```

Using TARGETS as argument, conan\_basic\_setup() will internally call the macro conan\_define\_targets() which defines cmake INTERFACE IMPORTED targets, one per package. These targets, named CONAN\_PKG::PackageName can be used to link with, instead of using global cmake setup.

#### See also:

Check the section *Reference/Generators/cmake* to read more about this generator.

### 11.1.2 cmake\_multi generator

cmake\_multi generator is intended for CMake multi-configuration environments, like Visual Studio and XCode IDEs that do not configure for a specific build\_type, like Debug or Release, but rather can be used for both and switch among Debug andRelease configurations with a combo box or similar control. The project configuration for cmake is different, in multi-configuration environments, the flow would be:

```
$ cmake .. -G "Visual Studio 14 Win64"
# Now open the IDE (.sln file) or
$ cmake --build . --config Release
```

While in single-configuration environments (Unix Makefiles, etc):

```
$ cmake .. -G "Unix Makefiles" -DCMAKE_BUILD_TYPE=Release
# Build from your IDE, launching make, or
$ cmake --build .
```

The CMAKE\_BUILD\_TYPE default, if not specified is Debug.

With the regular conan cmake generator, only 1 configuration at a time can be managed. Then, it is a universal, homogeneous solution for all environments. This is the recommended way, using the regular cmake generator, and just go to the command line and switch among configurations:

```
$ conan install -s build_type=Release ...
# Work in release, then, to switch to Debug dependencies
$ conan install -s build_type=Debug ...
```

However, end consumers with heavy usage of the IDE, might want a multi-configuration build. The cmake\_multi experimental generator is able to do that. First, both Debug and Release dependencies have to be installed:

```
$ conan install -g cmake_multi -s build_type=Release ...
$ conan install -g cmake_multi -s build_type=Debug ...
```

These commands will generate 3 files: conanbuildinfo\_release.cmake, conanbuildinfo\_debug.cmake, and conanbuildinfo\_multi.cmake, which includes the other two, and enables its use.

**Warning:** The cmake\_multi generator is designed as a helper for consumers, but not for creating packages. If you also want to create a package, see *Creating packages* section.

#### **Global variables approach**

The consumer project might write a CMakeLists.txt like:

```
project(MyHello)
cmake_minimum_required(VERSION 2.8.12)
include(${CMAKE_BINARY_DIR}/conanbuildinfo_multi.cmake)
conan_basic_setup()
add_executable(say_hello main.cpp)
foreach(_LIB ${CONAN_LIBS_RELEASE})
    target_link_libraries(say_hello optimized ${_LIB})
endforeach()
foreach(_LIB ${CONAN_LIBS_DEBUG})
    target_link_libraries(say_hello debug ${_LIB})
endforeach()
```

#### **Targets approach**

Or, if using the modern cmake syntax with targets (where Hello1 is an example package name that the executable say\_hello depends on):

```
project(MyHello)
cmake_minimum_required(VERSION 2.8.12)
include(${CMAKE_BINARY_DIR}/conanbuildinfo_multi.cmake)
conan_basic_setup(TARGETS)
add_executable(say_hello main.cpp)
target_link_libraries(say_hello CONAN_PKG::Hello1)
```

There's also a convenient macro for linking to all libraries:

```
project(MyHello)
cmake_minimum_required(VERSION 2.8.12)
include(${CMAKE_BINARY_DIR}/conanbuildinfo_multi.cmake)
conan_basic_setup()
add_executable(say_hello main.cpp)
conan_target_link_libraries(say_hello)
```

With this approach, the end user can open the generated IDE project and switch among both configurations, building the project, or from the command line:

```
$ cmake --build . --config Release
# And without having to conan install again, or do anything else
$ cmake --build . --config Debug
```

#### **Creating packages**

The cmake\_multi generator is just for consumption. It cannot be used to create packages. If you want to be able to both use the cmake\_multi generator to install dependencies and build your project but also to create packages from that code, you need to specify the regular cmake generator for package creation, and prepare the *CMakeLists.txt* accordingly, something like:

```
project(MyHello)
cmake_minimum_required(VERSION 2.8.12)
if(EXISTS ${CMAKE_BINARY_DIR}/conanbuildinfo_multi.cmake)
    include(${CMAKE_BINARY_DIR}/conanbuildinfo_multi.cmake)
else()
    include(${CMAKE_BINARY_DIR}/conanbuildinfo.cmake)
endif()
conan_basic_setup()
add_executable(say_hello main.cpp)
conan_target_link_libraries(say_hello)
```

Then, make sure that the generator cmake\_multi is **not** specified in the conanfiles, but the users specify it in the command line while installing dependencies:

```
$ conan install . -g cmake_multi
```

#### See also:

Check the section Reference/Generators/cmake to read more about this generator.

## 11.1.3 Build automation

You can invoke CMake from your conanfile.py file and automate the build of your library/project. Conan provides a CMake() helper. This helper is useful to call cmake command both for creating conan packages or automating your project build with the **conan build** . command. The CMake() helper will take into account your settings to automatically set definitions and a generator according to your compiler, build\_type, etc.

#### See also:

Check the section Building with CMake.

# 11.1.4 Find Packages

If a FindXXX.cmake file for the library you are packaging is already available, it should work automatically.

Variables **CMAKE\_INCLUDE\_PATH** and **CMAKE\_LIBRARY\_PATH** are set with the right requirements paths. CMake **find\_library** function will be able to locate the libraries in the package's folders.

So, you can use **find\_package** normally:

```
project(MyHello)
cmake_minimum_required(VERSION 2.8.12)
include(conanbuildinfo.cmake)
conan_basic_setup()
find_package("ZLIB")
if(ZLIB_FOUND)
   add_executable(enough enough.c)
   include_directories(${ZLIB_INCLUDE_DIRS})
   target_link_libraries(enough ${ZLIB_LIBRARIES})
else()
   message(FATAL_ERROR "Zlib not found")
endif()
```

In addition to automatic **find\_package** support, **CMAKE\_MODULE\_PATH** variable is set with your requirements root package paths. You can override the default behavior of any find\_package() by creating a findXXX.cmake file in your package.

### Creating a custom FindXXX.cmake file

Sometimes the "official" CMake FindXXX.cmake scripts are not ready to find our libraries (not supported library names for specific settings, fixed installation directories like C:\OpenSSL... etc) Or maybe there is no "official" CMake script for our library.

So in these cases we can provide a custom FindXXX.cmake file in our conan packages.

1. Create a file named FindXXX.cmake and save it in your conan package root folder. Where XXX is the name of the library that we will use in the **find\_package** CMake function. For example, we create a FindZLIB.cmake and use find\_package(ZLIB). We recommend to copy the original FindXXX.cmake file from Kitware (folder Mod-ules/FindXXX.cmake), if available, and modify it to help finding our library files, but it depends a lot, maybe you are interested in creating a new one.

If it's not provided you can create a basic one, take a look at this example with the ZLIB library:

#### FindZLIB.cmake

```
find_path(ZLIB_INCLUDE_DIR NAMES zlib.h PATHS ${CONAN_INCLUDE_DIRS_ZLIB})
find_library(ZLIB_LIBRARY NAMES ${CONAN_LIBS_ZLIB} PATHS ${CONAN_LIB_DIRS_ZLIB})
set(ZLIB_FOUND TRUE)
set(ZLIB_INCLUDE_DIRS ${ZLIB_INCLUDE_DIR})
set(ZLIB_LIBRARIES ${ZLIB_LIBRARY}]
mark_as_advanced(ZLIB_LIBRARY ZLIB_INCLUDE_DIR)
```

In the first line we are finding the path where our headers should be found, we suggest the CO-NAN\_INCLUDE\_DIRS\_XXX. Then the same for the library names with CONAN\_LIBS\_XXX and the paths where the libs are CONAN\_LIB\_DIRS\_XXX.

2. In your conanfile.py file add the FindXXX.cmake to the exports\_sources field:

```
class HelloConan(ConanFile):
    name = "Hello"
    version = "0.1"
    ...
    exports_sources = ["FindXXX.cmake"]
```

3. In the package method, copy the FindXXX.cmake file to the root:

```
class HelloConan(ConanFile):
    name = "Hello"
    version = "0.1"
    ...
    exports_sources = ["FindXXX.cmake"]
    def package(self):
        ...
        self.copy("FindXXX.cmake", ".", ".")
```

# 11.2 Autotools: configure/make

If you are using **configure/make** you can use **AutoToolsBuildEnvironment** helper. This helper sets LIBS, LDFLAGS, CFLAGS, CXXFLAGS and CPPFLAGS environment variables based on your requirements.

Check Building with Autotools for more info.

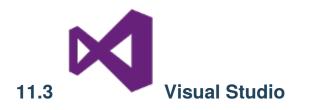

Conan can be integrated with Visual Studio in two different ways:

- Using the cmake generator to create a conanbuildinfo.cmake file.
- Using the visual\_studio generator to create a conanbuildinfo.props file.

## 11.3.1 With CMake

Use the **cmake** generator, or **cmake\_multi**, if you are using cmake to machine-generate your Visual Studio projects.

Check the *generator* section to read about the **cmake** generator. Check the official CMake docs to find out more about generating Visual Studio projects with CMake.

However, beware of some current cmake limitations, such as not dealing well with find-packages, because cmake doesn't know how to handle finding both debug and release packages.

```
Note: If you want to use the Visual Studio 2017 + CMake integration, check this how-to
```

### 11.3.2 With visual\_studio generator

Use this, or **visual\_studio\_multi**, if you are maintaining your Visual Studio projects, and want to use Conan to to tell Visual Studio how to find your third-party dependencies.

You can use the visual\_studio generator to manage your requirements via your Visual Studio project.

This generator creates a Visual Studio project properties file, with all the *include paths*, *lib paths*, *libs*, *flags* etc, that can be imported in your project.

Open conanfile.txt and change (or add) the visual\_studio generator:

```
[requires]
Poco/1.7.8p3@pocoproject/stable
```

[generators] visual\_studio

Install the requirements:

```
$ conan install
```

Go to your Visual Studio project, and open the **Property Manager**, usually in **View -> Other Windows -> Property Manager**.

| File    | Edit      | Viev       | / Project                                      | Build | Debug        | Team                    | Tools                | Test     | Analyze       | Window       | Help    |                 |
|---------|-----------|------------|------------------------------------------------|-------|--------------|-------------------------|----------------------|----------|---------------|--------------|---------|-----------------|
| 6       | - 0       | $\diamond$ | Code                                           |       |              | F7                      |                      |          | - 🕨           | Local Windo  | ws Debu | gger 🕶   🏓 📮 🖉  |
| 8,      | main.cp   | 9          | Open                                           |       |              |                         |                      |          |               |              |         |                 |
|         | 💁 Proje   |            | Open With                                      |       |              |                         |                      | ope)     |               |              | -       | 🕸 main(int argo |
| Explo   |           | 4          | Solution Expl                                  | orer  |              | Ctrl+Alt+               | ۰L                   |          | usual 'h      | px/hpx_init  | .hpp' e | nables          |
| orer    |           | <b>.</b>   | Team Explore                                   | er    |              | Ctrl +°, Ci             | trl+M                | ect      | main HPX      | entry poin   | t.      |                 |
| ਡ       |           | -          | Server Explorer                                |       |              | Ctrl+Alt+               | -S                   |          | Comman        | 10.2 1       |         | Ctrl+Alt+A      |
| Toolbox |           | Ь          | Bookmark W                                     | indow |              | Ctrl + K, C             | trl+W                | æ        | Web Brow      |              |         | Ctrl+Alt+A      |
|         |           | Ζ          | Call Hierarchy                                 |       | Ctrl+Alt+K   |                         |                      |          |               | CITHAILER    |         |                 |
|         |           | 4          | Class View                                     |       | Ctrl+Shift+C |                         | t+C                  | _₽`<br>⊽ | Load Test     |              |         |                 |
|         |           | $\odot$    | Code Definition Window                         |       |              | Ctrl+°, D               |                      |          | •             |              |         |                 |
|         |           | đę.        | <ul> <li>Error List</li> <li>Output</li> </ul> |       | Ctrl+Alt+J   |                         | C/                   | -        | Aanager Conso | ble          |         |                 |
|         |           | Ġ          |                                                |       |              | Ctrl+°, E               |                      | •        | Document      | t Outline    |         | Ctrl+Alt+T      |
|         |           | €          |                                                |       | Ctrl+Alt+O   | Ū                       | History<br>Pending C | banger   |               |              |         |                 |
|         |           | Ċ          |                                                |       |              | ×                       | Property N           | -        |               |              |         |                 |
|         |           | Ê          | Task List                                      |       |              | Ctrl+º, T<br>Ctrl+Alt+X |                      | Фа       | Resource      | 15           |         | Ctrl+Shift+E    |
|         |           | _          | Toolbox                                        |       |              |                         |                      |          | Python En     | vironments   |         | Ctrl+K, Ctrl+ñ  |
|         |           | T          | Notifications<br>Find Results                  |       | Ctrl+W, N    |                         |                      |          | 7 Interactive |              | Alt+l   |                 |
|         |           |            | Other Windo                                    | ws    |              |                         | •                    | 80       | -             | rics Results |         |                 |
| 1       | .00 %     |            | Toolbars                                       |       |              |                         | •                    |          |               |              |         |                 |
|         | Error Lis | K.7        | Full Screen                                    |       |              | Shift+Alt               | . Enter              |          |               |              |         |                 |

Click the "+" icon and select the generated conanbuildinfo.props file:

Build your project as usual.

**Note:** Remember to set your project's architecture and build type accordingly, explicitly or implicitly, when issuing the **conan install** command. If these values don't match, you build will probably fail.

#### e.g. Release/x64

#### See also:

Check the *Reference/Generators/visual\_studio* for the complete reference.

# 11.3.3 Calling Visual Studio compiler

You can call your Visual Studio compiler from your build() method using the VisualStudioBuildEnvironment and the tools.vcvars\_command.

Check Build with Visual Studio section for more info.

# 11.3.4 Build an existing Visual Studio project

You can build an existing Visual Studio from your build() method using the MSBuild() build helper.

## 11.3.5 Toolsets

You can use the subsetting toolset of the Visual Studio compiler to specify a custom toolset. It will be automatically applied when using the CMake() and MSBuild() build helpers. The toolset can be also specified manually in these build helpers with the toolset parameter.

By default, Conan will not generate a new binary package if the specified compiler.toolset matches an already generated package for the corresponding compiler.version. Check the *package\_id()* reference to know more.

#### See also:

• Check the *CMake()* reference section for more info.

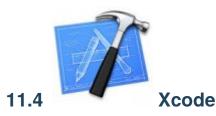

Conan can be integrated with **XCode** in two different ways:

- Using the **cmake** generator to create a **conanbuildinfo.cmake** file.
- Using the xcode generator to create a conanbuildinfo.xcconfig file.

## 11.4.1 With CMake

Check the *Integrations/cmake* section to read about the **cmake** generator. Check the official CMake docs to find out more about generating Xcode projects with CMake.

## 11.4.2 With the xcode generator

You can use the **xcode** generator to integrate your requirements in your *Xcode* project. This generator creates an **xcconfig** file, with all the *include paths*, *libs*, *flags* etc, that can be imported in your project.

Open conanfile.txt and change (or add) the xcode generator:

```
[requires]
Poco/1.7.8p3@pocoproject/stable
[generators]
xcode
```

Install the requirements:

\$ conan install

Go to your Xcode project, click on the project and select Add files to.

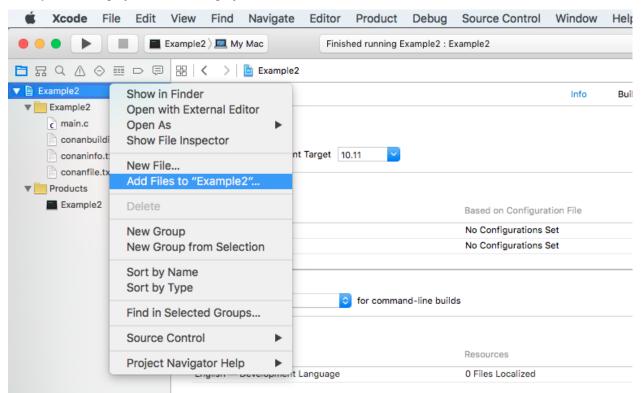

Choose conanbuildinfo.xcconfig generated.

|                                                        | <b>E</b> | (ample2 ) 💻 My I | Mac Finished running Example | e2 : Example2 |               | Δ3 🚺 3    |           |
|--------------------------------------------------------|----------|------------------|------------------------------|---------------|---------------|-----------|-----------|
| $\blacksquare \land \land \oslash \blacksquare \sqcap$ | Ģ        | 器   く >          |                              | Example2      | \$            | Q 8       | Search    |
| Example2                                               | М        | 📘 🖹 Examp        | Name                         | ^             | Date Modified | Size      | Kind      |
| Example2                                               |          |                  | Example2                     |               | Today 23:50   |           | Folder    |
| c main.c                                               | Α        | Deploym          | conanbuildinfo.txt           |               | Today 18:33   | 2 KB      | Plain Tex |
| conanbuildinfo.txt                                     | ?        | os               | conanbuildinfo.xcconfig      |               | Today 23:46   | 675 bytes | Xcoing    |
| conaninfo.txt                                          | ?        | 05               | conanfile.txt                |               | Today 23:43   | 60 bytes  | Plain Te  |
| conanfile.txt                                          | ?        |                  | conaninfo.txt                |               | Today 23:46   | 805 bytes | Plain Te  |
| Products                                               |          | Configur         | c main.c                     |               | Today 23:50   | 597 bytes | C Sourc   |
| Example2                                               |          | Name             | Example2.xcodeproj           |               | Today 23:50   | 34 KB     | Xcojeo    |
|                                                        |          | ▼ Debug          |                              |               |               |           |           |
|                                                        |          | 🔻 盗 E            |                              |               |               |           |           |
|                                                        |          | 6                |                              |               |               |           |           |
|                                                        |          | ▶ Release        |                              |               |               |           |           |
|                                                        |          | + -              |                              |               |               |           |           |
|                                                        |          | Use R            |                              |               |               |           |           |
|                                                        |          |                  |                              |               |               |           |           |
|                                                        |          | Localizat        |                              |               |               |           |           |
|                                                        |          | Language         | New Folder Options           |               |               | Cancel    | Add       |

Click on the project again. In the **info/configurations** section, choose **conanbuildinfo** for *release* and *debug*.

| Ś           | Xcode                 | File     | Edit           | View     | Find              | Navigate      | Editor   | Product        | Debug        | Source Control     | Window     | Help 🖣         | ) 🏚 | Ð  | * * | <b>} ∎</b> ) | 100 5 |
|-------------|-----------------------|----------|----------------|----------|-------------------|---------------|----------|----------------|--------------|--------------------|------------|----------------|-----|----|-----|--------------|-------|
| •           | • 🕨                   |          |                | Example2 | 2 ) 💻 M           | ly Mac        | Finis    | shed running l | Example2 : E | xample2            |            |                | A 3 | 93 |     |              |       |
| <b>D</b> 23 | $Q \land ($           | ∋ ≣      | d 🛱            | 闘(       | $\langle \rangle$ | Example2      |          |                |              |                    |            |                |     |    |     |              |       |
| 🔻 🖹 Ex      | ample2                |          | М              |          | Exam              | ple2 🗘        |          |                |              |                    | Info       | Build Settings |     |    |     |              |       |
| <b>v</b>    | conanbuil<br>Example2 | fo.xccon |                | •        | Deployr           | nent Target   |          |                |              |                    |            |                |     |    |     |              |       |
|             | c main.c<br>conanbu   |          | ?<br>tt ?<br>? |          | 05                | X Deployment  | Target 1 | 10.11          |              |                    |            |                |     |    |     |              |       |
|             | conanfile             | e.txt    | Α              |          | Configu           | irations      |          |                |              |                    |            |                |     |    |     |              |       |
| ▼ 🛄         | Products              |          |                |          | Name              |               |          |                |              | Based on Configura | ation File |                |     |    |     |              |       |
|             | Example:              | 2        |                |          | Debug             |               |          |                |              | No Configurations  | Set        |                |     |    |     |              |       |
|             |                       |          |                |          | 🔻 🗟               | Example2      |          |                |              | ✓ None             |            |                |     |    |     |              |       |
|             |                       |          |                |          | r Releas          | Example2<br>e |          |                |              | conanbuildinfo     |            |                |     |    |     |              |       |
|             |                       |          |                |          | ▼ 🔄               | Example2      |          |                |              | None 0             |            |                |     |    |     |              |       |
|             |                       |          |                |          |                   | Example2      |          |                |              | None 0             |            |                |     |    |     |              |       |

Build your project as usual.

See also:

Check the *Reference/Generators/xcode* for the complete reference.

# 11.5 Compilers on command line

The **compiler\_args** generator creates a file named **conanbuildinfo.args** containing a command line arguments to invoke gcc, clang or cl (Visual Studio) compiler.

Now we are going to compile the *getting started* example using **compiler\_args** instead of the **cmake** generator.

Open conanfile.txt and change (or add) compiler\_args generator:

```
[requires]
Poco/1.9.0@pocoproject/stable
```

(continues on next page)

(continued from previous page)

[generators] compiler\_args

Install the requirements (from the mytimer/build folder):

\$ conan install ..

**Note:** Remember, if you don't specify settings in **install command** with **-s**, conan will use the detected defaults. You can always change them by editing the ~/.conan/profiles/default or override them with "-s" parameters.

The generated conanbuildinfo.args:

```
-DPOCO_STATIC=ON -DPOCO_NO_AUTOMATIC_LIBS
-Ipath/to/Poco/1.7.9/pocoproject/stable/package/dd758cf2da203f96c86eb99047ac152bcd0c0fa9/
→include
-Ipath/to/OpenSSL/1.0.21/conan/stable/package/227fb0ea22f4797212e72ba94ea89c7b3fbc2a0c/
→include
-Ipath/to/zlib/1.2.11/conan/stable/package/8018a4df6e7d2b4630a814fa40c81b85b9182d2b/
→include
-m64 -DNDEBUG -Wl,-rpath,"path/to/Poco/1.7.9/pocoproject/stable/package/
→dd758cf2da203f96c86eb99047ac152bcd0c0fa9/lib"
-Wl,-rpath,"path/to/OpenSSL/1.0.2l/conan/stable/package/
→227fb0ea22f4797212e72ba94ea89c7b3fbc2a0c/lib"
-Wl,-rpath,"path/to/zlib/1.2.11/conan/stable/package/
→8018a4df6e7d2b4630a814fa40c81b85b9182d2b/lib"
-Lpath/to/Poco/1.7.9/pocoproject/stable/package/dd758cf2da203f96c86eb99047ac152bcd0c0fa9/
→lib
-Lpath/to/0penSSL/1.0.21/conan/stable/package/227fb0ea22f4797212e72ba94ea89c7b3fbc2a0c/
⊣lib
-Lpath/to/zlib/1.2.11/conan/stable/package/8018a4df6e7d2b4630a814fa40c81b85b9182d2b/lib
-lPocoUtil -lPocoMongoDB -lPocoNet -lPocoNetSSL -lPocoCrypto -lPocoData -lPocoDataSQLite_
→-lPocoZip
-lPocoXML -lPocoJSON -lPocoFoundation -lssl -lcrypto -lz -stdlib=libc++
```

This is hard to read, but those are just the **compiler\_args** parameters needed to compile our program:

- -I options with headers directories
- -L for libraries directories
- -I for library names
- and so on... see the *complete reference here*

It's almost the same information we can see in conanbuildinfo.cmake and many other generators' files.

Run:

```
$ mkdir bin
$ g++ ../timer.cpp @conanbuildinfo.args -std=c++14 -o bin/timer
```

Note: "@conanbuildinfo.args" appends all the file contents to g++ command parameters

```
$ ./bin/timer
Callback called after 250 milliseconds.
...
```

To invoke cl (Visual Studio compiler):

```
$ cl /EHsc timer.cpp @conanbuildinfo.args
```

You can also use the generator within your build() method of your conanfile.py.

Check the Reference, generators, compiler\_args section for more info.

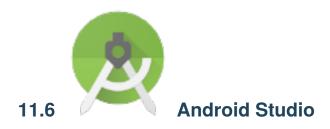

You can use Conan to *cross-build your libraries for Android* in different architectures. If you are using Android Studio for your Android application development, you can integrate it conan to automate the library building for the different architectures that you want to support in your project.

Here is an example of how to integrate the libpng conan package library in an Android application, but any library that can be cross-compiled to Android could be used using the same procedure.

We are going to start from the "Hello World" wizard application and then will add it the libpng C library:

- 1. Follow the *cross-build your libraries for Android* guide to create a standalone toolchain and create a profile android\_21\_arm\_clang for Android. You can also use the NDK that the Android Studio installs.
- 2. Create a new Android Studio project and include C++ support.

| 👲 💿               | Create New Project                                    | $\odot$ $\otimes$ $\otimes$ |
|-------------------|-------------------------------------------------------|-----------------------------|
| New F             | Project                                               |                             |
| Configure you     | r new project                                         |                             |
| Application name: | MyConanAndroidCppApp                                  |                             |
| Company domain:   | jfrog.com                                             |                             |
| Package name:     | com.jfrog.myconanandroidcppapp                        | Edit                        |
|                   | ☑ Include C++ support                                 |                             |
|                   |                                                       |                             |
|                   |                                                       |                             |
|                   |                                                       |                             |
| Project location: | /home/laso/AndroidStudioProjects/MyConanAndroidCppApp |                             |
|                   |                                                       |                             |
|                   |                                                       |                             |
|                   |                                                       |                             |
|                   |                                                       |                             |
|                   |                                                       |                             |
|                   | Previous Next Cancel                                  | Finish                      |

3. Select your API level and target, the arch and api level have to match with the standalone toolchain created in step 1.

| 🕭 💿                                         | Create New Project                                                                                                    | $\odot$ $\odot$ $\otimes$ |
|---------------------------------------------|----------------------------------------------------------------------------------------------------|---------------------------|
| Target Android De                           | vices                                                                                                    |                           |
| Select the form factors your a              | app will run on                                                                                                    |                           |
| Different platforms may require separate SI | DKs                                                                                                    |                           |
|                                             |                                                                                                    |                           |
| Phone and Table                             | it                                                                                                    |                           |
| Minimum SDK                                 | API 21: Android 5.0 (Lollipop)                                                                                                    |                           |
|                                             | Lower API levels target more devices, but have fewer features available.                                                                | -                         |
|                                             | By targeting API 21 and later, your app will run on approximately <b>40.5%</b> of the devices that are active on the Google Play Store. |                           |
|                                             | Help me choose                                                                                                    |                           |
| Wear                                        |                                                                                                    |                           |
| Minimum SDK                                 | API 21: Android 5.0 (Lollipop)                                                                                                    | •                         |
|                                             |                                                                                                    |                           |
| Minimum SDK                                 | API 21: Android 5.0 (Lollipop)                                                                                                    | •                         |
| Android Auto                                |                                                                                                    |                           |
|                                             |                                                                                                    |                           |
|                                             |                                                                                                    |                           |
|                                             |                                                                                                    |                           |
|                                             | Previous <u>N</u> ext                                                                                                    | Cancel Finish             |

4. Add an empty Activity and name it.

| 🔁 💿               |                                                          | Create New Project          |               | (      | $\odot \odot \otimes$ |
|-------------------|----------------------------------------------------------|-----------------------------|---------------|--------|-----------------------|
| Add an Activity t | o Mobile                                                 |                             |               | I      |                       |
| Add No Activity   | <ul> <li>€</li> <li>I</li> <li>Basic Activity</li> </ul> | Empty Activity              |               |        |                       |
|                   |                                                          |                             | Previous Next | Cancel | inish                 |
| ۰.                |                                                          | Create New Project          |               |        | $\odot \odot \otimes$ |
| Customize the Ad  | ctivity                                                  |                             |               | I      |                       |
| ÷                 | Creates a new empty activity                             |                             |               |        |                       |
|                   | Activity Name: MainActivity                              |                             |               |        |                       |
|                   | 🗹 Generate I                                             |                             |               |        |                       |
|                   | Layout Name: activity_main                               | s Compatibility (AppCompat) |               |        |                       |
|                   | Backwards                                                | s Compatibility (AppCompat) |               |        |                       |
| Empty Activity    |                                                          |                             |               |        |                       |
|                   | The name of the activity class                           | to create                   |               |        |                       |
|                   |                                                          |                             |               |        |                       |

5. Select the C++ standard

| 🕭 💿       | Create New Project                        | $\odot \odot \otimes$ |
|-----------|-------------------------------------------|-----------------------|
| Customize | C++ Support                               |                       |
|           |                                           |                       |
|           |                                           |                       |
| C.        | C++ Standard Toolchain Default 🔻          |                       |
|           | Exceptions Support (-fexceptions)         |                       |
|           | Runtime Type Information Support (-frtti) |                       |
|           |                                           |                       |
|           |                                           |                       |
|           | Previous Next Can                         | el <u>E</u> inish     |

6. Change to the *project view* and in the *app* folder create a **conanfile.txt** with the following contents:

conanfile.txt

```
[requires]
libpng/1.6.23@lasote/stable
[generators]
cmake
```

7. Open the CMakeLists.txt file from the app folder and replace the contents with:

cmake\_minimum\_required(VERSION 3.4.1)

```
include(${CMAKE_CURRENT_SOURCE_DIR}/conan_build/conanbuildinfo.cmake)
set(CMAKE_CXX_COMPILER_VERSION "5.0") # Unknown miss-detection of the compiler by CMake
conan_basic_setup(TARGETS)
```

add\_library(native-lib SHARED src/main/cpp/native-lib.cpp)
target\_link\_libraries(native-lib CONAN\_PKG::libpng)

8. Open the *app/build.gradle* file, we are configuring the architectures we want to build specifying adding a new task conanInstall that will call **conan install** to install the requirements:

• In the defaultConfig section, append:

```
ndk {
    // Specifies the ABI configurations of your native
    // libraries Gradle should build and package with your APK.
    abiFilters 'armeabi-v7a'
}
```

• After the android block:

```
task conanInstall {
   def buildDir = new File("app/conan_build")
   buildDir.mkdirs()
   // if you have problems running the command try to specify the absolute
    // path to conan (Known problem in MacOSX) /usr/local/bin/conan
   def cmmd = "conan install ../conanfile.txt --profile android_21_arm_clang --build_
→missing "
   print(">> ${cmmd} \n")
   def sout = new StringBuilder(), serr = new StringBuilder()
   def proc = cmmd.execute(null, buildDir)
   proc.consumeProcessOutput(sout, serr)
   proc.waitFor()
   println "$sout $serr"
   if(proc.exitValue() != 0){
        throw new Exception("out> $sout err> $serr" + "\nCommand: ${cmmd}")
   }
}
```

9. Finally open the default example cpp library in app/src/main/cpp/native-lib.cpp and include some lines using your library. Be careful with the JNICALL name if you used other app name in the wizard:

```
#include <jni.h>
#include <string>
#include "png.h"
#include "zlib.h"
#include <sstream>
#include <iostream>
extern "C"
JNIEXPORT jstring JNICALL
Java_com_jfrog_myconanandroidcppapp_MainActivity_stringFromJNI(
       JNIEnv *env,
       jobject /* this */) {
   std::ostringstream oss;
   oss << "Compiled with libpng: " << PNG_LIBPNG_VER_STRING << std::endl;</pre>
   oss << "Running with libpng: " << png_libpng_ver << std::endl;</pre>
   oss << "Compiled with zlib: " << ZLIB_VERSION << std::endl;</pre>
   oss << "Running with zlib: " << zlib_version << std::endl;</pre>
   return env->NewStringUTF(oss.str().c_str());
}
```

Build your project normally, conan will create a "conan" folder with a folder for each different architecture you have speified in the abiFilters with a conanbuildinfo.cmake file.

Then run the app using an x86 emulator for best performance:

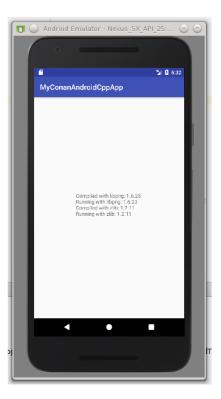

#### See also:

Check the section howtos/Cross building/Android to read more about cross building for Android.

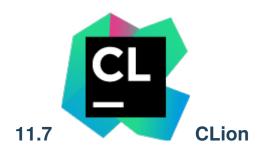

CLion uses **CMake** as the build system of projects, so you can use the *CMake generator* to manage your requirements in your CLion project.

Just include the conanbuildinfo.cmake this way:

```
if(EXISTS ${CMAKE_BINARY_DIR}/conanbuildinfo.cmake)
    include(${CMAKE_BINARY_DIR}/conanbuildinfo.cmake)
    conan_basic_setup()
else()
    message(WARNING "The file conanbuildinfo.cmake doesn't exist, you have to run conan_
    install first")
endif()
```

If the conanbuildinfo.cmake file is not found, it will print a warning message in the Messages console of your

Clion IDE.

# 11.7.1 Using packages in a CLion project

Let see an example of how to consume Conan packages in a CLion project. We are going to require and use the zlib conan package.

1. Create a new CLion project

| 000                   | New Project                                  |  |
|-----------------------|----------------------------------------------|--|
| C++<br>C++ Executable | Location: /Users/luism/workspace/mylibrary . |  |
| 🔺 C++ Library         | Language standard: C++11 🗘                   |  |
| C C Executable        | Library type: static 🗘                       |  |
|                       | Create                                       |  |

2. Edit the CMakeLists.txt file and add the following lines:

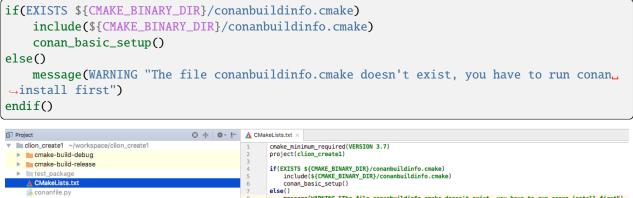

```
10
11
12
13
14
          set(CMAKE CXX STANDARD 11)
```

```
set(SOURCE_FILES library.cpp library.h)
add_library(clion_create1 ${SOURCE_FILES})
```

🟭 library.cpp library.h

Illi External Libraries

3. CLion will reload your CMake project and you will be able to see a Warning in the console, because the conanbuildinfo.cmake file still doesn't exists:

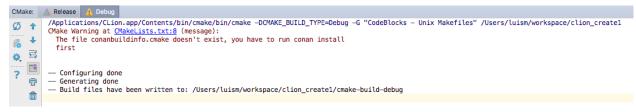

4. Create a conanfile.txt with all your requirements and use the cmake generator. In this case we are only requiring zlib library from a conan package:

| <pre>[requires] zlib/1.2.11@conan/stable</pre>                                                         |                                                                    |
|----------------------------------------------------------------------------------------------------|--------------------------------------------------------------------|
| [generators]<br>cmake                                                                                  |                                                                    |
| <ul> <li>mylibrary ) = conanfile.txt )</li> </ul>                                                      | 🖹 conanfile.txt - mylibrary                                        |
| □ Project ⊕ ≑   ♀ I <sup>+</sup>                                                                       | ▲ CMakeLists.txt × 🗧 conanfile.txt × 井 library.h × 🚑 library.cpp × |
| <ul> <li>mylibrary ~/workspace/mylibrary</li> <li>cmake-build-debug</li> <li>CMakeLists.txt</li> </ul> | 1 [requires]<br>2 zlib/1.2.8@lasote/stable                         |
| 🗐 conanfile.txt                                                                                        | 4 [generators]<br>5 cmake                                          |
| library.cpp                                                                                            | 6                                                                  |
| H library.h<br>▶ ∭I External Libraries                                                                 |                                                                    |

5. Now you can **conan install** for debug in the cmake-build-debug folder to install your requirements and generate the conanbuildinfo.cmake file there:

\$ conan install . -s build\_type=Debug --install-folder=cmake-build-debug

6. Repeat the last step if you have the release build types configured in your CLion IDE, but changing the build\_type setting accordingly:

\$ conan install . -s build\_type=Release --install-folder=cmake-build-release

7. Now reconfigure your CLion project, the Warning message is not shown anymore:

| СМа | ke 🛕         | Debug                                                                                                    |
|-----|--------------|----------------------------------------------------------------------------------------------------|
| ∽   |              | <pre>/Applications/CLion.app/Contents/bin/cmake/bin/cmake -DCMAKE_BUILD_TYPE=Debug -G "CodeBlocks - Unix Makefiles" /Users/luism/workspace/mylibrary<br/> Current conanbuildinfo.cmake directory: /Users/luism/workspace/mylibrary/cmake-build-debug</pre> |
| 10  | +            | Conan: Using cmake global configuration                                                                                                    |
|     |              | Configuring done                                                                                                    |
| Ф.  | 9 <u>-</u> 2 | Generating done                                                                                                    |
|     |              | — Build files have been written to: /Users/luism/workspace/mylibrary/cmake-build-debug                                                                                                    |
| 2   |              |                                                                                                    |
| 1   |              |                                                                                                    |
|     | ŵ            |                                                                                                    |

8. Open the library.cpp file and include the zlib.h, if you follow the link you can see that CLion automatically detect the zlib.h header file from the local conan cache.

| mylibrary ) de library cop )    |                                                                                                    |  |  |  |  |
|---------------------------------|----------------------------------------------------------------------------------------------------|--|--|--|--|
| myliorary / cent inorary.cpp /  |                                                                                                    |  |  |  |  |
| 🗇 Project 😳 💠 🗄                 | ⊱ 👫 🛕 CMakeLists.txt 🗙 🚆 conanfile.txt 🗙 🚛 library.h 🗴 🎆 library.cpp 🗴                               |  |  |  |  |
| mylibrary ~/workspace/mylibrary | 1 #include "library.h"                                                                               |  |  |  |  |
| 🕨 🖿 cmake-build-debug           | 2 #include "zlib.h"                                                                                  |  |  |  |  |
| A CMakeLists.txt                | 3 4 - #include sigstream>                                                                            |  |  |  |  |
| 🍺 conanfile.txt                 |                                                                                                    |  |  |  |  |
| 🚑 library.cpp                   | 6 🖶 🖯 void hello() {                                                                                 |  |  |  |  |
| 📒 library.h                     | <pre>7 std::cout &lt;&lt; "Hello, World!" &lt;&lt; std::endl;</pre>                                  |  |  |  |  |
| Illi External Libraries         | 8 std::cout << "Compiled with zlib " << ZLIB_VERSION << " using zlib " << zlib_version << std::endl; |  |  |  |  |
|                                 | 9 (i)                                                                                                |  |  |  |  |
|                                 |                                                                                                    |  |  |  |  |
|                                 |                                                                                                    |  |  |  |  |
|                                 |                                                                                                    |  |  |  |  |
|                                 |                                                                                                    |  |  |  |  |

9. Build your project normally using your CLion IDE:

| Messages Build |                                                                                                    |  |  |  |
|----------------|----------------------------------------------------------------------------------------------------|--|--|--|
| +<br>+<br>=    | <pre>/Applications/CLion.app/Contents/bin/cmake/bin/cmakebuild /Users/luism/workspace/mylibrary/cmake-build-debugtarget mylibrary</pre> |  |  |  |
| -              |                                                                                                    |  |  |  |
|                |                                                                                                    |  |  |  |
| 1              |                                                                                                    |  |  |  |

You can check a full example of a CLion project reusing conan packages in this github repository: lasote/clion-conanconsumer.

# 11.7.2 Creating conan packages in a CLion project

Now we are going to see how to create a conan package from the previous library.

1. Create a new CLion project

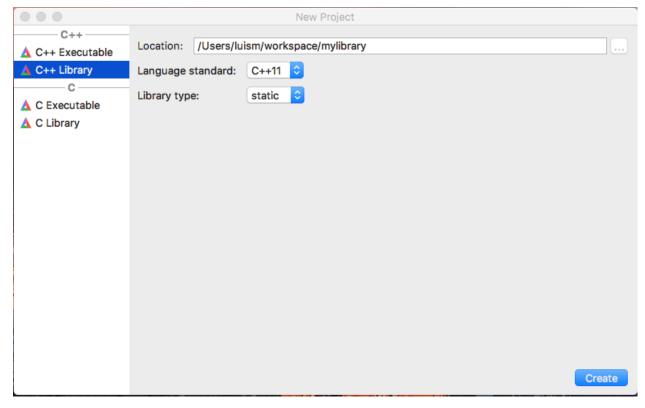

2. Edit the CMakeLists.txt file and add the following lines:

| D Project                               | ⊕ ≑ ₩- № | A CMakeLists.txt ×                                                                                                 |
|-----------------------------------------|----------|----------------------------------------------------------------------------------------------------|
| clion_create1 ~/workspace/clion_create1 |          | <pre>1 cmake_minimum_required(VERSION 3.7)</pre>                                                                   |
| 🕨 🖿 cmake-build-debug                   |          | 2 project(clion_createl)                                                                                           |
| cmake-build-release                     |          | <pre>3 4 if(EXISTS \${CMAKE BINARY DIR}/conanbuildinfo.cmake)</pre>                                                |
| test_package                            |          | include(s{CMAKE BINARY DIR)/conanbuildinfo.cmake)                                                                  |
| A CMakeLists.txt                        |          | 6 conan_basic_setup()                                                                                              |
| 🐌 conanfile.py                          |          | 7 else()                                                                                                    |
| 🚑 library.cpp                           |          | 8 message(WARNING "The file conanbuildinfo.cmake doesn't exist, you have to run conan install first")<br>9 endif() |
| 📒 library.h                             |          |                                                                                                    |
| III External Libraries                  |          | 11 set(CMAKE_CXX_STANDARD 11)                                                                                      |
|                                         |          |                                                                                                    |
|                                         |          | <pre>13 set(SOURCE_FILES library.cpp library.h) 14 add library(clion create1 \${SOURCE FILES})</pre>               |
|                                         |          | dog_then i / (eron_eronet, (connet, res))                                                                          |

3. Create a conanfile.py file. It's recommended to use the conan new command.

```
$ conan new mylibrary/1.0@myuser/channel
```

from conans import ConanFile, CMake, tools

And edit the conanfile.py:

- We are removing the source method because we have the sources in the same project, so we can use the exports\_sources.
- In the package\_info method adjust the library name, in this case our CMakeLists.txt is creating a target library called mylibrary.
- Adjust the CMake helper in the build() method, the cmake.configure() doesn't need to specify the source\_folder, because we have the library.\* files in the root directory.
- Adjust the copy function calls in the package method to ensure that all your headers and libraries are copied to the conan package.

```
class MylibraryConan(ConanFile):
    name = "mylibrary"
    version = "1.0"
    license = "<Put the package license here>"
    url = "<Package recipe repository url here, for issues about the package>"
    description = "<Description of Mylibrary here>"
    settings = "os", "compiler", "build_type", "arch"
    options = {"shared": [True, False]}
    default_options = "shared=False"
    generators = "cmake"
    requires = "zlib/1.2.11@conan/stable"
    def build(self):
        cmake = CMake(self)
        cmake.configure()
        cmake.build()
```

(continues on next page)

```
# Explicit way:
# self.run('cmake "%s" %s' % (self.source_folder, cmake.command_line))
# self.run("cmake --build . %s" % cmake.build_config)
def package(self):
    self.copy("*.h", dst="include", src="hello")
    self.copy("*.lib", dst="lib", keep_path=False)
    self.copy("*.dll", dst="bin", keep_path=False)
    self.copy("*.so", dst="lib", keep_path=False)
    self.copy("*.a", dst="lib", keep_path=False)
    self.copy("*.a", dst="lib", keep_path=False)
    self.copy("*.a", dst="lib", keep_path=False)
    self.copy("*.a", dst="lib", keep_path=False)
    self.copy("*.a", dst="lib", keep_path=False)
    self.copy("*.a", dst="lib", keep_path=False)
```

4. To build your library with CLion follow the guide of Using packages from the step 5.

5. To package your library use the **conan export-pkg** command passing the used build-folder. It will call your package() method to extract the artifacts and push the conan package to the local cache:

\$ conan export-pkg . mylibrary/1.0@myuser/channel --build-folder cmake-build-debug

7. Now you can upload it to a conan server if needed:

```
$ conan upload mylibrary/1.0@myuser/channel # This will upload only the recipe, use --
→all to upload all the generated binary packages.
```

8. If you would like to see how the package looks like before exporting it to the local cache (conan export-pkg) you can use the **conan package** command to create the package in a local directory:

\$ conan package . --build-folder cmake-build-debug --package-folder=mypackage

If we list the mypackage folder we can see:

- A lib folder containing our library
- · A include folder containing our header files
- A conaninfo.txt and conanmanifest.txt conan files, always present in all packages.

You can check a full example of a CLion project for creating a conan package in this github repository: lasote/clionconan-package.

### 11.8 Ninja, NMake, Borland

These build systems still don't have a conan generator for using them natively. However, if you are using cmake, you can instruct conan to use them instead of the default generator (typically Unix Makefiles) defining the environment variable CONAN\_CMAKE\_GENERATOR.

Read more about this variable in *Environment variables*.

## 11.9 pkg-config and pc files

#### 11.9.1 Intro

If you are creating a Conan package for a library (A) and the build system uses .pc files to locate its dependencies (B and C), Conan packages too, you can follow different approaches.

The main issue to solve is the absolute paths. When an user installs a package in the local cache, the directory will probably be different from the directory where the package was created, because of the different computer, conan home directory or even different user or channel:

In the machine where the packages were created:

/home/user/lasote/.data/storage/zlib/1.2.11/conan/stable

In the machine where some user are reusing the library:

/custom/dir/.data/storage/zlib/1.2.11/conan/testing

So the .pc files containing absolute paths won't work to locate the dependencies.

Example of a .pc file with an absolute path:

#### 11.9.2 Approach 1: Import and patch the prefix in the pc files

Following this approach your library A will import to a local directory the .pc files from B and C, then, as they will contain absolute paths, the recipe for A will patch the paths to match the current installation directory.

You will need to package the *pc* files from your dependencies. You can adjust the *PKG\_CONFIG\_PATH* to let **pkg-config** tool locate your .pc files.

```
import os
from conans import ConanFile, tools

class LibAConan(ConanFile):
    name = "libA"
    version = "1.0"
    settings = "os", "compiler", "build_type", "arch"
    exports_sources = "*.cpp"
```

```
requires = "libB/1.0@conan/stable"

def build(self):
    lib_b_path = self.deps_cpp_info["libB"].rootpath
    copyfile(os.path.join(lib_b_path, "libB.pc"), "libB.pc")
    # Patch copied file with the libB path
    tools.replace_prefix_in_pc_file("libB.pc", lib_b_path)

with tools.environment_append({"PKG_CONFIG_PATH": os.getcwd()}):
    # CALL YOUR BUILD SYSTEM (configure, make etc)
    # E.j: self.run('g++ main.cpp $(pkg-config libB --libs --cflags) -o main')
```

### 11.9.3 Approach 2: Prepare and package pc files before package them

With this approach you will patch the pc files from B and C before package them. The goal is to replace the absolute path (the variable part of the path) with a variable placeholder. Then in the consumer package A, declare the variable using --define-variable when calling the *pkg-config* command.

This approach is cleaner than approach 1, because the packaged files are already prepared to be reused with or without conan, just declaring the needed variable. And it's not needed to import the pc files to the consumer package. However, you need B and C libraries to package the pc files correctly.

Library B recipe (preparing the pc file):

```
from conans import ConanFile, tools
class LibraryBrecipe(ConanFile):
    ....
    def build(self):
        ....
        tools.replace_prefix_in_pc_file("mypcfile.pc", "${package_root_path_lib_b}")
    def package(self):
        self.copy(pattern="*.pc", dst="", keep_path=False)
```

Library A recipe (importing and consuming pc file):

#### 11.9.4 Approach 3: Use -define-prefix

If you have available  $pkg-config \ge 0.29$  and you have only one dependency, you can use directly the --define-prefix option to declare a custom prefix variable. With this approach you won't need to patch anything, just declare the correct variable.

#### 11.9.5 Approach 4: Use PKG\_CONFIG\_\$PACKAGE\_\$VARIABLE

If you have available  $pkg-config \ge 0.29.1$  you can manage multiple dependencies declaring N variables with the prefixes:

#### 11.9.6 Approach 5: Use the pkg\_config generator

If you use package\_info() in libB and libC, and specify all the library names and any other needed flag, you can use the pkg\_config generator during the libA. Those files doesn't need to be patched, because are dynamically generated with the correct path.

So it can be a good solution in case you are building libA with a build system that manages pc files like *Meson Build* or *AutoTools*:

**Meson Build** 

```
from conans import ConanFile, tools, Meson
import os
class ConanFileToolsTest(ConanFile):
    generators = "pkg_config"
```

```
requires = "LIB_A/0.1@conan/stable"
settings = "os", "compiler", "build_type"
def build(self):
    meson = Meson(self)
    meson.configure()
    meson.build()
```

Autotools

```
from conans import ConanFile, tools, Meson
import os

class ConanFileToolsTest(ConanFile):
    generators = "pkg_config"
    requires = "LIB_A/0.1@conan/stable"
    settings = "os", "compiler", "build_type"

    def build(self):
        autotools = AutoToolsBuildEnvironment(self)
        # When using the pkg_config generator, self.build_folder will be added to PKG_
        ---CONFIG_PATH
        # so pkg_config will be able to locate the generated pc files from the requires__
        ----(LIB_A)
        autotools.configure()
        autotools.make()
```

#### See also:

Check the *tools.PkgConfig()* class, a wrapper of the pkg-config tool that allows to extract flags, library paths, etc for any pc file.

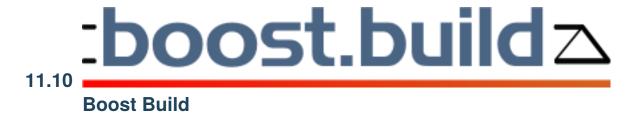

With this generator boost-build you can generate a project-root.jam file to be used with your Boost Build system. Check the *generator boost-build* 

## 11.11 QMake

A qmake generator will generate a conanbuildinfo.pri file that can be used for your qmake builds.

```
$ conan install . -g qmake
```

Add conan\_basic\_setup to CONFIG and include the file in your existing project .pro file:

```
yourproject.pro
```

```
# ...
CONFIG += conan_basic_setup
include(conanbuildinfo.pri)
```

This will include all the statements in conanbuildinfo.pri in your project. Include paths, libraries, defines, etc. will be set up for all requirements you have defined in conanfile.txt.

If you'd rather like to manually add the variables for each dependency, you can do so by skipping the CONFIG statement and only include conanbuildinfo.pri:

yourproject.pro

```
# ...
include(conanbuildinfo.pri)
# you may now modify your variables manually for each library, such as
# INCLUDEPATH += CONAN_INCLUDEPATH_POCO
```

The qmake generator allows multi-configuration packages, i.e. packages that contains both debug and release artifacts. Lets see an example:

#### 11.11.1 Example

There is a complete example in https://github.com/memsharded/qmake\_example This project will depend on a multiconfiguration (debug/release) "Hello World" package, that should be installed first:

```
$ git clone https://github.com/memsharded/hello_multi_config
$ cd hello_multi_config
$ conan create user/channel
```

This hello package is created with cmake, but that doesn't matter, it can be consumed from a qmake project:

Then, you can get the qmake project and build it, both for debug and release (this example has been tested on linux):

```
$ git clone https://github.com/memsharded/qmake_example
$ cd qmake_example
$ conan install .
$ qmake
$ make
$ make
$ ./helloworld
> Hello World Release!
# now lets build the debug one
$ make clean
```

\$ qmake CONFIG+=debug
\$ make
\$ ./helloworld
> Hello World Debug!

#### See also:

Check the *Reference/Generators/qmake* for the complete reference.

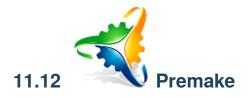

From conan 0.9, generator packages are available. Premake4 has experimental support in one of those packages. You can use it as:

```
[requires]
PremakeGen@0.1@memsharded/testing
[generators]
Premake
```

Check the *generator package examples* 

https://github.com/memsharded/conan-premake

Link to conan package:

## 11.13 qbs

Conan provides a **qbs** generator, it will generate a **conanbuildinfo.qbs** file that can be used for your qbs builds.

Add conanbuildinfo.qbs as a reference on the project level and a Depends item with the name conanbuildinfo:

yourproject.qbs

```
import qbs
Project {
    references: ["conanbuildinfo.qbs"]
    Product {
        type: "application"
        consoleApplication: true
        files: [
            "conanfile.txt",
            "main.cpp",
        ]
        Depends { name: "cpp" }
        Depends { name: "ConanBasicSetup" }
```

}

This will include the product called ConanBasicSetup which holds all the necessary settings for all your dependencies.

If you'd rather like to manually add each dependency, just replace ConanBasicSetup with the dependency you would like to include. You may also specify multiple dependencies:

yourproject.qbs

}

```
import qbs
Project {
    references: ["conanbuildinfo.qbs"]
    Product {
        type: "application"
        consoleApplication: true
        files: [
            "conanfile.txt",
            "main.cpp",
        ]
        Depends { name: "cpp" }
        Depends { name: "catch" }
        Depends { name: "Poco" }
    }
}
```

#### See also:

Check the *Reference/Generators/qbs* section for get more details.

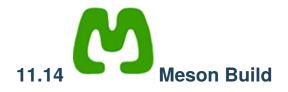

If you are using **Meson Build** as your library build system, you can use the **Meson** build helper. This helper have . configure() and .build() methods available to ease the call to meson build system. It also will take automatically the pc files of your dependencies when using the *pkg\_config generator*.

Check Building with Meson Build for more info.

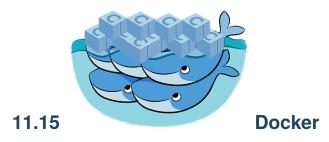

You can easily run Conan in a Docker container to build and cross build conan packages.

Check the 'How to use docker to create and cross build C and C++ conan packages' section to know more.

## 11.16 � Git

**Conan** uses plain text files, **conanfile.txt** or **conanfile.py**, so it's perfectly suitable for the use of any version control system. We use and highly recommend git.

Check workflows section to know more about project layouts that naturally fit version control systems.

### 11.16.1 Temporary files

**Conan** generates some files than should not be committed, as **conanbuildinfo**.\* and **conaninfo**.txt. These files can change in different computers and are re-generated with the **conan install** command.

However, these files are typically generated in the **build tree** not in the source tree, so they will be naturally disregarded. Just take care in case you have created the **build** folder inside your project (we do this in several examples in this docs). In this case, you should add it to your .gitignore file:

#### .gitignore

... build/

### 11.16.2 Package creators

If you are creating a **conan** package:

- You can use the *url field* to indicate the origin of your package recipe. If you are using an external package recipe, this url should point to the package recipe repository **not** to the external source origin. If a **github** repository is detected, the conan website will link your github issues page from your conan's package page.
- You can use git to obtain your sources (requires the git client in the path) when creating external package recipes.

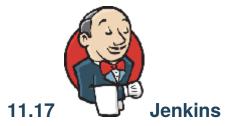

You can use Jenkins CI both for:

- Building and testing your project, which manages dependencies with Conan, and probably a conanfile.txt file
- Building and testing conan binary packages for a given conan package recipe (with a conanfile.py) and uploading to a conan remote (Artifactory or conan\_server)

There is no need for any special setup for it, just install conan and your build tools in the Jenkins machine and call the needed conan commands.

### 11.17.1 Artifactory and Jenkins integration

If you are using Artifactory you can take advantage of the Jenkins Artifactory Plugin. Check here how to install the plugin and here you can check the full documentation about the DSL.

The Artifactory Jenkins plugin provides a powerful DSL language to call conan, connect with your Artifactory instance, upload and download your packages from Artifactory and manage your build information.

#### Example: Test your project getting requirements from Artifactory

This is a template to use Jenkins with Artifactory plugin and Conan to retrieve your package from Artifactory server and publish the build information about the downloaded packages to Artifactory.

In this script we assume that we already have all our dependencies in the Artifactory server, and we are building our project that uses **Boost** and **Poco** libraries.

Create a new Jenkins Pipeline task using this script:

```
//Adjust your artifactory instance name/repository and your source code repository
def artifactory_name = "artifactory"
def artifactory_repo = "conan-local"
def repo_url = 'https://github.com/memsharded/example-boost-poco.git'
def repo_branch = 'master'
node {
    def server = Artifactory.server artifactory_name
    def client = Artifactory.newConanClient()
    stage("Get project"){
      git branch: repo_branch, url: repo_url
    }
    stage("Get dependencies and publish build info"){
      sh "mkdir -p build"
      dir ('build') {
        def b = client.run(command: "install ..")
```

```
server.publishBuildInfo b
}
stage("Build/Test project"){
    dir ('build') {
        sh "cmake ../ && cmake --build ."
     }
}
```

# **Stage View**

|                                         | Get project | Get<br>dependencies<br>and publish<br>build info | Build/Test<br>project |
|-----------------------------------------|-------------|--------------------------------------------------|-----------------------|
| Average stage times:                    | 766ms       | 5min 9s                                          | 4s                    |
| #12<br>May 18<br>12:36<br>No<br>Changes | 840ms       | 21s                                              | 2s                    |
| #11<br>May 18<br>No<br>Changes<br>12:01 | 649ms       | 13min 9s                                         | 6s                    |
| #10<br>May 18 No<br>Changes<br>12:00    |             |                                                  |                       |
| #9<br>May 18 No<br>Changes<br>11:58     | 810ms       | 1min 57s                                         |                       |

#### Example: Build a conan package and upload it to Artifactory

In this example we will call conan *test package* command to create a binary packages and then upload it to Artifactory. We also upload the build information:

```
def artifactory_name = "artifactory"
def artifactory_repo = "conan-local"
def repo_url = 'https://github.com/lasote/conan-zlib.git'
def repo_branch = "release/1.2.11"
node {
   def server = Artifactory.server artifactory_name
   def client = Artifactory.newConanClient()
   def serverName = client.remote.add server: server, repo: artifactory_repo
   stage("Get recipe"){
        git branch: repo_branch, url: repo_url
    }
   stage("Test recipe"){
        client.run(command: "create")
    }
    stage("Upload packages"){
        String command = "upload * --all -r ${serverName} --confirm"
        def b = client.run(command: command)
        server.publishBuildInfo b
   }
3
```

### Stage View

|                                      | Get recipe | Test recipe | Upload<br>packages |
|--------------------------------------|------------|-------------|--------------------|
| Average stage times:                 | 797ms      | 47s         | 1s                 |
| #13<br>May 05 No<br>Changes<br>13:55 | 587ms      | 1min 25s    | 1s                 |

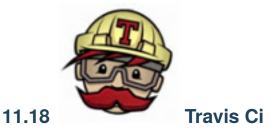

You can use Travis CI cloud service to automatically build and test your project in Linux/OSX environments in the cloud. It is free for OSS projects, and offers an easy integration with Github, so builds can be automatically fired in Travis-CI after a **git push** to Github.

You can use Travis-CI both for:

- Building and testing your project, which manages dependencies with Conan, and probably a conanfile.txt file
- Building and testing conan binary packages for a given conan package recipe (with a conanfile.py)

### 11.18.1 Building and testing your project

We are going to use an example with GTest package now, with Travis CI support to run the tests.

Clone the project from github:

```
$ git clone https://github.com/lasote/conan-gtest-example
```

Create a .travis.yml file and paste this code in it:

```
language: cpp
compiler:
- gcc
install:
# Upgrade GCC
- sudo add-apt-repository ppa:ubuntu-toolchain-r/test -y
- sudo apt-get update -qq
- sudo apt-get install -qq g++-4.9
- sudo update-alternatives --install /usr/bin/gcc gcc /usr/bin/gcc-4.9 60 --slave /usr/
\rightarrow bin/g++ g++ /usr/bin/g++-4.9
# Install conan
- pip install conan
# Automatic detection of your arch, compiler, etc.
- conan user
script:
# Download dependencies, build, test and create package
- conan create user/channel
```

Travis will install the **conan** tool and will execute the **conan install** command. Then, the **script** section creates the build folder, compiles the project with **cmake** and runs the **tests**.

### 11.18.2 Creating, testing and uploading conan binary packages

You can use Travis to automate the building of binary packages, which will be created in the cloud after pushing to Github. You can probably setup your own way, but conan has some utilities to help in the process.

The command **conan new** has arguments to create a default working *.travis.yml* file. Other setups might be possible, but for this example we are assuming that you are using github and also uploading your final packages to Bintray. You could follow these steps:

- 1. First, create an empty github repository, lets call it "hello", for creating a "hello world" package. Github allows to create it with a Readme and .gitignore.
- 2. Get the credentials User and API Key (remember, Bintray uses the API key as "password", not your main Bintray account password)
- 3. Create a conan repository in Bintray under your user or organization, and get its URL ("Set me up"). We will call it UPLOAD\_URL
- 4. Activate the repo in your Travis account, so it is built when we push changes to it.
- 5. Under *Travis More Options -> Settings->Environment Variables*, add the CONAN\_PASSWORD environment variable with the Bintray API Key. If your Bintray user is different from the package user, you can define your Bintray username too, defining the environment variable CONAN\_LOGIN\_USERNAME
- 6. Clone the repo: \$ git clone <your\_repo/hello> && cd hello
- 7. Create the package: **conan new Hello/0.10<user>/testing -t -s -cilg -cis -ciu=UPLOAD\_URL** where **user** is your Bintray username.
- 8. You can inspect the created files: both *.travis.yml*, *.travis/run.sh*, and .travis/install.sh and the *build.py* script, that is used by **conan-package-tools** utility to split different builds with different configurations in different travis jobs.
- 9. You can test locally, before pushing, with conan test.
- 10. Add the changes, commit and push: git add . && git commit -m "first commit" && git push.
- 11. Go to Travis and see the build, with the different jobs.
- 12. When it finish, go to your Bintray repository, you should see there the uploaded packages for different configurations.
- 13. Check locally, searching in Bintray: conan search Hello/0.10<user>/testing -r=mybintray.

If something fails, please report an issue in the conan-package-tools github repository: https://github.com/ conan-io/conan-package-tools

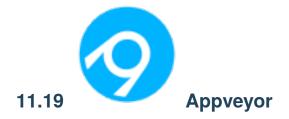

You can use AppVeyor cloud service to automatically build and test your project in a Windows environment in the cloud. It is free for OSS projects, and offers an easy integration with Github, so builds can be automatically fired in Appveyor after a **git push** to Github.

You can use Appveyor both for:

- Building and testing your project, which manages dependencies with Conan, and probably a conanfile.txt file
- Building and testing conan binary packages for a given conan package recipe (with a conanfile.py)

#### 11.19.1 Building and testing your project

We are going to use an example with GTest package, with **AppVeyor** support to run the tests.

Clone the project from github:

\$ git clone https://github.com/lasote/conan-gtest-example

Create an appveyor.yml file and paste this code in it:

```
version: 1.0.{build}
   platform:
      - x64
   install:
      - cmmd: echo "Downloading conan..."
      - cmmd: set PATH=%PATH%;%PYTHON%/Scripts/
      - cmmd: pip.exe install conan
      - cmmd: conan user # Create the conan data directory
      - cmmd: conan --version
   build_script:
      - cmmd: mkdir build
      - cmmd: conan install -o gtest:shared=True
      - cmmd: cd build
      - cmmd: cmake ../ -DBUILD_TEST=TRUE -G "Visual Studio 14 2015 Win64"
      - cmmd: cmake --build . --config Release
   test_script:
      - cmmd: cd bin
      - cmmd: encryption_test.exe
```

Appveyor will install the **conan** tool and will execute the **conan install** command. Then, the **build\_script** section creates the build folder, compiles the project with **cmake** and the section **test\_script** runs the **tests**.

#### 11.19.2 Creating, testing and uploading conan binary packages

You can use Appveyor to automate the building of binary packages, which will be created in the cloud after pushing to Github. You can probably setup your own way, but conan has some utilities to help in the process.

The command **conan new** has arguments to create a default working *appveyor.yml* file. Other setups might be possible, but for this example we are assuming that you are using GitHub and also uploading your final packages to Bintray. You could follow these steps:

- 1. First, create an empty github repository, lets call it "hello", for creating a "hello world" package. Github allows to create it with a Readme and .gitignore.
- 2. Get the credentials User and API Key (remember, Bintray uses the API key as "password", not your main Bintray account password)
- 3. Create a conan repository in Bintray under your user or organization, and get its URL ("Set me up"). We will call it UPLOAD\_URL

- 4. Activate the repo in your Appveyor account, so it is built when we push changes to it.
- 5. Under Appveyor Settings->Environment, add the CONAN\_PASSWORD environment variable with the Bintray API Key, and encrypt it. If your Bintray user is different from the package user, you can define your Bintray username too, defining the environment variable CONAN\_LOGIN\_USERNAME
- 6. Clone the repo: \$ git clone <your\_repo/hello> && cd hello
- 7. Create the package: conan new Hello/0.10<user>/testing -t -s -ciw -cis -ciu=UPLOAD\_URL where user is your Bintray username
- 8. You can inspect the created files: both *appveyor.yml* and the *build.py* script, that is used by **conan-package-tools** utility to split different builds with different configurations in different appveyor jobs.
- 9. You can test locally, before pushing, with conan create
- 10. Add the changes, commit and push: git add . && git commit -m "first commit" && git push
- 11. Go to Appveyor and see the build, with the different jobs.
- 12. When it finish, go to your Bintray repository, you should see there the uploaded packages for different configurations
- 13. Check locally, searching in Bintray: conan search Hello/0.1@<user>/testing -r=mybintray

If something fails, please report an issue in the conan-package-tools github repository: https://github.com/ conan-io/conan-package-tools

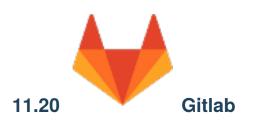

You can use Gitlab CI cloud or local service to automatically build and test your project in Linux/OSX/Windows environments. It is free for OSS projects, and offers an easy integration with Gitlab, so builds can be automatically fired in Gitlab CI after a **git push** to Gitlab.

You can use Gitlab CI both for:

- Building and testing your project, which manages dependencies with Conan, and probably a conanfile.txt file
- Building and testing conan binary packages for a given conan package recipe (with a conanfile.py)

#### 11.20.1 Building and testing your project

We are going to use an example with GTest package, with Gitlab CI support to run the tests.

Clone the project from github:

```
$ git clone https://github.com/lasote/conan-gtest-example
```

Create a .gitlab-ci.yml file and paste this code in it:

```
image: lasote/conangcc63
build:
    before_script:
        # Upgrade Conan version
        - sudo pip install --upgrade conan
        # Automatic detection of your arch, compiler, etc.
        - conan user
    script:
        # Download dependencies, build, test and create package
        - conan create user/channel
```

Gitlab CI will install the **conan** tool and will execute the **conan install** command. Then, the **script** section creates the build folder, compiles the project with **cmake** and runs the **tests**.

#### 11.20.2 Creating, testing and uploading conan binary packages

You can use Gitlab CI to automate the building of binary packages, which will be created in the cloud after pushing to Gitlab. You can probably setup your own way, but conan has some utilities to help in the process.

The command **conan new** has arguments to create a default working .gitlab-ci.yml file. Other setups might be possible, but for this example we are assuming that you are using github and also uploading your final packages to Bintray. You could follow these steps:

- 1. First, create an empty gitlab repository, lets call it "hello", for creating a "hello world" package. Gitlab allows to create it with a Readme, license and .gitignore.
- 2. Get the credentials User and API Key (remember, Bintray uses the API key as "password", not your main Bintray account password)
- 3. Create a conan repository in Bintray under your user or organization, and get its URL ("Set me up"). We will call it UPLOAD\_URL
- 4. Under your project page, *Settings -> Pipelines -> Add a variable*, add the CONAN\_PASSWORD environment variable with the Bintray API Key. If your Bintray user is different from the package user, you can define your Bintray username too, defining the environment variable CONAN\_LOGIN\_USERNAME
- 5. Clone the repo: git clone <your\_repo/hello> && cd hello.
- 6. Create the package: conan new Hello/0.10<user>/testing -t -s -ciglg -ciglc -cis -ciu=UPLOAD\_URL where user is your Bintray username.
- 7. You can inspect the created files: both .gitlab-ci.yml and the build.py script, that is used by **conan-package-tools** utility to split different builds with different configurations in different GitLab CI jobs.
- 8. You can test locally, before pushing, with conan create or by GitLab Runner.
- 9. Add the changes, commit and push: git add . && git commit -m "first commit" && git push.
- 10. Go to Pipelines page and see the pipeline, with the different jobs.
- 11. When it finish, go to your Bintray repository, you should see there the uploaded packages for different configurations.
- 12. Check locally, searching in Bintray: conan search Hello/0.10<user>/testing -r=mybintray.

If something fails, please report an issue in the **conan-package-tools** github repository: https://github.com/conan-io/ conan-package-tools

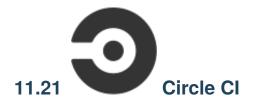

You can use Circle CI cloud to automatically build and test your project in Linux/OSX environments. It is free for OSS projects, and offers an easy integration with Github, so builds can be automatically fired in CircleCI after a git push to Github.

You can use CircleCI both for:

- Building and testing your project, which manages dependencies with Conan, and probably a conanfile.txt file
- Building and testing conan binary packages for a given conan package recipe (with a conanfile.py)

### 11.21.1 Building and testing your project

We are going to use an example with GTest package, with CircleCI support to run the tests.

Clone the project from github:

\$ git clone https://github.com/lasote/conan-gtest-example

Create a .circleci/config.yml file and paste this code in it:

```
version: 2
gcc-6:
  docker:
    - image: lasote/conangcc6
  steps:
    - checkout
    - run:
        name: Build Conan package
        command: |
          sudo pip install --upgrade conan
          conan user
          conan create . user/channel
workflows:
  version: 2
  build_and_test:
    jobs:
    - gcc-6
```

CircleCI will install the **conan** tool and will execute the **conan create** command. Then, the **script** section creates the build folder, compiles the project with **cmake** and runs the **tests**.

### 11.21.2 Creating, testing and uploading conan package binaries

You can use CircleCI to automate the building of binary packages, which will be created in the cloud after pushing to Github. You can probably setup your own way, but conan has some utilities to help in the process.

The command conan new has arguments to create a default working .circleci/config.yml file. Other setups might be possible, but for this example we are assuming that you are using github and also uploading your final packages to Bintray. You could follow these steps:

- 1. First, create an empty Github repository, lets call it "hello", for creating a "hello world" package. Github allows to create it with a Readme, license and .gitignore.
- 2. Get the credentials User and API Key (remember, Bintray uses the API key as "password", not your main Bintray account password)
- 3. Create a conan repository in Bintray under your user or organization, and get its URL ("Set me up"). We will call it UPLOAD\_URL
- 4. Under your project page, *Settings -> Pipelines -> Add a variable*, add the CONAN\_PASSWORD environment variable with the Bintray API Key. If your Bintray user is different from the package user, you can define your Bintray username too, defining the environment variable CONAN\_LOGIN\_USERNAME
- 5. Clone the repo: \$ git clone <your\_repo/hello> && cd hello
- 6. Create the package: \$ conan new Hello/0.1@<user>/testing -t -s -ciccg -ciccc -cicco -cis -ciu=UPLOAD\_URL where user is your Bintray username
- 7. You can inspect the created files: both .circleci/config.yml and the build.py script, that is used by conan-package-tools utility to split different builds with different configurations in different GitLab CI jobs.
- 8. You can test locally, before pushing, with \$ conan create
- 9. Add the changes, commit and push: \$ git add . && git commit -m "first commit" && git push
- 10. Go to Pipelines page and see the pipeline, with the different jobs.
- 11. When it finish, go to your Bintray repository, you should see there the uploaded packages for different configurations
- 12. Check locally, searching in Bintray: \$ conan search Hello/0.1@<user>/testing -r=mybintray

If something fails, please report an issue in the conan-package-tools github repository: https://github.com/ conan-io/conan-package-tools

## 11.22 YouCompleteMe (vim)

If you are a vim user, you are possibly already also a user of YouCompleteMe.

With this generator, you can create the necessary files for your project dependencies, so YouCompleteMe will show symbols from your conan installed dependencies for your project. You only have to add the ycm generator to your conanfile:

Listing 1: conanfile.txt

| [generators] |  |
|--------------|--|
| уст          |  |

It will generate a *conan\_ycm\_extra\_conf.py* and a *conan\_ycm\_flags.json* file in your folder. Those files will be overwritten each time you run **conan install**. In order to make YouCompleteMe work, copy/move *conan\_ycm\_extra\_conf.py* to your project base folder (usually the one containing your conanfile) and rename it to *.ycm\_extra\_conf.py*.

You can (and probably should) edit this file to add your project specific configuration. If your base folder is different from your build folder, link the *conan\_ycm\_flags.json* from your build folder to your base folder.

```
# from your base folder
$ cp build/conan_ycm_extra_conf.py .ycm_extra_conf.py
$ ln -s build/conan_ycm_flags.json conan_ycm_flags.json
```

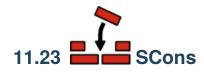

SCons can be used both to generate and consume conan packages, via the scons generator generator. The package recipe build() method could be similar to:

```
class PkgConan(ConanFile):
    settings = 'os', 'compiler', 'build_type', 'arch'
    requires = 'Hello/1.0@user/stable'
    generators = "scons"
    ...
    def build(self):
        debug_opt = '--debug-build' if self.settings.build_type == 'Debug' else ''
        os.makedirs("build")
        # FIXME: Compiler, version, arch are hardcoded, not parametrized
        with tools.chdir("build"):
            self.run('scons -C {}/src {}'.format(self.source_folder, debug_opt))
    ...
```

The SConscript build script can load the generated SConscript\_conan file that contains the information of the dependencies, and use it to build

```
conan = SConscript('{}/SConscript_conan'.format(build_path_relative_to_sconstruct))
if not conan:
    print 'File `SConscript_conan` is missing.'
    print 'It should be generated by running `conan install`.'
    sys.exit(1)

flags = conan["conan"]
version = flags.pop("VERSION")
env.MergeFlags(flags)
env.Library("hello", "hello.cpp")
```

A complete example, with a test\_package that also uses SCons is in a github repository, you can try it:

```
$ git clone https://github.com/memsharded/conan-scons-template
$ cd conan-scons-template
$ conan create . demo/testing
```

```
> Hello World Release!
$ conan create . demo/testing -s build_type=Debug
> Hello World Debug!
```

## **11.24 Custom integrations**

If you intend to use other build system that has not a built-in generator, you might still be able to do so. There are several options.

- First, search in bintray. Generators can now be created and contributed by users as regular packages, so you can depend on them, use versioning, evolve faster without depending on the conan releases, etc. Check *generator packages*.
- You can use the **text or json generator**. It will generate a text file, simple to read and to parse that you can easily parse with your tools to extract the information.
- Use the **conanfile data model** and access its properties and values, so you can directly call your build system with that information, without requiring to generate a file.
- Write and **create your own generator**. So you can upload it, version and reuse it, as well as share it with your team or community. Check *generator packages* too.

Note: Need help to integrate your build system? Tell us what you need. info@conan.io

#### 11.24.1 Use the JSON generator

Specify the **json** generator in your conanfile:

```
[requires]
fmt/4.1.0@<user>/<stable>
Poco/1.9.0@pocoproject/stable
[generators]
json
```

A file named *conanbuildinfo.json* will be generated. It will contain the information about every dependency:

```
"fmt"
],
"...": "...",
},
{
"name": "Poco",
"version": "1.7.8p3",
"...": "..."
}
]
```

#### **11.24.2 Use the text generator**

Just specify the **txt** generator in your conanfile:

```
[requires]
Poco/1.9.0@pocoproject/stable
[generators]
txt
```

And a file is generated, with the same information as in the case of CMake and gcc, only in a generic, text format, containing the information from the deps\_cpp\_info and deps\_user\_info. Check the conanfile *package\_info* method to know more about these objects:

```
[includedirs]
/home/laso/.conan/data/Poco/1.6.1/lasote/stable/package/
  /home/laso/.conan/data/OpenSSL/1.0.2d/lasote/stable/package/
  \hookrightarrow 154942d8bccb87fbba9157e1daee62e1200e80fc/include
/home/laso/.conan/data/zlib/1.2.8/lasote/stable/package/
  General General Gener
[libs]
PocoUtil
PocoXML
PocoJSON
PocoMongoDB
PocoNet
PocoCrypto
PocoData
PocoDataSQLite
PocoZip
PocoFoundation
pthread
dl
rt
ssl
crypto
z
```

```
[libdirs]
/home/laso/.conan/data/Poco/1.6.1/lasote/stable/package/
→afafc631e705f7296bec38318b28e4361ab6787c/lib
/home/laso/.conan/data/OpenSSL/1.0.2d/lasote/stable/package/
\rightarrow 154942d8bccb87fbba9157e1daee62e1200e80fc/lib
/home/laso/.conan/data/zlib/1.2.8/lasote/stable/package/
→ 3b92a20cb586af0d984797002d12b7120d38e95e/lib
[bindirs]
/home/laso/.conan/data/Poco/1.6.1/lasote/stable/package/
→afafc631e705f7296bec38318b28e4361ab6787c/bin
/home/laso/.conan/data/OpenSSL/1.0.2d/lasote/stable/package/
→154942d8bccb87fbba9157e1daee62e1200e80fc/bin
/home/laso/.conan/data/zlib/1.2.8/lasote/stable/package/
→ 3b92a20cb586af0d984797002d12b7120d38e95e/bin
[defines]
POCO_STATIC=ON
POCO_NO_AUTOMATIC_LIBS
[USER_MyRequiredLib1]
somevariable=Some Value
othervar=Othervalue
[USER_MyRequiredLib2]
myvar=34
```

### 11.24.3 Use conan data model (conanfile.py)

If you are using any other build system you can use conan too. In the build() method you can access your settings and build information from your requirements and pass it to your build system. Note, however, that probably is simpler and much more reusable to create a generator to simplify the task for your build system.

```
print(self.settings.os)
print(self.settings.arch)
print(self.settings.compiler)
# Options
#print(self.options.my_option)
print(self.options["OpenSSL"].shared)
print(self.options["Poco"].shared)
# Paths and libraries. all
print("----- ALL -----")
print(self.deps_cpp_info.include_paths)
print(self.deps_cpp_info.lib_paths)
print(self.deps_cpp_info.bin_paths)
print(self.deps_cpp_info.libs)
print(self.deps_cpp_info.defines)
print(self.deps_cpp_info.cflags)
print(self.deps_cpp_info.cppflags)
print(self.deps_cpp_info.sharedlinkflags)
print(self.deps_cpp_info.exelinkflags)
# Just from OpenSSL
print("----- FROM OPENSSL -----")
print(self.deps_cpp_info["OpenSSL"].include_paths)
print(self.deps_cpp_info["0penSSL"].lib_paths)
print(self.deps_cpp_info["OpenSSL"].bin_paths)
print(self.deps_cpp_info["OpenSSL"].libs)
print(self.deps_cpp_info["OpenSSL"].defines)
print(self.deps_cpp_info["OpenSSL"].cflags)
print(self.deps_cpp_info["OpenSSL"].cppflags)
print(self.deps_cpp_info["0penSSL"].sharedlinkflags)
print(self.deps_cpp_info["OpenSSL"].exelinkflags)
# Just from POCO
print("----- FROM POCO -----")
print(self.deps_cpp_info["Poco"].include_paths)
print(self.deps_cpp_info["Poco"].lib_paths)
print(self.deps_cpp_info["Poco"].bin_paths)
print(self.deps_cpp_info["Poco"].libs)
print(self.deps_cpp_info["Poco"].defines)
print(self.deps_cpp_info["Poco"].cflags)
print(self.deps_cpp_info["Poco"].cppflags)
print(self.deps_cpp_info["Poco"].sharedlinkflags)
print(self.deps_cpp_info["Poco"].exelinkflags)
# self.run("invoke here your configure, make, or others")
# self.run("basically you can do what you want with your requirements build info)
# Environment variables (from requirements self.env_info objects)
# are automatically applied in the python ``os.environ`` but can be accesible as.
                                                                    (continues on next page)
```

```
→well:
print("------ Globally ------")
print(self.env)
print("------ FROM MyLib ------")
print(self.deps_env_info["MyLib"].some_env_var)
# User declared variables (from requirements self.user_info objects)
# are available in the self.deps_user_info object
print("------ FROM MyLib ------")
print(self.deps_user_info["MyLib"].some_user_var)
```

### 11.24.4 Create your own generator

There are two ways in which generators can be contributed:

- Forking and adding the new generator in conan codebase. This will be a built-in generator. It might have a much slower release and update cycle, it needs to pass some tests before being accepted, but it has the advantage than no extra things are needed to use that generator (once released in conan)
- Creating a custom *generator package*. You can write a conanfile.py and add the custom logic for a generator inside that file, then upload, refer and depend on it as any other package. These generators have to be discovered (search), but they have many advantages: much faster release cycles, independent from the main conan codebase, can be versioned, so backward compatibility and upgrades are much easier.

#### CHAPTER

### TWELVE

## HOWTOS

This section shows common solutions and different approaches to typical problems.

# 12.1 How to package header-only libraries

### 12.1.1 Without unit tests

Packaging a header only library, without requiring to build and run unit tests for it within conan, can be done with a very simple recipe. Assuming you have the recipe in the source repo root folder, and the headers in a subfolder called include, you could do:

```
from conans import ConanFile

class HelloConan(ConanFile):
    name = "Hello"
    version = "0.1"
    # No settings/options are necessary, this is header only
    exports_sources = "include/*"
    no_copy_source = True

    def package(self):
        self.copy("*.h")
```

If you want to package an external repository, you can use the **source()** method to do a clone or download instead of the **exports\_sources** fields.

- There is no need for settings, as changing them will not affect the final package artifacts
- There is no need for build() method, as header-only are not built
- There is no need for a custom package\_info() method. The default one already adds "include" subfolder to the include path
- no\_copy\_source = True will disable the copy of the source folder to the build directory as there is no need to do so because source code is not modified at all by the configure() or build() methods.
- Note that this recipe has no other dependencies, settings or options. If it had any of those, it would be very convenient to add the package\_id() method, to ensure that only one package with always the same ID is create irrespective of the configurations and dependencies:

def package\_id(self):
 self.info.header\_only()

Package is created with:

\$ conan create . user/channel

#### 12.1.2 With unit tests

If you want to run the library unit test while packaging, you would need this recipe:

```
from conans import ConanFile, CMake
class HelloConan(ConanFile):
   name = "Hello"
   version = "0.1"
   settings = "os", "compiler", "arch", "build_type"
   exports_sources = "include/*", "CMakeLists.txt", "example.cpp"
   no_copy_source = True
   def build(self): # this is not building a library, just tests
        cmake = CMake(self)
        cmake.configure()
        cmake.build()
        cmake.test()
   def package(self):
        self.copy("*.h")
   def package_id(self):
        self.info.header_only()
```

**Tip:** If you are *cross building* your **library** or **app** you'll probably need to skip the **unit tests** because your target binary cannot be executed in current building host. To do it you can use *tools.get\_env()* in combination with *CO-NAN\_RUN\_TESTS* env variable, defined as **False** in profile for cross building and replace cmake.test() with:

```
if tools.get_env("CONAN_RUN_TESTS", True):
    cmake.test()
```

Which will use a CMakeLists.txt file in the root folder:

and some example.cpp file, which will be our "unit test" of the library:

```
#include <iostream>
#include "hello.h"
int main() {
    hello();
}
```

- This will use different compilers and versions, as configured by conan settings (in command line or profiles), but will always generate just 1 output package, always with the same ID.
- The necessary files for the unit tests, must be exports\_sources too (or retrieved from source() method)
- If the package had dependencies, via requires, it would be necessary to add the generators = "cmake" to the package recipe and adding the conanbuildinfo.cmake file to the testing CMakeLists.txt:

Package is created with:

\$ conan create . user/channel

**Note:** This with/without tests is referring to running full unitary tests over the library, which is different to the **test** functionality that checks the integrityg of the package. The above examples are describing the approaches for unit-testing the library within the recipe. In either case, it is recommended to have a *test\_package* folder, so the **conan create** command checks the package once it is created. Check the *packaging getting started guide* 

## 12.2 How to launch conan install from cmake

It is possible to launch **conan install** from cmake, which can be convenient for end users, package consumers, that are not creating packages themselves.

This is work under **testing**, please try it and give feedback or contribute. The CMake code to do this task is here: https://github.com/conan-io/cmake-conan

To be able to use it, you can directly download the code from your CMake script:

```
Listing 1: CMakeLists.txt
```

If you want to use targets, you could do:

target\_link\_libraries(main \${CONAN\_LIBS})

target\_link\_libraries(main CONAN\_PKG::Hello)

# 12.3 How to create and reuse packages based on Visual Studio

Conan has different helpers to manage Visual Studio and MSBuild based projects. This how-to illustrates how to put them together to create and consume packages that are purely based on Visual Studio. This how-to is using VS2015, but other versions can be used too.

### 12.3.1 Creating packages

Start cloning the existing example repository, containing a simple "Hello World" library, and application:

```
$ git clone https://github.com/memsharded/hello_vs
$ cd hello_vs
```

It contains a src folder with the source code and a build folder with a Visual Studio 2015 solution, containing 2 projects: the HelloLib static library, and the Greet application. Open it:

```
$ build\HelloLib\HelloLib.sln
```

You should be able to select the Greet subproject -> Set as Startup Project. Then build and run the app with Ctrl+F5. (Debug -> Start Without Debugging)

```
$ Hello World Debug!
# Switch IDE to Release mode, repeat
$ Hello World Release!
```

Because the hello.cpp file contains an #ifdef \_DEBUG to switch between debug and release message.

In the repository, there is already a conanfile.py recipe:

```
from conans import ConanFile, MSBuild
class HelloConan(ConanFile):
   name = "Hello"
   version = "0.1"
   license = "MIT"
   url = "https://github.com/memsharded/hello_vs"
   settings = "os", "compiler", "build_type", "arch"
   exports_sources = "src/*", "build/*"
   def build(self):
       msbuild = MSBuild(self)
       msbuild.build("build/HelloLib/HelloLib.sln")
   def package(self):
        self.copy("*.h", dst="include", src="src")
        self.copy("*.lib", dst="lib", keep_path=False)
   def package_info(self):
        self.cpp_info.libs = ["HelloLib"]
```

This recipe is using the *MSBuild() build helper* to build the sln project. If our recipe had requires, the MSBUILD helper will also take care of inject all the needed information from the requirements, as include directories, library names, definitions, flags etc to allow our project to locate the declared dependencies.

The recipe contains also a test\_package folder with a simple example consuming application. In this example, the consuming application is using cmake to build, but it could also use Visual Studio too. We have left the cmake one because it is the default generated with **conan new**, and also to show that packages created from Visual Studio projects can also be consumed with other build systems like CMake.

Once we want to create a package, it is advised to close VS IDE, clean the temporary build files from VS to avoid problems, then create and test the package (here it is using system defaults, assuming they are Visual Studio 14, Release, x86\_64):

```
# close VS
$ git clean -xdf
$ conan create . memsharded/testing
...
> Hello World Release!
```

Instead of closing the IDE and running command:*git clean* we could also configure a smarter filter in **exports\_sources** field, so temporary build files are not exported into the recipe.

This process can be repeated to create and test packages for different configurations:

```
$ conan create . memsharded/testing -s arch=x86
$ conan create . memsharded/testing -s compiler="Visual Studio" -s compiler.runtime=MDd -
→s build_type=Debug
$ conan create . memsharded/testing -s compiler="Visual Studio" -s compiler.runtime=MDd -
→s build_type=Debug -s arch=x86
```

**Note:** It is not mandatory to specify the compiler.runtime setting. If it is not explicitly defined, Conan will automatically use runtime=MDd for build\_type==Debug and runtime=MD for build\_type==Release.

You can list the different created binary packages:

\$ conan search Hello/0.1@memsharded/testing

#### 12.3.2 Uploading binaries

Your locally created packages can already be uploaded to a conan remote. If you created them with the original username "memsharded", as from the git clone, you might want to do a **conan copy** to put them on your own username. Of course, you can also directly use your user name in **conan create**.

Another alternative is to configure the permissions in the remote, to allow uploading packages with different usernames. By default artifactory will do it but conan server won't: permissions must be given in [write\_permissions] section of server.conf.

#### 12.3.3 Reusing packages

To use existing packages directly from Visual Studio, conan provides the visual\_studio generator. Let's clone an existing "Chat" project, consisting of a ChatLib static library that makes use of the previous "Hello World" package, and a MyChat application, calling the ChatLib library function.

```
$ git clone https://github.com/memsharded/chat_vs
$ cd chat_vs
```

As above, the repository contains a Visual Studio solution in the build folder. But if you try to open it, it will fail to load. This is because it is expecting to find a file with the required information about dependencies, so it is necessary to obtain that file first. Just run:

\$ conan install .

You will see that it created two files, a conaninfo.txt file, containing the current configuration of dependencies, and a conanbuildinfo.props file, containing the Visual Studio properties (like <AdditionalIncludeDirectories>), so it is able to find the installed dependencies.

Now you can open the IDE and build and run the app (by the way, the chat function is just calling the hello() function two or three times, depending on the build type):

```
$ build\ChatLib\ChatLib.sln
# Switch to Release
# MyChat -> Set as Startup Project
# Ctrl + F5 (Debug -> Run without debugging)
> Hello World Release!
> Hello World Release!
```

If you wish to link with the debug version of Hello package, just install it and change IDE build type:

```
$ conan install . -s build_type=Debug -s compiler="Visual Studio" -s compiler.runtime=MDd
# Switch to Debug
# Ctrl + F5 (Debug -> Run without debugging)
> Hello World Debug!
> Hello World Debug!
> Hello World Debug!
```

Now you can close the IDE and clean the temporary files:

```
# close VS IDE
$ git clean -xdf
```

Again, there is a conanfile.py package recipe in the repository, together with a test\_package. The recipe is almost identical to the above one, just with two minor differences:

```
requires = "Hello/0.1@memsharded/testing"
...
generators = "visual_studio"
```

This will allow us to create and test the package of the ChatLib library:

```
$ conan create . memsharded/testing
> Hello World Release!
> Hello World Release!
```

You can also repeat the process for different build types and architectures.

#### 12.3.4 Other configurations

The above example works as-is for VS2017, because VS supports upgrading from previous versions. The MSBuild() already implements such functionality, so building and testing packages with VS2017 can be done.

\$ conan create . demo/testing -s compiler="Visual Studio" -s compiler.version=15

If you have to build for older versions of Visual Studio, it is also possible. In that case, you would probably have different solution projects inside your build folder. Then the recipe only has to select the correct one, something like:

```
def build(self):
    # assuming HelloLibVS12, HelloLibVS14 subfolders
    sln_file = "build/HelloLibVS%s/HelloLib.sln" % self.settings.compiler.version
    msbuild = MSBuild(self)
    msbuild.build(sln_file)
```

Finally, we used just one conanbuildinfo.props file, which the solution loaded at a global level. You could also define multiple conanbuildinfo.props files, one per configuration (Release/Debug, x86/x86\_64), and load them accordingly.

**Note:** So far, the visual\_studio generator is single-configuration (packages containing debug or release artifacts, the generally recommended approach), it does not support multi-config packages (packages containing both debug and release artifacts). Please report and provide feedback (submit an issue in github) to request this feature if necessary.

## 12.4 Creating and reusing packages based on Makefiles

Conan can create packages and reuse them with Makefiles. The AutoToolsBuildEnvironment build helper helps with most of the necessary task.

This how-to has been tested in Windows with MinGW and Linux with gcc. It is using static libraries but could be exteded to shared libraries too. The Makefiles surely can be improved they are just an example.

#### 12.4.1 Creating packages

Start cloning the existing example repository, containing a simple "Hello World" library, and application:

```
$ git clone https://github.com/memsharded/conan-example-makefiles
$ cd conan-example-makefiles
$ cd hellolib
```

It contains a *src* folder with the source code and a *conanfile.py* file for creating a package.

Inside the *src* folder, there is *Makefile* to build the static library. This *Makefile* is using standard variables like \$(CPPFLAGS) or \$(CXX) to build it:

```
SRC = hello.cpp
OBJ = $(SRC:.cpp=.o)
OUT = libhello.a
INCLUDES = -I.
.SUFFIXES: .cpp
default: $(OUT)
.cpp.o:
    $(CXX) $(INCLUDES) $(CPPFLAGS) $(CXXFLAGS) -c $< -o $@
$(OUT): $(OBJ)
    ar rcs $(OUT) $(OBJ)
```

The conanfile.py file uses the AutoToolsBuildEnvironment build helper. This helper defines the necessary environment variables with information from dependencies, as well as other variables to match the current conan settings (like -m32 or -m64 based on the conan arch setting)

```
from conans import ConanFile, AutoToolsBuildEnvironment
from conans import tools
class HelloConan(ConanFile):
   name = "Hello"
   version = "0.1"
    settings = "os", "compiler", "build_type", "arch"
    generators = "cmake"
   exports_sources = "src/*"
   def build(self):
        with tools.chdir("src"):
            env_build = AutoToolsBuildEnvironment(self)
```

```
# env_build.configure() # use it to run "./configure" if using autotools
env_build.make()
def package(self):
    self.copy("*.h", dst="include", src="src")
    self.copy("*.lib", dst="lib", keep_path=False)
    self.copy("*.a", dst="lib", keep_path=False)
def package_info(self):
    self.cpp_info.libs = ["hello"]
```

With this *conanfile.py* you can create the package:

#### 12.4.2 Using packages

Now lets move to the application folder:

\$ cd ../helloapp

There you can see also a src folder with a Makefile creating an executable:

```
SRC = app.cpp
OBJ = $(SRC:.cpp=.o)
OUT = app
INCLUDES = -I.
.SUFFIXES: .cpp
default: $(OUT)
.cpp.o:
    $(CXX) $(CPPFLAGS) $(CXXFLAGS) -c $< -o $@
$(OUT): $(OBJ)
    $(OUT) $(OBJ) $(LDFLAGS) $(LIBS)</pre>
```

And also a *conanfile.py* very similar to the previous one, in this case adding a requires and a deploy() method:

```
from conans import ConanFile, AutoToolsBuildEnvironment
from conans import tools

class AppConan(ConanFile):
    name = "App"
    version = "0.1"
    settings = "os", "compiler", "build_type", "arch"
    exports_sources = "src/*"
    requires = "Hello/0.1@user/testing"
```

```
def build(self):
    with tools.chdir("src"):
        env_build = AutoToolsBuildEnvironment(self)
        env_build.make()

def package(self):
    self.copy("*app", dst="bin", keep_path=False)
    self.copy("*app.exe", dst="bin", keep_path=False)

def deploy(self):
    self.copy("*", src="bin", dst="bin")
```

Note that in this case, the AutoToolsBuildEnvironment will automatically set values to CPPFLAGS, LDFLAGS, LIBS, etc. existing in the *Makefile* with the correct include directories, library names, etc. to properly build and link with the hello library contained in the "Hello" package.

As above, we can create the package with:

There are different ways to run executables contained in packages, like using virtualrunenv generators. In this case, as the package has a deploy() method, we can use it:

```
$ conan install Hello/0.1user/testing -s compiler=gcc -s compiler.version=4.9 -s_

compiler.libcxx=libstdc++
$ ./bin/app
$ Hello World Release!
```

## 12.5 How to manage the GCC >= 5 ABI

In the GCC 5.1 release libstdc++ introduced a new library ABI that includes new implementations of std::string and std::list. These changes were necessary to conform to the 2011 C++ standard which forbids Copy-On-Write strings and requires lists to keep track of their size.

You can choose which ABI to use in your Conan packages by adjusting the compiler.libcxx:

- libstdc++: Old ABI.
- **libstdc++11**: New ABI.

When Conan create the default profile the first time it runs, adjust the compiler.libcxx setting to libstdc++ for backwards compatibility. If you are using GCC >= 5, your compiler is likely using the new CXX11 ABI by default (libstdc++11).

If you want Conan to use the new ABI, edit the default profile at ~/.conan/profiles/default adjusting compiler. libcxx=libstdc++11 or override this setting in the profile you are using.

If you are using the *CMake build helper* or the *AutotoolsBuildEnvironment build helper* Conan will adjust automatically the \_GLIBCXX\_USE\_CXX11\_ABI flag to manage the ABI.

# 12.6 Using Visual Studio 2017 - CMake integration

Visual Studio 2017 comes with a CMake integration that allows to just open a folder that contains a *CMakeLists.txt* and Visual will use it to define the project build.

Conan can also be used in this setup to install dependencies. Let's say that we are going to build an application, that depends on an existing conan package called Hello/0.1@user/testing. For the purpose of this example, you can quickly create this package typing in your terminal:

```
$ conan new Hello/0.1 -s
$ conan create . user/testing # Default conan profile is Release
$ conan create . user/testing -s build_type=Debug
```

The project we want to develop will be a simple application, with these 3 files in the same folder:

Listing 2: example.cpp

```
#include <iostream>
#include "hello.h"
int main() {
    hello();
    std::cin.ignore();
```

```
}
```

```
Listing 3: conanfile.txt
```

```
[requires]
Hello/0.1@user/testing
[generators]
cmake
```

#### Listing 4: CMakeLists.txt

```
project(Example CXX)
cmake_minimum_required(VERSION 2.8.12)
```

include(\${CMAKE\_BINARY\_DIR}/conanbuildinfo.cmake)
conan\_basic\_setup()

add\_executable(example example.cpp)
target\_link\_libraries(example \${CONAN\_LIBS})

If we open Visual Studio 2017 (with CMake support installed), and in the Menu, select "Open Folder" and select the above folder, we will see something like the following error:

```
→FILES (X86)\MICROSOFT VISUAL STUDIO\2017\COMMUNITY\COMMON7\IDE\COMMONEXTENSIONS\
→MICROSOFT\CMAKE\Ninja\ninja.exe" "C:\Users\user\conanws\visual-cmake"
1> Working directory: C:\Users\user\CMakeBuilds\df6639d2-3ef2-bc32-abb3-2cd1bdb3c1ab\
→build\x64-Debug
1> -- The CXX compiler identification is MSVC 19.12.25831.0
1> -- Check for working CXX compiler: C:/Program Files (x86)/Microsoft Visual Studio/
→2017/Community/VC/Tools/MSVC/14.12.25827/bin/HostX64/x64/cl.exe
1> -- Check for working CXX compiler: C:/Program Files (x86)/Microsoft Visual Studio/
->2017/Community/VC/Tools/MSVC/14.12.25827/bin/HostX64/x64/cl.exe -- works
1> -- Detecting CXX compiler ABI info
1> -- Detecting CXX compiler ABI info - done
1> -- Detecting CXX compile features
1> -- Detecting CXX compile features - done
1> CMake Error at CMakeLists.txt:4 (include):
    include could not find load file:
1>
1>
1>
      C:/Users/user/CMakeBuilds/df6639d2-3ef2-bc32-abb3-2cd1bdb3c1ab/build/x64-Debug/

→ conanbuildinfo.cmake
```

As expected, our *CMakeLists.txt* is using a include(\${CMAKE\_BINARY\_DIR}/conanbuildinfo.cmake), and that file doesn't exist yet, because conan has not installed the dependencies of this project yet. Visual Studio 2017 uses different build folders for each configuration. In this case, the default configuration at startup is x64-Debug. This means that we need to install the dependencies that match this configuration. Assuming that our default profile is using Visual Studio 2017 for x64 (it should typically be the default one created by conan if VS2017 is present), then all we need to specify is the -s build\_type=Debug setting:

```
$ conan install . -s build_type=Debug -if=C:\Users\user\CMakeBuilds\df6639d2-3ef2-bc32-

→abb3-2cd1bdb3c1ab\build\x64-Debug
```

Now, you should be able to regenerate the CMake project from the IDE, Menu->CMake, build it, select the "example" executable to run, and run it.

Now, lets say that you want to build the Release application. You switch configuration from the IDE, and then the above error happens again. The dependencies for Release mode need to be installed too:

```
$ conan install . -if=C:\Users\user\CMakeBuilds\df6639d2-3ef2-bc32-abb3-2cd1bdb3c1ab\
→build\x64-Release
```

The process can be extended to x86 (passing -s arch=x86 in the command line), or to other configurations. For production usage, conan **profiles** are highly recommended.

#### 12.6.1 Using cmake-conan

The **cmake-conan** project in https://github.com/conan-io/cmake-conan is a CMake script that runs an execute\_process that automatically launches conan install to install dependencies. The settings passed in the command line will be deduced from the current CMake configuration, that will match the Visual Studio one. This script can be used to further automate the installation task:

```
project(Example CXX)
cmake_minimum_required(VERSION 2.8.12)
# Download automatically, you can also just copy the conan.cmake file
```

This code will manage to download the **cmake-conan** CMake script, and use it automatically, calling a **conan** install automatically.

There could be an issue, though, for the Release configuration. Internally, the Visual Studio 2017 defines the configurationType As RelWithDebInfo for Release builds. But conan default settings (in the conan *settings.yml* file), only have Debug and Release defined. It is possible to modify the *settings.yml* file, and add those extra build types. Then you should create the Hello package for those settings. And most existing packages, specially in central repositories, are built only for Debug and Release modes.

An easier approach is to change the CMake configuration in Visual: go to the Menu -> CMake -> Change CMake Configuration. That should open the *CMakeSettings.json* file, and there you can change the configurationType to Release:

```
{
    "name": "x64-Release",
    "generator": "Ninja",
    "configurationType": "Release",
    "inheritEnvironments": [ "msvc_x64_x64" ],
    "buildRoot": "${env.USERPROFILE}\\CMakeBuilds\\${workspaceHash}\\build\\${name}",
    "installRoot": "${env.USERPROFILE}\\CMakeBuilds\\${workspaceHash}\\install\\${name}",
    "cmakeCommandArgs": "",
    "buildCommandArgs": "-v",
    "ctestCommandArgs": ""
}
```

Note that the above CMake code is only valid for consuming existing packages. If you are also creating a package, you would need to make sure the right CMake code is executed, please check https://github.com/conan-io/cmake-conan/blob/master/README.md

# 12.6.2 Using tasks with tasks.vs.json

Another alternative is using file tasks feature of Visual Studio 2017. This way you can install dependencies by running conan install as task directly in the IDE.

All you need is to right click on your *conanfile.py->* Configure Tasks (see the link above) and add the following to your *tasks.vs.json*.

**Warning:** The file *tasks.vs.json* is added to your local *.vs* folder so it is not supposed to be added to your version control system. There is also feature request to improve this process.

```
{
     "tasks": [
       {
         "taskName": "conan install debug",
         "appliesTo": "conanfile.py",
         "type": "launch",
         "command": "${env.COMSPEC}",
         "args": [
          "conan install ${file} -s build_type=Debug -if C:/Users/user/CMakeBuilds/
→4c2d87b9-ec5a-9a30-a47a-32ccb6cca172/build/x64-Debug/"
        ]
       },
       {
         "taskName": "conan install release",
         "appliesTo": "conanfile.py",
         "type": "launch",
         "command": "${env.COMSPEC}",
         "args": [
          "conan install ${file} -s build_type=Release -if C:/Users/user/CMakeBuilds/
]
       }
     ],
     "version": "0.2.1"
   }
```

Then just right click on your conanfile.py and launch your conan install and regenerate your CMakeLists.txt.

# 12.7 How to manage C++ standard

Warning: This feature is experimental

The setting representing the C++ standard is cppstd. The detected default profile doesn't set any value for the cppstd setting.

The consumer can specify it in a *profile* or with the -s parameter:

conan install . -s cppstd=gnu14

This setting will only be applied to the recipes specifying cppstd in the settings field:

```
class LibConan(ConanFile):
    name = "lib"
    version = "1.0"
    settings = "cppstd", "os", "compiler", "build_type", "arch"
```

Valid values for compiler=Visual Studio:

| VALUE | DESCRIPTION |
|-------|-------------|
| 14    | C++ 14      |
| 17    | C++ 17      |

Valid values for other compilers:

| VALUE | DESCRIPTION                |
|-------|----------------------------|
| 98    | C++ 98                     |
| gnu98 | C++ 98 with GNU extensions |
| 11    | C++ 11                     |
| gnu11 | C++ 11 with GNU extensions |
| 14    | C++ 14                     |
| gnu14 | C++ 14 with GNU extensions |
| 17    | C++ 17                     |
| gnu17 | C++ 17 with GNU extensions |

## 12.7.1 Build helpers

When the cppstd setting is declared in the recipe and the consumer specify a value for it:

- The *CMake* build helper will set the CONAN\_CMAKE\_CXX\_STANDARD and CONAN\_CMAKE\_CXX\_EXTENSIONS definitions, that will be converted to the corresponding CMake variables to activate the standard automatically with the conan\_basic\_setup() macro.
- The AutotoolsBuildEnvironment build helper will adjust the needed flag to CXXFLAGS automatically.
- The MSBuild/VisualStudioBuildEnvironment build helper will adjust the needed flag to CL env var automatically.

## 12.7.2 Package compatibility

By default Conan will detect the default standard of your compiler to not generate different binary packages. For example, you already built some gcc > 6.1 packages, where the default std is gnu14. If you introduce the cppstd setting in your recipes and specify the gnu14 value, Conan won't generate new packages, because it was already the default of your compiler.

**Note:** Check the *package\_id()* reference to know more.

# 12.8 How to use docker to create and cross build C and C++ conan packages

With Docker, you can run different virtual Linux operating systems in a Linux, Mac OSX or Windows machine. It is useful to reproduce build environments, for example to automate CI processes. You can have different images with different compilers or toolchains and run containers every time is needed.

In this section you will find a *list of pre-built images* with common build tools and compilers as well as Conan installed.

# 12.8.1 Using conan inside a container

```
$ docker run -it --rm lasote/conangcc7 /bin/bash
```

Note: Use sudo when needed to run docker.

The previous code will run a shell in container. We have specified:

- -it: Keep STDIN open and allocate a pseudo-tty, in other words, we want to type in the container because we are opening a bash.
- --rm: Once the container exits, remove the container. Helps to keep clean or hard drive.
- lasote/conangcc7: Image name, check the available docker images.
- /bin/bash: The command to run

Now we are running on the conangcc7 container we can use Conan normally. In the following example we are creating a package from the recipe by cloning the repository, for OpenSSL. It is always recommended to upgrade conan from pip first:

```
$ sudo pip install conan --upgrade # We make sure we are running the latest Conan version
$ git clone https://github.com/conan-community/conan-openssl
$ cd conan-openssl
$ conan create . user/channel
```

## 12.8.2 Sharing a local folder with a docker container

You can share a local folder with your container, for example a project:

```
$ git clone https://github.com/conan-community/conan-openssl
$ cd conan-openssl
$ docker run -it -v$(pwd):/home/conan/project --rm lasote/conangcc7 /bin/bash
```

• v\$(pwd):/home/conan/project: We are mapping the current directory (conan-openssl) to the container / home/conan/project directory, so anything we change in this shared folder, will be really changed in our host machine.

```
# Now we are running on the conangcc7 container
$ sudo pip install conan --upgrade # We make sure we are running the latest Conan version
$ cd project
$ conan create . user/channel --build missing
```

```
$ conan remote add myremote http://some.remote.url
$ conan upload "*" -r myremote --all
```

## 12.8.3 Using the images to cross-build packages

You can use the *images* -i386, -armv7 and -armv7gh to cross build conan packages.

The armv7 images have a cross toolchain for linux ARM installed, and declared as main compiler with the environment variables CC and CXX. Also, the default Conan profile (~/.conan/profiles/default) is adjusted to declare the correct arch (armv7 / armv7hf).

Cross-building and uploading a package along with all its missing dependencies for Linux/armv7hf is done in few steps:

```
$ git clone https://github.com/conan-community/conan-openss1
$ cd conan-openss1
$ docker run -it -v$(pwd):/home/conan/project --rm lasote/conangcc49-armv7hf /bin/bash
# Now we are running on the conangcc49-armv7hf container
# The default profile is automatically adjusted to armv7hf
$ cat ~/.conan/profiles/default
[settings]
os=Linux
os build=Linux
arch=armv7hf
arch_build=x86_64
compiler=qcc
compiler.version=4.9
compiler.libcxx=libstdc++
build_type=Release
[options]
[build_requires]
[env]
$ sudo pip install conan --upgrade # We make sure we are running the latest Conan version
$ cd project
$ conan create . user/channel --build missing
$ conan remote add myremoteARMV7 http://some.remote.url
$ conan upload "*" -r myremoteARMV7 --all
```

# 12.8.4 Available docker images

#### GCC images

| Version                             | Target Arch |
|-------------------------------------|-------------|
| lasote/conangcc49 (GCC 4.9)         | x86_64      |
| lasote/conangcc49-i386 (GCC 4.9)    | x86         |
| lasote/conangcc49-armv7 (GCC 4.9)   | armv7       |
| lasote/conangcc49-armv7hf (GCC 4.9) | armv7hf     |
| lasote/conangcc5-armv7 (GCC 5)      | armv7       |
| lasote/conangcc5-armv7hf (GCC 5)    | armv7hf     |
| lasote/conangcc5 (GCC 5)            | x86_64      |
| lasote/conangcc5-i386 (GCC 5)       | x86         |
| lasote/conangcc5-armv7 (GCC 5)      | armv7       |
| lasote/conangcc5-armv7hf (GCC 5)    | armv7hf     |
| lasote/conangcc6 (GCC 6)            | x86_64      |
| lasote/conangcc6-i386 (GCC 6)       | x86         |
| lasote/conangcc6-armv7 (GCC 6)      | armv7       |
| lasote/conangcc6-armv7hf: (GCC 6)   | armv7hf     |
| lasote/conangcc7-i386 (GCC 7)       | x86         |
| lasote/conangcc7 (GCC 7)            | x86_64      |
| lasote/conangcc7-armv7 (GCC 7)      | armv7       |
| lasote/conangcc7-armv7hf (GCC 7)    | armv7hf     |

#### Clang images

| Version                              | Target Arch |
|--------------------------------------|-------------|
| lasote/conanclang38 (Clang 3.8)      | x86_64      |
| lasote/conanclang39-i386 (Clang 3.9) | x86         |
| lasote/conanclang39 (Clang 3.9)      | x86_64      |
| lasote/conanclang40-i386 (Clang 4)   | x86         |
| lasote/conanclang40 (Clang 4)        | x86_64      |
| lasote/conanclang50-i386 (Clang 5)   | x86         |
| lasote/conanclang50 (Clang 5)        | x86_64      |

The Dockerfiles for all these images can be found here.

# 12.9 How to reuse Python code in recipes

First, if you feel that you are repeating a lot of Python code, and that repeated code could be useful for other Conan users, please propose it in a github issue.

There are several ways to handle Python code reuse in package recipes:

- To put common code in files, as explained *below*. This code has to be exported into the recipe itself.
- To create a Conan package with the common python code, and then require it from the recipe.

This howto explains the latter.

## 12.9.1 A basic Python package

Let's begin with a simple python package, a "hello world" functionality that we want to package and reuse:

```
def hello():
    print("Hello World from Python!")
```

To create a package, all we need to do is create the following layout:

```
-| hello.py
| __init__.py
| conanfile.py
```

The \_\_init\_\_.py is blank. It is not necessary to compile code, so the package recipe conanfile.py is quite simple:

```
from conans import ConanFile

class HelloPythonConan(ConanFile):
    name = "HelloPy"
    version = "0.1"
    exports = '*'
    build_policy = "missing"

    def package(self):
        self.copy('*.py')

    def package_info(self):
        self.env_info.PYTHONPATH.append(self.package_folder)
```

The exports will copy both the hello.py and the \_\_init\_\_.py into the recipe. The package() method is also obvious: to construct the package just copy the python sources.

The package\_info() adds the current package folder to the PYTHONPATH conan environment variable. It will not affect the real environment variable unless the end user wants it.

It can be seen that this recipe would be practically the same for most python packages, so it could be factored in a PythonConanFile base class to further simplify it (open a feature request, or better a pull request :) )

With this recipe, all we have to do is:

\$ conan export . memsharded/testing

Of course if you want to share the package with your team, you can **conan upload** it to a remote server. But to create and test the package, we can do everything locally.

Now the package is ready for consumption. In another folder, we can create a *conanfile.txt* (or a *conanfile.py* if we prefer):

```
[requires]
HelloPy/0.1@memsharded/testing
```

And install it with the following command:

```
$ conan install . -g virtualenv
```

Creating the above conanfile.txt might be unnecessary for this simple example, as you can directly run conan install HelloPy/0.1@memsharded/testing -g virtualenv, however, using the file is the canonical way.

The specified virtualenv generator will create an activate script (in Windows *activate.bat*), that basically contains the environment, in this case, the PYTHONPATH. Once we activate it, we are able to find the package in the path and use it:

The above shows an interactive session, but you can import also the functionality in a regular python script.

## 12.9.2 Reusing python code in your recipes

#### Requiring a python conan package

As the conan recipes are python code itself, it is easy to reuse python packages in them. A basic recipe using the created package would be:

```
from conans import ConanFile

class HelloPythonReuseConan(ConanFile):
    requires = "HelloPy/0.1@memsharded/testing"

    def build(self):
        from hello import hello
        hello()
```

The requires section is just referencing the previously created package. The functionality of that package can be used in several methods of the recipe: source(), build(), package() and package\_info(), i.e. all of the methods used for creating the package itself. Note that in other places it is not possible, as it would require the dependencies of the recipe to be already retrieved, and such dependencies cannot be retrieved until the basic evaluation of the recipe has been executed.

```
$ conan install .
...
$ conan build .
Hello World from Python!
```

#### Sharing a python module

Another approach is sharing a python module and exporting within the recipe.

Lets write for example a msgs.py file and put it besides the conanfile.py:

```
def build_msg(output):
    output.info("Building!")
```

And then the main conanfile.py would be:

```
from conans import ConanFile
from msgs import build_msg

class ConanFileToolsTest(ConanFile):
    name = "test"
    version = "1.9"
    exports = "msgs.py" # Important to remember!

    def build(self):
        build_msg(self.output)
        # ...
```

It is important to note that such msgs.py file **must be exported** too when exporting the package, because package recipes must be self-contained.

The code reuse can also be done in the form of a base class, something like a file base\_conan.py

```
from conans import ConanFile
class ConanBase(ConanFile):
    # common code here
```

And then:

```
from conans import ConanFile
from base_conan import ConanBase
class ConanFileToolsTest(ConanBase):
    name = "test"
    version = "1.9"
    exports = "base_conan.py"
```

# 12.10 How to create and share a custom generator with generator packages

There are several built-in generators, like cmake, visual\_studio, xcode... But what if your build system is not included? Or maybe the existing built-in generators doesn't satisfy your needs. There are several options:

- Use the txt generator, that generates a plain text file easy to parse, which you might be able to use.
- Use conanfile.py data, and for example in the build() method, access that information directly and generate a file or call directly your system

- Fork the conan codebase and write a built-in generator. Please make a pull request if possible to contribute it to the community.
- Write a custom generator in a conanfile.py and manage it as a package. You can upload it to your own server and share with your team, or share with the world uploading it to bintray. You can manage it as a package, you can version it, overwrite it, delete it, create channels (testing/stable...), and the most important: bring it to your projects as a regular dependency.

This **how to** will show you how to do the latest one. We will build a generator for **premake** (https://premake.github.io/) build system:

# 12.10.1 Creating a custom generator

Basically a generator is a class that extends Generator and implements two properties: filename, which will be the name of the file that will be generated, and content with the contents of that file. The **name of the generator** itself will be taken from the class name:

```
class MyGeneratorName(Generator):
    @property
    def filename(self):
        return "mygenerator.file"
    @property
    def content(self):
        return "whatever contents the generator produces"
```

This class is just included in a conanfile.py that must contain also a Conanfile class that implements the package itself, with the name of the package, the version, etc. This class typically has no source(), build(), package(), and even the package\_info() method is overriden as it doesn't have to define any include paths or library paths.

If you want to create a generator that creates more than one file, you can leave the filename() empty, and return a dictionary of filenames->contents in the content() method:

```
class MultiGenerator(Generator):
    @property
    def content(self):
        return {"filename1.txt": "contents of file1",
            "filename2.txt": "contents of file2"} # any number of files
    @property
    def filename(self):
        pass
```

Once, it is defined in the conanfile.py you can treat is as a regular package, typically you will export it first to your local cache, test it, and once it is working fine, you would upload it to a server.

## 12.10.2 Premake generator example

Create a project (the best is a git repository):

```
$ mkdir conan-premake && cd conan-premake
```

Then, write in it the following **conanfile.py**:

```
from conans.model import Generator
from conans import ConanFile
class PremakeDeps(object):
    def __init__(self, deps_cpp_info):
        self.include_paths = ",\n".join('"%s"' % p.replace("\\", "/")
                                          for p in deps_cpp_info.include_paths)
        self.lib_paths = ",\n".join('"%s"' % p.replace("\\", "/")
                                      for p in deps_cpp_info.lib_paths)
        self.bin_paths = ",\n".join('"%s"' % p.replace("\\", "/")
                                      for p in deps_cpp_info.bin_paths)
        self.libs = ", ".join('"%s"' % p for p in deps_cpp_info.libs)
        self.defines = ", ".join('"%s"' % p for p in deps_cpp_info.defines)
self.cppflags = ", ".join('"%s"' % p for p in deps_cpp_info.cppflags)
        self.cflags = ", ".join('"%s"' % p for p in deps_cpp_info.cflags)
        self.sharedlinkflags = ", ".join('"%s"' % p for p in deps_cpp_info.
\rightarrow sharedlinkflags)
        self.exelinkflags = ", ".join('"%s"' % p for p in deps_cpp_info.exelinkflags)
        self.rootpath = "%s" % deps_cpp_info.rootpath.replace("\\", "/")
class Premake(Generator):
    @property
    def filename(self):
        return "conanpremake.lua"
    @property
    def content(self):
        deps = PremakeDeps(self.deps_build_info)
        template = ('conan_includedirs{dep} = {{{deps.include_paths}}}\n'
                     'conan_libdirs{dep} = {{{deps.lib_paths}}}\n'
                     'conan_bindirs{dep} = {{{deps.bin_paths}}}\n'
                     conan_libs{dep} = {{deps.libs}} \mathbf{n'}
                     'conan_cppdefines{dep} = {{{deps.defines}}}\n'
                     'conan_cppflags{dep} = {{{deps.cppflags}}\n'
                     'conan_cflags{dep} = {{{deps.cflags}}}\n'
                     'conan_sharedlinkflags{dep} = {{{deps.sharedlinkflags}}}\n'
                     'conan_exelinkflags{dep} = {{{deps.exelinkflags}}}\n')
        sections = ["#!lua"]
        all_flags = template.format(dep="", deps=deps)
        sections.append(all_flags)
        template_deps = template + 'conan_rootpath{dep} = "{deps.rootpath}"\n'
        for dep_name, dep_cpp_info in self.deps_build_info.dependencies:
```

```
deps = PremakeDeps(dep_cpp_info)
            dep_name = dep_name.replace("-", "_")
            dep_flags = template_deps.format(dep="_" + dep_name, deps=deps)
            sections.append(dep_flags)
        return "\n".join(sections)
class MyCustomGeneratorPackage(ConanFile):
   name = "PremakeGen"
   version = "0.1"
   url = "https://github.com/memsharded/conan-premake"
   license = "MIT"
   def build(self):
       pass
   def package_info(self):
        self.cpp_info.includedirs = []
        self.cpp_info.libdirs = []
        self.cpp_info.bindirs = []
```

This is a full working example. Note the **PremakeDeps** class as a helper. The generator is creating premake information for each individual library separately, then also an aggregated information for all dependencies. This **PremakeDeps** wraps a single item of such information.

Note the **name of the package** will be **PremakeGen/0.1@user/channel** as that is the name given to it, while the generator name is **Premake**. You can give the package any name you want, even matching the generator name if desired.

You export the package recipe to the local cache, so it can be used by other projects as usual:

```
$ conan export memsharded/testing
```

# 12.10.3 Using the generator

Let's create a test project that uses this generator, and also an existing library conan package, we will use the simple "Hello World" package we already created before:

```
$ cd ..
$ mkdir premake-project && cd premake-project
```

Now put the following files inside. Note the PremakeGen@0.1@memsharded/testing package reference in conanfile.txt.

conanfile.txt

```
[requires]
Hello/0.1@memsharded/testing
PremakeGen@0.1@memsharded/testing
[generators]
Premake
```

main.cpp

```
#include "hello.h"
int main (void){
    hello();
}
```

premake4.lua

```
#!lua
require 'conanpremake'
-- A solution contains projects, and defines the available configurations
solution "MyApplication"
  configurations { "Debug", "Release" }
  includedirs { conan_includedirs }
  libdirs { conan_libdirs }
  links { conan_libs }
  -- A project defines one build target
  project "MyApplication"
      kind "ConsoleApp"
      language "C++"
      files { "**.h", "**.cpp" }
      configuration "Debug"
         defines { "DEBUG" }
         flags { "Symbols" }
      configuration "Release"
         defines { "NDEBUG" }
         flags { "Optimize" }
```

Let's install the requirements and build the project:

Now, everything works, so you might want to share your generator:

\$ conan upload PremakeGen/0.1@memsharded/testing

**Note:** This is a regular conan package. You could for example embed this example in a *test\_package* folder, create a *conanfile.py* that invokes premake4 in the build() method, and use **conan test** to automatically test your custom generator with a real project.

# 12.11 How to manage shared libraries

The shared libraries, *.DLL* in windows, *.dylib* in OSX and *.so* in Linux, are loaded at runtime, that means that the application executable needs to know where are the required shared libraries when it runs.

On Windows, the dynamic linker, will search in the same directory then in the *PATH* directories. On OSX, it will search in the directories declared in *DYLD\_LIBRARY\_PATH* as on Linux will use the *LD\_LIBRARY\_PATH*.

Furthermore in OSX and Linux there is another mechanism to locate the shared libraries: The RPATHs.

# 12.11.1 Manage Shared Libraries with Environment Variables

The shared libraries, are loaded at runtime. The application executable needs to know where to find the required shared libraries when it runs.

Depending on the operating system, we can use environment variables to help the dynamic linker to find the shared libraries:

| OPERATING SYSTEM | ENVIRONMENT VARIABLE |
|------------------|----------------------|
| WINDOWS          | PATH                 |
| LINUX            | LD_LIBRARY_PATH      |
| OSX              | DYLD_LIBRARY_PATH    |

If your package recipe (A) is generating shared libraries you can declare the needed environment variables pointing to the package directory. This way, any other package depending on (A) will automatically have the right environment variable set, so they will be able to locate the (A) shared library.

Similarly if you use the *virtualenv generator* and you activate it, you will get the paths needed to locate the shared libraries in your terminal.

#### Example

We are packaging a tool called toolA with a library and an executable that, for example, compress data.

The package offers two flavors, shared library or static library (embedded in the executable of the tool and available to link with). You can use the toolA package library to develop another executable or library or you can just use the executable provided by the package. In both cases, if you choose to install the *shared* package of toolA you will need to have the shared library available.

```
import os
from conans import tools, ConanFile

class ToolA(ConanFile):
    ....
    name = "toolA"
    version = "1.0"
    options = {"shared": [True, False]}
    default_options = "shared=False"

    def build(self):
        # build your shared library
```

```
def package(self):
       # Copy the executable
       self.copy(pattern="toolA*", dst="bin", keep_path=False)
       # Copy the libraries
       if self.options.shared:
           self.copy(pattern="*.dll", dst="bin", keep_path=False)
           self.copy(pattern="*.dylib", dst="lib", keep_path=False)
           self.copy(pattern="*.so*", dst="lib", keep_path=False)
       else:
           . . .
   def package_info(self):
       self.env_info.PATH.append(os.path.join(self.package_folder, "bin"))
       if self.options.shared:
           self.env_info.LD_LIBRARY_PATH.append(os.path.join(self.package_folder, "lib
→"))
           self.env_info.DYLD_LIBRARY_PATH.append(os.path.join(self.package_folder, "lib
→"))
```

#### Using the tool from a different package

If we are creating now a package that uses the ToolA executable to compress some data. You can call directly to the toolA.exe, the required environment variables to locate both the executable and the shared libraries are automatically available:

```
import os
from conans import tools, ConanFile

class PackageB(ConanFile):
    ....
    name = "packageB"
    version = "1.0"
    requires = "toolA/1.0@myuser/stable"

    def build(self):
    ....
    # we can call directly the ``toolA`` executable. the shared library will be_
    ...
    # we can call directly the ``toolA`` executable. the shared library will be_
    ...
    exe_name = "toolA.exe" if self.settings.os == "Windows" else "toolA"
    self.run("%s --someparams" % exe_name)
    ....
```

#### Building an application using the shared library from toolA

As we are building a final application, probably we will want to distribute it together with the shared library from the toolA, so we can use the *Imports* to import the required shared libraries to our user space.

conanfile.txt

```
[requires]
toolA/1.0@myuser/stable
[generators]
cmake
[options]
toolA:shared=True
[imports]
bin, *.dll -> ./bin # Copies all dll files from packages bin folder to my "bin" folder
lib, *.dylib* -> ./bin # Copies all dylib files from packages lib folder to my "bin"____
->folder
lib, *.so* -> ./bin # Copies all dylib files from packages lib folder to my "bin" folder
```

In the terminal window and build the project:

\$ mkdir build && cd build \$ conan install .. \$ cmake .. -G "Visual Studio 14 Win64" \$ cmake --build . --config Release \$ cd bin && mytool

The previous example will work only in Windows and OSX (changing the CMake generator), because the dynamic linker will look in the current directory (the binary directory) where we copied the shared libraries too.

In Linux you still need to set the LD\_LIBRARY\_PATH, or in OSX, the DYLD\_LIBRARY\_PATH:

\$ cd bin && LD\_LIBRARY\_PATH=\$(pwd) && ./mytool

#### Using shared libraries from dependencies

If you are executing something that depends on shared libraries belonging to your dependencies, such shared libraries have to be found at runtime. In Windows, it is enough if the package added its binary folder to the system PATH. In Linux and OSX, it is necessary that the LD\_LIBRARY\_PATH and DYLD\_LIBRARY\_PATH environment variables are used.

Security restrictions might apply in OSX (read this thread), so the DYLD\_LIBRARY\_PATH environment variable is not directly transferred to the child process. In that case, you have to use it explicitly in your conanfile.py:

```
def test(self):
    # self.run('./myexe") # won't work, even if 'DYLD_LIBRARY_PATH' is in the env
    self.run('DYLD_LIBRARY_PATH=%s ./myexe" % os.environ['DYLD_LIBRARY_PATH'])
```

#### Using the virtualenv generator

We could also use a *virtualenv generator* to get the toolA executable available:

#### conanfile.txt

[requires]
toolA/1.0@myuser/stable

[options]
toolA:shared=True

[generators] virtualenv

#### In the terminal window:

conan install .
source activate
toolA --someparams

#### Using the virtualrunenv generator

Even if toolA doesn't declare the variables in the package\_info method, you can use the *virtualrunenv generator*. It will set automatically the environment variables poiting to the "lib" and "bin" folders.

#### conanfile.txt

```
[requires]
toolA/1.0@myuser/stable
```

[options] toolA:shared=**True** 

[generators] virtualenv

#### In the terminal window:

```
conan install .
source activate
toolA --someparams
```

## 12.11.2 Manage RPATHs

The **rpath** is encoded inside dynamic libraries and executables and helps the linker to find its required shared libraries.

If we have an executable, **my\_exe**, that requires a shared library, **shared\_lib\_1**, and **shared\_lib\_1**, in turn, requires another **shared\_lib\_2**.

So the **rpaths** values are:

| File         | rpath                 |
|--------------|-----------------------|
| my_exe       | /path/to/shared_lib_1 |
| shared_lib_1 | /path/to/shared_lib_2 |
| shared_lib_2 |                       |

In **linux** if the linker doesn't find the library in **rpath**, it will continue the search in **system defaults paths** (LD\_LIBRARY\_PATH... etc) In OSX, if the linker detects an invalid **rpath** (the file does not exist there), it will fail.

#### **Default Conan approach**

The consumer project of dependencies with shared libraries needs to import them to the executable directory to be able to run it:

#### conanfile.txt

```
[requires]
Poco/1.9.0@pocoproject/stable
[imports]
bin, *.dll -> ./bin # Copies all dll files from packages bin folder to my "bin" folder
lib, *.dylib* -> ./bin # Copies all dylib files from packages lib folder to my "bin"__
__folder
```

On **Windows** this approach works well, importing the shared library to the directory containing your executable is a very common procedure.

On **Linux** there is an additional problem, the dynamic linker doesn't look by default in the executable directory, and you will need to adjust the *LD\_LIBRARY\_PATH* environment variable like this:

LD\_LIBRARY\_PATH=\$(pwd) && ./mybin

On **OSX** if absolute rpaths are hardcoded in an executable or shared library and they don't exist the executable will fail to run. This is the most common problem when we reuse packages in a different environment from where the artifacts have been generated.

So, for **OSX**, conan, by default when you build your library with **CMake**, the rpaths will be generated without any path:

| File               | rpath              |
|--------------------|--------------------|
| my_exe             | shared_lib_1.dylib |
| shared_lib_1.dylib | shared_lib_2.dylib |
| shared_lib_2.dylib |                    |

The conan\_basic\_setup() macro will set the set(CMAKE\_SKIP\_RPATH 1) in OSX.

You can skip this default behavior by passing the KEEP\_RPATHS parameter to the conan\_basic\_setup macro:

```
include(${CMAKE_BINARY_DIR}/conanbuildinfo.cmake)
conan_basic_setup(KEEP_RPATHS)
```

```
add_executable(timer timer.cpp)
target_link_libraries(timer ${CONAN_LIBS})
```

If you are using autotools conan won't auto-adjust the rpaths behavior, if you want to follow this default behavior probably you will need to replace the install\_name in the **configure** or **MakeFile** generated files in your recipe to not use \$rpath:

replace\_in\_file("./configure", r"-install\_name \\$rpath/", "-install\_name ")

#### **Different approaches**

You can adjust the **rpaths** in the way that adapts better to your needs.

If you are using CMake take a look to the CMake RPATH handling guide.

Remember to pass the KEEP\_RPATHS variable to the conan\_basic\_setup:

```
include(${CMAKE_BINARY_DIR}/conanbuildinfo.cmake)
conan_basic_setup(KEEP_RPATHS)
```

Then, you could, for example, use the <code>@executable\_path</code> in OSX and <code>\$ORIGIN</code> in Linux to adjust a relative path from the executable:

```
if (APPLE)
   set(CMAKE_INSTALL_RPATH "@executable_path/../lib")
else()
   set(CMAKE_INSTALL_RPATH "$ORIGIN/../lib")
endif()
```

You can use this imports statements in the consumer project:

And your finally application can follow this layout:

```
bin
|_____ my_executable
|____ mylib.dll
|
lib
|____ libmylib.so
|____ libmylib.dylib
```

You could move the entire application folder to any location and the shared libraries will be located correctly.

# 12.12 How to reuse cmake install for package() method

It is possible that your project's *CMakeLists.txt* has already defined some functionality that extracts the artifacts (headers, libraries) from the build and source folder to a predetermined place.

The conan package() method does exactly that: it defines which files have to be copied from the build folder to the package folder.

If you want to reuse that functionality, you can do it with cmake.

Invoke cmake with CMAKE\_INSTALL\_PREFIX using the package\_folder variable. If the cmake install target correctly copies all the required libraries, headers, etc. to the package\_folder, then the package() method is not required.

```
def build(self):
    cmake = CMake(self)
    cmake.configure()
    cmake.build()
    cmake.install()
    # equivalent to
    # args += ['-DCMAKE_INSTALL_PREFIX="%s"' % self.package_folder]
    # self.run('cmake "%s/src" %s %s'
    # % (self.source_folder, cmake.command_line, ' '.join( args ) ) )
    # self.run("cmake --build . --target install %s" % cmake.build_config)
def package(self):
    # nothing to do here now
```

The package\_info() method is still necessary, as there is no possible way to automatically extract the information of the necessary libraries, defines and flags for different build configurations from the cmake install.

# 12.13 How to collaborate on other users' packages

If a certain existing package does not work for you, or you need to store pre-compiled binaries for a platform not provided by the original package creator, you might still be able to do so:

### 12.13.1 Collaborate from source repository

If the original package creator has the package recipe in a repository, this would be the simplest approach. Just clone the package recipe in your machine, change something if you want, and then export the package recipe under your own user name. Point your project's [requires] to the new package name, and use it as usual:

```
$ git clone <repository>
$ cd <repository>
//make changes if desired
$ conan export . <youruser/yourchannel>
```

You can just directly run:

```
$ conan create . demo/testing
```

Once you have generated the desired binaries, you can store your pre-compiled binaries in your bintray repository or in your own Conan server:

```
$ conan upload Package/0.1@myuser/stable -r=myremote --all
```

Finally, if you made useful changes, you might want to create a pull request to the original repository of the package creator.

## 12.13.2 Copy a package

If you don't need to modify the original package creator recipe, it is fine to just copy the package in your local storage. You can copy the recipes and existing binary packages. This could be enough for caching existing binary packages from the orginal remote into your own remote, under your own username:

```
$ conan copy Poco/1.7.8p3@pocoproject/stable myuser/testing
$ conan upload Poco/1.7.8p3@myuser/testing -r=myremote --all
```

# 12.14 How to link with Apple Frameworks

It is common in OSx that your conan package needs to link with a complete Apple framework, and, of course, you want to propagate this information to all projects/libraries that uses your package.

With regular libraries we use self.cpp\_info.libs object to append to it all the libraries:

```
def package_info(self):
```

```
self.cpp_info.libs = ["SDL2"]
self.cpp_info.libs.append("OpenGL32")
```

With frameworks we need to declare the "-framework flag" as a linker flag:

```
def package_info(self):
    self.cpp_info.libs = ["SDL2"]
    self.cpp_info.exelinkflags.append("-framework Carbon")
    self.cpp_info.exelinkflags.append("-framework CoreAudio")
    self.cpp_info.exelinkflags.append("-framework Security")
    self.cpp_info.exelinkflags.append("-framework IOKit")
    self.cpp_info.sharedlinkflags = self.cpp_info.exelinkflags
```

In the previous example we are using self.cpp\_info.exelinkflags. If we are using CMake to consume this package, it will only link those frameworks if we are building an executable and sharedlinkflags will only apply if we are building a shared library.

If we are not using CMake to consume this package sharedlinkflags and exelinkflags are used indistinctly. In the example above we are assigning in the last line sharedlinkflags with exelinkflags, so no matter what the consumer will build, it will indicate to the linker to link with the specified frameworks.

# 12.15 How to collect licenses of dependencies

With the imports feature it is possible to collect the License files from all packages in the dependency graph. Please note that the licenses are artifacts that must exist in the binary packages to be collected, as different binary packages might have different licenses. E.g., A package creator might provide a different license for static or shared linkage with different "License" files if they want to.

Also, we will assume the convention that the package authors will provide a "License" (case not important) file at the root of their packages.

In *conanfile.txt* we would use the following syntax:

```
[imports]
., license* -> ./licenses @ folder=True, ignore_case=True
```

And in *conanfile.py* we will use the imports() method:

```
def imports(self):
    self.copy("license*", dst="licenses", folder=True, ignore_case=True)
```

In both cases, after **conan install**, it will store all the found License files inside the local **licenses** folder, wich will contain one subfolder per dependency with the license file inside.

# 12.16 How to capture package version from text or build files

It is common that a library version number would be already encoded in a text file, in some build scripts, etc. Lets take as an example that we have the following library layout, that we want to create a package from it:

```
conanfile.py
CMakeLists.txt
src
    hello.cpp
    ...
```

The *CMakeLists.txt* will have some variables to define the library version number. Lets assume for simplicity that it has some line like:

```
cmake_minimum_required(VERSION 2.8)
set(MY_LIBRARY_VERSION 1.2.3) # This is the version we want
add_library(hello src/hello.cpp)
```

We will typically have in our *conanfile.py* package recipe:

```
class HelloConan(ConanFile):
    name = "Hello"
    version = "1.2.3"
```

Usually this takes very little maintenance, and when the CMakeLists version is bumped, the *conanfile.py* version is bumped too. But if you want to only have to update the *CMakeLists.txt* version, you can extract the version dynamically, with:

```
from conans import ConanFile
from conans.tools import load
```

```
import re

def get_version():
    try:
        content = load("CMakeLists.txt")
        version = re.search(b"set\(MY_LIBRARY_VERSION (.*)\)", content).group(1)
        return version.strip()
    except Exception as e:
        return None

class HelloConan(ConanFile):
    name = "Hello"
    version = get_version()
```

Even if the *CMakeLists.txt* file is not exported to the local cache, it will still work, as the get\_version() function returns None when it is not found, then taking the version number from the package metadata (layout).

# 12.17 How to use Conan as other language package manager

Conan is a generic package manager. In the *getting started* section we saw how to use conan and manage a C/C++ library, like POCO.

But conan just provided some tools, related with C/C++ (like some generators and the cpp\_info), to offer a better user experience. The general basis of Conan can be used with other programming languages.

Obviously, this does not try to compete with other package managers. Conan is a C and C++ package manager, focused on C and C++ developers. But when we realized that this was possible, we thought it was a good way to showcase its power, simplicity and versatility.

And of course, if you are doing C/C++ and occasionally you need some package from other language in your workflow, as in the conan package recipes themselves, or for some other tooling, you might find this functionality useful.

### 12.17.1 Conan: A Go package manager

#### The source code

You can just clone the following example repository:

```
$ git clone https://github.com/lasote/conan-goserver-example
```

Or, alternatively, manually create the folder and copy the following files inside:

```
$ mkdir conan-goserver-example
$ cd conan-goserver-example
$ mkdir src
$ mkdir src/server
```

The files are:

src/server/main.go is a small http server that will answer "Hello world!" if we connect to it.

```
package main
import "github.com/go-martini/martini"
func main() {
    m := martini.Classic()
    m.Get("/", func() string {
        return "Hello world!"
    })
    m.Run()
}
```

#### **Declaring and installing dependencies**

Create a *conanfile.txt*, with the following content:

Listing 5: conanfile.txt

```
[requires]
go-martini/1.0@lasote/stable
[imports]
src, * -> ./deps/src
```

Our project requires a package, **go-martini/1.0@lasote/stable**, and we indicate that all **src contents** from all our requirements have to be copied to *./deps/src*.

The package go-martini depends on go-inject, so Conan will handle automatically the go-inject dependency.

```
$ conan install .
```

This command will download our packages and will copy the contents in the ./deps/src folder.

#### **Running our server**

Just add the deps folder to GOPATH:

```
# Linux / Macos
$ export GOPATH=${GOPATH}:${PWD}/deps
# Windows
$ SET GOPATH=%GOPATH%;%CD%/deps
```

And run the server:

```
$ cd src/server
$ go run main.go
```

Open your browser and go to localhost:9300

Hello World!

#### **Generating Go packages**

Creating a Conan package for a Go library is very simple. In a Go project, you compile all the code from sources in the project itself, including all of its dependencies.

So we don't need to take care of settings at all. Architecture, compiler, operating system, etc. are only relevant for pre-compiled binaries. Source code packages are settings agnostic.

Let's take a look at the *conanfile.py* of the **go inject** library:

Listing 6: *conanfile.py* 

If you have read the *Building a hello world package*, the previous code may look quite simple to you.

We want to pack **version 1.0** of the **go inject** library, so the **version** variable is **"1.0"**. In the **source()** method, we declare how to obtain the source code of the library, in this case just by cloning the github repository and making a checkout of the **v1.0-rc1** tag. In the **package()** method, we are just copying all the sources to a folder named "src/github.com/codegangsta/inject".

This way, we can keep importing the library in the same way:

```
import "github.com/codegangsta/inject"
```

We can export and upload the package to a remote and we are done:

```
$ conan export . lasote/stable # Or any other user/channel
$ conan upload go-inject/1.0@lasote/stable --all
```

Now look at the **go martini** conanfile:

```
Listing 7: conanfile.py
```

```
from conans import ConanFile
class InjectConan(ConanFile):
    name = "go-martini"
    version = "1.0"
    requires = 'go-inject/1.0@lasote/stable'
    def source(self):
        self.run("git clone https://github.com/go-martini/martini.git")
        self.run("cd martini && git checkout v1.0")  # TAG v1.0
```

```
def package(self):
    self.copy(pattern='*', dst='src/github.com/go-martini/martini', src="martini",
    wkeep_path=True)
```

It is very similar. The only difference is the requires variable. It defines the **go-inject/1.0@lasote/stable** library, as a requirement.

```
$ conan export . lasote/stable # Or any other user/channel
$ conan upload go-martini/1.0@lasote/stable --all
```

Now we are able to use them easily and without the problems of versioning with github checkouts.

## 12.17.2 Conan: A Python package manager

Conan is a C and C++ package manager, and to deal with the vast variability of C and C++ build systems, compilers, configurations, etc., it was designed with a great flexibility in mind, trying to let the users do almost what they want. This is one of the reasons to use Python as the scripting language for Conan package recipes.

With this flexibility, Conan is able to do very different tasks: package Visual Studio modules, *package Go code*, build packages from sources or from binaries retrieved from elsewhere, etc.

*Python code can be reused and packaged with Conan* to share functionalities or tools among *conanfile.py* files. Here we can see a full example of Conan as a Python package manager.

#### A full Python and C/C++ package manager

The real utility of this is that Conan is a C and C++ package manager. So if we want to create a python package that wraps the functionality of, lets say the Poco C++ library, it can be easily done. Poco itself has transitive (C/C++) dependencies, but they are already handled by Conan. Furthermore, a very interesting thing is that nothing has to be done in advance for that library, thanks to useful tools as **pybind11**, that allows to create python bindings easily.

So let's build a package with the following files:

- conanfile.py: The package recipe.
- \_\_*init\_\_.py*: necessary file, blank.
- *pypoco.cpp*: The C++ code with the **pybind11** wrapper for Poco that generates a python extension (a shared library that can be imported from python).
- *CMakeLists.txt*: cmake build file that is able to compile *pypoco.cpp* into a Python extension (*pypoco.pyd* in Windows, *pypoco.so* in Linux)
- poco.py: A Python file that makes use of the pypoco Python binary extension built with pypoco.cpp.
- *test\_package/conanfile.py*: A test consumer recipe for convenience to create and test the package.

The *pypoco.cpp* file can be coded easily thanks to the elegant **pybind11** library:

Listing 8: pypoco.cpp

```
#include <pybind11/pybind11.h>
#include "Poco/Random.h"
```

using Poco::Random;

```
namespace py = pybind11;
PYBIND11_PLUGIN(pypoco) {
    py::module m("pypoco", "pybind11 example plugin");
    py::class_<Random>(m, "Random")
       .def(py::init<>())
       .def("nextFloat", &Random::nextFloat);
    return m.ptr();
}
```

And the *poco.py* file is straigthforward:

Listing 9: poco.py

```
import sys
import pypoco
def random_float():
    r = pypoco.Random()
    return r.nextFloat()
```

The *conanfile.py* has a few more lines than the above, but it is still quite easy to understand:

```
Listing 10: conanfile.py
```

```
from conans import ConanFile, tools, CMake
class PocoPyReuseConan(ConanFile):
    name = "PocoPy"
    version = "0.1"
    requires = "Poco/1.9.0@pocoproject/stable", "pybind11/any@memsharded/stable"
    settings = "os", "compiler", "arch", "build_type"
    exports = "*"
    generators = "cmake"
    build_policy = "missing"
    def build(self):
        cmake = CMake(self)
        pythonpaths = "-DPYTHON_INCLUDE_DIR=C:/Python27/include -DPYTHON_LIBRARY=C:/
→Python27/libs/python27.lib"
        self.run('cmake %s %s -DEXAMPLE_PYTHON_VERSION=2.7' % (cmake.command_line,_
→pythonpaths))
        self.run("cmake --build . %s" % cmake.build_config)
    def package(self):
        self.copy('*.py*')
        self.copy("*.so")
    def package_info(self):
        self.env_info.PYTHONPATH.append(self.package_folder)
```

The recipe now declares 2 requires, the **Poco library** and the **pybind11 library** that we will be using to create the binary extension.

As we are actually building some C++ code, we need a few important things:

- Input settings that define the OS, compiler, version and architecture we are using to build our extension. This is necessary because the binary we are building must match the architecture of the python interpreter that we will be using.
- The build() method is used actually to invoke CMake. See we had to hardcode the python path in the example, as the *CMakeLists.txt* call to find\_package(PythonLibs) didn't find my python installed in *C:/Python27*, quite a standard path. I have added the cmake generator too to be able to easily use the declared requires build information inside my *CMakeLists.txt*.
- The *CMakeLists.txt* is not posted here, but is basically the one used in the pybind11 example with just 2 lines to include the conan generated cmake file for dependencies. It can be inspected in the github repo.
- Note that we are using Python 2.7 as an input option. If necessary, more options for other interpreters/architectures could be easily provided, as well as avoiding the hardcoded paths. Even the Python interpreter itself could be packaged in a conan package.

The above recipe will generate a different binary for different compilers or versions. As the binary is being wrapped by python, we could avoid this and use the same binary for different setups, modifying this behavior with the conan\_info() method.

```
$ conan export . memsharded/testing
$ conan install PocoPy/0.1@memsharded/testing -s arch=x86 -g virtualenv
$ activate
$ python
>>> import poco
>>> poco.random_float()
0.697845458984375
```

Now the first invocation of **conan install** will build retrieve the dependencies and build the package. The next invocation will use the cached binaries and be much faster. Note how we have to specify -s arch=x86 to build matching the architecture of the python interpreter to be used, in our case, 32 bits.

We can also read in the output of the **conan install** the dependencies that are being pulled:

```
Requirements
    OpenSSL/1.0.2l@conan/stable from conan.io
    Poco/1.9.0@pocoproject/stable from conan.io
    PocoPy/0.1@memsharded/testing from local
    pybind11/any@memsharded/stable from conan.io
    zlib/1.2.11@conan/stable from conan.io
```

This is the great thing about using Conan for this task, by depending on Poco, other C and C++ transitive dependencies are being retrieved and used in the application.

If you want to have a further look to the code of these examples, you can check this github repo. The above examples and code have been tested only in Win10, VS14u2, but might work with other configurations with little or no extra work.

# 12.18 How to manage SSL (TLS) certificates

# 12.18.1 Server certificate validation

By default, when a remote is added, if the URL schema is https, the Conan client will verify the certificate using a list of authorities declared in the cacert.pem file located in the conan home (~/.conan).

If you have a self signed certificate (not signed by any authority) you have two options:

- Use the *conan remote* command to disable the SSL verification.
- Append your server crt file to the cacert.pem file.

# 12.18.2 Client certificates

If your server is requiring client certificates to validate a connection from a Conan client, you need to create two files in the conan home directory (default ~/.conan):

- A file client.crt with the client certificate.
- A file client.key with the private key.

**Note:** You can create only the client.crt file containing both the certificate and the private key concatenated and not create the client.key

If you are a familiar with the curl tool, this mechanism is similar to specify the --cert / --key parameters.

## CHAPTER

# THIRTEEN

# REFERENCE

General information about the commands, configuration files, etc.

Contents:

# 13.1 Commands

## 13.1.1 Consumer commands

Commands related with the installation and usage of Conan packages:

#### conan install

```
$ conan install [-h] [-g GENERATOR] [-if INSTALL_FOLDER] [-m [MANIFESTS]]
    [-mi [MANIFESTS_INTERACTIVE]] [-v [VERIFY]]
    [--no-imports] [-j JSON] [-b [BUILD]] [-e ENV]
    [-o OPTIONS] [-pr PROFILE] [-r REMOTE] [-s SETTINGS] [-u]
    path_or_reference
```

Installs the requirements specified in a recipe (conanfile.py or conanfile.txt). It can also be used to install a concrete package specifying a reference. If any requirement is not found in the local cache, it will retrieve the recipe from a remote, looking for it sequentially in the configured remotes. When the recipes have been downloaded it will try to download a binary package matching the specified settings, only from the remote from which the recipe was retrieved. If no binary package is found, it can be build from sources using the '-build' option. When the package is installed, Conan will write the files for the specified generators.

```
-m [MANIFESTS], --manifests [MANIFESTS]
                      Install dependencies manifests in folder for later
                      verify. Default folder is .conan_manifests, but can be
                      changed
-mi [MANIFESTS_INTERACTIVE], --manifests-interactive [MANIFESTS_INTERACTIVE]
                      Install dependencies manifests in folder for later
                      verify, asking user for confirmation. Default folder
                      is .conan_manifests, but can be changed
-v [VERIFY], --verify [VERIFY]
                      Verify dependencies manifests against stored ones
                      Install specified packages but avoid running imports
--no-imports
-j JSON, --json JSON
                     Path to a json file where the install information will
                      be written
-b [BUILD], --build [BUILD]
                      Optional, use it to choose if you want to build from
                      sources: --build Build all from sources, do not use
                      binary packages. --build=never Never build, use binary
                      packages or fail if a binary package is not found.
                      --build=missing Build from code if a binary package is
                      not found. --build=outdated Build from code if the
                      binary is not built with the current recipe or when
                      missing binary package. --build=[pattern] Build always
                      these packages from source, but never build the
                      others. Allows multiple --build parameters. 'pattern'
                      is a fnmatch file pattern of a package name. Default
                      behavior: If you don't specify anything, it will be
                      similar to '--build=never', but package recipes can
                      override it with their 'build_policy' attribute in the
                      conanfile.py.
-e ENV, --env ENV
                      Environment variables that will be set during the
                      package build, -e CXX=/usr/bin/clang++
-o OPTIONS, --options OPTIONS
                      Define options values, e.g., -o Pkg:with_qt=true
-pr PROFILE, --profile PROFILE
                      Apply the specified profile to the install command
-r REMOTE, --remote REMOTE
                      Look in the specified remote server
-s SETTINGS, --settings SETTINGS
                      Settings to build the package, overwriting the
                      defaults. e.g., -s compiler=gcc
-u, --update
                      Check updates exist from upstream remotes
```

conan install executes methods of a *conanfile.py* in the following order:

```
1. config_options()
```

- 2. configure()
- 3. requirements()
- 4. package\_id()
- 5. package\_info()
- 6. deploy()

Note this describes the process of installing a pre-built binary package. If the package has to be built, **conan install** --build executes the following:

- 1. config\_options()
- 2. configure()
- 3. requirements()
- 4. package\_id()
- 5. build\_requirements()
- 6. build\_id()
- 7. system\_requirements()
- 8. source()
- 9. imports()
- 10. build()
- 11. package()
- 12. package\_info()
- 13. deploy()

#### Examples

• Install a package requirement from a conanfile.txt, saved in your current directory with one option and setting (other settings will be defaulted as defined in <userhome>/.conan/profiles/default):

\$ conan install . -o PkgName:use\_debug\_mode=on -s compiler=clang

**Note:** You have to take into account that **settings** are cached as defaults in the **conaninfo.txt** file, so you don't have to type them again and again in the **conan install** or **conan create** commands.

However, the default **options** are defined in your **conanfile**. If you want to change the default options across all your **conan install** commands, change them in the **conanfile**. When you change the **options** on the command line, they are only changed for one shot. Next time, **conan install** will take the **conanfile** options as default values, if you don't specify them again in the command line.

• Install the **OpenCV/2.4.10@lasote/testing** reference with its default options and default settings from <userhome>/.conan/profiles/default:

```
$ conan install opencv/2.4.10@lasote/testing
```

• Install the **OpenCV/2.4.10@lasote/testing** reference updating the recipe and the binary package if new upstream versions are available:

\$ conan install opencv/2.4.10@lasote/testing --update

#### build options

Both the conan install and create commands have options to specify whether conan should try to build things or not:

- --build=never: This is the default option. It is not necessary to write it explicitly. Conan will not try to build packages when the requested configuration does not match, in which case it will throw an error.
- --build=missing: Conan will try to build from source, all packages of which the requested configuration was not found on any of the active remotes.
- --build=outdated: Conan will try to build from code if the binary is not built with the current recipe or when missing binary package.
- --build=[pattern]: A fnmatch file pattern of a package name. e.j zl\* will match zlib package. Conan will force the build of the packages, the name of which matches the given pattern. Several patterns can be specified, chaining multiple options, e.g. --build=pattern1 --build=pattern2.
- --build: Always build everything from source. Produces a clean re-build of all packages and transitively dependent packages

#### env variables

With the **-e** parameters you can define:

- Global environment variables (-e SOME\_VAR="SOME\_VALUE"). These variables will be defined before the *build* step in all the packages and will be cleaned after the *build* execution.
- Specific package environment variables (-e zlib:SOME\_VAR="SOME\_VALUE"). These variables will be defined only in the specified packages (e.g. zlib).

You can specify this variables not only for your direct requires but for any package in the dependency graph.

If you want to define an environment variable but you want to append the variables declared in your requirements you can use the [] syntax:

```
$ conan install . -e PYTHONPATH=[/other/path]
```

This way the first entry in the PYTHONPATH variable will be **/other/path** but the PYTHONPATH values declared in the requirements of the project will be appended at the end using the system path separator.

#### settings

With the **-s** parameters you can define:

- Global settings (-s compiler="Visual Studio"). Will apply to all the requires.
- Specific package settings (-s zlib:compiler="MinGW"). Those settings will be applied only to the specified packages.

You can specify custom settings not only for your direct requires but for any package in the dependency graph.

### options

With the -o parameters you can only define specific package options.

```
$ conan install . -o zlib:shared=True
$ conan install . -o zlib:shared=True -o bzip2:option=132
# you can also apply the same options to many packages with wildcards:
$ conan install . -o *:shared=True
```

Note: You can use *profiles* files to create predefined sets of settings, options and environment variables.

### conan config

```
$ conan config [-h] {rm,set,get,install} ...
```

Manages Conan configuration. Edits the conan.conf or installs config files.

```
positional arguments:
  {rm,set,get,install} sub-command help
  rm Remove an existing config element
  set Set a value for a configuration item
  get Get the value of configuration item
  install install a full configuration from a local or remote
  zip file
optional arguments:
  -h, --help show this help message and exit
```

### Examples

• Change the logging level to 10:

```
$ conan config set log.level=10
```

• Get the logging level:

```
$ conan config get log.level
$> 10
```

#### conan config install

The config install is intended to share the Conan client configuration. For example, in a company or organization, is important to have common settings.yml, profiles, etc.

It retrieves a zip file from a local directory or url and apply the files in the local Conan configuration.

The zip can contain only a subset of all the allowed configuration files, only the present files will be replaced, except the **conan.conf** file, that will apply only the declared variables in the zipped **conan.conf** file and will keep the rest of the local variables.

The **profiles files**, that will be overwritten if already present, but won't delete any other profile file that the user has in the local machine.

All files in the zip will be copied to the conan home directory. These are the special files and the rules applied to merge them:

| File               | How it is applied                                                   |
|--------------------|---------------------------------------------------------------------|
| profiles/MyProfile | Overrides the local ~/.conan/profiles/MyProfile if already exists   |
| settings.yml       | Overrides the local ~/.conan/settings.yml                           |
| remotes.txt        | Overrides remotes. Will remove remotes that are not present in file |
| config/conan.conf  | Merges the variables, overriding only the declared variables        |

The local cache *registry.txt* file contains the remotes definitions, as well as the mapping from packages to remotes. In general it is not a good idea to add it to the installed files.

The specified URL will be stored in the general.config\_install variable of the conan.conf file, so following calls to conan config install command doesn't need to specify the URL.

### Examples:

• Install the configuration from an url:

\$ conan config install http://url/to/some/config.zip

Conan config command stores the specified URL in the conan.conf general.config\_install variable.

• Install from an url skipping SSL verification:

\$ conan config install http://url/to/some/config.zip --verify-ssl=False

This will disable the SSL check of the certificate. This option is defaulted to True.

• Refresh the configuration again:

\$ conan config install

It's not needed to specify the url again, it is already stored.

• Install the configuration from a local path:

```
$ conan config install /path/to/some/config.zip
```

#### conan get

\$ conan get [-h] [-p PACKAGE] [-r REMOTE] [-raw] reference [path]

Gets a file or list a directory of a given reference or package.

| positional arguments: |                                                        |
|-----------------------|--------------------------------------------------------|
| reference             | package recipe reference                               |
| path                  | Path to the file or directory. If not specified will   |
|                       | get the conanfile if only a reference is specified and |
|                       | a conaninfo.txt file contents if the package is also   |
|                       | specified                                              |
| optional arguments:   |                                                        |
| -h,help               | show this help message and exit                        |
|                       | (continues on next page)                               |

```
-p PACKAGE, --package PACKAGE
Package ID
-r REMOTE, --remote REMOTE
Get from this specific remote
-raw, --raw
Do not decorate the text
```

Examples:

• Print the conanfile.py from a remote package:

\$ conan get zlib/1.2.8@conan/stable -r conan-center

• List the files for a local package recipe:

```
$ conan get zlib/1.2.11@conan/stable .
Listing directory '.':
CMakeLists.txt
conanfile.py
conanmanifest.txt
```

• Print a file from a recipe folder:

```
$ conan get zlib/1.2.11@conan/stable conanmanifest.txt
```

• Print the conaninfo.txt file for a binary package:

\$ conan get zlib/1.2.11@conan/stable -p 09512ff863f37e98ed748eadd9c6df3e4ea424a8

```
[settings]
arch=x86_64
build_type=Release
compiler=apple-clang
compiler.version=8.1
os=Macos
[requires]
[options]
# ...
```

• List the files from a binary package in a remote:

```
$ conan get zlib/1.2.11@conan/stable . -p 09512ff863f37e98ed748eadd9c6df3e4ea424a8 -

→r conan-center
Listing directory '.':
conan_package.tgz
conaninfo.txt
conanmanifest.txt
```

### conan info

```
$ conan info [-h] [--paths] [-bo BUILD_ORDER] [-g GRAPH]
       [-if INSTALL_FOLDER] [-j [JSON]] [-n ONLY]
       [--package-filter [PACKAGE_FILTER]] [-b [BUILD]] [-e ENV]
       [-o OPTIONS] [-pr PROFILE] [-r REMOTE] [-s SETTINGS] [-u]
       path_or_reference
```

Gets information about the dependency graph of a recipe. It can be used with a recipe or a reference for any existing package in your local cache.

```
positional arguments:
  path_or_reference
                        Path to a folder containing a recipe (conanfile.py or
                        conanfile.txt) or to a recipe file. e.g.,
                        ./my_project/conanfile.txt. It could also be a
                        reference
optional arguments:
  -h, --help
                        show this help message and exit
  --paths
                        Show package paths in local cache
  -bo BUILD_ORDER, --build-order BUILD_ORDER
                        given a modified reference, return an ordered list to
                        build (CI)
  -g GRAPH, --graph GRAPH
                        Creates file with project dependencies graph. It will
                        generate a DOT or HTML file depending on the filename
                        extension
  -if INSTALL_FOLDER, --install-folder INSTALL_FOLDER
                        local folder containing the conaninfo.txt and
                        conanbuildinfo.txt files (from a previous conan
                        install execution). Defaulted to current folder,
                        unless --profile, -s or -o is specified. If you
                        specify both install-folder and any setting/option it
                        will raise an error.
  -j [JSON], --json [JSON]
                        Only with --build_order option, return the information
                        in a json. e.j --json=/path/to/filename.json or --json
                        to output the json
  -n ONLY, --only ONLY Show only the specified fields: "id", "build_id",
                        "remote", "url", "license", "requires", "update",
                        "required", "date", "author", "None". '--paths'
                        information can also be filtered with options
                        "export_folder", "build_folder", "package_folder",
                        "source_folder". Use '--only None' to show only
                        references.
  --package-filter [PACKAGE_FILTER]
                        Print information only for packages that match the
                        filter pattern e.g., MyPackage/1.2@user/channel or
                        MyPackage*
  -b [BUILD], --build [BUILD]
                        Given a build policy, return an ordered list of
                        packages that would be built from sources during the
                        install command
```

```
-e ENV, --env ENV Environment variables that will be set during the
package build, -e CXX=/usr/bin/clang++
-o OPTIONS, --options OPTIONS
Define options values, e.g., -o Pkg:with_qt=true
-pr PROFILE, --profile PROFILE
Apply the specified profile to the install command
-r REMOTE, --remote REMOTE
Look in the specified remote server
-s SETTINGS, --settings SETTINGS
Settings to build the package, overwriting the
defaults. e.g., -s compiler=gcc
-u, --update Check updates exist from upstream remotes
```

**Examples**:

```
$ conan info .
$ conan info myproject_folder
$ conan info myproject_folder/conanfile.py
$ conan info Hello/1.0@user/channel
```

The output will look like:

```
Dependency/0.1@user/channel
ID: 5ab84d6acfe1f23c4fae0ab88f26e3a396351ac9
BuildID: None
Remote: None
URL: http://...
License: MIT
Updates: Version not checked
Creation date: 2017-10-31 14:45:34
Required by:
   Hello/1.0@user/channel
Hello/1.0@user/channel
ID: 5ab84d6acfe1f23c4fa5ab84d6acfe1f23c4fa8
BuildID: None
Remote: None
URL: http://...
License: MIT
Updates: Version not checked
Required by:
   Project
Requires:
   Hello0/0.1@user/channel
```

**conan info** builds the complete dependency graph, like **conan install** does. The main difference is that it doesn't try to install or build the binaries, but the package recipes will be retrieved from remotes if necessary.

It is very important to note, that the **info** command outputs the dependency graph for a given configuration (settings, options), as the dependency graph can be different for different configurations. Then, the input to the **conan info** commmand is the same as **conan install**, the configuration can be specified directly with settings and options, or using profiles.

Also, if you did a previous conan install with a specific configuration, or maybe different installs with different

configurations, you can reuse that information with the --install-folder argument:

```
$ # dir with a conanfile.txt
$ mkdir build_release && cd build_release
$ conan install .. --profile=gcc54release
$ cd .. && mkdir build_debug && cd build_debug
$ conan install .. --profile=gcc54debug
$ cd ..
$ conan info . --install-folder=build_release
> info for the release dependency graph install
$ conan info . --install-folder=build_debug
> info for the debug dependency graph install
```

It is possible to use the **conan info** command to extract useful information for Continuous Integration systems. More precisely, it has the **--build\_order**, **-bo** option, that will produce a machine-readable output with an ordered list of package references, in the order they should be built. E.g., lets assume that we have a project that depends on Boost and Poco, which in turn depends on OpenSSL and ZLib transitively. So we can query our project with a reference that has changed (most likely due to a git push on that package):

Note the result is a list of lists. When there is more than one element in one of the lists, it means that they are decoupled projects and they can be built in parallel by the CI system.

You can also specify the ALL argument, if you want just to compute the whole dependency graph build order

Also you can get a list of nodes that would be built (simulation) in an install command specifying a build policy with the --build parameter:

e.g., If I try to install Boost/1.60.0@lasote/stable recipe with --build missing build policy and arch=x86, which libraries will be built?

```
$ conan info Boost/1.60.0@lasote/stable --build missing -s arch=x86
bzip2/1.0.6@lasote/stable, zlib/1.2.8@lasote/stable, Boost/1.60.0@lasote/stable
```

You can generate a graph of your dependencies, in dot or html formats:

\$ conan info .. --graph=file.html
\$ file.html # or open the file, double-click

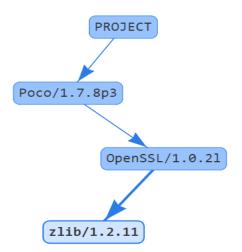

### conan search

| <pre>\$ conan search [-h] [-o] [-q QUERY] [-r REMOTE] [case-sensitive]</pre> |
|------------------------------------------------------------------------------|
| [raw] [table TABLE]                                                          |
| [pattern_or_reference]                                                       |

Searches package recipes and binaries in the local cache or in a remote. If you provide a pattern, then it will search for existing package recipes matching it. If a full reference is provided (pkg/0.1@user/channel) then the existing binary packages for that reference will be displayed. If no remote is specified, the serach will be done in the local cache. Search is case sensitive, exact case has to be used. For case insensitive file systems, like Windows, case sensitive search can be forced with '-case-sensitive'.

```
positional arguments:
 pattern_or_reference Pattern or package recipe reference, e.g., 'boost/*',
                        'MyPackage/1.2@user/channel'
optional arguments:
  -h, --help
                        show this help message and exit
  -o, --outdated
                        Show only outdated from recipe packages
  -q QUERY, --query QUERY
                        Packages query: 'os=Windows AND (arch=x86 OR
                        compiler=gcc)'. The 'pattern_or_reference' parameter
                        has to be a reference: MyPackage/1.2@user/channel
  -r REMOTE, --remote REMOTE
                        Remote to search in. '-r all' searches all remotes
  --case-sensitive
                        Make a case-sensitive search. Use it to guarantee
                        case-sensitive search in Windows or other case-
                        insensitive file systems
                        Print just the list of recipes
  --raw
  --table TABLE
                        Outputs html file with a table of binaries. Only valid
                        for a reference search
```

#### Examples

```
$ conan search zlib/*
$ conan search zlib/* -r=conan-center
```

To search for recipes in all defined remotes use --all (this is only valid for searching recipes, not binaries):

conan search zlib/\* -r=all

If you use instead the full package recipe reference, you can explore the binaries existing for that recipe, also in a remote or in the local conan cache:

\$ conan search Boost/1.60.0@lasote/stable

A query syntax is allowed to look for specific binaries, you can use AND and OR operators and parenthesis, with settings and also options.

If you specify a query filter for a setting and the package recipe is not restricted by this setting, will find all packages:

```
class MyRecipe(ConanFile):
    settings="arch"
```

\$ conan search MyRecipe/1.0@lasote/stable -q os=Windows

The query above will find all the MyRecipe binary packages, because the recipe doesn't declare "os" as a setting.

You can generate a table for all binaries from a given recipe with the --table option:

```
$ conan search zlib/1.2.11@conan/stable --table=file.html -r=conan-center
$ file.html # or open the file, double-click
```

|                                  | x86 Debug | x86 Debug | x86 Release | x86 Release | x86 64 Debug | x86 64 Debug | x86 64 Release | x86 64 Release |
|----------------------------------|-----------|-----------|-------------|-------------|--------------|--------------|----------------|----------------|
|                                  |           |           |             |             |              |              | shared=False   | shared=True    |
| Linux clang 3.9                  |           |           |             |             |              |              |                |                |
| Linux clang 4.0                  |           |           |             |             |              |              |                |                |
| Linux gcc 4.9                    |           |           |             |             |              |              |                |                |
| Linux gcc 5.4                    |           |           |             |             |              |              |                |                |
| Linux gcc 6.3                    |           |           |             |             |              |              |                |                |
| Macos apple-clang 7.3            |           |           |             |             |              |              |                |                |
| Macos apple-clang 8.0            |           |           |             |             |              |              |                |                |
| Macos apple-clang 8.1            |           |           |             |             |              |              |                |                |
| Windows Visual Studio 10 (MD)    |           |           |             |             |              |              |                |                |
| Windows Visual Studio 10 (MDd)   |           |           |             |             |              |              |                |                |
| Windows Visual Studio 10 (MT)    |           |           |             |             |              |              |                |                |
| Windows Visual Studio 10 (MTd)   |           |           |             |             |              |              |                |                |
| Windows Visual Studio 12 (MD)    |           |           |             |             |              |              |                |                |
| Windows Visual Studio 12 (MDd)   |           |           |             |             |              |              |                |                |
| Windows Visual Studio 12 (MT)    |           |           |             |             |              |              |                |                |
| Windows Visual Studio 12 (MTd)   |           |           |             |             |              |              |                |                |
| Windows Visual Studio 14 (MD)    |           |           |             |             |              |              |                |                |
| Windows Visual Studio 14 (MDd)   |           |           |             |             |              |              |                |                |
| Windows Visual Studio 14 (MT)    |           |           |             |             |              |              |                |                |
| Windows Visual Studio 14 (MTd)   |           |           |             |             |              |              |                |                |
| Windows Visual Studio 15 (MD)    |           |           |             |             |              |              |                |                |
| Windows Visual Studio 15 (MDd)   |           |           |             |             |              |              |                |                |
| Windows Visual Studio 15 (MT)    |           |           |             |             |              |              |                |                |
| Windows Visual Studio 15 (MTd)   |           |           |             |             |              |              |                |                |
| Windows gcc 4.9 (dwarf2) (posix) |           |           |             |             |              |              |                |                |
| Windows gcc 4.9 (seh) (posix)    |           |           |             |             |              |              |                |                |
| Windows gcc 4.9 (sjlj) (posix)   |           |           |             |             |              |              |                |                |

# zlib/1.2.11@conan/stable

Selected:

52365c918e417dff048f3ad367c434eb2c362d08

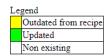

# 13.1.2 Creator commands

Commands related to the creation of Conan recipes and packages:

### conan create

```
$ conan create [-h] [-j JSON] [-k] [-kb] [-ne] [-tbf TEST_BUILD_FOLDER]
    [-tf TEST_FOLDER] [-m [MANIFESTS]]
    [-mi [MANIFESTS_INTERACTIVE]] [-v [VERIFY]] [-b [BUILD]]
    [-e ENV] [-o OPTIONS] [-pr PROFILE] [-r REMOTE]
    [-s SETTINGS] [-u]
    path reference
```

Builds a binary package for a recipe (conanfile.py). Uses the specified configuration in a profile or in -s settings, - o options etc. If a 'test\_package' folder (the name can be configured with -tf) is found, the command will run the consumer project to ensure that the package has been created correctly. Check 'conan test' command to know more about 'test\_folder' project.

```
positional arguments:
  path
                        Path to a folder containing a conanfile.py or to a
                        recipe file e.g., my_folder/conanfile.py
                        user/channel or pkg/version@user/channel (if name and
  reference
                        version not declared in conanfile.py) where the
                        pacakage will be created
optional arguments:
  -h, --help
                        show this help message and exit
  -j JSON, --json JSON
                        json file path where the install information will be
                        written to
  -k, -ks, --keep-source
                        Do not remove the source folder in local cache. Use
                        this for testing purposes only
  -kb, --keep-build
                        Do not remove the build folder in local cache. Use
                        this for testing purposes only
                        Do not export the conanfile.py
  -ne, --not-export
  -tbf TEST_BUILD_FOLDER, --test-build-folder TEST_BUILD_FOLDER
                        Working directory for the build of the test project.
  -tf TEST_FOLDER, --test-folder TEST_FOLDER
                        Alternative test folder name. By default it is
                        "test_package". Use "None" to skip the test stage
  -m [MANIFESTS], --manifests [MANIFESTS]
                        Install dependencies manifests in folder for later
                        verify. Default folder is .conan_manifests, but can be
                        changed
  -mi [MANIFESTS_INTERACTIVE], --manifests-interactive [MANIFESTS_INTERACTIVE]
                        Install dependencies manifests in folder for later
                        verify, asking user for confirmation. Default folder
                        is .conan_manifests, but can be changed
  -v [VERIFY], --verify [VERIFY]
                        Verify dependencies manifests against stored ones
  -b [BUILD], --build [BUILD]
                        Optional, use it to choose if you want to build from
                        sources: --build Build all from sources, do not use
                        binary packages. --build=never Never build, use binary
                        packages or fail if a binary package is not found.
                        --build=missing Build from code if a binary package is
                        not found. --build=outdated Build from code if the
                        binary is not built with the current recipe or when
                        missing binary package. --build=[pattern] Build always
                        these packages from source, but never build the
                        others. Allows multiple --build parameters. 'pattern'
                        is a fnmatch file pattern of a package name. Default
                        behavior: If you don't specify anything, it will be
                        similar to '--build=never', but package recipes can
                        override it with their 'build_policy' attribute in the
                        conanfile.py.
  -e ENV, --env ENV
                        Environment variables that will be set during the
                        package build, -e CXX=/usr/bin/clang++
  -o OPTIONS, --options OPTIONS
                        Define options values, e.g., -o Pkg:with_qt=true
  -pr PROFILE, --profile PROFILE
                                                                           (continues on next page)
```

```
Apply the specified profile to the install command

-r REMOTE, --remote REMOTE

Look in the specified remote server

-s SETTINGS, --settings SETTINGS

Settings to build the package, overwriting the

defaults. e.g., -s compiler=gcc

-u, --update Check updates exist from upstream remotes
```

This is the recommended way to create packages.

conan create . demo/testing is equivalent to:

```
$ conan export . demo/testing
$ conan install Hello/0.1@demo/testing --build=Hello
# package is created now, use test to test it
$ cd test_package
$ conan test . Hello/0.1@demo/testing
```

**Tip:** Sometimes you need to **skip/disable test stage** to avoid a failure while creating the package, i.e: when you are cross compiling libraries and target code cannot be executed in current host platform. In that case you can skip/disable the test package stage:

\$ conan create . demo/testing --test-folder=None

conan create executes methods of a *conanfile.py* in the following order:

- 1. config\_options()
- 2. configure()
- 3. requirements()
- 4. package\_id()
- 5. build\_requirements()
- 6. build\_id()
- 7. system\_requirements()
- 8. source()
- 9. imports()
- 10. build()
- 11. package()
- 12. package\_info()

In case of installing a pre-built binary, steps from 5 to 11 will be skipped. Note that deploy() method is only used in **conan install**.

#### conan export

```
$ conan export [-h] [-k] path reference
```

Copies the recipe (conanfile.py & associated files) to your local cache. Use the 'reference' param to specify a user and channel where to export it. Once the recipe is in the local cache it can be shared, reused and to any remote with the 'conan upload' command.

```
positional arguments:
    path Path to a folder containing a conanfile.py or to a
        recipe file e.g., my_folder/conanfile.py
    reference user/channel, or Pkg/version@user/channel (if name and
        version are not declared in the conanfile.py
optional arguments:
    -h, --help show this help message and exit
    -k, -ks, --keep-source
        Do not remove the source folder in local cache. Use
        this for testing purposes only
```

The export command will run a linting of the package recipe, looking for possible inconsistencies, bugs and py2-3 incompatibilities. It is possible to customize the rules for this linting, as well as totally disabling it. Look at the recipe\_linter and pylintrc variables in *conan.conf* and the PYLINTRC environment variable.

### Examples

• Export a recipe using a full reference. Only valid if name and version are not declared in the recipe:

```
$ conan export . mylib/1.0@myuser/channel
```

• Export a recipe from any folder directory, under the myuser/stable user and channel:

```
$ conan export ./folder_name myuser/stable
```

• Export a recipe without removing the source folder in the local cache:

```
$ conan export . fenix/stable -k
```

### conan export-pkg

```
$ conan export-pkg [-h] [-bf BUILD_FOLDER] [-e ENV] [-f]
      [-if INSTALL_FOLDER] [-o OPTIONS] [-pr PROFILE]
      [-pf PACKAGE_FOLDER] [-s SETTINGS] [-sf SOURCE_FOLDER]
      path reference
```

Exports a recipe & creates a package with given files calling the package() method applied to the local folders '-source-folder' and '-build-folder' and creates a new package in the local cache for the specified 'reference' and for the specified '-settings', '-options' and or '-profile'.

| positional arguments: |                                                       |
|-----------------------|-------------------------------------------------------|
| path                  | Path to a folder containing a conanfile.py or to a    |
|                       | recipe file e.g., my_folder/conanfile.py              |
| reference             | user/channel or pkg/version@user/channel (if name and |
|                       | (continues on part page)                              |

| version are not declared in the conanfile.py)                    |
|------------------------------------------------------------------|
| optional arguments:                                              |
| -h,help show this help message and exit                          |
| -bf BUILD_FOLDER,build-folder BUILD_FOLDER                       |
| Directory for the build process. Defaulted to the                |
| current directory. A relative path to current                    |
| directory can also be specified                                  |
| -e ENV,env ENV Environment variables that will be set during the |
| package build, -e CXX=/usr/bin/clang++                           |
| -f,force Overwrite existing package if existing                  |
| -if INSTALL_FOLDER,install-folder INSTALL_FOLDER                 |
| Directory containing the conaninfo.txt and                       |
| conanbuildinfo.txt files (from previous 'conan                   |
| install'). Defaulted tobuild-folder If these files               |
| are found in the specified folder and any of '-e',               |
| '-o', '-pr' or '-s' arguments are used, it will raise            |
| an error.<br>-o OPTIONS,options OPTIONS                          |
| Define options values, e.g., -o pkg:with_qt=true                 |
| -pr PROFILE,profile PROFILE                                      |
| Profile for this package                                         |
| -pf PACKAGE_FOLDER,package-folder PACKAGE_FOLDER                 |
| folder containing a locally created package. If a                |
| value is given, it won't call the recipe 'package()'             |
| method, and will run a copy of the provided folder.              |
| -s SETTINGS,settings SETTINGS                                    |
| Define settings values, e.g., -s compiler=gcc                    |
| -sf SOURCE_FOLDER,source-folder SOURCE_FOLDER                    |
| Directory containing the sources. Defaulted to the               |
| conanfile's directory. A relative path to current                |
| directory can also be specified                                  |

**conan export-pkg** executes the following methods of a *conanfile.py* whenever --package-folder is used:

- 1. config\_options()
- 2. configure()
- 3. requirements()
- 4. package\_id()

In case a package folder is not specified, this command will also execute:

5. package()

Note that this is **not** the normal or recommended flow for creating Conan packages, as packages created this way will not have a reproducible build from sources. This command should be used when:

- It is not possible to build the packages from sources (only pre-built binaries available).
- You are developing your package locally and want to export the built artifacts to the local cache.

The command **conan new** <**ref**> --**bare** will create a simple recipe that could be used in combination with the export-pkg command. Check this *How to package existing binaries*.

export-pkg has two different modes of operation:

- Specifying --package-folder will perform a copy of the given folder, without executing the package() method. Use it if you have already created the package, for example with **conan package** or with cmake. install() from the build() step.
- Specifying --build-folder and/or --source-folder will execute the package() method, to filter, select and arrange the layout of the artifacts.

### **Examples**:

• Create a package from a directory containing the binaries for Windows/x86/Release:

Having these files:

```
Release_x86/lib/libmycoollib.a
Release_x86/lib/other.a
Release_x86/include/mylib.h
Release_x86/include/other.h
```

Run:

```
$ conan new Hello/0.1 --bare # In case you still don't have a recipe for the_

→ binaries
$ conan export-pkg . Hello/0.1@user/stable -s os=Windows -s arch=x86 -s build_

→ type=Release --build-folder=Release_x86
```

• Create a package from a user folder build and sources folders:

Given these files in the current folder

sources/include/mylib.h
sources/src/file.cpp
build/lib/mylib.lib
build/lib/mylib.tmp
build/file.obj

And assuming the Hello/0.1@user/stable recipe has a package() method like this:

```
def package(self):
    self.copy("*.h", dst="include", src="include")
    self.copy("*.lib", dst="lib", keep_path=False)
```

Then, the following code will create a package in the conan local cache:

And such package will contain just the files:

include/mylib.h
lib/mylib.lib

• Building a conan package (for architecture x86) in a local directory and then send it to the local cache:

conanfile.py

```
from conans import ConanFile, CMake, tools
```

```
class LibConan(ConanFile):
```

```
name = "Hello"
version = "0.1"
...

def source(self):
    self.run("git clone https://github.com/memsharded/hello.git")

def build(self):
    cmake = CMake(self)
    cmake.configure(source_folder="hello")
    cmake.build()

def package(self):
    self.copy("*.h", dst="include", src="include")
    self.copy("*.lib", dst="lib", keep_path=False)
```

First we will call **conan source** to get our source code in the *src* directory, then **conan install** to install the requirements and generate the info files, **conan build** to build the package, and finally **conan export-pkg** to send the binary files to a package in the local cache:

```
$ conan source . --source-folder src
$ conan install --install-folder build_x86 -s arch=x86
$ conan build . --build-folder build_x86 --source-folder src
$ conan export-pkg . Hello/0.1@user/stable --build-folder build_x86
```

In this case, in the **conan export-pkg**, you don't need to specify the **-s arch=x86** or any other setting, option, or profile, because it will all the information in the **--build-folder** the *conaninfo.txt* and *conanbuildinfo.txt* that have been created with **conan install**.

### conan new

```
$ conan new [-h] [-t] [-i] [-c] [-s] [-b] [-cis] [-cilg] [-cilc] [-cio]
      [-ciw] [-ciglg] [-ciglc] [-ciccg] [-ciccc] [-cicco] [-gi]
      [-ciu CI_UPLOAD_URL]
      name
```

Creates a new package recipe template with a 'conanfile.py' and optionally, 'test\_package' testing files.

| positional arguments: |                                                        |
|-----------------------|--------------------------------------------------------|
| name                  | Package name, e.g.: "Poco/1.7.3" or complete reference |
|                       | for CI scripts: "Poco/1.7.3@conan/stable"              |
| optional arguments:   |                                                        |
| -h,help               | show this help message and exit                        |
| -t,test               | Create test_package skeleton to test package           |
| -i,header             | Create a headers only package template                 |
| -c,pure-c             | Create a C language package only package, deleting     |
|                       | "self.settings.compiler.libcxx" setting in the         |
|                       | configure method                                       |
| -s,sources            | Create a package with embedded sources in "src"        |
|                       | folder, using "exports_sources" instead of retrieving  |
|                       | (continues on port need)                               |

```
external code with the "source()" method
-b, --bare
                      Create the minimum package recipe, without build()
                      methodUseful in combination with "export-pkg" command
                      Package will have a "shared" option to be used in CI
-cis, --ci-shared
-cilg, --ci-travis-gcc
                      Generate travis-ci files for linux gcc
-cilc, --ci-travis-clang
                      Generate travis-ci files for linux clang
-cio, --ci-travis-osx
                      Generate travis-ci files for OSX apple-clang
-ciw, --ci-appveyor-win
                      Generate appveyor files for Appveyor Visual Studio
-ciglg, --ci-gitlab-gcc
                      Generate GitLab files for linux gcc
-ciglc, --ci-gitlab-clang
                      Generate GitLab files for linux clang
-ciccg, --ci-circleci-gcc
                      Generate CicleCI files for linux gcc
-ciccc, --ci-circleci-clang
                      Generate CicleCI files for linux clang
-cicco, --ci-circleci-osx
                      Generate CicleCI files for OSX apple-clang
-gi, --gitignore
                      Generate a .gitignore with the known patterns to
                      excluded
-ciu CI_UPLOAD_URL, --ci-upload-url CI_UPLOAD_URL
                      Define URL of the repository to upload
```

#### **Examples**:

• Create a new conanfile.py for a new package mypackage/1.0@myuser/stable

\$ conan new mypackage/1.0

• Create also a test\_package folder skeleton:

\$ conan new mypackage/1.0 -t

• Create files for travis (both Linux and OSX) and appveyor Continuous Integration:

```
$ conan new mypackage/1.0@myuser/stable -t -cilg -cio -ciw
```

• Create files for gitlab (linux) Continuous integration and set upload conan server:

```
$ conan new mypackage/1.0@myuser/stable -t -ciglg -ciglc -ciu https://api.bintray.

→ com/conan/myuser/myrepo
```

### conan upload

```
$ conan upload [-h] [-p PACKAGE] [-r REMOTE] [--all] [--skip-upload]
      [--force] [--check] [-c] [--retry RETRY]
      [--retry-wait RETRY_WAIT] [-no [{all,recipe}]] [-j JSON]
      pattern_or_reference
```

Uploads a recipe and binary packages to a remote. If no remote is specified, the first configured remote (by default conan-center, use 'conan remote list' to list the remotes) will be used.

| positional arguments:          |                                                         |
|--------------------------------|---------------------------------------------------------|
| pattern_or_reference           | e Pattern or package recipe reference, e.g., 'boost/*', |
|                                | 'MyPackage/1.2@user/channel'                            |
|                                |                                                         |
| optional arguments:            |                                                         |
| -h,help                        | show this help message and exit                         |
| -p PACKAGE,package             | ge PACKAGE                                              |
|                                | package ID to upload                                    |
| -r REMOTE,remote               | REMOTE                                                  |
|                                | upload to this specific remote                          |
| all                            | Upload both package recipe and packages                 |
| skip-upload                    | Do not upload anything, just run the checks and the     |
|                                | compression                                             |
| force                          | Do not check conan recipe date, override remote with    |
|                                | local                                                   |
| check                          | Perform an integrity check, using the manifests,        |
|                                | before upload                                           |
| -c,confirm                     | Upload all matching recipes without confirmation        |
| retry RETRY                    | In case of fail retries to upload again the specified   |
|                                | times. Defaulted to 2                                   |
| retry-wait RETRY_              |                                                         |
|                                | Waits specified seconds before retry again              |
| <pre>-no [{all,recipe}],</pre> | <pre>no-overwrite [{all,recipe}]</pre>                  |
|                                | Uploads package only if recipe is the same as the       |
|                                | remote one                                              |
| -j JSON,json JSO               | N json file path where the install information will be  |
|                                | written to                                              |

### **Examples**:

Uploads a package recipe (conanfile.py and the exported files):

\$ conan upload OpenCV/1.4.0@lasote/stable

Uploads a package recipe and all the generated binary packages to a specified remote:

```
$ conan upload OpenCV/1.4.0@lasote/stable --all -r my_remote
```

Uploads all recipes and binary packages from our local cache to my\_remote without confirmation:

\$ conan upload "\*" --all -r my\_remote -c

Upload all local packages and recipes beginning with "Op" retrying 3 times and waiting 10 seconds between upload attempts:

\$ conan upload "Op\*" --all -r my\_remote -c --retry 3 --retry\_wait 10

Upload packages without overwriting the recipe and packages if the recipe has changed:

Upload packages without overwriting the recipe if the packages has changed:

\$ conan upload OpenCV/1.4.0@lasote/stable --all --no-overwrite recipe

### conan test

```
$ conan test [-h] [-tbf TEST_BUILD_FOLDER] [-b [BUILD]] [-e ENV]
       [-o OPTIONS] [-pr PROFILE] [-r REMOTE] [-s SETTINGS] [-u]
       path reference
```

Test a package consuming it from a conanfile.py with a test() method. This command installs the conanfile dependencies (including the tested package), calls a 'conan build' to build test apps and finally executes the test() method. The testing recipe does not require name or version, neither definition of package() or package\_info() methods. The package to be tested must exist in the local cache or in any configured remote.

```
positional arguments:
                        Path to the "testing" folder containing a conanfile.py
  path
                        or to a recipe file with test() methode.g. conan
                        test_package/conanfile.py pkg/version@user/channel
  reference
                        pkg/version@user/channel of the package to be tested
optional arguments:
  -h, --help
                        show this help message and exit
  -tbf TEST_BUILD_FOLDER, --test-build-folder TEST_BUILD_FOLDER
                        Working directory of the build process.
  -b [BUILD], --build [BUILD]
                        Optional, use it to choose if you want to build from
                        sources: --build Build all from sources, do not use
                        binary packages. --build=never Never build, use binary
                        packages or fail if a binary package is not found.
                        --build=missing Build from code if a binary package is
                        not found. --build=outdated Build from code if the
                        binary is not built with the current recipe or when
                        missing binary package. --build=[pattern] Build always
                        these packages from source, but never build the
                        others. Allows multiple --build parameters. 'pattern'
                        is a fnmatch file pattern of a package name. Default
                        behavior: If you don't specify anything, it will be
                        similar to '--build=never', but package recipes can
                        override it with their 'build_policy' attribute in the
                        conanfile.py.
  -e ENV, --env ENV
                        Environment variables that will be set during the
                        package build, -e CXX=/usr/bin/clang++
  -o OPTIONS, --options OPTIONS
                        Define options values, e.g., -o Pkg:with_qt=true
```

This command is util for testing existing packages, that have been previously built (with **conan create**, for example). **conan create** will automatically run this test if a *test\_package* folder is found besides the *conanfile.py*, or if the **--test-folder** argument is provided to **conan create**.

Example:

```
$ conan new Hello/0.1 -s -t
$ mv test_package test_package2
$ conan create . user/testing
# doesn't automatically run test, it has been renamed
# now run test
$ conan test test_package2 Hello/0.1@user/testing
```

The test package folder, could be elsewhere, or could be even applied to different versions of the package.

### 13.1.3 Package development commands

Commands related to the local (user space) development of a Conan package:

#### conan source

\$ conan source [-h] [-sf SOURCE\_FOLDER] [-if INSTALL\_FOLDER] path

Calls your local conanfile.py 'source()' method. e.g., Downloads and unzip the package sources.

| positional arguments: |                                                             |
|-----------------------|-------------------------------------------------------------|
| path                  | Path to a folder containing a conanfile.py or to a          |
|                       | <pre>recipe file e.g., my_folder/conanfile.py</pre>         |
| optional arguments:   |                                                             |
| -h,help               | show this help message and exit                             |
| -sf SOURCE_FOLDER, -  | -source-folder SOURCE_FOLDER                                |
|                       | Destination directory. Defaulted to current directory       |
| -if INSTALL_FOLDER,   | install-folder INSTALL_FOLDER                               |
|                       | Directory containing the conaninfo.txt and                  |
|                       | conanbuildinfo.txt files (from previous 'conan              |
|                       | install'). Defaulted tobuild-folder Optional,               |
|                       | source method will run without the information              |
|                       | retrieved from the conaninfo.txt and                        |
|                       | conanbuildinfo.txt, only required when using                |
|                       | <pre>conditional source() based on settings, options,</pre> |
|                       | env_info and user_info                                      |

The source() method might use (optional) *settings*, *options* and *environment variables* from the specified profile and dependencies information from the declared deps\_XXX\_info objects in the conanfile requirements.

All that information is saved automatically in the *conaninfo.txt* and *conanbuildinfo.txt* files respectively, when you run the **conan install** command. Those files have to be located in the specified **--install-folder**.

**Examples**:

• Call a local recipe's source method: In user space, the command will execute a local *conanfile.py* source() method, in the *src* folder in the current directory.

```
$ conan new lib/1.0@conan/stable
$ conan source . --source-folder mysrc
```

• In case you need the settings/options or any info from the requirements, perform first an install:

```
$ conan install . --install-folder mybuild
$ conan source . --source-folder mysrc --install-folder mybuild
```

### conan build

```
$ conan build [-h] [-b] [-bf BUILD_FOLDER] [-c] [-i] [-if INSTALL_FOLDER]
        [-pf PACKAGE_FOLDER] [-sf SOURCE_FOLDER]
        path
```

Calls your local conanfile.py 'build()' method. The recipe will be built in the local directory specified by –build-folder, reading the sources from –source-folder. If you are using a build helper, like CMake(), the –package- folder will be configured as destination folder for the install step.

| positional arguments:   |                                                                  |
|-------------------------|------------------------------------------------------------------|
| path                    | Path to a folder containing a conanfile.py or to a               |
|                         | recipe file e.g., my_folder/conanfile.py                         |
| optional arguments:     |                                                                  |
| -h,help                 | show this help message and exit                                  |
| -b,build                | Execute the build step (variable should_build=True).             |
| .,                      | When specified, configure/install won't run unless               |
|                         | configure/install specified                                      |
| -bf BUILD_FOLDER,b      | uild-folder BUILD_FOLDER                                         |
| _ ,                     | Directory for the build process. Defaulted to the                |
|                         | current directory. A relative path to current                    |
|                         | directory can also be specified                                  |
| <pre>-c,configure</pre> | Execute the configuration step (variable                         |
|                         | <pre>should_configure=True). When specified, build/install</pre> |
|                         | won't run unlessbuild/install specified                          |
| -i,install              | Execute the install step (variable                               |
|                         | should_install=True). When specified, configure/build            |
|                         | won't run unlessconfigure/build specified                        |
| -if INSTALL_FOLDER, -   | -install-folder INSTALL_FOLDER                                   |
|                         | Directory containing the conaninfo.txt and                       |
|                         | conanbuildinfo.txt files (from previous 'conan                   |
|                         | install'). Defaulted tobuild-folder                              |
| -pf PACKAGE_FOLDER, -   | -package-folder PACKAGE_FOLDER                                   |
|                         | Directory to install the package (when the build                 |
|                         | (continues on next page)                                         |

```
system or build() method does it). Defaulted to the
    '{build_folder}/package' folder. A relative path can
    be specified, relative to the current folder. Also an
    absolute path is allowed.
-sf SOURCE_FOLDER, --source-folder SOURCE_FOLDER
    Directory containing the sources. Defaulted to the
    conanfile's directory. A relative path to current
    directory can also be specified
```

The build() method might use *settings*, *options* and *environment variables* from the specified profile and dependencies information from the declared deps\_XXX\_info objects in the conanfile requirements. All that information is saved automatically in the *conaninfo.txt* and *conanbuildinfo.txt* files respectively, when you run the **conan install** command. Those files have to be located in the specified **--build-folder** or in the **--install-folder** if specified.

The --configure, --build, --install arguments control which parts of the build() are actually executed. They have related conanfile boolean variables should\_configure, should\_build, should\_install, which are True by default, but that will change if some of these arguments are used in the command line. The CMake and Meson and AutotoolsBuildEnvironment helpers already use these variables.

**Example**: Building a conan package (for architecture x86) in a local directory.

Listing 1: conanfile.py

```
from conans import ConanFile, CMake, tools

class LibConan(ConanFile):
    ...
    def source(self):
        self.run("git clone https://github.com/memsharded/hello.git")

    def build(self):
        cmake = CMake(self)
        cmake.configure(source_folder="hello")
        cmake.build()
```

First we will call **conan source** to get our source code in the *src* directory, then **conan install** to install the requirements and generate the info files, and finally **conan build** to build the package:

```
$ conan source . --source-folder src
$ conan install . --install-folder build_x86 -s arch=x86
$ conan build . --build-folder build_x86 --source-folder src
```

Or if we want to create the conaninfo.txt and conanbuildinfo.txt files in a different folder:

```
$ conan source . --source-folder src
$ conan install . --install-folder install_x86 -s arch=x86
$ conan build . --build-folder build_x86 --install-folder install_x86 --source-folder_
--src
```

However, we recommend the conaninfo.txt and conanbuildinfo.txt to be generated in the same -build-folder, otherwise, you will need to specify a different folder in your build system to include the files generators file. e.j conanbuildinfo.cmake

**Example**: Control the build stages

Given a conanfile with this build() method:

```
def build(self):
    cmake = CMake(self)
    cmake.configure()
    cmake.build()
    cmake.install()
```

If nothing is specified, all three methods will be called. But using command line arguments, this can be changed:

```
$ conan build . -c # only run cmake.configure(). Other methods will do nothing
$ conan build . -b # only run cmake.build(). Other methods will do nothing
$ conan build . -i # only run cmake.install(). Other methods will do nothing
# They can be combined
$ conan build . -c -b # run cmake.configure() + cmake.build(), but not cmake.install()
```

Autotools and Meson helpers already implement the same functionality. For other build systems, you can use the following variables in the build() method:

```
def build(self):
    if self.should_configure:
        # Run my configure stage
    if self.should_build:
        # Run my build stage
    if self.should_install: # If my build has install, otherwise use package()
        # Run my install stage
```

Note these should\_configure, should\_build, should\_install variables will always be True while building in the local cache. They can only be modified for the local flow with **conan build**.

### conan package

| <pre>\$ conan package [-h] [-bf BUILD_FOLDER] [-if INSTALL_FOLDER]</pre> |
|--------------------------------------------------------------------------|
| [-pf PACKAGE_FOLDER] [-sf SOURCE_FOLDER]                                 |
| path                                                                     |

Calls your local conanfile.py 'package()' method. This command works in the user space and it will copy artifacts from the –build-folder and –source- folder folder to the –package-folder one. It won't create a new package in the local cache, if you want to do it, use 'conan create' or 'conan export- pkg' after a 'conan build' command.

| install'). Defaulted tobuild-folder                    |
|--------------------------------------------------------|
| -pf PACKAGE_FOLDER,package-folder PACKAGE_FOLDER       |
| folder to install the package. Defaulted to the        |
| '{build_folder}/package' folder. A relative path can   |
| be specified (relative to the current directory). Also |
| an absolute path is allowed.                           |
| -sf SOURCE_FOLDER,source-folder SOURCE_FOLDER          |
| Directory containing the sources. Defaulted to the     |
| conanfile's directory. A relative path to current      |
| directory can also be specified                        |

The package() method might use *settings*, *options* and *environment variables* from the specified profile and dependencies information from the declared deps\_XXX\_info objects in the conanfile requirements.

All that information is saved automatically in the *conaninfo.txt* and *conanbuildinfo.txt* files respectively, when you run **conan install**. Those files have to be located in the specified **--build-folder**.

```
$ conan install . --build-folder=build
```

### Examples

This example shows how package() works in a package which can be edited and built in user folders instead of the local cache.

```
$ conan new Hello/0.1 -s
$ conan install . --install-folder=build_x86 -s arch=x86
$ conan build . --build-folder=build_x86
$ conan package . --build-folder=build_x86 --package-folder=package_x86
$ ls package/x86
> conaninfo.txt conanmanifest.txt include/ lib/
```

**Note:** The packages created locally are just for the user, but cannot be directly consumed by other packages, nor they can be uploaded to a remote repository. In order to make these packages available to the system, they have to be put in the conan local cache, which can be done with the **conan export-pkg** command instead of using **conan package** command:

```
$ conan new Hello/0.1 -s
$ conan install . --install-folder=build_x86 -s arch=x86
$ conan build . --build-folder=build_x86
$ conan export-pkg . Hello/0.1@user/stable --build-folder=build_x86 -s arch=x86
```

### 13.1.4 Misc commands

Other useful commands:

### conan profile

```
$ conan profile [-h] {list, show, new, update, get, remove} ...
```

Lists profiles in the '.conan/profiles' folder, or shows profile details. The 'list' subcommand will always use the default user 'conan/profiles' folder. But the 'show' subcommand is able to resolve absolute and relative paths, as well as to map names to '.conan/profiles' folder, in the same way as the '- profile' install argument.

```
positional arguments:
  {list,show,new,update,get,remove}
   list
                        List current profiles
    show
                        Show the values defined for a profile
                        Creates a new empty profile
   new
                        Update a profile with desired value
   update
                        Get a profile key
   get
   remove
                        Remove a profile key
optional arguments:
  -h, --help
                        show this help message and exit
```

### Examples

• List the profiles:

```
$ conan profile list
> myprofile1
> myprofile2
```

• Print profile contents:

```
$ conan profile show myprofile1
Profile myprofile1
[settings]
...
```

• Print profile contents (in the standard directory .conan/profiles):

```
$ conan profile show myprofile1
Profile myprofile1
[settings]
...
```

• Print profile contents (in a custom directory):

```
$ conan profile show /path/to/myprofile1
Profile myprofile1
[settings]
...
```

• Update a setting from a profile located in a custom directory:

\$ conan profile update settings.build\_type=Debug /path/to/my/profile

• Add a new option to the default profile:

\$ conan profile update options.zlib:shared=True default

• Create a new empty profile:

\$ conan profile new /path/to/new/profile

• Create a new profile detecting the settings:

\$ conan profile new /path/to/new/profile --detect

### conan remote

\$ conan remote [-h]
 {list,add,remove,update,rename,list\_ref,add\_ref,remove\_ref,update\_ref}
 ...

Manages the remote list and the package recipes associated to a remote.

| posi  | tional arguments:                                                                 |                                                     |
|-------|-----------------------------------------------------------------------------------|-----------------------------------------------------|
| {1:   | <pre>{list,add,remove,update,rename,list_ref,add_ref,remove_ref,update_ref}</pre> |                                                     |
|       |                                                                                   | sub-command help                                    |
|       | list                                                                              | List current remotes                                |
| i     | add                                                                               | Add a remote                                        |
| 1     | remove                                                                            | Remove a remote                                     |
| 1     | update                                                                            | Update the remote url                               |
| 1     | rename                                                                            | Update the remote name                              |
|       | list_ref                                                                          | List the package recipes and its associated remotes |
| i     | add_ref                                                                           | Associate a recipe's reference to a remote          |
| 1     | remove_ref                                                                        | Dissociate a recipe's reference and its remote      |
| 1     | update_ref                                                                        | Update the remote associated with a package recipe  |
|       |                                                                                   |                                                     |
| optio | onal arguments:                                                                   |                                                     |
| -h    | ,help                                                                             | show this help message and exit                     |

#### Examples

• List remotes:

```
$ conan remote list
conan-center: https://conan.bintray.com [Verify SSL: True]
local: http://localhost:9300 [Verify SSL: True]
```

• Add a new remote:

\$ conan remote add remote\_name remote\_url [verify\_ssl]

Verify SSL option can be True or False (default True). Conan client will verify the SSL certificates.

• Insert a new remote:

Insert as the first one (position/index 0), so it is the first one to be checked:

\$ conan remote add remote\_name remote\_url [verify\_ssl] --insert

Insert as the second one (position/index 1), so it is the second one to be checked:

```
$ conan remote add remote_name remote_url [verify_ssl] --insert=1
```

• Add or insert a remote:

Adding the --force argument to conan remote add will always work, and won't raise an error. If an existing remote exists with that remote name or URL, it will be updated with the new information. The --insert works the same. If not specified, the remote will be appended the last one. If specified, the command will insert the remote in the specified position

\$ conan remote add remote\_name remote\_url [verify\_ssl] --force --insert=1

• Remove a remote:

\$ conan remote remove remote\_name

• Update a remote:

```
$ conan remote update remote_name new_url [verify_ssl]
```

• Rename a remote:

```
$ conan remote rename remote_name new_remote_name
```

• Change an existing remote to the first position:

\$ conan remote update remote\_name same\_url --insert 0

• List the package recipes and its associated remotes:

```
$ conan remote list_ref
bzip2/1.0.6@lasote/stable: conan.io
Boost/1.60.0@lasote/stable: conan.io
zlib/1.2.8@lasote/stable: conan.io
```

• Associate a recipe's reference to a remote:

\$ conan remote add\_ref OpenSSL/1.0.2i@conan/stable conan-center

- Update the remote associated with a package recipe:
  - \$ conan remote update\_ref OpenSSL/1.0.2i@conan/stable local-remote

**Note:** Check the section *How to manage SSL (TLS) certificates* section to know more about server certificates verification and client certifications management .

#### conan user

\$ conan user [-h] [-c] [-p [PASSWORD]] [-r REMOTE] [name]

Authenticates against a remote with user/pass, caching the auth token. Useful to avoid the user and password being requested later. e.g. while you're uploading a package. You can have one user for each remote. Changing the user, or introducing the password is only necessary to perform changes in remote packages.

```
positional arguments:
  name Username you want to use. If no name is provided it
  will show the current user
optional arguments:
  -h, --help show this help message and exit
  -c, --clean Remove user and tokens for all remotes
  -p [PASSWORD], --password [PASSWORD]
  User password. Use double quotes if password with
      spacing, and escape quotes if existing. If empty, the
      password is requested interactively (not exposed)
  -r REMOTE, --remote REMOTE
      Use the specified remote server
```

**Examples**:

• List my user for each remote:

\$ conan user

• Change **bar** remote user to **foo**:

```
$ conan user foo -r bar
```

• Change **bar** remote user to **foo**, authenticating against the remote and storing the user and authentication token locally, so a later upload won't require entering credentials:

```
$ conan user foo -r bar -p mypassword
```

• Clean all local users and tokens:

\$ conan user --clean

• Change **bar** remote user to **foo**, **asking user password** to authenticate against the remote and storing the user and authentication token locally, so a later upload won't require entering credentials:

```
$ conan user foo -r bar -p
Please enter a password for "foo" account:
Change 'bar' user from None (anonymous) to foo
```

**Note:** The password is not stored in the client computer at any moment. Conan uses JWT, so it gets a token (expirable by the server) checking the password against the remote credentials. If the password is correct, an authentication token will be obtained, and that token is the information cached locally. For any subsequent interaction with the remotes, the conan client will only use that JWT token.

### conan imports

\$ conan imports [-h] [-if INSTALL\_FOLDER] [-imf IMPORT\_FOLDER] [-u] path

Calls your local conanfile.py or conanfile.txt 'imports' method. It requires to have been previously installed and have a conanbuildinfo.txt generated file in the –install-folder (defaulted to current directory).

| positional arguments: |                                                                                                    |  |  |
|-----------------------|----------------------------------------------------------------------------------------------------|--|--|
| path                  | Path to a folder containing a conanfile.py or to a recipe file e.g., my_folder/conanfile.py Withundo option, this parameter is the folder containing the conan_imports_manifest.txt file generated in a previousexecution. e.j: conan imports ./imported_filesundo |  |  |
| optional arguments:   |                                                                                                    |  |  |
| -h,help               | show this help message and exit                                                                                                    |  |  |
| -if INSTALL_FOLDER, - | -install-folder INSTALL_FOLDER                                                                                                    |  |  |
|                       | Directory containing the conaninfo.txt and                                                                                                    |  |  |
|                       | conanbuildinfo.txt files (from previous 'conan                                                                                                    |  |  |
|                       | install'). Defaulted tobuild-folder                                                                                                    |  |  |
| -imf IMPORT FOLDER    | -import-folder IMPORT_FOLDER                                                                                                    |  |  |
|                       | Directory to copy the artifacts to. By default it will                                                                                                    |  |  |
|                       | be the current directory                                                                                                    |  |  |
| -uundo                | Undo imports. Remove imported files                                                                                                    |  |  |
| ( a, anao             |                                                                                                    |  |  |

The imports() method might use *settings*, *options* and *environment variables* from the specified profile and dependencies information from the declared deps\_XXX\_info objects in the conanfile requirements.

All that information is saved automatically in the *conaninfo.txt* and *conanbuildinfo.txt* files respectively, when you run **conan install**. Those files have to be located in the specified **--install-folder**.

### Examples

• Import files from a current conanfile in current directory:

```
$ conan install . --no-imports # Creates the conanbuildinfo.txt
$ conan imports .
```

• Remove the copied files (undo the import):

```
$ conan imports . --undo
```

### conan copy

```
$ conan copy [-h] [-p PACKAGE] [--all] [--force] reference user_channel
```

Copies conan recipes and packages to another user/channel. Useful to promote packages (e.g. from "beta" to "stable") or transfer them from one user to another.

```
positional arguments:referenceuser_channelDestination user/channel. e.g., lasote/testing
```

```
optional arguments:

-h, --help show this help message and exit

-p PACKAGE, --package PACKAGE

copy specified package ID

--all Copy all packages from the specified package recipe

--force Override destination packages and the package recipe
```

Examples

• Promote a package to stable from beta:

```
$ conan copy OpenSSL/1.0.2i@lasote/beta lasote/stable
```

• Change a package's username:

\$ conan copy OpenSSL/1.0.2i@lasote/beta foo/beta

### conan download

\$ conan download [-h] [-p PACKAGE] [-r REMOTE] [-re] reference

Downloads recipe and binaries to the local cache, without using settings. It works specifying the recipe reference and package ID to be installed. Not transitive, requirements of the specified reference will NOT be retrieved. Useful together with 'conan copy' to automate the promotion of packages to a different user/channel. Only if a reference is specified, it will download all packages from the specified remote. Otherwise, it will search sequentially in the configured remotes.

Examples

• Download all OpenSSL/1.0.2i@conan/stable binary packages from the remote foo:

```
$ conan download OpenSSL/1.0.2i@conan/stable -r foo
```

• Download a single binary package of OpenSSL/1.0.2i@conan/stable from the remote foo:

```
$ conan download OpenSSL/1.0.2i@conan/stable -r foo -p_

→8018a4df6e7d2b4630a814fa40c81b85b9182d2
```

• Download only the recipe of package **OpenSSL/1.0.2i@conan/stable** from the remote **foo**:

```
$ conan download OpenSSL/1.0.2i@conan/stable -r foo -re
```

#### conan remove

```
$ conan remove [-h] [-b [BUILDS [BUILDS ...]]] [-f] [-o]
       [-p [PACKAGES [PACKAGES ...]]] [-q QUERY] [-r REMOTE] [-s]
       [-1]
       [pattern_or_reference]
```

Removes packages or binaries matching pattern from local cache or remote. It can also be used to remove temporary source or build folders in the local conan cache. If no remote is specified, the removal will be done by default in the local conan cache.

```
positional arguments:
  pattern_or_reference Pattern or package recipe reference, e.g., 'boost/*',
                        'MyPackage/1.2@user/channel'
optional arguments:
  -h, --help
                        show this help message and exit
  -b [BUILDS [BUILDS ...]], --builds [BUILDS [BUILDS ...]]
                        By default, remove all the build folders or select
                        one, specifying the package ID
  -f, --force
                        Remove without requesting a confirmation
  -o, --outdated
                        Remove only outdated from recipe packages
  -p [PACKAGES [PACKAGES ...]], --packages [PACKAGES [PACKAGES ...]]
                        Select package to remove specifying the package ID
  -q QUERY, --query QUERY
                        Packages query: 'os=Windows AND (arch=x86 OR
                        compiler=gcc)'. The 'pattern_or_reference' parameter
                        has to be a reference: MyPackage/1.2@user/channel
  -r REMOTE, --remote REMOTE
                        Will remove from the specified remote
                        Remove source folders
  -s, --src
                        Remove locks
  -1, --locks
```

The -q parameter can't be used along with -p nor -b parameters.

### **Examples**:

• Remove from the local cache the binary packages (the package recipes will not be removed) from all the recipes matching OpenSSL/\* pattern:

\$ conan remove OpenSSL/\* --packages

• Remove the temporary build folders from all the recipes matching OpenSSL/\* pattern without requesting confirmation:

```
$ conan remove OpenSSL/* --builds --force
```

• Remove the recipe and the binary packages from a specific remote:

```
$ conan remove OpenSSL/1.0.2@lasote/stable -r myremote
```

• Remove only Windows OpenSSL packages from local cache:

```
$ conan remove OpenSSL/1.0.2@lasote/stable -q "os=Windows"
```

### conan alias

```
$ conan alias [-h] reference target
```

Creates and exports an 'alias package recipe'. An 'alias' package is a symbolic name (reference) for another package (target). When some package depends on an alias, the target one will be retrieved and used instead, so the alias reference, the symbolic name, does not appear in the final dependency graph.

```
positional arguments:
  reference Alias reference. e.j: mylib/1.X@user/channel
  target Target reference. e.j: mylib/1.12@user/channel
  optional arguments:
    -h, --help show this help message and exit
```

The command:

\$ conan alias Hello/0.X@user/testing Hello/0.1@user/testing

Creates and exports a package recipe for Hello/0.X@user/testing with the following content:

```
from conans import ConanFile
class AliasConanfile(ConanFile):
    alias = "Hello/0.1@user/testing"
```

Such package recipe acts as a "proxy" for the aliased reference. Users depending on Hello/0.X@user/testing will actually use version Hello/0.1@user/testing. The alias package reference will not appear in the dependency graph at all. It is useful to define symbolic names, or behaviors like "always depend on the latest minor", but defined upstream instead of being defined downstream with version-ranges.

The "alias" package should be uploaded to servers in the same way as regular package recipes, in order to enable usage from servers.

### conan help

\$ conan help [-h] [command]

Show help of a specific command.

```
positional arguments:
   command    command
optional arguments:
   -h, --help show this help message and exit
```

This command is equivalent to the --help and -h arguments

Example:

```
$ conan help get
> usage: conan get [-h] [-p PACKAGE] [-r REMOTE] [-raw] reference [path]
> Gets a file or list a directory of a given reference or package.
```

# same as
\$ conan get -h

## 13.1.5 Output

JSON documents generated by the commands:

### Install and Create output [EXPERIMENTAL]

The **conan install** and **conan create** provide a --json parameter to generate a file containing the information of the installation process.

The output JSON contains a two first level keys:

- error: True if the install completed without error, False otherwise.
- installed: A list of installed packages. Each element contains:
  - recipe: Document representing the downloaded recipe.
    - \* remote: remote URL if the recipe has been downloaded. null otherwise.
    - \* cache: true/false. Retrieved from cache (not downloaded).
    - \* **downloaded**: true/false. Downloaded from a remote (not in cache).
    - \* time: ISO 8601 string with the time the recipe was downloaded/retrieved.
    - \* error: true/false.
    - \* id: Reference. e.j: "OpenSSL/1.0.2n@conan/stable"
    - \* **dependency**: true/false. Is the package being installed/created or a dependency. Same as *develop conanfile attribute*.
  - packages: List of elements, representing the binary packages downloaded for the recipe. Normally there
    will be only 1 element in this list, only in special cases with build requires, private dependencies and settings
    overrided this list could have more than one element.
    - \* remote: remote URL if the recipe has been downloaded. null otherwise.
    - \* cache: true/false. Retrieved from cache (not downloaded).
    - \* **downloaded**: true/false. Downloaded from a remote (not in cache).
    - \* time: ISO 8601 string with the time the recipe was downloaded/retrieved.
    - \* error: true/false.
    - \* id: Package ID. e.j: "8018a4df6e7d2b4630a814fa40c81b85b9182d2b"

#### Example:

\$ conan install OpenSSL/1.0.2n@conan/stable --json install.json

```
Listing 2: install.json
```

```
{
   "installed":[
      {
         "packages":[
            {
                "remote":null,
                "built":false,
                "cache":true,
                "downloaded":false,
                "time": "2018-03-28T08:39:41.385285",
                "error":null,
                "id":"227fb0ea22f4797212e72ba94ea89c7b3fbc2a0c"
            }
         ],
         "recipe":{
            "remote":null,
            "cache":true,
            "downloaded":false,
            "time":"2018-03-28T08:39:41.365836",
            "error":null,
            "id":"OpenSSL/1.0.2n@conan/stable"
         }
      },
      {
         "packages": [
            {
                "remote":null.
                "built":false,
                "cache":true,
                "downloaded":false,
                "time": "2018-03-28T08:39:41.384952",
                "error":null.
                "id": "8018a4df6e7d2b4630a814fa40c81b85b9182d2b"
            }
         ],
         "recipe":{
            "remote":null,
            "cache":true,
            "downloaded":false,
             "time": "2018-03-28T08:39:41.379354",
            "error":null,
            "id":"zlib/1.2.11@conan/stable"
         }
      }
   ],
   "error":false
}
```

### Upload output [EXPERIMENTAL]

The **conan upload** provides a --json parameter to generate a file containing the information of the upload process. The output JSON contains a two first level keys:

- error: True if the upload completed without error, False otherwise.
- uploaded: A list of installed packages. Each element contains:
  - recipe: Document representing the uploaded recipe.
    - \* id: Reference. e.j: "OpenSSL/1.0.2n@conan/stable"
    - \* **remote\_name**: Remote name where the recipe was uploaded.
    - \* **remote\_url**: Remote URL where the recipe was uploaded.
    - \* time: ISO 8601 string with the time the recipe was uploaded.
  - packages: List of elements, representing the binary packages uploaded for the recipe.
    - \* id: Package ID. e.j: "8018a4df6e7d2b4630a814fa40c81b85b9182d2b"
    - \* time: ISO 8601 string with the time the recipe was uploaded.

### **Example:**

 $\$  conan upload  $h^*$  -all -r conan-center --json upload.json

```
Listing 3: install.json
```

```
{
    "error":false,
    "uploaded":[
        {
            "recipe":{
                 "id": "Hello/0.1@conan/testing",
                 "remote_name": "conan-center",
                 "remote_url":"https://conan.bintray.com",
                 "time": "2018-04-30T11:18:19.204728"
            },
            "packages":[
                {
                     "id": "3f3387d49612e03a5306289405a2101383b861f0".
                     "time": "2018-04-30T11:18:21.534877"
                },
                 {
                     "id": "6cc50b139b9c3d27b3e9042d5f5372d327b3a9f7".
                     "time": "2018-04-30T11:18:23.934152"
                },
                 {
                     "id": "889d5d7812b4723bd3ef05693ffd190b1106ea43",
                     "time": "2018-04-30T11:18:28.195266"
                },
                 {
                     "id": "e98aac15065fc710dffd1b4fbee382b087c3ad1d",
                     "time": "2018-04-30T11:18:30.495989"
                }
```

```
]
},
{
    "recipe":{
        "id": "Hello0/1.2.1@conan/testing",
        "remote_name": "conan-center",
        "remote_url":"https://conan.bintray.com",
        "time": "2018-04-30T11:18:32.688651"
    },
    "packages":[
        {
             "id": "5ab84d6acfe1f23c4fae0ab88f26e3a396351ac9",
             "time": "2018-04-30T11:18:34.991721"
        }
    ]
},
{
    "recipe":{
        "id": "HelloApp/0.1@conan/testing",
        "remote_name": "conan-center",
        "remote_url":"https://conan.bintray.com",
        "time":"2018-04-30T11:18:36.901333"
    },
    "packages": [
        {
             "id": "6cc50b139b9c3d27b3e9042d5f5372d327b3a9f7",
             "time":"2018-04-30T11:18:39.243895"
        }
    ]
},
{
    "recipe":{
        "id": "HelloPythonConan/0.1@conan/testing",
        "remote_name":"conan-center",
        "remote_url":"https://conan.bintray.com",
        "time": "2018-04-30T11:18:41.181543"
    },
    "packages":[
        {
             "id": "5ab84d6acfe1f23c4fae0ab88f26e3a396351ac9",
             "time": "2018-04-30T11:18:43.749422"
        }
    ]
},
{
    "recipe":{
        "id": "HelloPythonReuseConan/0.1@conan/testing",
        "remote_name":"conan-center",
        "remote_url":"https://conan.bintray.com",
        "time": "2018-04-30T11:18:45.614096"
    },
    "packages":[
```

```
{
                     "id": "6a051b2648c89dbd1f8ada0031105b287deea9d2",
                     "time":"2018-04-30T11:18:47.942491"
                }
            ]
        },
        {
            "recipe":{
                 "id": "hdf5/1.8.20@acri/testing",
                "remote_name":"conan-center",
                 "remote_url":"https://conan.bintray.com",
                 "time":"2018-04-30T11:18:48.291756"
            },
            "packages":[
            1
        },
        {
            "recipe":{
                 "id": "http_parser/2.8.0@conan/testing",
                 "remote_name":"conan-center",
                 "remote_url":"https://conan.bintray.com",
                 "time": "2018-04-30T11:18:48.637576"
            },
            "packages":[
                 {
                     "id": "6cc50b139b9c3d27b3e9042d5f5372d327b3a9f7",
                     "time": "2018-04-30T11:18:51.125189"
                 }
            ]
        }
    ]
}
```

# 13.2 conanfile.txt

## 13.2.1 Sections

### [requires]

List of requirements, specifing the full reference.

```
[requires]
Poco/1.9.0@pocoproject/stable
zlib/1.2.11@conan/stable
```

Also support version ranges:

[requires]
Poco/[>1.0,<1.8]@pocoproject/stable
zlib/1.2.11@conan/stable</pre>

### [build\_requires]

List of build requirements, specifing the full reference.

```
[build_requires]
7z_installer/1.0@conan/stable
```

Also support version ranges

In practice the [build\_requires] will be always installed, the same as [requires]. Installing from a *conanfile.txt* means that something is going to be built, so the build requirements are indeed needed.

Still, it is useful and conceptually cleaner to have them in separate sections, so users of this *conanfile.txt* might quickly identify some dev-tools that they have already installed on their machine, differentiating them from the required libraries to link with.

### [generators]

List of generators

```
[requires]
Poco/1.9.0@pocoproject/stable
zlib/1.2.11@conan/stable
[generators]
xcode
cmake
```

## [options]

qmake

List of *options*. Always specifying package\_name:option = Value

```
[requires]
Poco/1.9.0@pocoproject/stable
zlib/1.2.11@conan/stable
[generators]
cmake
[options]
Poco:shared=True
OpenSSL:shared=True
```

### [imports]

List of files to be imported to a local directory. Read more: imports.

The first item is the subfolder of the packages (could be the root "." one), the second is the pattern to match. Both relate to the local cache. The third (after the arrow) item, is the destination folder, living in user space, not in the local cache.

The [imports] section also support the same arguments as the equivalent imports() method in *conanfile.py*, separated with an @.

- **root\_package** (Optional, Defaulted to *all packages in deps*): fnmatch pattern of the package name ("OpenCV", "Boost") from which files will be copied.
- folder: (Optional, Defaulted to False). If enabled, it will copy the files from the local cache to a subfolder named as the package containing the files. Useful to avoid conflicting imports of files with the same name (e.g. License).
- ignore\_case: (Optional, Defaulted to False). If enabled will do a case-insensitive pattern matching.
- excludes: (Optional, Defaulted to None). Allows defining a list of patterns (even a single pattern) to be excluded from the copy, even if they match the main pattern.
- **keep\_path** (Optional, Defaulted to True): Means if you want to keep the relative path when you copy the files from the **src** folder to the **dst** one. Useful to ignore (keep\_path=False) path of *library.dll* files in the package it is imported from.

Example to collect license files from dependencies, into a *licenses* folder, excluding (just an example) html and jpeg files:

```
[imports]
., license* -> ./licenses @ folder=True, ignore_case=True, excludes=*.html *.jpeg
```

# 13.3 conanfile.py

Reference for conanfile.py: attributes, methods, etc.

Contents:

# 13.3.1 Attributes

### name

This is a string, with a minimum of 2 and a maximum of 50 characters (though shorter names are recommended), that defines the package name. It will be the  $\langle PkgName \rangle / version@user/channel of the package reference. It should match the following regex ^[a-zA-Z0-9_][a-zA-Z0-9_]+\.-]$, so start with alphanumeric or underscore, then alphanumeric, underscore, +, ., - characters.$ 

The name is only necessary for export-ing the recipe into the local cache (export and create commands), if they are not defined in the command line. It might take its value from an environment variable, or even any python code that defines it (e.g. a function that reads an environment variable, or a file from disk). However, the most common and suggested approach would be to define it in plain text as a constant, or provide it as command line arguments.

### version

The version attribute will define the version part of the package reference: PkgName/<version>@user/channel It is a string, and can take any value, matching the same constraints as the name attribute. In case the version follows semantic versioning in the form X.Y.Z-pre1+build2, that value might be used for requiring this package through version ranges instead of exact versions.

The version is only strictly necessary for export-ing the recipe into the local cache (export and create commands), if they are not defined in the command line. It might take its value from an environment variable, or even any python code that defines it (e.g. a function that reads an environment variable, or a file from disk). Please note that this value might be used in the recipe in other places (as in source() method to retrieve code from elsewhere), making this value not constant means that it may evaluate differently in different contexts (e.g., on different machines or for different users) leading to unrepeatable or unpredictable results. The most common and suggested approach would be to define it in plain text as a constant, or provide it as command line arguments.

### description

This is an optional, but strongly recommended text field, containing the description of the package, and any information that might be useful for the consumers. The first line might be used as a short description of the package.

### homepage

Use this attribute to indicate the home web page of the library being packaged. This is useful to link the recipe to further explanations of the library itself like an overview of its features, documentation, FAQ as well as other related information.

```
class EigenConan(ConanFile):
    name = "eigen"
    version = "3.3.4"
    homepage = "http://eigen.tuxfamily.org"
```

#### url

It is possible, even typical, if you are packaging a thid party lib, that you just develop the packaging code. Such code is also subject to change, often via collaboration, so it should be stored in a VCS like git, and probably put on GitHub or a similar service. If you do indeed maintain such a repository, please indicate it in the url attribute, so that it can be easily found.

```
class HelloConan(ConanFile):
    name = "Hello"
    version = "0.1"
    url = "https://github.com/memsharded/hellopack.git"
```

The url is the url of the package repository, i.e. not necessarily the original source code. It is optional, but highly recommended, that it points to GitHub, Bitbucket or your preferred code collaboration platform. Of course, if you have the conanfile inside your library source, you can point to it, and afterwards use the url in your source() method.

This is a recommended, but not mandatory attribute.

#### license

This field is intended for the license of the **target** source code and binaries, i.e. the code that is being packaged, not the **conanfile.py** itself. This info is used to be displayed by the **conan info** command and possibly other search and report tools.

```
class HelloConan(ConanFile):
    name = "Hello"
    version = "0.1"
    license = "MIT"
```

This attribute can contain several, comma separated licenses. It is a text string, so it can contain any text, including hyperlinks to license files elsewhere.

This is a recommended, but not mandatory attribute.

#### author

Intended to add information about the author, in case it is different from the conan user. It is possible that the conan user is the name of an organization, project, company or group, and many users have permissions over that account. In this case, the author information can explicitly define who is the creator/maintainer of the package

```
class HelloConan(ConanFile):
    name = "Hello"
    version = "0.1"
    author = "John J. Smith (john.smith@company.com)"
```

This is an optional attribute

#### user, channel

The fields user and channel can be accessed from within a conanfile.py. Though their usage is usually not encouraged, it could be useful in different cases, e.g. to define requirements with the same user and channel than the current package, which could be achieved with something like:

```
from conans import ConanFile
class HelloConan(ConanFile):
    name = "Hello"
    version = "0.1"
    def requirements(self):
        self.requires("Say/0.1@%s/%s" % (self.user, self.channel))
```

Only package recipes that are in the conan local cache (i.e. "exported") have an user/channel assigned. For package recipes working in user space, there is no current user/channel. The properties self.user and self.channel will then look for environment variables CONAN\_USERNAME and CONAN\_CHANNEL respectively. If they are not defined, an error will be raised.

#### settings

There are several things that can potentially affect a package being created, i.e. the final package will be different (a different binary, for example), if some input is different.

Development project-wide variables, like the compiler, its version, or the OS itself. These variables have to be defined, and they cannot have a default value listed in the conanfile, as it would not make sense.

It is obvious that changing the OS produces a different binary in most cases. Changing the compiler or compiler version changes the binary too, which might have a compatible ABI or not, but the package will be different in any case.

For these reasons, the most common convention among Conan recipes is to distinguish binaries by the following four settings, which is reflected in the *conanfile.py* template used in the *conan new* command:

```
settings = "os", "compiler", "build_type", "arch"
```

When Conan generates a compiled binary for a package with a given combination of the settings above, it generates a unique ID for that binary by hashing the current values of these settings.

But what happens for example to **header only libraries**? The final package for such libraries is not binary and, in most cases it will be identical, unless it is automatically generating code. We can indicate that in the conanfile:

```
from conans import ConanFile

class HelloConan(ConanFile):
    name = "Hello"
    version = "0.1"
    # We can just omit the settings attribute too
    settings = None

def build(self):
    #empty too, nothing to build in header only
```

You can restrict existing settings and accepted values as well, by redeclaring the settings attribute:

```
class HelloConan(ConanFile):
    settings = {"os": ["Windows"],
        "compiler": {"Visual Studio": {"version": [11, 12]}},
        "arch": None}
```

In this example we have just defined that this package only works in Windows, with VS 10 and 11. Any attempt to build it in other platforms with other settings will throw an error saying so. We have also defined that the runtime (the MD and MT flags of VS) is irrelevant for us (maybe we using a universal one?). Using None as a value means, *maintain the original values* in order to avoid re-typing them. Then, "arch": None is totally equivalent to "arch": ["x86", "x86\_64", "arm"] Check the reference or your ~/.conan/settings.yml file.

As re-defining the whole settings attribute can be tedious, it is sometimes much simpler to remove or tune specific fields in the **configure()** method. For example, if our package is runtime independent in VS, we can just remove that setting field:

```
settings = "os", "compiler", "build_type", "arch"
def configure(self):
    self.settings.compiler["Visual Studio"].remove("runtime")
```

### options, default\_options

Conan packages recipes can generate different binary packages when different settings are used, but can also customize, per-package any other configuration that will produce a different binary.

A typical option would be being shared or static for a certain library. Note that this is optional, different packages can have this option, or not (like header-only packages), and different packages can have different values for this option, as opposed to settings, which typically have the same values for all packages being installed (though this can be controlled too, defining different settings for specific packages)

Options are defined in package recipes as dictionaries of name and allowed values:

There is an special value ANY to allow any value for a given option. The range of values for such an option will not be checked, and any value (as string) will be accepted:

```
class MyPkg(ConanFile):
...
options = {"shared": [True, False], "commit": "ANY"}
```

When a package is installed, it will need all its options be defined a value. Those values can be defined in command line, profiles, but they can also (and they will be typically) defined in conan package recipes:

The options will typically affect the build() of the package in some way, for example:

```
class MyPkg(ConanFile):
....
options = {"shared": [True, False]}
default_options = "shared=False"
def build(self):
    shared = "-DBUILD_SHARED_LIBS=ON" if self.options.shared else ""
    cmake = CMake(self)
    self.run("cmake . %s %s" % (cmake.command_line, shared))
    self.run("cmake --build . %s" % cmake.build_config)
```

Note that you have to consider the option properly in your build scripts. In this case, we are using the CMake way. So if you had explicit **STATIC** linkage in the **CMakeLists.txt** file, you have to remove it. If you are using VS, you also need to change your code to correctly import/export symbols for the dll.

This is only an example. Actually, the CMake helper already automates this, so it is enough to do:

```
def build(self):
    cmake = CMake(self) # internally it will check self.options.shared
    self.run("cmake . %s" % cmake.command_line) # or cmake.configure()
    self.run("cmake --build . %s" % cmake.build_config) # or cmake.build()
```

You can also specify default option values of the required dependencies:

```
class OtherPkg(ConanFile):
    requires = "Pkg/0.1@user/channel"
    default_options = "Pkg:pkg_option=value"
```

You can also specify default option values of the conditional required dependencies:

```
class OtherPkg(ConanFile):
    default_options = "Pkg:pkg_option=value"
    def requirements(self):
        if self.settings.os != "Windows":
            self.requires("Pkg/0.1@user/channel")
```

This will always work, on Windows the *default\_options* for the *Pkg/0.1@user/channel* will be ignored, they will only be used on every other os.

If you need to dynamically set some dependency options, you could do:

```
class OtherPkg(ConanFile):
    requires = "Pkg/0.1@user/channel"
    def configure(self):
        self.options["Pkg"].pkg_option = "value"
```

Option values can be given in command line, and they will have priority over the default values in the recipe:

```
$ conan install -o Pkg:shared=True -o OtherPkg:option=value
```

You can also defined them in consumer conanfile.txt, as described in this section

```
[requires]
Poco/1.9.0@pocoproject/stable
[options]
Poco:shared=True
OpenSSL:shared=True
```

And finally, you can define options in *profiles* too, with the same syntax:

```
# file "myprofile"
# use it as $ conan install -pr=myprofile
[settings]
setting=value
[options]
MyLib:shared=True
```

You can inspect available package options, reading the package recipe, which is conveniently done with:

```
$ conan get Pkg/0.1@user/channel
```

### requires

Specify package dependencies as a list of other packages:

```
class MyLibConan(ConanFile):
    requires = "Hello/1.0@user/stable", "OtherLib/2.1@otheruser/testing"
```

You can specify further information about the package requirements:

Requirements can be complemented by 2 different parameters:

**private**: a dependency can be declared as private if it is going to be fully embedded and hidden from consumers of the package. Typical examples could be a header only library which is not exposed through the public interface of the package, or the linking of a static library inside a dynamic one, in which the functionality or the objects of the linked static library are not exposed through the public interface of the dynamic library.

**override**: packages can define overrides of their dependencies, if they require the definition of specific versions of the upstream required libraries, but not necessarily direct dependencies. For example, a package can depend on A(v1.0), which in turn could conditionally depend on Zlib(v2), depending on whether the compression is enabled or not. Now, if you want to force the usage of Zlib(v3) you can:

```
class HelloConan(ConanFile):
    requires = ("A/1.0@user/stable", ("Zlib/3.0@other/beta", "override"))
```

This **will not introduce a new dependency**, it will just change Zlib v2 to v3 if A actually requires it. Otherwise Zlib will not be a dependency of your package.

### version ranges

The syntax is using brackets:

```
class HelloConan(ConanFile):
    requires = "Pkg/[>1.0,<1.8]@user/stable"</pre>
```

Expressions are those defined and implemented by [python node-semver](https://pypi.org/project/node-semver/), but using a comma instead of spaces. Accepted expressions would be:

```
>1.1,<2.1 # In such range
2.8 # equivalent to =2.8
~=3.0 # compatible, according to semver
>1.1 || 0.8 # conditions can be OR'ed
```

Go to Mastering/Version Ranges if you want to learn more about version ranges.

#### build\_requires

Build requirements are requirements that are only installed and used when the package is built from sources. If there is an existing pre-compiled binary, then the build requirements for this package will not be retrieved.

They can be specified as a comma separated tuple in the package recipe:

```
class MyPkg(ConanFile):
    build_requires = "ToolA/0.2@user/testing", "ToolB/0.2@user/testing"
```

Read more: *Build requiremens* 

#### exports

If a package recipe conanfile.py requires other external files, like other python files that it is importing (python importing), or maybe some text file with data it is reading, those files must be exported with the exports field, so they are stored together, side by side with the conanfile.py recipe.

The exports field can be one single pattern, like exports="\*", or several inclusion patterns. For example, if we have some python code that we want the recipe to use in a helpers.py file, and have some text file, info.txt, we want to read and display during the recipe evaluation we would do something like:

exports = "helpers.py", "info.txt"

Exclude patterns are also possible, with the ! prefix:

exports = "\*.py", "!\*tmp.py"

This is an optional attribute, only to be used if the package recipe requires these other files for evaluation of the recipe.

#### exports\_sources

There are 2 ways of getting source code to build a package. Using the source() recipe method and using the exports\_sources field. With exports\_sources you specify which sources are required, and they will be exported together with the **conanfile.py**, copying them from your folder to the local conan cache. Using exports\_sources the package recipe can be self-contained, containing the source code like in a snapshot, and then not requiring downloading or retrieving the source code from other origins (git, download) with the source() method when it is necessary to build from sources.

The exports\_sources field can be one single pattern, like exports\_sources="\*", or several inclusion patterns. For example, if we have the source code inside "include" and "src" folders, and there are other folders that are not necessary for the package recipe, we could do:

```
exports_sources = "include*", "src*"
```

Exclude patterns are also possible, with the ! prefix:

exports\_sources = "include\*", "src\*", "!src/build/\*"

This is an optional attribute, used typically when source() is not specified. The main difference with exports is that exports files are always retrieved (even if pre-compiled packages exist), while exports\_sources files are only retrieved when it is necessary to build a package from sources.

#### generators

Generators specify which is the output of the install command in your project folder. By default, a *conanbuildinfo.txt* file is generated, but you can specify different generators and even use more than one.

```
class MyLibConan(ConanFile):
    generators = "cmake", "gcc"
```

Check the full generators list.

#### build\_policy

With the build\_policy attribute the package creator can change the default conan's build behavior. The allowed build\_policy values are:

- missing: If no binary package is found, conan will build it without the need of invoke conan install with **-build** missing option.
- always: The package will be built always, retrieving each time the source code executing the "source" method.

```
class PocoTimerConan(ConanFile):
    build_policy = "always" # "missing"
```

### short\_paths

If one of the packages you are creating hits the limit of 260 chars path length in Windows, add short\_paths=True in your conanfile.py:

```
from conans import ConanFile
class ConanFileTest(ConanFile):
    ...
    short_paths = True
```

This will automatically "link" the source and build directories of the package to the drive root, something like *C:/.conan/tmpdir*. All the folder layout in the conan cache is maintained.

This attribute will not have any effect in other OS, it will be discarded.

From Windows 10 (ver. 10.0.14393), it is possible to opt-in disabling the path limits. Check this link for more info. Latest python installers might offer to enable this while installing python. With this limit removed, the short\_paths functionality is totally unnecessary. Please note that this only works with Python 3.6 and newer.

### no\_copy\_source

The attribute no\_copy\_source tells the recipe that the source code will not be copied from the source folder to the build folder. This is mostly an optimization for packages with large source codebases, to avoid extra copies. It is **mandatory** that the source code must not be modified at all by the configure or build scripts, as the source code will be shared among all builds.

To be able to use it, the package recipe can access the self.source\_folder attribute, which will point to the build folder when no\_copy\_source=False or not defined, and will point to the source folder when no\_copy\_source=True

When this attribute is set to True, the package() method will be called twice, one copying from the source folder and the other copying from the build folder.

### folders

In the package recipe methods, some attributes pointing to the relevant folders can be defined. Not all of them will be defined always, only in those relevant methods that might use them.

- self.source\_folder: the folder in which the source code to be compiled lives. When a package is built in the conan local cache, by default it is the build folder, as the source code is copied from the source folder to the build folder, to ensure isolation and avoiding modifications of shared common source code among builds for different configurations. Only when no\_copy\_source=True this folder will actually point to the package source folder in the local cache.
- self.build\_folder: the folder in which the build is being done
- self.install\_folder: the folder in which the install has outputed the generator files, by default, and always in the local cache, is the same self.build\_folder
- self.package\_folder: the folder to copy the final artifacts for the binary package

When executing local conan commands (for a package not in the local cache, but in user folder), those fields would be pointing to the corresponding local user folder.

### cpp\_info

This attribute is only defined inside package\_info() method, being None elsewhere, so please use it only inside this method.

The self.cpp\_info object can be filled with the needed information for the consumers of the current package:

| NAME                          | DESCRIPTION                                                       |
|-------------------------------|-------------------------------------------------------------------|
| self.cpp_info.includedirs     | Ordered list with include paths, by default ['include']           |
| self.cpp_info.libdirs         | Ordered list with lib paths, by default ['lib']                   |
| self.cpp_info.resdirs         | Ordered list of resource (data) paths, by default ['res']         |
| self.cpp_info.bindirs         | Ordered list with include paths, by default ['bin']               |
| self.cpp_info.builddirs       | Ordered list with build scripts paths, by default ['']            |
| self.cpp_info.libs            | Ordered list with the library names, by default empty []          |
| self.cpp_info.defines         | Preprocessor definitions, by default empty []                     |
| self.cpp_info.cflags          | Ordered list with pure C flags, by default empty []               |
| self.cpp_info.cppflags        | Ordered list with C++ flags, by default empty []                  |
| self.cpp_info.sharedlinkflags | Ordered list with linker flags (shared libs), by default empty [] |
| self.cpp_info.exelinkflags    | Ordered list with linker flags (executables), by default empty [] |
| self.cpp_info.rootpath        | Filled with the root directory of the package, see deps_cpp_info  |

### See also:

Read *package\_info() method docs* for more info.

### deps\_cpp\_info

Contains the cpp\_info object of the requirements of the recipe. In addition of the above fields, there are also properties to obtain the absolute paths:

| NAME                        | DESCRIPTION                                           |
|-----------------------------|-------------------------------------------------------|
| self.cpp_info.include_paths | Same as includedirs but transformed to absolute paths |
| self.cpp_info.lib_paths     | Same as libdirs but transformed to absolute paths     |
| self.cpp_info.bin_paths     | Same as bindirs but transformed to absolute paths     |
| self.cpp_info.build_paths   | Same as builddirs but transformed to absolute paths   |
| self.cpp_info.res_paths     | Same as resdirs but transformed to absolute paths     |

To get a list of all the dependency names from `deps\_cpp\_info`, you can call the deps member:

It can be used to get information about the dependencies, like used compilation flags or the root folder of the package:

```
class PocoTimerConan(ConanFile):
    ...
    requires = "zlib/1.2.11@conan/stable", "OpenSSL/1.0.2l@conan/stable"
    ...
```

(continues on next page)

(continued from previous page)

```
def build(self):
    # Get the directory where zlib package is installed
    self.deps_cpp_info["zlib"].rootpath
    # Get the absolute paths to zlib include directories (list)
    self.deps_cpp_info["zlib"].include_paths
    # Get the sharedlinkflags property from OpenSSL package
    self.deps_cpp_info["OpenSSL"].sharedlinkflags
```

### env\_info

This attribute is only defined inside package\_info() method, being None elsewhere, so please use it only inside this method.

The self.env\_info object can be filled with the environment variables to be declared in the packages reusing the recipe.

#### See also:

Read *package\_info() method docs* for more info.

### deps\_env\_info

You can access to the declared environment variables of the requirements of the recipe.

**Note:** The environment variables declared in the requirements of a recipe are automatically applied and it can be accessed with the python **os.environ** dictionary. Nevertheless if you want to access to the variable declared by some specific requirement you can use the **self.deps\_env\_info** object.

```
import os
class RecipeConan(ConanFile):
    ...
    requires = "package1/1.0@conan/stable", "package2/1.2@conan/stable"
    ...
    def build(self):
        # Get the SOMEVAR environment variable declared in the "package1"
        self.deps_env_info["package1"].SOMEVAR
        # Access to the environment variables globally
        os.environ["SOMEVAR"]
```

### info

Object used to control the unique ID for a package. Check the *package\_id()* to see the details of the self.info object.

#### apply\_env

When True (Default), the values from self.deps\_env\_info (corresponding to the declared env\_info in the requires and build\_requires) will be automatically applied to the os.environ.

Disable it setting apply\_env to False if you want to control by yourself the environment variables applied to your recipes.

You can apply manually the environment variables from the requires and build\_requires:

```
import os
from conans import tools

class RecipeConan(ConanFile):
    apply_env = False

    def build(self):
        with tools.environment_append(self.env):
            # The same if we specified apply_env = True
            pass
```

#### in\_local\_cache

A boolean attribute useful for conditional logic to apply in user folders local commands. It will return *True* if the conanfile resides in the local cache (we are installing the package) and *False* if we are running the conanfile in a user folder (local Conan commands).

```
import os
class RecipeConan(ConanFile):
    ...
    def build(self):
        if self.in_local_cache:
            # we are installing the package
        else:
            # we are building the package in a local directory
```

#### develop

A boolean attribute useful for conditional logic. It will be **True** if the package is created with **conan create**, or if the *conanfile.py* is in user space:

```
class RecipeConan(ConanFile):
    def build(self):
        if self.develop:
            self.output.info("Develop mode")
```

It can be used for conditional logic in other methods too, like requirements(), package(), etc.

This recipe will output "Develop mode" if:

```
$ conan create user/testing
# or
$ mkdir build && cd build && conan install ..
$ conan build ..
```

But it will not output that when it is a transitive requirement or installed with **conan install**.

#### keep\_imports

Just before the build() method is executed, if the conanfile has an imports() method, it is executed into the build folder, to copy binaries from dependencies that might be necessary for the build() method to work. After the method finishes, those copied (imported) files are removed, so they are not later unnecessarily repackaged.

This behavior can be avoided declaring the keep\_imports=True attribute. This can be useful, for example to *repack-age artifacts* 

### 13.3.2 Methods

### source()

Method used to retrieve the source code from any other external origin like github using \$ git clone or just a regular download.

For example, "exporting" the source code files, together with the *conanfile.py* file, can be handy if the source code is not under version control. But if the source code is available in a repository, you can directly get it from there:

```
from conans import ConanFile

class HelloConan(ConanFile):
    name = "Hello"
    version = "0.1"
    settings = "os", "compiler", "build_type", "arch"

    def source(self):
        self.run("git clone https://github.com/memsharded/hello.git")
        # You can also change branch, commit or whatever
        # self.run("cd hello && git checkout 2fe5...")
```

This will work, as long as git is in your current path (so in Win you probably want to run things in msysgit, cmder, etc). You can also use another VCS or direct download/unzip. For that purpose, we have provided some helpers, but you can use your own code or origin as well. This is a snippet of the conanfile of the Poco library:

```
from conans import ConanFile
from conans.tools import download, unzip, check_md5, check_sha1, check_sha256
import os
import shutil
class PocoConan(ConanFile):
    name = "Poco"
    version = "1.6.0"
```

(continues on next page)

(continued from previous page)

```
def source(self):
    zip_name = "poco-1.6.0-release.zip"
    download("https://github.com/pocoproject/poco/archive/poco-1.6.0-release.zip",_
→zip_name)
    # check_md5(zip_name, "51e11f2c02a36689d6ed655b6fff9ec9")
    # check_sha1(zip_name, "8d87812ce591ced8ce3a022beec1df1c8b2fac87")
    # check_sha256(zip_name,
    "653f983c30974d292de58444626884bee84a2731989ff5a336b93a0fef168d79")
    unzip(zip_name)
    shutil.move("poco-poco-1.6.0-release", "poco")
    os.unlink(zip_name)
```

The download, unzip utilities can be imported from conan, but you can also use your own code here to retrieve source code from any origin. You can even create packages for pre-compiled libraries you already have, even if you don't have the source code. You can download the binaries, skip the build() method and define your package() and package\_info() accordingly.

You can also use check\_md5(), check\_sha1() and check\_sha256() from the *tools* module to verify that a package is downloaded correctly.

**Note:** It is very important to recall that the source() method will be executed just once, and the source code will be shared for all the package builds. So it is not a good idea to conditionally use settings or options to make changes or patches on the source code. Maybe the only setting that makes sense is the OS self.settings.os, if not doing cross-building, for example to retrieve different sources:

```
def source(self):
    if platform.system() == "Windows":
        # download some Win source zip
    else:
        # download sources from Nix systems in a tgz
```

If you need to patch the source code or build scripts differently for different variants of your packages, you can do it in the build() method, which uses a different folder and source code copy for each variant.

### build()

This method is used to build the source code of the recipe using the desired commands. You can use your command line tools to invoke your build system or any of the build helpers provided with Conan.

```
def build(self):
    cmake = CMake(self)
    self.run("cmake . %s" % (cmake.command_line))
    self.run("cmake --build . %s" % cmake.build_config)
```

### **Build helpers**

You can use these classes to prepare your build system's command invocation:

- CMake: Prepares the invocation of cmake command with your settings.
- AutoToolsBuildEnvironment: If you are using configure/Makefile to build your project you can use this helper. Read more: *Building with Autotools*.
- **MSBuild**: If you are using Visual Studio compiler directly to build your project you can use this helper *MS-Build()*. For lower level control, the **VisualStudioBuildEnvironment** can also be used: *VisualStudioBuildEnvironment*.

### (Unit) Testing your library

We have seen how to run package tests with conan, but what if we want to run full unit tests on our library before packaging, so that they are run for every build configuration? Nothing special is required here. We can just launch the tests from the last command in our build() method:

```
def build(self):
    cmake = CMake(self)
    cmake.configure()
    cmake.build()
    # here you can run CTest, launch your binaries, etc
    cmake.test()
```

### package()

The actual creation of the package, once that it is built, is done in the package() method. Using the self.copy() method, artifacts are copied from the build folder to the package folder.

The syntax of self.copy inside package() is as follows:

#### **Parameters:**

- **pattern** (Required): A pattern following fnmatch syntax of the files you want to copy, from the build to the package folders. Typically something like \*.lib or \*.h.
- **src** (Optional, Defaulted to ""): The folder where you want to search the files in the build folder. If you know that your libraries when you build your package will be in *build/lib*, you will typically use build/lib in this parameter. Leaving it empty means the root build folder in local cache.
- **dst** (Optional, Defaulted to ""): Destination folder in the package. They will typically be include for headers, lib for libraries and so on, though you can use any convention you like. Leaving it empty means the root package folder in local cache.
- **keep\_path** (Optional, Defaulted to True): Means if you want to keep the relative path when you copy the files from the **src** folder to the **dst** one. Typically headers are packaged with relative path.
- **symlinks** (Optional, Defaulted to None): Set it to True to activate symlink copying, like typical lib.so->lib.so.9.
- excludes (Optional, Defaulted to None): Single pattern or a tuple of patterns to be excluded from the copy. If a file matches both the include and the exclude pattern, it will be excluded.

• ignore\_case (Optional, Defaulted to False): If enabled, it will do a case-insensitive pattern matching.

For example:

self.copy("\*.h", "include", "build/include") #keep\_path default is True

The final path in the package will be: include/mylib/path/header.h, and as the *include* is usually added to the path, the includes will be in the form: **#include** "mylib/path/header.h" which is something desired.

keep\_path=False is something typically desired for libraries, both static and dynamic. Some compilers as MSVC, put them in paths as *Debug/x64/MyLib/Mylib.lib*. Using this option, we could write:

self.copy("\*.lib", "lib", "", keep\_path=False)

And it will copy the lib to the package folder *lib/Mylib.lib*, which can be linked easily.

**Note:** If you are using CMake and you have an install target defined in your CMakeLists.txt, you might be able to reuse it for this package() method. Please check *How to reuse cmake install for package() method*.

The package() method will be called twice if the attribute no\_copy\_source is defined and True. One will copy from the *source* folder (typically packaging the headers and other data files), and the other will copy from the *build* folder, packaging the libraries and other binary artifacts. Also, when the local **conan package** command is issued with **--source-folder** and **--build-folder**, it will execute two times, one in each folder, in the same way.

#### package\_info()

### cpp\_info

Each package has to specify certain build information for its consumers. This can be done in the cpp\_info attribute within the package\_info() method.

The cpp\_info attribute has the following properties you can assign/append to:

- **includedirs**: List of relative paths (starting from the package root) of directories where headers can be found. By default it is initialized to ['include'], and it is rarely changed.
- **libs**: Ordered list of libs the client should link against. Empty by default, it is common that different configurations produce different library names. For example:

(continued from previous page)

- **libdirs**: List of relative paths (starting from the package root) of directories in which to find library object binaries (\*.lib, \*.a, \*.so, \*.dylib). By default it is initialized to ['lib'], and it is rarely changed.
- **resdirs**: List of relative paths (starting from the package root) of directories in which to find resource files (images, xml, etc). By default it is initialized to ['res'], and it is rarely changed.
- **bindirs**: List of relative paths (starting from the package root) of directories in which to find library runtime binaries (like Windows .dlls). By default it is initialized to ['bin'], and it is rarely changed.
- **defines**: Ordered list of preprocessor directives. It is common that the consumers have to specify some sort of defines in some cases, so that including the library headers matches the binaries:
- cflags, cppflags, sharedlinkflags, exelinkflags: List of flags that the consumer should activate for proper behavior. Usage of C++11 could be configured here, for example, although it is true that the consumer may want to do some flag processing to check if different dependencies are setting incompatible flags (c++11 after c++14).

```
if self.options.static:
    if self.settings.compiler == "Visual Studio":
        self.cpp_info.libs.append("ws2_32")
    self.cpp_info.defines = ["ZMQ_STATIC"]
    if not self.settings.os == "Windows":
        self.cpp_info.cppflags = ["-pthread"]
```

If your recipe has requirements, you can access to your requirements cpp\_info as well using the deps\_cpp\_info object.

```
class OtherConan(ConanFile):
    name = "OtherLib"
    version = "1.0"
    requires = "MyLib/1.6.0@conan/stable"
    def build(self):
        self.output.warn(self.deps_cpp_info["MyLib"].libdirs)
```

**Note:** Please take into account that defining self.cpp\_info.bindirs directories, does not have any effect on system paths, PATH environment variable, nor will be directly accessible by consumers. self.cpp\_info information is translated to build-systems information via generators, for example for CMake, it will be a variable in conanbuildinfo. cmake. If you want a package to make accessible its executables to its consumers, you have to specify it with self. env\_info as described in *env\_info*.

#### env\_info

Each package can also define some environment variables that the package needs to be reused. It's specially useful for *installer packages*, to set the path with the "bin" folder of the packaged application. This can be done in the env\_info attribute within the package\_info() method.

One of the most typical usages for the PATH environment variable, would be to add the current binary package directories to the path, so consumers can use those executables easily:

```
# assuming the binaries are in the "bin" subfolder
self.env_info.PATH.append(os.path.join(self.package_folder, "bin")
```

The *virtualenv* generator will use the self.env\_info variables to prepare a script to activate/deactive a virtual environment.

They will be automatically applied before calling the consumer *conanfile.py* methods source(), build(), package() and imports().

If your recipe has requirements, you can access to your requirements env\_info as well using the deps\_env\_info object.

```
class OtherConan(ConanFile):
    name = "OtherLib"
    version = "1.0"
    requires = "MyLib/1.6.0@conan/stable"
    def build(self):
        self.output.warn(self.deps_env_info["MyLib"].othervar)
```

### user\_info

If you need to declare custom variables not related with C/C++ (cpp\_info) and the variables are not environment variables (env\_info), you can use the self.user\_info object.

Currently only the cmake, cmake\_multi and txt generators supports user\_info variables.

```
class MyLibConan(ConanFile):
    name = "MyLib"
    version = "1.6.0"
    # ...
    def package_info(self):
        self.user_info.var1 = 2
```

For the example above, in the cmake and cmake\_multi generators, a variable CONAN\_USER\_MYLIB\_var1 will be declared. If your recipe has requirements, you can access to your requirements user\_info using the deps\_user\_info object.

```
class OtherConan(ConanFile):
    name = "OtherLib"
    version = "1.0"
    requires = "MyLib/1.6.0@conan/stable"
    def build(self):
        self.out.warn(self.deps_user_info["MyLib"].var1)
```

### configure(), config\_options()

If the package options and settings are related, and you want to configure either, you can do so in the configure() and config\_options() methods.

```
class MyLibConan(ConanFile):
    name = "MyLib"
    version = "2.5"
    settings = "os", "compiler", "build_type", "arch"
    options = {"static": [True, False],
                             "header_only": [True False]}

def configure(self):
    # If header only, the compiler, etc, does not affect the package!
    if self.options.header_only:
        self.settings.clear()
        self.options.remove("static")
```

The package has 2 options set, to be compiled as a static (as opposed to shared) library, and also not to involve any builds, because header-only libraries will be used. In this case, the settings that would affect a normal build, and even the other option (static vs shared) do not make sense, so we just clear them. That means, if someone consumes MyLib with the header\_only=True option, the package downloaded and used will be the same, irrespective of the OS, compiler or architecture the consumer is building with.

You can also restrict the settings used deleting any specific one. For example, it is quite common for C libraries to delete the libcxx as your library does not depend on any C++ standard library:

```
def configure(self):
    del self.settings.compiler.libcxx
```

The most typical usage would be the one with configure() while config\_options() should be used more sparingly. config\_options() is used to configure or constraint the available options in a package, **before** they are given a value. So when a value is tried to be assigned it will raise an error. For example, let's suppose that a certain package library cannot be built as shared library in Windows, it can be done:

```
def config_options(self):
    if self.settings.os == "Windows":
        del self.options.shared
```

This will be executed before the actual assignment of options (then, such options values cannot be used inside this function), so the command **conan install** -o **Pkg:shared=True** will raise an exception in Windows saying that shared is not an option for such package.

### requirements()

Besides the requires field, more advanced requirement logic can be defined in the requirements() optional method, using for example values from the package settings or options:

```
def requirements(self):
    if self.options.myoption:
        self.requires("zlib/1.2@drl/testing")
    else:
        self.requires("opencv/2.2@drl/stable")
```

This is a powerful mechanism for handling conditional dependencies.

When you are inside the method, each call to self.requires() will add the corresponding requirement to the current list of requirements. It also has optional parameters that allow defining the special cases, as is shown below:

```
def requirements(self):
    self.requires("zlib/1.2@drl/testing", private=True, override=False)
```

### self.requires() parameters:

- **override** (Optional, Defaulted to False): True means that this is not an actual requirement, but something to be passed upstream and override possible existing values.
- **private** (Optional, Defaulted to False): True means that this requirement will be somewhat embedded (like a static lib linked into a shared lib), so it is not required to link.

#### build\_requirements()

Build requirements are requirements that are only installed and used when the package is built from sources. If there is an existing pre-compiled binary, then the build requirements for this package will not be retrieved.

This method is useful for defining conditional build requirements, for example:

```
class MyPkg(ConanFile):
```

```
def build_requirements(self):
    if self.settings.os == "Windows":
        self.build_requires("ToolWin/0.1@user/stable")
```

See also:

Build requirements

#### system\_requirements()

It is possible to install system-wide packages from conan. Just add a system\_requirements() method to your conanfile and specify what you need there.

For a special use case you can use also conans.tools.os\_info object to detect the operating system, version and distribution (linux):

- os\_info.is\_linux: True if Linux.
- os\_info.is\_windows: True if Windows.
- os\_info.is\_macos: True if OSx.

- os\_info.is\_freebsd: True if FreeBSD.
- os\_info.is\_solaris: True if SunOS.
- os\_info.os\_version: OS version.
- os\_info.os\_version\_name: Common name of the OS (Windows 7, Mountain Lion, Wheezy...).
- os\_info.linux\_distro: Linux distribution name (None if not Linux).
- os\_info.bash\_path: Returns the absolute path to a bash in the system.
- os\_info.uname(options=None): Runs the "uname" command and returns the ouput. You can pass arguments with the *options* parameter.
- os\_info.detect\_windows\_subsystem(): Returns "MSYS", "MSYS2", "CYGWIN" or "WSL" if any of these Windows subsystems are detected.

You can also use SystemPackageTool class, that will automatically invoke the right system package tool: **apt**, **yum**, **pkg**, **pkgutil**, **brew** and **pacman** depending on the system we are running.

```
from conans.tools import os_info, SystemPackageTool
def system_requirements(self):
   pack_name = None
   if os_info.linux_distro == "ubuntu":
        if os_info.os_version > "12":
            pack_name = "package_name_in_ubuntu_10"
        else:
            pack_name = "package_name_in_ubuntu_12"
   elif os_info.linux_distro == "fedora" or os_info.linux_distro == "centos":
       pack_name = "package_name_in_fedora_and_centos"
   elif os_info.is_macos:
        pack_name = "package_name_in_macos"
   elif os_info.is_freebsd:
       pack_name = "package_name_in_freebsd"
   elif os_info.is_solaris:
        pack_name = "package_name_in_solaris"
   if pack_name:
        installer = SystemPackageTool()
        installer.install(pack_name) # Install the package, will update the package_
→ database if pack_name isn't already installed
```

On Windows, there is no standard package manager, however choco can be invoked as an optional:

```
from conans.tools import os_info, SystemPackageTool, ChocolateyTool

def system_requirements(self):
    if os_info.is_windows:
        pack_name = "package_name_in_windows"
        installer = SystemPackageTool(tool=ChocolateyTool()) # Invoke choco package_
        installer install the package
        installer.install(pack_name)
```

### **SystemPackageTool**

```
def SystemPackageTool(tool=None)
```

Available tool classes: AptTool, YumTool, BrewTool, PkgTool, PkgUtilTool, ChocolateyTool, PacManTool.

Methods:

- **update**(): Updates the system package manager database. It's called automatically from the install() method by default.
- install(packages, update=True, force=False): Installs the packages (could be a list or a string). If update is True it will execute update() first if it's needed. The packages won't be installed if they are already installed at least of force parameter is set to True. If packages is a list the first available package will be picked (short-circuit like logical or).

The use of sudo in the internals of the install() and update() methods is controlled by the CONAN\_SYSREQUIRES\_SUDO environment variable, so if the users don't need sudo permissions, it is easy to opt-in/out.

Conan will keep track of the execution of this method, so that it is not invoked again and again at every Conan command. The execution is done per package, since some packages of the same library might have different system dependencies. If you are sure that all your binary packages have the same system requirements, just add the following line to your method:

```
def system_requirements(self):
    self.global_system_requirements=True
    if ...
```

### imports()

Importing files copies files from the local store to your project. This feature is handy for copying shared libraries (*dylib* in Mac, *dll* in Win) to the directory of your executable, so that you don't have to mess with your PATH to run them. But there are other use cases:

- Copy an executable to your project, so that it can be easily run. A good example is the **Google's protobuf** code generator.
- Copy package data to your project, like configuration, images, sounds... A good example is the **OpenCV** demo, in which face detection XML pattern files are required.

Importing files is also very convenient in order to redistribute your application, as many times you will just have to bundle your project's bin folder.

A typical imports() method for shared libs could be:

```
def imports(self):
    self.copy("*.dll", "", "bin")
    self.copy("*.dylib", "", "lib")
```

The self.copy() method inside imports() supports the following arguments:

**Parameters:** 

• **pattern** (Required): An finmatch file pattern of the files that should be copied.

- **dst** (Optional, Defaulted to ""): Destination local folder, with reference to current directory, to which the files will be copied.
- **src** (Optional, Defaulted to ""): Source folder in which those files will be searched. This folder will be stripped from the dst parameter. Eg.: lib/Debug/x86
- **root\_package** (Optional, Defaulted to *all packages in deps*): An fnmatch pattern of the package name ("OpenCV", "Boost") from which files will be copied.
- folder (Optional, Defaulted to False): If enabled, it will copy the files from the local cache to a subfolder named as the package containing the files. Useful to avoid conflicting imports of files with the same name (e.g. License).
- ignore\_case (Optional, Defaulted to False): If enabled, it will do a case-insensitive pattern matching.
- excludes (Optional, Defaulted to None): Allows defining a list of patterns (even a single pattern) to be excluded from the copy, even if they match the main pattern.
- **keep\_path** (Optional, Defaulted to True): Means if you want to keep the relative path when you copy the files from the **src** folder to the **dst** one. Useful to ignore (keep\_path=False) path of *library.dll* files in the package it is imported from.

Example to collect license files from dependencies:

```
def imports(self):
    self.copy("license*", dst="licenses", folder=True, ignore_case=True)
```

If you want to be able to customize the output user directory to work with both the cmake and cmake\_multi generators, then you can do:

```
def imports(self):
    dest = os.getenv("CONAN_IMPORT_PATH", "bin")
    self.copy("*.dll", dst=dest, src="bin")
    self.copy("*.dylib*", dst=dest, src="lib")
```

#### And then use, for example: conan install . -e CONAN\_IMPORT\_PATH=Release -g cmake\_multi

When a conanfile recipe has an imports() method and it builds from sources, it will do the following:

- Before running build() it will execute imports() in the build folder, copying dependencies artifacts
- Run the build() method, which could use such imported binaries.
- Remove the copied (imported) artifacts after build() is finished.

You can use the *keep\_imports* attribute to keep the imported artifacts, and maybe *repackage* them.

#### package\_id()

Creates a unique ID for the package. Default package ID is calculated using settings, options and requires properties. When a package creator specifies the values for any of thoses properties, it is telling that any value change will require a different binary package.

However, sometimes a package creator would need to alter the default behavior, for example, to have only one binary package for several different compiler versions. In that case you can set a custom self.info object implementing this method and the package ID will be computed with the given information:

```
def package_id(self):
    v = Version(str(self.settings.compiler.version))
```

(continues on next page)

(continued from previous page)

```
if self.settings.compiler == "gcc" and (v >= "4.5" and v < "5.0"):
    self.info.settings.compiler.version = "GCC 4 between 4.5 and 5.0"</pre>
```

Please, check the section Define package ABI compatibility to get more details.

### self.info

This self.info object stores the information that will be used to compute the package ID.

This object can be manipulated to reflect the information you want in the computation of the package ID. For example, you can delete any setting or option:

```
def package_id(self):
    del self.info.settings.compiler
    del self.info.options.shared
```

### self.info.header\_only()

The package will always be the same, irrespective of the OS, compiler or architecture the consumer is building with.

```
def package_id(self):
    self.info.header_only()
```

### self.info.vs\_toolset\_compatible() / self.info.vs\_toolset\_incompatible()

By default (vs\_toolset\_compatible() mode) Conan will generate the same binary package when the compiler is Visual Studio and the compiler.toolset matches the specified compiler.version. For example, if we install some packages specifying the following settings:

```
def package_id(self):
    self.info.vs_toolset_compatible()
    # self.info.vs_toolset_incompatible()
```

```
compiler="Visual Studio"
compiler.version=14
```

And then we install again specifying these settings:

```
compiler="Visual Studio"
compiler.version=15
compiler.toolset=v140
```

The compiler version is different, but Conan will not install a different package, because the used toolchain in both cases are considered the same. You can deactivate this default behavior using calling self.info. vs\_toolset\_incompatible().

This is the relation of Visual Studio versions and the compatible toolchain:

| Visual Studio Version | Compatible toolset |
|-----------------------|--------------------|
| 15                    | v141               |
| 14                    | v140               |
| 13                    | v120               |
| 12                    | v120               |
| 11                    | v110               |
| 10                    | v100               |
| 9                     | v90                |
| 8                     | v80                |

### self.info.discard\_build\_settings() / self.info.include\_build\_settings()

By default (discard\_build\_settings()) Conan will generate the same binary when you change the os\_build or arch\_build when the os and arch are declared respectively. This is because os\_build represent the machine running Conan, so, for the consumer, the only setting that matters is where the built software will run, not where is running the compilation. The same applies to arch\_build.

With self.info.include\_build\_settings(), Conan will generate different packages when you change the os\_build or arch\_build.

```
def package_id(self):
    self.info.discard_build_settings()
    # self.info.include_build_settings()
```

### self.info.default\_std\_matching() / self.info.default\_std\_non\_matching()

By default (default\_std\_matching()) Conan will detect the default C++ standard of your compiler to not generate different binary packages.

For example, you already built some gcc > 6.1 packages, where the default std is gnu14. If you introduce the cppstd setting in your recipes and specify the gnu14 value, Conan won't generate new packages, because it was already the default of your compiler.

With self.info.default\_std\_non\_matching(), Conan will generate different packages when you specify the cppstd even if it matches with the default of the compiler being used:

```
def package_id(self):
    self.info.default_std_non_matching()
    # self.info.default_std_matching()
```

#### build\_id()

In the general case, there is one build folder for each binary package, with the exact same hash/ID of the package. However this behavior can be changed, there are a couple of scenarios that this might be interesting:

- You have a build script that generates several different configurations at once, like both debug and release artifacts, but you actually want to package and consume them separately. Same for different architectures or any other setting.
- You build just one configuration (like release), but you want to create different binary packages for different consuming cases. For example, if you have created tests for the library in the build step, you might want to create

two packages: one just containing the library for general usage, and another one also containing the tests. First package could be used as a reference and the other one as a tool to debug errors.

In both cases, if using different settings, the system will build twice (or more times) the same binaries, just to produce a different final binary package. With the build\_id() method this logic can be changed. build\_id() will create a new package ID/hash for the build folder, and you can define the logic you want in it. For example:

```
settings = "os", "compiler", "arch", "build_type"
def build_id(self):
    self.info_build.settings.build_type = "Any"
```

So this recipe will generate a final different package for each debug/release configuration. But as the build\_id() will generate the same ID for any build\_type, then just one folder and one build will be done. Such build should build both debug and release artifacts, and then the package() method should package them accordingly to the self. settings.build\_type value. Different builds will still be executed if using different compilers or architectures. This method is basically an optimization of build time, avoiding multiple re-builds.

Other information like custom package options can also be changed:

```
def build_id(self):
    self.info_build.options.myoption = 'MyValue' # any value possible
    self.info_build.options.fullsource = 'Always'
```

If the build\_id() method does not modify the build\_id, and produce a different one than the package\_id, then the standard behavior will be applied. Consider the following:

```
settings = "os", "compiler", "arch", "build_type"
def build_id(self):
    if self.settings.os == "Windows":
        self.info_build.settings.build_type = "Any"
```

This will only produce a build ID different if the package is for Windows. So the behavior in any other OS will be the standard one, as if the build\_id() method was not defined: the build folder will be wiped at each **conan create** command and a clean build will be done.

### deploy()

This method can be used in a *conanfile.py* to install in the system or user folder artifacts from packages.

```
def deploy(self):
    self.copy("*.exe") # copy from current package
    self.copy_deps("*.dll") # copy from dependencies
```

Where:

- self.copy() is the self.copy() method executed inside *package() method*.
- self.copy\_deps() is the same as self.copy() method inside *imports() method*.

Both methods allow the definition of absolute paths (to install in the system), in the dst argument. By default, the dst destionation folder will be the current one.

The deploy() method is designed to work on a package that is installed directly from its reference, as:

```
$ conan install Pkg/0.1@user/channel
> ...
> Pkg/0.1@user/testing deploy(): Copied 1 '.dll' files: mylib.dll
> Pkg/0.1@user/testing deploy(): Copied 1 '.exe' files: myexe.exe
```

All other packages and dependencies, even transitive dependencies of "Pkg/0.1@user/testing" will not be deployed, it is the responsibility of the installed package to deploy what it needs from its dependencies.

# 13.3.3 Output and Running

### **Output contents**

Use the *self.output* to print contents to the output.

```
self.output.success("This is a good, should be green")
self.output.info("This is a neutral, should be white")
self.output.warn("This is a warning, should be yellow")
self.output.error("Error, should be red")
self.output.rewrite_line("for progress bars, issues a cr")
```

Check the source code. You might be able to produce different outputs with different colors.

### **Running commands**

self.run() is a helper to run system commands and throw exceptions when errors occur, so that command errors are do not pass unnoticed. It is just a wrapper for os.system()

Optional parameters:

• output (Optional, Defaulted to True) When True it will write in stdout. You can pass any stream that accepts a write method like a six.StringIO():

```
from six import StringIO # Python 2 and 3 compatible
mybuf = StringIO()
self.run("mycommand", output=mybuf)
self.output.warn(mybuf.getvalue())
```

- cwd (Optional, Defaulted to . current directory): Current directory to run the command.
- win\_bash (Optional, Defaulted to False): When True, it will run the configure/make commands inside a bash.
- **subsystem** (Optional, Defaulted to None will autodetect the subsystem). Used to escape the command according to the specified subsystem.
- msys\_mingw (Optional, Defaulted to True) If the specified subsystem is MSYS2, will start it in MinGW mode (native windows development).

# **13.4 Generators**

You can specify a generator in:

- The [generators] section from *conanfile.txt*
- The **generators** attribute in *conanfile.py*

Available generators:

# 13.4.1 cmake

This is the reference page for cmake generator. Go to *Integrations/CMake* if you want to learn how to integrate your project or recipes with CMake.

It generates a file named conanbuildinfo.cmake and declares some variables and methods

### Variables in conanbuildinfo.cmake

### • Package declared vars

For each requirement conanbuildinfo.cmake file declares the following variables. XXX is the name of the require in uppercase. e.k "ZLIB" for zlib/1.2.8@lasote/stable requirement:

| NAME                          | VALUE                                          |
|-------------------------------|------------------------------------------------|
| CONAN_XXX_ROOT                | Abs path to root package folder.               |
| CONAN_INCLUDE_DIRS_XXX        | Header's folders                               |
| CONAN_LIB_DIRS_XXX            | Library folders (default {CONAN_XXX_ROOT}/lib) |
| CONAN_BIN_DIRS_XXX            | Binary folders (default {CONAN_XXX_ROOT}/bin)  |
| CONAN_LIBS_XXX                | Library names to link                          |
| CONAN_DEFINES_XXX             | Library defines                                |
| CONAN_COMPILE_DEFINITIONS_XXX | Compile definitions                            |
| CONAN_CXX_FLAGS_XXX           | CXX flags                                      |
| CONAN_SHARED_LINK_FLAGS_XXX   | Shared link flags                              |
| CONAN_C_FLAGS_XXX             | C flags                                        |

### · Global declared vars

Conan also declares some global variables with the aggregated values of all our requirements. The values are ordered in the right order according to the dependency tree.

| NAME                      | VALUE                            |
|---------------------------|----------------------------------|
| CONAN_INCLUDE_DIRS        | Aggregated header's folders      |
| CONAN_LIB_DIRS            | Aggregated library folders       |
| CONAN_BIN_DIRS            | Aggregated binary folders        |
| CONAN_LIBS                | Aggregated library names to link |
| CONAN_DEFINES             | Aggregated library defines       |
| CONAN_COMPILE_DEFINITIONS | Aggregated compile definitions   |
| CONAN_CXX_FLAGS           | Aggregated CXX flags             |
| CONAN_SHARED_LINK_FLAGS   | Aggregated Shared link flags     |
| CONAN_C_FLAGS             | Aggregated C flags               |

• Variables from user\_info

If any of the requirements is filling the *user\_info* object in the *package\_info* method a set of variables will be declared following this naming:

| NAME                 | VALUE               |
|----------------------|---------------------|
| CONAN_USER_XXXX_YYYY | User declared value |

XXXX is the name of the requirement in uppercase and YYYY the variable name. e.j:

```
class MyLibConan(ConanFile):
    name = "MyLib"
    version = "1.6.0"
    # ...
    def package_info(self):
        self.user_info.var1 = 2
```

When other library requires MyLib and uses the cmake generator:

### conanbuildinfo.cmake:

# ...
set(CONAN\_USER\_MYLIB\_var1 "2")

### Methods available in conanbuildinfo.cmake

#### conan\_basic\_setup

Setup all the CMake vars according to our settings, by default with the global approach (no targets).

**parameters**: You can combine several parameters to the conan\_basic\_setup macro. e.j: conan\_basic\_setup(TARGETS KEEP\_RPATHS)

- TARGETS: Setup all the CMake vars by target (only CMake > 3.1.2)
- NO\_OUTPUT\_DIRS: Do not adjust the output directories
- KEEP\_RPATHS: Do not adjust the CMAKE\_SKIP\_RPATH variable in OSX

#### conan\_target\_link\_libraries

Helper to link all libraries to a specified target.

### Other optional methods

There are other methods automatically called by conan\_basic\_setup() but you can use them directly:

| NAME                                      | DESCRIPTION                                                         |
|-------------------------------------------|---------------------------------------------------------------------|
| <pre>conan_check_compiler()</pre>         | Checks that your compiler matches with the declared in the settings |
| <pre>conan_output_dirs_setup()</pre>      | Adjust the bin/ and lib/ output directories                         |
| <pre>conan_set_find_library_paths()</pre> | Set CMAKE_INCLUDE_PATH and CMAKE_INCLUDE_PATH                       |
| conan_global_flags()                      | Set include_directories, link_directories, link_directories, flags  |
| conan_define_targets()                    | Define the targets (target flags instead of global flags)           |
| conan_set_rpath()                         | Set CMAKE_SKIP_RPATH=1 if APPLE                                     |
| conan_set_vs_runtime()                    | Adjust the runtime flags (/MD /MDd /MT /MTd)                        |
| conan_set_libcxx(TARGETS)                 | Adjust the standard library flags (libstdc++, libc++, libstdc++11)  |
| conan_set_find_paths()                    | Adjust CMAKE_MODULE_PATH and CMAKE_PREFIX_PATH                      |

### Targets generated by conanbuildinfo.cmake

If you use conan\_basic\_setup(TARGETS), then some cmake targets will be generated (this only works for CMake > 3.1.2)

These targets are:

- A CONAN\_PKG::PkgName target per package in the dependency graph. This is an IMPORTED INTERFACE target. IMPORTED because it is external, a pre-compiled library. INTERFACE, because it doesn't necessarily match a library, it could be a header-only library, or the package could even contain several libraries. It contains all the properties (include paths, compile flags, etc) that are defined in the package\_info() method of the package.
- Inside each package a CONAN\_LIB::PkgName\_LibName target will be generated for each library. Its type is IMPORTED UNKNOWN, its mainly purpose is to provide a correct link order. Their only properties are the location and the dependencies
- A CONAN\_PKG depends on every CONAN\_LIB that belongs to it, and to its direct public dependencies (i.e. other CONAN\_PKG targets from its requires)
- Each CONAN\_LIB depends on the direct public dependencies CONAN\_PKG targets of its container package. This guarantees correct link order.

### 13.4.2 cmake\_multi

This is the reference page for cmake\_multi generator. Go to *Integrations/CMake* if you want to learn how to integrate your project or recipes with CMake.

#### Usage

```
$ conan install -g cmake_multi -s build_type=Release ...
$ conan install -g cmake_multi -s build_type=Debug ...
```

These commands will generate 3 files:

- conanbuildinfo\_release.cmake: Variables adjusted only for build\_type Release
- conanbuildinfo\_debug.cmake: Variables adjusted only for build\_type Debug
- conanbuildinfo\_multi.cmake: Which includes the other two, and enables its use

### Variables in conanbuildinfo\_release.cmake

Same as *conanbuildinfo.cmake* with suffix \_RELEASE

### Variables in conanbuildinfo\_debug.cmake

Same as conanbuildinfo.cmake with suffix \_DEBUG

### **Available Methods**

Same as *conanbuildinfo.cmake* 

## 13.4.3 visual\_studio

This is the reference page for visual\_studio generator. Go to *Integrations/Visual Studio* if you want to learn how to integrate your project or recipes with Visual Studio.

Generates a file named conanbuildinfo.props containing an XML that can be imported to your *Visual Studio* project.

Generated xml structure:

```
<?xml version="1.0" encoding="utf-8"?>
<project ToolsVersion="4.0" xmlns="http://schemas.microsoft.com/developer/msbuild/2003">
 <ImportGroup Label="PropertySheets" />
 <PropertyGroup Label="UserMacros" />
 <PropertyGroup Label="Conan-RootDirs">
   <Conan-Lib1-Root>{PACKAGE LIB1 FOLDER}</Conan-Poco-Root>
   <Conan-Lib2-Root>{PACKAGE LIB2 FOLDER}</Conan-Poco-Root>
   . . .
 </PropertyGroup>
 <PropertyGroup Label="ConanVariables">
   <ConanBinaryDirectories>{CONAN BINARY DIRECTORIES LIST}</ConanBinaryDirectories>
   <ConanResourceDirectories>{CONAN RESOURCE DIRECTORIES LIST}
→ConanResourceDirectories>
 </PropertyGroup>
 <PropertyGroup>
   <LocalDebuggerEnvironment>PATH=%PATH%;{CONAN BINARY DIRECTORIES LIST}
→LocalDebuggerEnvironment>
   <DebuggerFlavor>WindowsLocalDebugger</DebuggerFlavor>
 </PropertyGroup>
 <ItemDefinitionGroup>
   <ClCompile>
     <AdditionalIncludeDirectories>{CONAN INCLUDE DIRECTORIES LIST}
<preprocessorDefinitions>{CONAN DEFINITIONS}%(PreprocessorDefinitions)
→ PreprocessorDefinitions>
     <AdditionalOptions> %(AdditionalOptions)</AdditionalOptions>
   </ClCompile>
   <Link>
     <AdditionalLibraryDirectories>{CONAN LIB DIRECTORIES LIST}
AdditionalLibraryDirectories)</AdditionalLibraryDirectories>
```

(continues on next page)

(continued from previous page)

```
<AdditionalDependencies>{CONAN LIBS LIST}</AdditionalDependencies>
<AdditionalOptions> %(AdditionalOptions)</AdditionalOptions>
</Link>
</ItemDefinitionGroup>
<ItemGroup />
</Project>
```

Note that for single-configuration packages, which is the most typical, conan install Debug/Release, 32/64bits, packages separately. So a different property sheet will be generated for each configuration. The process could be:

Given for example a conanfile.txt like:

```
[requires]
Pkg/0.1@user/channel
[generators]
visual_studio
```

And assuming that binary packages exist for Pkg/0.1@user/channel, we could do:

```
$ mkdir debug32 && cd debug32
$ conan install .. -s compiler="Visual Studio" -s compiler.version=15 -s arch=x86 -s_
→build_type=Debug
$ cd ..
$ mkdir debug64 && cd debug64
$ conan install .. -s compiler="Visual Studio" -s compiler.version=15 -s arch=x86_64 -s_
→build_type=Debug
$ cd ..
$ mkdir release32 && cd release32
$ conan install .. -s compiler="Visual Studio" -s compiler.version=15 -s arch=x86 -s_
→build_type=Release
$ cd ..
$ mkdir release64 && cd release64
$ conan install .. -s compiler="Visual Studio" -s compiler.version=15 -s arch=x86_64 -s_
→build_type=Release
. . .
# Now go to VS 2017 Property Manager, load the respective sheet into each configuration
```

The above process can be simplified using profiles (assuming you have created the respective profiles), and you can also specify the generators in the command line:

\$ conan install .. -pr=vs15release64 -g visual\_studio
...

# 13.4.4 visual\_studio\_multi

This is the reference page for visual\_studio\_multi generator. Go to *Integrations/Visual Studio* if you want to learn how to integrate your project or recipes with Visual Studio.

### Usage

```
$ conan install . -g visual_studio_multi -s arch=x86 -s build_type=Debug
$ conan install . -g visual_studio_multi -s arch=x86_64 -s build_type=Debug
$ conan install . -g visual_studio_multi -s arch=x86 -s build_type=Release
$ conan install . -g visual_studio_multi -s arch=x86_64 -s build_type=Release
```

These commands will generate 5 files for each compiler version:

- conanbuildinfo\_multi.props: All properties
- conanbuildinfo\_release\_x64\_v141.props.props: Variables for release/64bits/VS2015 (toolset v141)
- conanbuildinfo\_debug\_x64\_v141.props.props: Variables for debug/64bits/VS2015 (toolset v141)
- conanbuildinfo\_release\_win32\_v141.props.props: Variables for release/32bits/VS2015 (toolset v141)
- conanbuildinfo\_debug\_win32\_v141.props.props: Variables for debug/32bits/VS2015 (toolset v141)

You can now load conanbuildinfo\_multi.props in your Visual Studio IDE property manager, and all configurations will be loaded at once.

Each one of the configurations will have the format and information defined in the visual\_studio generator

### 13.4.5 visual\_studio\_legacy

Generates a file named conanbuildinfo.vsprops containing an XML that can be imported to your *Visual Studio* 2008 project. Note that the format of this file is different and incompatible with the conanbuildinfo.props file generated with the visual\_studio generator for newer VS.

Generated xml structure:

```
<?xml version="1.0" encoding="Windows-1252"?>
<VisualStudioPropertySheet
   ProjectType="Visual C++"
   Version="8.00"
   Name="conanbuildinfo"
   >
   <Tool
        Name="VCCLCompilerTool"
        AdditionalOptions="{compiler_flags}"
        AdditionalIncludeDirectories="{include_dirs}"
       PreprocessorDefinitions="{definitions}"
   />
    <Tool
        Name="VCLinkerTool"
       AdditionalOptions="{linker_flags}"
       AdditionalDependencies="{libs}"
        AdditionalLibraryDirectories="{lib_dirs}"
    />
</VisualStudioPropertySheet>
```

This file can be loaded from the Menu->View->PropertyManager window, selecting "Add Existing Property Sheet" for the desired configuration.

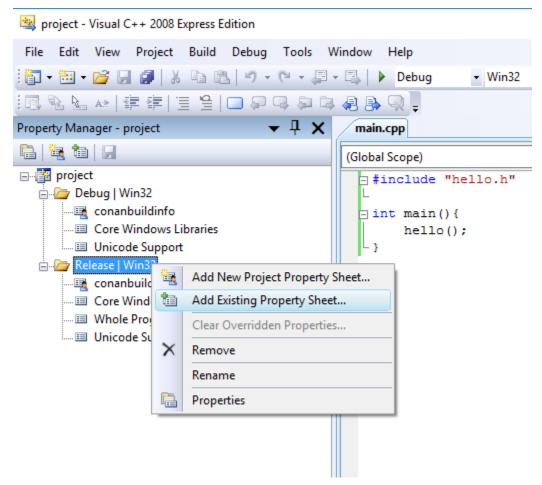

Note that for single-configuration packages, which is the most typical, conan install Debug and Release packages separately. So a different property sheet will be generated for each configuration. The process could be:

Given for example a conanfile.txt like:

[requires]
Pkg/0.1@user/channel
[generators]
visual\_studio\_legacy

And assuming that binary packages exist for Pkg/0.1@user/channel, we could do:

The above process can be simplified using profiles (assuming you have created "vs9release" profile), and you can also specify the generators in the command line:

\$ conan install .. -pr=vs9release -g visual\_studio\_legacy

### 13.4.6 xcode

This is the reference page for xcode generator. Go to *Integrations/Xcode* if you want to learn how to integrate your project or recipes with Xcode.

The **xcode** generator creates a file named **conanbuildinfo.xcconfig** that can be imported to your *Xcode* project.

The file declare these variables:

| VARIABLE                     | VALUE                                |
|------------------------------|--------------------------------------|
| HEADER_SEARCH_PATHS          | The requirements include dirs        |
| LIBRARY_SEARCH_PATHS         | The requirements <i>lib dirs</i>     |
| OTHER_LDFLAGS                | -lXXX corresponding to library names |
| GCC_PREPROCESSOR_DEFINITIONS | The requirements definitions         |
| OTHER_CFLAGS                 | The requirements cflags              |
| OTHER_CPLUSPLUSFLAGS         | The requirements cxxflags            |

# 13.4.7 compiler\_args

This is the reference page for compiler\_args generator. Go to *Integrations/Compilers on command line* if you want to learn how to integrate your project calling your compiler in the command line.

Generates a file named conanbuildinfo.args containing a command line parameters to invoke gcc, clang or cl compiler.

You can use the **compiler\_args** generator directly to build simple programs:

gcc/clang:

```
> g++ timer.cpp @conanbuildinfo.args -o bin/timer
```

cl:

```
$ cl /EHsc timer.cpp @conanbuildinfo.args
```

gcc/clang

| FLAG                       | MEANING                                                            |
|----------------------------|--------------------------------------------------------------------|
| -DXXX                      | Corresponding to requirements <i>defines</i>                       |
| -IXXX                      | Corresponding to requirements include dirs                         |
| -Wl,-rpathXXX              | Corresponding to requirements lib dirs                             |
| -LXXX                      | Corresponding to requirements lib dirs                             |
| -lXXX                      | Corresponding to requirements <i>libs</i>                          |
| -m64                       | For x86_64 architecture                                            |
| -m32                       | For x86 architecture                                               |
| -DNDEBUG                   | For Release builds                                                 |
| -S                         | For Release builds (only gcc)                                      |
| -g                         | For Debug builds                                                   |
| -D_GLIBCXX_USE_CXX11_ABI=0 | When setting libcxx == "libstdc++"                                 |
| -D_GLIBCXX_USE_CXX11_ABI=1 | When setting libcxx == "libstdc++11"                               |
| Other flags                | cppflags, cflags, sharedlinkflags, exelinkflags (applied directly) |

### cl (Visual Studio)

| FLAG                 | MEANING                                    |
|----------------------|--------------------------------------------|
| /DXXX                | Corresponding to requirements defines      |
| /IXXX                | Corresponding to requirements include dirs |
| /LIBPATH:XX          | Corresponding to requirements lib dirs     |
| /MT, /MTd, /MD, /MDd | Corresponding to Runtime                   |
| -DNDEBUG             | For Release builds                         |
| /Zi                  | For Debug builds                           |

You can also use it in a recipe:

```
from conans import ConanFile

class PocoTimerConan(ConanFile):
    settings = "os", "compiler", "build_type", "arch"
    requires = "Poco/1.9.0@pocoproject/stable"
    generators = "compiler_args"
    default_options = "Poco:shared=True", "OpenSSL:shared=True"

    def imports(self):
        self.copy("*.dll", dst="bin", src="bin") # From bin to bin
        self.copy("*.dylib*", dst="bin", src="lib") # From lib to bin

    def build(self):
        self.run("mkdir -p bin")
        command = 'g++ timer.cpp @conanbuildinfo.args -o bin/timer'
        self.run(command)
```

# 13.4.8 gcc

Deprecated, use *compiler\_args* generator instead.

# 13.4.9 Boost Build

The **boost-build** generator creates a file named project-root.jam that can be used with your *Boost Build* build system script.

The generated project-root.jam will generate several sections, and an alias conan-deps with the sections name:

```
lib ssl :
   : # requirements
   <name>ssl
   <search>/path/to/package/227fb0ea22f4797212e72ba94ea89c7b3fbc2a0c/lib
   : # default-build
   : # usage-requirements
   <include>/path/to/package/227fb0ea22f4797212e72ba94ea89c7b3fbc2a0c/include
    ;
lib crypto :
    : # requirements
   <name>crypto
   <search>/path/to/package/227fb0ea22f4797212e72ba94ea89c7b3fbc2a0c/lib
   : # default-build
    : # usage-requirements
   <include>/path/to/package/227fb0ea22f4797212e72ba94ea89c7b3fbc2a0c/include
    ;
lib z :
   : # requirements
   <name>z
   <search>/path/to/package/8018a4df6e7d2b4630a814fa40c81b85b9182d2b/lib
   : # default-build
   : # usage-requirements
   <include>/path/to/package/8018a4df6e7d2b4630a814fa40c81b85b9182d2b/include
    ;
alias conan-deps :
   ssl
   crypto
    7.
;
```

# 13.4.10 qbs

This is the reference page for qbs generator. Go to *Integrations/Qbs* if you want to learn how to integrate your project or recipes with Qbs.

Generates a file named conanbuildinfo.qbs that can be used for your qbs builds.

A Product ConanBasicSetup contains the aggregated requirement values and also there is N Product declared, one per requirement.

```
import qbs 1.0
Project {
    Product {
        name: "ConanBasicSetup"
        Export {
            Depends { name: "cpp" }
            cpp.includePaths: [{INCLUDE DIRECTORIES REQUIRE 1}, {INCLUDE DIRECTORIES_
\rightarrow REQUIRE 2}]
            cpp.libraryPaths: [{LIB DIRECTORIES REQUIRE 1}, {LIB DIRECTORIES REQUIRE 2}]
            cpp.systemIncludePaths: [{BIN DIRECTORIES REQUIRE 1}, {BIN DIRECTORIES_
\rightarrow REQUIRE 2}]
            cpp.dynamicLibraries: [{LIB NAMES REQUIRE 1}, {LIB NAMES REQUIRE 2}]
            cpp.defines: []
            cpp.cppFlags: []
            cpp.cFlags: []
            cpp.linkerFlags: []
        }
    }
    Product {
        name: "REQUIRE1"
        Export {
            Depends { name: "cpp" }
            cpp.includePaths: [{INCLUDE DIRECTORIES REQUIRE 1}]
            cpp.libraryPaths: [{LIB DIRECTORIES REQUIRE 1}]
            cpp.systemIncludePaths: [{BIN DIRECTORIES REQUIRE 1}]
            cpp.dynamicLibraries: ["{LIB NAMES REQUIRE 1}"]
            cpp.defines: []
            cpp.cppFlags: []
            cpp.cFlags: []
            cpp.linkerFlags: []
        }
    }
    // lib root path: {ROOT PATH REQUIRE 1}
    Product {
        name: "REQUIRE2"
        Export {
            Depends { name: "cpp" }
            cpp.includePaths: [{INCLUDE DIRECTORIES REQUIRE 2}]
            cpp.libraryPaths: [{LIB DIRECTORIES REQUIRE 2}]
            cpp.systemIncludePaths: [{BIN DIRECTORIES REQUIRE 2}]
            cpp.dynamicLibraries: ["{LIB NAMES REQUIRE 2}"]
```

(continues on next page)

(continued from previous page)

```
cpp.defines: []
    cpp.cppFlags: []
    cpp.cFlags: []
    cpp.linkerFlags: []
    }
}
// lib root path: {ROOT PATH REQUIRE 2}
}
```

# 13.4.11 qmake

This is the reference page for qmake generator. Go to *Integrations/Qmake* if you want to learn how to integrate your project or recipes with qmake.

Generates a file named conanbuildinfo.pri that can be used for your qbs builds. The file contains:

- N groups of variables, one group per require, declaring the same individual values: include\_paths, libs, bin dirs, libraries, defines etc.
- One group of global variables with the aggregated values for all requirements.

### Package declared vars

For each requirement conanbuildinfo.pri file declares the following variables. XXX is the name of the require in uppercase. e.k "ZLIB" for zlib/1.2.8@lasote/stable requirement:

| NAME                          | VALUE                                          |
|-------------------------------|------------------------------------------------|
| CONAN_XXX_ROOT                | Abs path to root package folder.               |
| CONAN_INCLUDEPATH_XXX         | Header's folders                               |
| CONAN_LIB_DIRS_XXX            | Library folders (default {CONAN_XXX_ROOT}/lib) |
| CONAN_BINDIRS_XXX             | Binary folders (default {CONAN_XXX_ROOT}/bin)  |
| CONAN_LIBS_XXX                | Library names to link                          |
| CONAN_DEFINES_XXX             | Library defines                                |
| CONAN_COMPILE_DEFINITIONS_XXX | Compile definitions                            |
| CONAN_QMAKE_CXXFLAGS_XXX      | CXX flags                                      |
| CONAN_QMAKE_LFLAGS_XXX        | Shared link flags                              |
| CONAN_QMAKE_CFLAGS_XXX        | C flags                                        |

### **Global declared vars**

Conan also declares some global variables with the aggregated values of all our requirements. The values are ordered in the right order according to the dependency tree.

| NAME                      | VALUE                            |
|---------------------------|----------------------------------|
| CONAN_INCLUDEPATH         | Aggregated header's folders      |
| CONAN_LIB_DIRS            | Aggregated library folders       |
| CONAN_BINDIRS             | Aggregated binary folders        |
| CONAN_LIBS                | Aggregated library names to link |
| CONAN_DEFINES             | Aggregated library defines       |
| CONAN_COMPILE_DEFINITIONS | Aggregated compile definitions   |
| CONAN_QMAKE_CXXFLAGS      | Aggregated CXX flags             |
| CONAN_QMAKE_LFLAGS        | Aggregated Shared link flags     |
| CONAN_QMAKE_CFLAGS        | Aggregated C flags               |

### Methods available in conanbuildinfo.pri

| NAME                           | DESCRIPTION                                                                 |
|--------------------------------|-----------------------------------------------------------------------------|
| <pre>conan_basic_setup()</pre> | Setup all the qmake vars according to our settings with the global approach |

### 13.4.12 scons

Conan provides integration with SCons with this generator.

The generated SConscript\_conan will generate several dictionaries, like:

```
"conan" : {
   "CPPPATH"
                  : ['/path/to/include'],
    "LIBPATH"
                  : ['/path/to/lib'],
    "BINPATH"
                 : ['/path/to/bin'],
    "LIBS"
                  : ['hello'],
   "CPPDEFINES" : [],
    "CXXFLAGS"
                  : [],
    "CCFLAGS"
                  : [],
    "SHLINKFLAGS" : [],
    "LINKFLAGS"
                  : [],
},
"Hello" : {
    "CPPPATH"
                  : ['/path/to/include'],
    "LIBPATH"
                  : ['/path/to/lib'],
    "BINPATH"
                 : ['/path/to/bin'],
    "LIBS"
                  : ['hello'],
    "CPPDEFINES"
                 : [],
    "CXXFLAGS"
                  : [],
    "CCFLAGS"
                  : [],
    "SHLINKFLAGS" : [],
    "LINKFLAGS"
                  : [],
},
```

The conan dictionary will contain the aggregated values for all dependencies, while the individual "Hello" dictionaries, one per package, will contain just the values for that specific dependency.

These dictionaries can be directly loaded into the environment like:

conan = SConscript('{}/SConscript\_conan'.format(build\_path\_relative\_to\_sconstruct))
env.MergeFlags(conan['conan'])

# 13.4.13 pkg\_config

Generates N files named {dep\_name}.pc, containing a valid pkg-config file syntax. The prefix variable is automatically adjusted to the package\_folder.

Go to Integrations/pkg-config and pc files/Use the pkg\_config generator if you want to learn how to use this generator.

### 13.4.14 virtualenv

This is the reference page for virtualenv generator. Go to *Mastering/Virtual Environments* if you want to learn how to use conan virtual environments.

### **Created files**

- activate.{sh|bat|ps1}
- deactivate.{sh|bat|ps1}

#### Usage

Linux/OSX:

```
> source activate.sh
```

Windows:

> activate.bat

### Variables declared

| ENVIRONMENT VAR | VALUE                                                                  |
|-----------------|------------------------------------------------------------------------|
| PS1             | New shell prompt value corresponding to the current directory name     |
| OLD_PS1         | Old PS1 value, to recover it in deactivation                           |
| XXXX            | Any variable declared in the self.env_info object of the requirements. |

# 13.4.15 virtualbuildenv

This is the reference page for virtualbuildenv generator. Go to *Mastering/Virtual Environments* if you want to learn how to use conan virtual environments.

### **Created files**

- activate\_build.{sh|bat}
- deactivate\_build.{sh|bat}

### Usage

### Linux/OSX:

| > | source | activate_ | _build.sh |
|---|--------|-----------|-----------|
|---|--------|-----------|-----------|

Windows:

> activate\_build.bat

### Variables declared

| ENVIRONMENT VAR | DESCRIPTION                                                       |
|-----------------|-------------------------------------------------------------------|
| LIBS            | Library names to link                                             |
| LDFLAGS         | Link flags, (-L, -m64, -m32)                                      |
| CFLAGS          | Options for the C compiler (-g, -s, -m64, -m32, -fPIC)            |
| CXXFLAGS        | Options for the C++ compiler (-g, -s, -stdlib, -m64, -m32, -fPIC) |
| CPPFLAGS        | Preprocessor definitions (-D, -I)                                 |
| LIB             | Library paths separated with ";" (Visual Studio)                  |
| CL              | "/I" flags with include directories (Visual Studio)               |

# 13.4.16 virtualrunenv

This is the reference page for virtualrunenv generator. Go to *Mastering/Virtual Environments* if you want to learn how to use conan virtual environments.

### **Created files**

- activate\_run.{sh|bat}
- deactivate\_run.{sh|bat}

### Usage

Linux/OSX:

> source activate\_run.sh

Windows:

> activate\_run.bat

### Variables declared

| ENVIRONMENT VAR   | DESCRIPTION                                 |
|-------------------|---------------------------------------------|
| PATH              | With every bin folder of your requirements. |
| LD_LIBRARY_PATH   | lib folders of your requirements.           |
| DYLD_LIBRARY_PATH | lib folders of your requirements.           |

# 13.4.17 youcompleteme

Go to Integrations/YouCompleteMe to see the details of the YouCompleteMe generator.

### 13.4.18 txt

This is the reference page for txt generator. Go to *Integrations/Custom integrations / Use the text generator* to know how to use it.

### **File format**

The generated conanbuildinfo.txt file is a generic config file with [sections] and values.

### Package declared vars

For each requirement conanbuildinfo.txt file declares the following sections. XXX is the name of the require in lowercase. e.k "zlib" for zlib/1.2.8@lasote/stable requirement:

| SECTION               | DESCRIPTION                                           |
|-----------------------|-------------------------------------------------------|
| [include_dirs_XXX]    | List with the include paths of the requirement        |
| [libdirs_XXX]         | List with library paths of the requirement            |
| [bindirs_XXX]         | List with binary directories of the requirement       |
| [resdirs_XXX]         | List with the resource directories of the requirement |
| [builddirs_XXX]       | List with the build directories of the requirement    |
| [libs_XXX]            | List with library names of the requirement            |
| [defines_XXX]         | List with the defines of the requirement              |
| [cflags_XXX]          | List with C compilation flags                         |
| [sharedlinkflags_XXX] | List with shared libraries link flags                 |
| [exelinkflags_XXX]    | List with executable link flags                       |
| [cppflags_XXX]        | List with C++ compilation flags                       |
| [rootpath_XXX]        | Root path of the package                              |

### **Global declared vars**

Conan also declares some global variables with the aggregated values of all our requirements. The values are ordered in the right order according to the dependency tree.

| SECTION           | DESCRIPTION                                                       |
|-------------------|-------------------------------------------------------------------|
| [include_dirs]    | List with the aggregated include paths of the requirements        |
| [libdirs]         | List with aggregated library paths of the requirements            |
| [bindirs]         | List with aggregated binary directories of the requirements       |
| [resdirs]         | List with the aggregated resource directories of the requirements |
| [builddirs]       | List with the aggregated build directories of the requirements    |
| [libs]            | List with aggregated library names of the requirements            |
| [defines]         | List with the aggregated defines of the requirements              |
| [cflags]          | List with aggregated C compilation flags                          |
| [sharedlinkflags] | List with aggregated shared libraries link flags                  |
| [exelinkflags]    | List with aggregated executable link flags                        |
| [cppflags]        | List with aggregated C++ compilation flags                        |

# 13.4.19 json

A file named *conanbuildinfo.json* will be generated. It will contain the information about every dependency:

```
{
    "deps_env_info": {
        "MY_ENV_VAR": "foo"
    },
    "deps_user_info": {
        "Hello": {
            "my_var": "my_value"
        }
    },
    "dependencies":
    [
        {
            "name": "fmt",
            "version": "4.1.0",
    ]
}
```

(continues on next page)

(continued from previous page)

```
"include_paths": [
        "/path/to/.conan/data/fmt/4.1.0/<user>/<channel>/package/<id>/include"
      ],
      "lib_paths": [
        "/path/to/.conan/data/fmt/4.1.0/<user>/<channel>/package/<id>/lib"
      ],
      "libs": [
        "fmt"
      ],
      "...". "...".
    },
    {
      "name": "Poco",
      "version": "1.7.8p3",
      ••••••••••
    }
 ],
}
```

The generated conanbuildinfo.json file is a json file with the following keys:

### dependencies

The dependencies is a list, with each item belonging to one dependency, and each one with the following keys: - name - version - description - rootpath - sysroot - include\_paths, lib\_paths, bin\_paths, build\_paths, res\_paths - libs - defines, cflags, cppflags, sharedlinkflags, exelinkflags

Plese note it is an ordered list, not a map, and dependency order is relevant. Upstream dependencies, i.e. the ones that do not depend on other packages, will be first, and their direct dependencies after them, and so on.

### deps\_env\_info

The environment variables defined by upstream dependencies

#### deps\_user\_info

The user variables defined by upstream dependencies

# **13.5 Profiles**

Profiles allows users to set a complete configurateion set for **settings**, **options**, **environment variables**, and **build requirements** in a file. They have this structure:

```
[settings]
setting=value
```

[options]
MyLib:shared=True

(continues on next page)

[env]

env\_var=value

(continued from previous page)

```
[build_requires]
Tool1/0.1@user/channel
Tool2/0.1@user/channel, Tool3/0.1@user/channel
*: Tool4/0.1@user/channel
```

Profile files can be used with -pr/--profile option in conan install and conan create commands.

```
$ conan create demo/testing -pr=myprofile
```

Profiles can be located in different folders, for example, the default <userhome>/.conan/profiles, and be referenced by absolute or relative path:

```
$ conan install --profile /abs/path/to/profile # abs path
$ conan install --profile ./relpath/to/profile # resolved to current dir
$ conan install --profile profile # resolved to user/.conan/profiles/profile
```

Listing existing profiles can be done like this:

```
$ conan profile list
default
myprofile1
myprofile2
...
```

You can also show profile's content:

```
$ conan profile show myprofile1
Configuration for profile myprofile1:
[settings]
    os=Windows
    arch=x86_64
    compiler=Visual Studio
    compiler.version=15
    build_type=Release
[options]
[build_requires]
[env]
```

Use **\$PROFILE\_DIR** in your profile and it will be replaced with the absolute path to the profile file. It is useful to declare relative folders:

[env]
PYTHONPATH=\$PROFILE\_DIR/my\_python\_tools

# 13.5.1 Package settings and env vars

Profiles also support **package settings** and **package environment variables** definition, so you can override some settings or environment variables for some specific package:

| Listing 4: | .conan/ | profiles/zlib | _with_clan | g |
|------------|---------|---------------|------------|---|
|            |         |               |            |   |

```
[settings]
zlib:compiler=clang
zlib:compiler.version=3.5
zlib:compiler.libcxx=libstdc++11
compiler=gcc
compiler.version=4.9
compiler.libcxx=libstdc++11
[env]
zlib:CC=/usr/bin/clang
zlib:CXX=/usr/bin/clang++
```

Your build tool will locate **clang** compiler only for the **zlib** package and **gcc** (default one) for the rest of your dependency tree.

**Note:** If you want to override existing system environment variables, you should use the key=value syntax. If you need to pre-pend to the system environment variables you should use the syntax key=[value] or key=[value1, value2, ...]. A typical example is the PATH environment variable, when you want to add paths to the existing system PATH, not override it, you would use:

[env]
PATH=[/some/path/to/my/tool]

# 13.5.2 Profile includes

You can include other profiles using the include() statement. The path can be relative to the current profile, absolute, or a profile name from the default profile location in the local cache.

The include() statement has to be at the top of the profile file:

```
Listing 5: gcc_49
```

```
[settings]
compiler=gcc
compiler.version=4.9
compiler.libcxx=libstdc++11
```

Listing 6: myprofile

include(gcc\_49)

```
[settings]
zlib:compiler=clang
zlib:compiler.version=3.5
zlib:compiler.libcxx=libstdc++11
```

(continues on next page)

(continued from previous page)

[env]
zlib:CC=/usr/bin/clang
zlib:CXX=/usr/bin/clang++

# 13.5.3 Variable declaration

In a profile you can declare variables that will be replaced automatically by conan before the profile is applied. The variables have to be declared at the top of the file, after the include() statements.

Listing 7: myprofile

include(gcc\_49) CLANG=/usr/bin/clang [settings] zlib:compiler=clang zlib:compiler.version=3.5 zlib:compiler.libcxx=libstdc++11

[env]
zlib:CC=\$CLANG/clang
zlib:CXX=\$CLANG/clang++

The variables will be inherited too, so you can declare variables in a profile and then include the profile in a different one, all the variables will be available:

Listing 8: gcc\_49

GCC\_PATH=/my/custom/toolchain/path/

[settings]
compiler=gcc
compiler.version=4.9
compiler.libcxx=libstdc++11

Listing 9: myprofile

include(gcc\_49)

```
[settings]
zlib:compiler=clang
zlib:compiler.version=3.5
zlib:compiler.libcxx=libstdc++11
```

```
[env]
zlib:CC=$GCC_PATH/gcc
zlib:CXX=$GCC_PATH/g++
```

### 13.5.4 Examples

If you are working with Linux and you usually work with gcc compiler, but you have installed clang compiler and want to install some package for clang compiler, you could do:

• Create a .conan/profiles/clang file:

```
[settings]
compiler=clang
compiler.version=3.5
compiler.libcxx=libstdc++11
[env]
CC=/usr/bin/clang
CXX=/usr/bin/clang++
```

• Execute conan install command passing the --profile or -pr parameter:

```
conan install --profile clang
```

Without profiles you would have needed to set the CC and CXX variables in the environment to point to your clang compiler and use -s parameters to specify the settings:

```
export CC=/usr/bin/clang
export CXX=/usr/bin/clang++
conan install -s compiler=clang -s compiler.version=3.5 -s compiler.libcxx=libstdc++11
```

A profile can also be used in **conan create** and **conan info**:

```
$ conan create demo/testing --profile clang
```

See also:

- Check the section *Build requirements* to read more about its ussage in a profile.
- Check conan profile for full reference.
- Check profiles/default for full reference.
- Related section: Cross building.

# 13.6 Build helpers

There are several helpers that can assist to automate the build() method for popular build systems Contents:

# 13.6.1 CMake

The *CMake* class helps us to invoke *cmake* command with the generator, flags and definitions, reflecting the specified Conan settings.

There are two ways to invoke your cmake tools:

• Using the helper attributes cmake.command\_line and cmake.build\_config:

```
from conans import ConanFile, CMake
class ExampleConan(ConanFile):
    ...
    def build(self):
        cmake = CMake(self)
        self.run('cmake "%s" %s' % (self.source_folder, cmake.command_line))
        self.run('cmake --build . %s' % cmake.build_config)
        self.run('cmake --build . --target install')
```

• Using the helper methods:

### Constructor

```
class CMake(object):
    def __init__(self, conanfile, generator=None, cmake_system_name=True,
        parallel=True, build_type=None, toolset=None)
```

#### **Parameters:**

- conanfile (Required): Conanfile object. Usually self in a conanfile.py
- generator (Optional, Defaulted to None): Specify a custom generator instead of autodetect it. e.j: "MinGW Makefiles"
- **cmake\_system\_name** (Optional, Defaulted to True): Specify a custom value for CMAKE\_SYSTEM\_NAME instead of autodetect it.
- **parallel** (Optional, Defaulted to True): If True, will append the *-jN* attribute for parallel building being N the *cpu\_count()*.
- **build\_type** (Optional, Defaulted to None): Force the build type to be declared in CMAKE\_BUILD\_TYPE. If you set this parameter the build type not will be taken from the settings.
- toolset (Optional, Defaulted to None): Specify a toolset for Visual Studio.

### **Attributes**

#### verbose

#### **Defaulted to:** False

Set it to True or False to automatically set the definition CMAKE\_VERBOSE\_MAKEFILE.

#### command\_line (read only)

Generator, conan definitions and flags that reflects the specified Conan settings.

```
-G "Unix Makefiles" -DCMAKE_BUILD_TYPE=Release ... -DCONAN_C_FLAGS=-m64 -Wno-dev
```

### build\_config (read only)

Value for --config option for Multi-configuration IDEs.

--config Release

### definitions

The CMake helper will automatically append some definitions based on your settings:

| Variable                    | Description                                                            |
|-----------------------------|------------------------------------------------------------------------|
| CMAKE_BUILD_TYPE            | Debug or Release (from self.settings.build_type)                       |
| CMAKE_OSX_ARCHITECTURES     | "i386" if architecture is x86 in an OSX system                         |
| BUILD_SHARED_LIBS           | Only If your conanfile has a "shared" option                           |
| CONAN_COMPILER              | Conan internal variable to check compiler                              |
| CMAKE_SYSTEM_NAME           | If detected cross building it's set to self.settings.os                |
| CMAKE_SYSTEM_VERSION        | If detected cross building it's set to the self.settings.os_version    |
| CMAKE_ANDROID_ARCH_ABI      | If detected cross building to Android                                  |
| CONAN_LIBCXX                | from self.settings.compiler.libcxx                                     |
| CONAN_CMAKE_SYSTEM_PROCES   | Definition only set if same environment variable is declared by user   |
| CONAN_CMAKE_FIND_ROOT_PATH  | Definition only set if same environment variable is declared by user   |
| CONAN_CMAKE_FIND_ROOT_PATH  | Definition only set if same environment variable is declared by user   |
| CONAN_CMAKE_FIND_ROOT_PATH  | Definition only set if same environment variable is declared by user   |
| CONAN_CMAKE_FIND_ROOT_PATH  | Definition only set if same environment variable is declared by user   |
| CONAN_CMAKE_POSITION_INDEPI | When fPIC option is present and True or when fPIC is present and False |
|                             | but and option shared is present and True                              |
| CONAN_SHARED_LINKER_FLAGS   | -m32 and -m64 based on your architecture                               |
| CONAN_C_FLAGS               | -m32 and -m64 based on your architecture and /MP for MSVS              |
| CONAN_C_FLAGS               | -m32 and -m64 based on your architecture and /MP for MSVS              |
| CONAN_LINK_RUNTIME          | Runtime from self.settings.compiler.runtime for MSVS                   |
| CONAN_CMAKE_CXX_STANDARD    | From setting cppstd                                                    |
|                             | From setting cppstd, when GNU extensions are enabled                   |
| CONAN_STD_CXX_FLAG          | From setting cppstd. Flag for compiler directly (for CMake < 3.1)      |

But you can change the automatic definitions after the CMake() object creation using the definitions property:

```
from conans import ConanFile, CMake
```

```
class ExampleConan(ConanFile):
    ...
    def build(self):
        cmake = CMake(self)
        cmake.definitions["CMAKE_SYSTEM_NAME"] = "Generic"
        cmake.configure()
        cmake.build()
        cmake.install() # Build --target=install
```

### Methods

### configure()

Configures *CMake* project with the given parameters.

### **Parameters:**

- args (Optional, Defaulted to None): A list of additional arguments to be passed to the cmake command. Each argument will be escaped according to the current shell. No extra arguments will be added if args=None
- **definitions** (Optional, Defaulted to None): A dict that will be converted to a list of CMake command line variable definitions of the form -DKEY=VALUE. Each value will be escaped according to the current shell and can be either str, bool or of numeric type
- **source\_folder**: CMake's source directory where CMakeLists.txt is located. The default value is the self.source\_folder. Relative paths are allowed and will be relative to self.source\_folder.
- **build\_folder**: CMake's output directory. The default value is the self.build\_folder if None is specified. The CMake object will store build\_folder internally for subsequent calls to build().
- **cache\_build\_folder** (Optional, Defaulted to None): Use the given subfolder as build folder when building the package in the local cache. This argument doesn't have effect when the package is being built in user folder with **conan build** but overrides **build\_folder** when working in the local cache. See *self.in\_local\_cache*.

### build()

#### def build(self, args=None, build\_dir=None, target=None)

Builds CMake project with the given parameters.

- **args** (Optional, Defaulted to None): A list of additional arguments to be passed to the cmake command. Each argument will be escaped according to the current shell. No extra arguments will be added if args=None
- **build\_dir** (Optional, Defaulted to None): CMake's output directory. If None is specified the build\_dir from configure() will be used.
- **target** (Optional, Defaulted to None): Specifies the target to execute. The default *all* target will be built if None is specified. "install" can be used to relocate files to aid packaging.

#### test()

def test(args=None, build\_dir=None, target=None)

Build *CMake* test target (could be RUN\_TESTS in multi-config projects or test in single-config projects), which usually means building and running unit tests

### **Parameters:**

- args (Optional, Defaulted to None): A list of additional arguments to be passed to the cmake command. Each argument will be escaped according to the current shell. No extra arguments will be added if args=None.
- **build\_dir** (Optional, Defaulted to None): CMake's output directory. If None is specified the build\_folder from configure() will be used.
- target (Optional, default to None). Alternative target name for running the tests. If not defined RUN\_TESTS or test will be used

#### install()

def install(args=None, build\_dir=None)

Installs *CMake* project with the given parameters.

#### **Parameters:**

- **args** (Optional, Defaulted to None): A list of additional arguments to be passed to the cmake command. Each argument will be escaped according to the current shell. No extra arguments will be added if args=None.
- **build\_dir** (Optional, Defaulted to None): CMake's output directory. If None is specified the build\_folder from configure() will be used.

### patch\_config\_paths() [EXPERIMENTAL]

#### def patch\_config\_paths()

This method changes references to the absolute path of the installed package in exported CMake config files to the appropriate Conan variable. This makes most CMake config files portable.

For example, if a package foo installs a file called *fooConfig.cmake* to be used by cmake's find\_package() method, normally this file will contain absolute paths to the installed package folder, for example it will contain a line such as:

SET(Foo\_INSTALL\_DIR /home/developer/.conan/data/Foo/1.0.0/...)

This will cause cmake's find\_package() method to fail when someone else installs the package via Conan. This function will replace such paths to:

#### SET(Foo\_INSTALL\_DIR \${CONAN\_FOO\_ROOT})

Which is a variable that is set by *conanbuildinfo.cmake*, so that find\_package() now correctly works on this Conan package.

If the install() method of the CMake object in the conanfile is used, this function should be called **after** that invocation. For example:

```
def build(self):
    cmake = CMake(self)
    cmake.configure()
    cmake.build()
    cmake.install()
    cmake.patch_config_paths()
```

### **Environment variables**

There are some environment variables that will also affect the CMake() helper class. Check them in the *CMAKE RELATED VARIABLES* section.

### 13.6.2 AutoToolsBuildEnvironment (configure/make)

If you are using **configure/make** you can use **AutoToolsBuildEnvironment** helper. This helper sets LIBS, LDFLAGS, CFLAGS, CXXFLAGS and CPPFLAGS environment variables based on your requirements.

```
from conans import ConanFile, AutoToolsBuildEnvironment

class ExampleConan(ConanFile):
    settings = "os", "compiler", "build_type", "arch"
    requires = "Poco/1.9.0@pocoproject/stable"
    default_options = "Poco:shared=True", "OpenSSL:shared=True"

    def imports(self):
        self.copy("*.dll", dst="bin", src="bin")
        self.copy("*.dylib*", dst="bin", src="lib")

    def build(self):
        autotools = AutoToolsBuildEnvironment(self)
        autotools.configure()
        autotools.make()
```

It also works using the *environment\_append* context manager applied to your **configure and make** commands, calling *configure* and *make* manually:

```
from conans import ConanFile, AutoToolsBuildEnvironment
class ExampleConan(ConanFile):
    ...
    def build(self):
        env_build = AutoToolsBuildEnvironment(self)
        with tools.environment_append(env_build.vars):
            self.run("./configure")
            self.run("make")
```

You can change some variables like fpic, libs, include\_paths and defines before accessing the vars to override an automatic value or add new values:

You can use it also with MSYS2/MinGW subsystems installed by setting the *win\_bash* parameter in the constructor. It will run the the configure and make commands inside a bash that has to be in the path or declared in CONAN\_BASH\_PATH:

```
from conans import ConanFile, AutoToolsBuildEnvironment
import platform

class ExampleConan(ConanFile):
   settings = "os", "compiler", "build_type", "arch"

   def imports(self):
      self.copy("*.dll", dst="bin", src="bin")
      self.copy("*.dylib*", dst="bin", src="lib")

   def build(self):
      in_win = platform.system() == "Windows"
      env_build = AutoToolsBuildEnvironment(self, win_bash=in_win)
      env_build.configure()
      env_build.make()
```

### Constructor

```
class AutoToolsBuildEnvironment(object):
    def __init__(self, conanfile, win_bash=False)
```

- conanfile (Required): Conanfile object. Usually self in a conanfile.py
- win\_bash: (Optional, Defaulted to False): When True, it will run the configure/make commands inside a bash.

### Attributes

You can adjust the automatically filled values modifying the attributes like this:

### fpic

### Defaulted to: None

Set it to True if you want to append the -fPIC flag.

### libs

List with library names of the requirements (-1 in LIBS).

### include\_paths

List with the include paths of the requires (-I in CPPFLAGS).

### library\_paths

List with library paths of the requirements (-L in LDFLAGS).

### defines

List with variables that will be defined with -D in CPPFLAGS.

### flags

List with compilation flags (CFLAGS and CXXFLAGS).

### cxx\_flags

List with only C++ compilation flags (CXXFLAGS).

### link\_flags

List with linker flags

### **Properties**

#### vars

Environment variables CPPFLAGS, CXXFLAGS, CFLAGS, LDFLAGS, LIBS generated by the build helper to use them in the configure, make and install steps. This variables are generated dynamically with the values of the attributes and can also be modified to be used in the following configure, make or install steps:

```
def build():
```

```
auotools = AutoToolsBuildEnvironment()
autotools.fpic = True
env_build_vars = autotools.vars
env_build_vars['RCFLAGS'] = '-0 COFF'
autotools.configure(vars=env_build_vars)
autotools.make(vars=env_build_vars)
autotools.install(vars=env_build_vars)
```

### vars\_dict

Same behavior as vars but this property returns each variable CPPFLAGS, CXXFLAGS, CFLAGS, LDFLAGS, LIBS as dictionaries.

### Methods

### configure()

Configures Autotools project with the given parameters.

**Important:** This method sets by default the --prefix argument to self.package\_folder whenever --prefix is not provided in the args parameter during the configure step.

#### **Parameters:**

• **configure\_dir** (Optional, Defaulted to None): Directory where the configure script is. If None, it will use the current directory.

- args (Optional, Defaulted to None): A list of additional arguments to be passed to the configure script. Each argument will be escaped according to the current shell. No extra arguments will be added if args=None.
- **build** (Optional, Defaulted to None): To specify a value for the parameter --build. If None it will try to detect the value if cross-building is detected according to the settings. If False, it will not use this argument at all.
- host (Optional, Defaulted to None): To specify a value for the parameter --host. If None it will try to detect the value if cross-building is detected according to the settings. If False, it will not use this argument at all.
- **target** (Optional, Defaulted to None): To specify a value for the parameter --target. If None it will try to detect the value if cross-building is detected according to the settings. If False, it will not use this argument at all.
- **pkg\_config\_paths** (Optional, Defaulted to None): To specify folders (in a list) where to find \*.pc files (by using the env var PKG\_CONFIG\_PATH). If None is specified but the conanfile is using the pkg\_config generator, the self.build\_folder will be added to the PKG\_CONFIG\_PATH in order to locate the pc files of the requirements of the conanfile.
- vars (Optional, Defaulted to None): Overrides custom environment variables in the configure step.

#### make()

def make(self, args="", make\_program=None, target=None, vars=None)

Builds Autotools project with the given parameters.

#### Parameters:

- **args** (Optional, Defaulted to ""): A list of additional arguments to be passed to the make command. Each argument will be escaped accordingly to the current shell. No extra arguments will be added if args="".
- make\_program (Optional, Defaulted to None): Allows to specify a different make executable, e.j: mingw32-make. The environment variable *CONAN\_MAKE\_PROGRAM* can be used too.
- **target** (Optional, Defaulted to None): Choose which target to build. This allows building of e.g. docs, shared libraries or install for some AutoTools projects.
- vars (Optional, Defaulted to None): Overrides custom environment variables in the make step.

### install()

def install(self, args="", make\_program=None, vars=None)

Performs the install step of autotools calling make(target="install").

- **args** (Optional, Defaulted to ""): A list of additional arguments to be passed to the make command. Each argument will be escaped accordingly to the current shell. No extra arguments will be added if args="".
- make\_program (Optional, Defaulted to None): Allows to specify a different make executable, e.j: mingw32-make. The environment variable *CONAN\_MAKE\_PROGRAM* can be used too.
- vars (Optional, Defaulted to None): Overrides custom environment variables in the install step.

### **Environment variables**

The following environment variables will also affect the AutoToolsBuildEnvironment helper class.

| NAME     | DESCRIPTION                                                             |
|----------|-------------------------------------------------------------------------|
| LIBS     | Library names to link                                                   |
| LDFLAGS  | Link flags, (-L, -m64, -m32)                                            |
| CFLAGS   | Options for the C compiler (-g, -s, -m64, -m32, -fPIC)                  |
| CXXFLAGS | Options for the C++ compiler (-g, -s, -stdlib, -m64, -m32, -fPIC, -std) |
| CPPFLAGS | Preprocessor definitions (-D, -I)                                       |

See also:

• *Reference/Tools/environment\_append* 

## 13.6.3 MSBuild

Calls Visual Studio msbuild command to build a sln project:

```
from conans import ConanFile, MSBuild
class ExampleConan(ConanFile):
    ...
    def build(self):
        msbuild = MSBuild(self)
        msbuild.build("MyProject.sln")
```

Internally the MSBuild build helper uses:

- *VisualStudioBuildEnvironment* to adjust the LIB and CL environment variables with all the information from the requirements: include directories, library names, flags etc.
- *tools.msvc\_build\_command* to call msbuild.

You can adjust all the information from the requirements accessing to the build\_env that it is a *VisualStudioBuildEnvironment* object:

```
from conans import ConanFile, MSBuild

class ExampleConan(ConanFile):
    ...
    def build(self):
        msbuild = MSBuild(self)
        msbuild.build_env.include_paths.append("mycustom/directory/to/headers")
        msbuild.build_env.lib_paths.append("mycustom/directory/to/libs")
        msbuild.build_env.link_flags = []
        msbuild.build("MyProject.sln")
```

### Constructor

```
class MSBuild(object):
    def __init__(self, conanfile)
```

#### **Parameters:**

• conanfile (Required): ConanFile object. Usually self in a conanfile.py.

### Methods

### build()

Builds Visual Studio project with the given parameters. It will call tools.msvc\_build\_command().

#### **Parameters:**

- **project\_file** (Required): Path to the sln file.
- targets (Optional, Defaulted to None): List of targets to build.
- **upgrade\_project** (Optional, Defaulted to True): Will call devenv to upgrade the solution to your current Visual Studio.
- **build\_type** (Optional, Defaulted to None): Optional. Defaulted to None, will use the settings. build\_type
- arch (Optional, Defaulted to None): Optional. Defaulted to None, will use settings.arch
- **force\_vcvars** (Optional, Defaulted to False): Will ignore if the environment is already set for a different Visual Studio version.
- **parallel** (Optional, Defaulted to True): Will use the configured number of cores in the *conan.conf* file (cpu\_count).
- toolset (Optional, Defaulted to None): Specify a toolset. Will append a /p:PlatformToolset option.
- platforms (Optional, Defaulted to None): Dictionary with the mapping of archs/platforms from Conan naming to another one. It is useful for Visual Studio solutions that have a different naming in architectures. Example: platforms={"x86":"Win32"} (Visual solution uses "Win32" instead of "x86"). This dictionary will update the default one:

• use\_env (Optional, Defaulted to True: Applies the argument /p:UseEnv=true to the msbuild() call.

### get\_command()

Returns a string command calling msbuild

```
def get_command(self, project_file, props_file_path=None, targets=None, upgrade_

→project=True, build_type=None,

arch=None, parallel=True, toolset=None, platforms=None, use_env=False):
```

**Parameters:** 

- project\_file (Optional, defaulted to None): Path to a properties file to include in the project.
- Same other parameters than **build**()

# 13.6.4 VisualStudioBuildEnvironment

Prepares the needed environment variables to invoke the Visual Studio compiler. Use it together with *vcvars\_command* tool

```
from conans import ConanFile, VisualStudioBuildEnvironment
class ExampleConan(ConanFile):
    ...
    def build(self):
        if self.settings.compiler == "Visual Studio":
            env_build = VisualStudioBuildEnvironment(self)
            with tools.environment_append(env_build.vars):
                vcvars = tools.vcvars_command(self.settings)
                self.run('%s && cl /c /EHsc hello.cpp' % vcvars)
                self.run('%s && lib hello.obj -OUT:hello.lib' % vcvars
```

Set environment variables:

| NAME | DESCRIPTION                                                                                                  |
|------|----------------------------------------------------------------------------------------------------|
| LIB  | Library paths separated with ";"                                                                             |
| CL   | "/I" flags with include directories, Runtime (/MT, /MD), Definitions (/DXXX), and any other C and CXX flags. |

#### Attributes

| PROPERTY       | DESCRIPTION                                                                                  |  |
|----------------|----------------------------------------------------------------------------------------------|--|
| .include_paths | List with directories of include paths                                                       |  |
| .lib_paths     | List with directories of libraries                                                           |  |
| .defines       | List with definitions (from requirements cpp_info.defines)                                   |  |
| .runtime       | List with directories (from settings.compiler.runtime)                                       |  |
| .flags         | List with flag (from requirements cpp_info.cflags                                            |  |
| .cxx_flags     | List with cxx flags (from requirements cpp_info.cppflags                                     |  |
| .link_flags    | List with linker flags (from requirements cpp_info.sharedlinkflags and cpp_info.exelinkflags |  |

You can adjust the automatically filled values modifying the attributes above:

```
def build(self):
    if self.settings.compiler == "Visual Studio":
        env_build = VisualStudioBuildEnvironment(self)
        env_build.include_paths.append("mycustom/directory/to/headers")
        env_build.lib_paths.append("mycustom/directory/to/libs")
        env_build.link_flags = []
        with tools.environment_append(env_build.vars):
            vcvars = tools.vcvars_command(self.settings)
            self.run('%s && cl /c /EHsc hello.cpp' % vcvars)
            self.run('%s && lib hello.obj -OUT:hello.lib' % vcvars
```

See also:

• Reference/Tools/environment\_append

### 13.6.5 Meson

If you are using **Meson Build** as your build system, you can use the **Meson** build helper. Specially useful with the *pkg\_config generator* that will generate the \*.pc files of our requirements, then Meson() build helper will locate them automatically.

```
from conans import ConanFile, tools, Meson
import os

class ConanFileToolsTest(ConanFile):
    generators = "pkg_config"
    requires = "LIB_A/0.1@conan/stable"
    settings = "os", "compiler", "build_type"

    def build(self):
        meson = Meson(self)
        meson.configure()
        meson.build()
```

### Constructor

```
class Meson(object):
    def __init__(self, conanfile, backend=None, build_type=None)
```

- **conanfile** (Required): Use self inside a conanfile.py.
- backend (Optional, Defaulted to None): Specify a backend to be used, otherwise it will use "Ninja".
- **build\_type** (Optional, Defaulted to None): Force to use a build type, ignoring the value from the settings.

### **Methods**

### configure()

Configures Meson project with the given parameters.

#### **Parameters:**

- args (Optional, Defaulted to None): A list of additional arguments to be passed to the configure script. Each argument will be escaped according to the current shell. No extra arguments will be added if args=None.
- defs (Optional, Defaulted to None): A list of definitions.
- source\_folder (Optional, Defaulted to None): Meson's source directory where meson.build is located. The default value is the self.source\_folder. Relative paths are allowed and will be relative to self. source\_folder.
- **build\_folder** (Optional, Defaulted to None): Meson's output directory. The default value is the self. build\_folder if None is specified. The Meson object will store build\_folder internally for subsequent calls to build().
- **pkg\_config\_paths** (Optional, Defaulted to None): A list containing paths to locate the pkg-config files (\*.pc). If None, it will be set to conanfile.build\_folder.
- cache\_build\_folder (Optional, Defaulted to None): Subfolder to be used as build folder when building the package in the local cache. This argument doesn't have effect when the package is being built in user folder with conan build but overrides build\_folder when working in the local cache. See *self.in\_local\_cache*.

#### build()

def build(self, args=None, build\_dir=None, targets=None)

Builds Meson project with the given parameters.

- **args** (Optional, Defaulted to None): A list of additional arguments to be passed to the make command. Each argument will be escaped according to the current shell. No extra arguments will be added if args=None.
- **build\_dir** (Optional, Defaulted to None): Build folder. If None, it will be set to conanfile. build\_folder.
- targets (Optional, Defaulted to None): A list of targets to be built. No targets will be added if targets=None.

#### Example

A typical usage of the Meson build helper, if you want to be able to both execute **conan create** and also build your package for a library locally (in your user folder, not in the local cache), could be:

```
from conans import ConanFile, Meson
class HelloConan(ConanFile):
   name = "Hello"
   version = "0.1"
    settings = "os", "compiler", "build_type", "arch"
   generators = "pkg_config"
   exports_sources = "src/*"
   def build(self):
        meson = Meson(self)
        meson.configure(source_folder="%s/src" % self.source_folder,
                        build_folder="build")
        meson.build()
   def package(self):
        self.copy("*.h", dst="include", src="src")
        self.copy("*.lib", dst="lib", keep_path=False)
        self.copy("*.dll", dst="bin", keep_path=False)
        self.copy("*.dylib*", dst="lib", keep_path=False)
        self.copy("*.so", dst="lib", keep_path=False)
        self.copy("*.a", dst="lib", keep_path=False)
   def package_info(self):
        self.cpp_info.libs = ["hello"]
```

Note the **pkg\_config** generator, which generates .pc files, which are understood by Meson to process dependencies informations (no need for a "meson" generator).

The layout is:

```
<folder>
| - conanfile.py
| - src
| - meson.build
| - hello.cpp
| - hello.h
```

And the meson.build could be as simple as:

This allows, to create the package with **conan create** as well as to build the package locally:

```
$ cd <folder>
$ conan create user/testing
```

(continues on next page)

(continued from previous page)

```
# Now local build
$ mkdir build && cd build
$ conan install ..
$ conan build ..
```

# 13.6.6 RunEnvironment

The RunEnvironment helper prepare PATH, LD\_LIBRARY\_PATH and DYLD\_LIBRARY\_PATH environment variables to locate shared libraries and executables of your requirements at runtime.

This helper is specially useful:

- If you are requiring packages with shared libraries and you are running some executable that needs those libraries.
- If you have a requirement with some tool (executable) and you need it in the path.

```
from conans import ConanFile, RunEnvironment

class ExampleConan(ConanFile):
    ...
    def build(self):
        env_build = RunEnvironment(self)
        with tools.environment_append(env_build.vars):
            self.run("....")
        # All the requirements bin folder will be available at PATH
        # All the lib folders will be available in LD_LIBRARY_PATH and DYLD_LIBRARY_PATH
```

Set environment variables:

| NAME              | DESCRIPTION                                          |
|-------------------|------------------------------------------------------|
| PATH              | Containing all the requirements bin folders.         |
| LD_LIBRARY_PATH   | Containing all the requirements lib folders. (Linux) |
| DYLD_LIBRARY_PATH | Containing all the requirements lib folders. (OSX)   |

See also:

Reference/Tools/environment\_append

# **13.7 Tools**

Under the tools module there are several functions and utilities that can be used in conan package recipes:

```
from conans import ConanFile
from conans import tools
class ExampleConan(ConanFile):
....
```

# 13.7.1 tools.cpu\_count()

def tools.cpu\_count()

Returns the number of CPUs available, for parallel builds. If processor detection is not enabled, it will safely return 1. Can be overwritten with the environment variable CONAN\_CPU\_COUNT and configured in the *conan.conf file*.

### 13.7.2 tools.vcvars\_command()

def vcvars\_command(settings, arch=None, compiler\_version=None, force=False)

Returns, for given settings, the command that should be called to load the Visual Studio environment variables for a certain Visual Studio version. It does not execute the command, as that typically have to be done in the same command as the compilation, so the variables are loaded for the same subprocess. It will be typically used in the build() method, like this:

```
from conans import tools

def build(self):
    if self.settings.build_os == "Windows":
        vcvars = tools.vcvars_command(self.settings)
        build_command = ...
        self.run("%s && configure %s" % (vcvars, " ".join(args)))
        self.run("%s && %s %s" % (vcvars, build_command, " ".join(build_args)))
```

The vcvars\_command string will contain something like call "%vsXX0comntools%../../VC/vcvarsall.bat" for the corresponding Visual Studio version for the current settings.

This is typically not needed if using CMake, as the cmake generator will handle the correct Visual Studio version.

If **arch** or **compiler\_version** is specified, it will ignore the settings and return the command to set the Visual Studio environment for these parameters.

#### **Parameters:**

- settings (Required): Conanfile settings. Use self.settings.
- arch (Optional, Defaulted to None): Will use settings.arch.
- compiler\_version (Optional, Defaulted to None): Will use settings.compiler.version.
- force (Optional, Defaulted to False): Will ignore if the environment is already set for a different Visual Studio version.

### 13.7.3 tools.vcvars\_dict()

Returns a dictionary with the variables set by the tools.vcvars\_command.

```
from conans import tools
```

```
def build(self):
```

(continues on next page)

(continued from previous page)

```
env_vars = tools.vcvars_dict(self.settings):
with tools.environment_append(env_vars):
    # Do something
```

**Parameters:** 

- Same as vcvars\_command.
- filter\_known\_paths (Optional, Defaulted to False): When True, the function will only keep the PATH entries that follows some known patterns, filtering all the non-Visual Studio ones. When False, it will keep the PATH will all the system entries.

### 13.7.4 tools.vcvars()

vcvars(settings, arch=None, compiler\_version=None, force=False, filter\_known\_paths=False)

Note: This context manager tool has no effect if used in a platform different from Windows.

This is a context manager that allows to append to the environment all the variables set by the **tools.vcvars\_dict()**. You can replace **tools.vcvars\_command()** and use this context manager to get a cleaner way to activate the Visual Studio environment:

```
from conans import tools
def build(self):
    with tools.vcvars(self.settings):
        do_something()
```

### 13.7.5 tools.build\_sln\_command() (DEPRECATED)

Warning: This tool is deprecated and will be removed in Conan 2.0. Use *MSBuild()* build helper instead.

```
def build_sln_command(settings, sln_path, targets=None, upgrade_project=True, build_

→type=None,

arch=None, parallel=True, toolset=None, platforms=None)
```

Returns the command to call *devenv* and *msbuild* to build a Visual Studio project. It's recommended to use it along with vcvars\_command(), so that the Visual Studio tools will be in path.

```
from conans import tools

def build(self):
    build_command = build_sln_command(self.settings, "myfile.sln", targets=["SDL2_image
    ''])
    command = "%s && %s" % (tools.vcvars_command(self.settings), build_command)
    self.run(command)
```

- settings (Required): Conanfile settings. Use "self.settings".
- sln\_path (Required): Visual Studio project file path.
- targets (Optional, Defaulted to None): List of targets to build.
- **upgrade\_project** (Optional, Defaulted to True): If True, the project file will be upgraded if the project's VS version is older than current. When *CONAN\_SKIP\_VS\_PROJECTS\_UPGRADE* environment variable is set to True/1, this parameter will be ignored and the project won't be upgraded.
- **build\_type** (Optional, Defaulted to None): Override the build type defined in the settings (settings. build\_type).
- arch (Optional, Defaulted to None): Override the architecture defined in the settings (settings.arch).
- **parallel** (Optional, Defaulted to True): Enables VS parallel build with /m:X argument, where X is defined by CONAN\_CPU\_COUNT environment variable or by the number of cores in the processor by default.
- toolset (Optional, Defaulted to None): Specify a toolset. Will append a /p:PlatformToolset option.
- platforms (Optional, Defaulted to None): Dictionary with the mapping of archs/platforms from Conan naming to another one. It is useful for Visual Studio solutions that have a different naming in architectures. Example: platforms={"x86":"Win32"} (Visual solution uses "Win32" instead of "x86"). This dictionary will update the default one:

# 13.7.6 tools.msvc\_build\_command() (DEPRECATED)

Warning: This tool is deprecated and will be removed in Conan 2.0. Use MSBuild().get\_command() instead.

```
def msvc_build_command(settings, sln_path, targets=None, upgrade_project=True, build_

→ type=None,

arch=None, parallel=True, force_vcvars=False, toolset=None,

→ platforms=None)
```

Returns a string with a joint command consisting in setting the environment variables via vcvars.bat with the above tools.vcvars\_command() function, and building a Visual Studio project with the tools.build\_sln\_command() function.

- Same parameters as the above *tools.build\_sln\_command()*.
- force\_vcvars: Optional. Defaulted to False. Will set vcvars\_command(force=force\_vcvars).

# 13.7.7 tools.unzip()

def unzip(filename, destination=".", keep\_permissions=False)

Function mainly used in source(), but could be used in build() in special cases, as when retrieving pre-built binaries from the Internet.

This function accepts .tar.gz, .tar, .tzb2, .tar.bz2, .tgz and .zip files, and decompress them into the given destination folder (the current one by default).

```
from conans import tools
```

```
tools.unzip("myfile.zip")
# or to extract in "myfolder" sub-folder
tools.unzip("myfile.zip", "myfolder")
```

You can keep the permissions of the files using the keep\_permissions=True parameter.

```
from conans import tools
tools.unzip("myfile.zip", "myfolder", keep_permissions=True)
```

**Parameters:** 

- filename (Required): File to be unzipped.
- destination (Optional, Defaulted to "."): Destination folder for unzipped files.
- **keep\_permissions** (Optional, Defaulted to False): Keep permissions of files. **WARNING:** Can be dangerous if the zip was not created in a NIX system, the bits could produce undefined permission schema. Use only this option if you are sure that the zip was created correctly.

# 13.7.8 tools.untargz()

def untargz(filename, destination=".")

Extract tar gz files (or in the family). This is the function called by the previous unzip() for the matching extensions, so generally not needed to be called directly, call unzip() instead unless the file had a different extension.

from conans import tools

```
tools.untargz("myfile.tar.gz")
# or to extract in "myfolder" sub-folder
tools.untargz("myfile.tar.gz", "myfolder")
```

- filename (Required): File to be unzipped.
- destination (Optional, Defaulted to "."): Destination folder for *untargzed* files.

### 13.7.9 tools.get()

from conans import tools

def get(url, md5="", sha1="", sha256="")

Just a high level wrapper for download, unzip, and remove the temporary zip file once unzipped. You can pass hash checking parameters: md5, sha1, sha256. All the specified algorithms will be checked, if any of them doesn't match, it will raise a ConanException.

```
tools.get("http://url/file", md5='d2da0cd0756cd9da6560b9a56016a0cb')
# also, specify a destination folder
tools.get("http://url/file", destination="subfolder")
```

**Parameters:** 

- url (Required): URL to download
- md5 (Optional, Defaulted to ""): MD5 hash code to check the downloaded file.
- sha1 (Optional, Defaulted to ""): SHA1 hash code to check the downloaded file.
- sha256 (Optional, Defaulted to ""): SHA256 hash code to check the downloaded file.

### 13.7.10 tools.get\_env()

def get\_env(env\_key, default=None, environment=None)

Parses an environment and cast its value against the **default** type passed as an argument.

Following python conventions, returns default if env\_key is not defined.

See an usage example with an environment variable defined while executing conan

```
$ TEST_ENV="1" conan <command> ...
```

```
from conans import tools
```

```
tools.get_env("TEST_ENV") # returns "1", returns current value
tools.get_env("TEST_ENV_NOT_DEFINED") # returns None, TEST_ENV_NOT_DEFINED not declared
tools.get_env("TEST_ENV_NOT_DEFINED", []) # returns [], TEST_ENV_NOT_DEFINED not declared
tools.get_env("TEST_ENV", "2") # returns "1"
tools.get_env("TEST_ENV", False) # returns True (default value is boolean)
tools.get_env("TEST_ENV", 2) # returns 1
tools.get_env("TEST_ENV", 2.0) # returns 1.0
tools.get_env("TEST_ENV", []) # returns ["1"]
```

- env\_key (Required): environment variable name.
- default (Optional, Defaulted to None): default value to return if not defined or cast value against.
- environment (Optional, Defaulted to None): os.environ if None or environment dictionary to look for.

### 13.7.11 tools.download()

Retrieves a file from a given URL into a file with a given filename. It uses certificates from a list of known verifiers for https downloads, but this can be optionally disabled.

```
from conans import tools
tools.download("http://someurl/somefile.zip", "myfilename.zip")
# to disable verification:
tools.download("http://someurl/somefile.zip", "myfilename.zip", verify=False)
# to retry the download 2 times waiting 5 seconds between them
tools.download("http://someurl/somefile.zip", "myfilename.zip", retry=2, retry_wait=5)
# Use https basic authentication
tools.download("http://someurl/somefile.zip", "myfilename.zip", auth=("user", "password
___"))
# Pass some header
tools.download("http://someurl/somefile.zip", "myfilename.zip", headers={"Myheader": "My____your"})
```

- url (Required): URL to download
- filename (Required): Name of the file to be created in the local storage
- verify (Optional, Defaulted to True): When False, disables https certificate validation.
- **out**: (Optional, Defaulted to None): An object with a write() method can be passed to get the output, stdout will use if not specified.
- retry (Optional, Defaulted to 2): Number of retries in case of failure.
- retry\_wait (Optional, Defaulted to 5): Seconds to wait between download attempts.
- **overwrite**: (Optional, Defaulted to False): When *True* Conan will overwrite the destination file if exists, if False it will raise.
- **auth** (Optional, Defaulted to None): A tuple of user, password can be passed to use HTTPBasic authentication. This is passed directly to the requests python library, check here other uses of the **auth** parameter: http://docs.python-requests.org/en/master/user/authentication
- headers (Optional, Defaulted to None): A dict with additional headers.

### 13.7.12 tools.ftp\_download()

```
def ftp_download(ip, filename, login="", password="")
```

Retrieves a file from an FTP server. Right now it doesn't support SSL, but you might implement it yourself using the standard python FTP library, and also if you need some special functionality.

```
from conans import tools

def source(self):
   tools.ftp_download('ftp.debian.org', "debian/README")
   self.output.info(load("README"))
```

**Parameters:** 

- **ip** (Required): The IP or address of the ftp server.
- filename (Required): The filename, including the path/folder where it is located.
- login (Optional, Defaulted to ""): Login credentials for the ftp server.
- password (Optional, Defaulted to ""): Password credentials for the ftp server.

### 13.7.13 tools.replace\_in\_file()

def replace\_in\_file(file\_path, search, replace, strict=True)

This function is useful for a simple "patch" or modification of source files. A typical use would be to augment some library existing CMakeLists.txt in the source() method, so it uses conan dependencies without forking or modifying the original project:

- file\_path (Required): File path of the file to perform the replace in.
- search (Required): String you want to be replaced.
- replace (Required): String to replace the searched string.
- **strict** (Optional, Defaulted to True): If True, it raises an error if the searched string is not found, so nothing is actually replaced.

# 13.7.14 tools.check\_with\_algorithm\_sum()

def check\_with\_algorithm\_sum(algorithm\_name, file\_path, signature)

Useful to check that some downloaded file or resource has a predefined hash, so integrity and security are guaranteed. Something that could be typically done in source() method after retrieving some file from the internet.

**Parameters:** 

- **algorithm\_name** (Required): Name of the algorithm to be checked.
- file\_path (Required): File path of the file to be checked.
- signature (Required): Hash code that the file should have.

There are specific functions for common algorithms:

```
def check_sha1(file_path, signature)
def check_md5(file_path, signature)
def check_sha256(file_path, signature)
```

For example:

from conans import tools

```
tools.check_sha1("myfile.zip", "eb599ec83d383f0f25691c184f656d40384f9435")
```

Other algorithms are also possible, as long as are recognized by python hashlib implementation, via hashlib. new(algorithm\_name). The previous is equivalent to:

from conans import tools

# 13.7.15 tools.patch()

def patch(base\_path=None, patch\_file=None, patch\_string=None, strip=0, output=None)

Applies a patch from a file or from a string into the given path. The patch should be in diff (unified diff) format. To be used mainly in the source() method.

```
from conans import tools
tools.patch(patch_file="file.patch")
# from a string:
patch_content = " real patch content ..."
tools.patch(patch_string=patch_content)
# to apply in subfolder
tools.patch(base_path=mysubfolder, patch_string=patch_content)
```

If the patch to be applied uses alternate paths that have to be stripped, like:

```
--- old_path/text.txt\t2016-01-25 17:57:11.452848309 +0100
+++ new_path/text_new.txt\t2016-01-25 17:57:28.839869950 +0100
@@ -1 +1 @@
- old content
+ new content
```

Then it can be done specifying the number of folders to be stripped from the path:

```
from conans import tools
```

```
tools.patch(patch_file="file.patch", strip=1)
```

**Parameters:** 

- base\_path (Optional, Defaulted to None): Base path where the patch should be applied.
- patch\_file (Optional, Defaulted to None): Patch file that should be applied.
- patch\_string (Optional, Defaulted to None): Patch string that should be applied.
- **strip** (Optional, Defaulted to **0**): Number of folders to be stripped from the path.
- output (Optional, Defaulted to None): Stream object.

### 13.7.16 tools.environment\_append()

```
def environment_append(env_vars)
```

This is a context manager that allows to temporary use environment variables for a specific piece of code in your conanfile:

```
from conans import tools
def build(self):
    with tools.environment_append({"MY_VAR": "3", "CXX": "/path/to/cxx"}):
        do_something()
```

The environment variables will be overridden if the value is a string, while it will be prepended if the value is a list. When the context manager block ends, the environment variables will be unset.

**Parameters:** 

• env\_vars (Required): Dictionary object with environment variable name and its value.

### 13.7.17 tools.chdir()

```
def chdir(newdir)
```

This is a context manager that allows to temporary change the current directory in your conanfile:

```
from conans import tools
def build(self):
    with tools.chdir("./subdir"):
        do_something()
```

**Parameters:** 

• **newdir** (Required): Directory path name to change the current directory.

### 13.7.18 tools.pythonpath()

This tool is automatically applied in the conanfile methods unless *apply\_env* is deactivated, so any PYTHONPATH inherited from the requirements will be automatically available.

```
def pythonpath(conanfile)
```

This is a context manager that allows to load the PYTHONPATH for dependent packages, create packages with python code, and reuse that code into your own recipes.

It is automatically applied

```
from conans import tools

def build(self):
    with tools.pythonpath(self):
        from module_name import whatever
        whatever.do_something()
```

When the *apply\_env* is activated (default) the above code could be simplified as:

```
from conans import tools
def build(self):
    from module_name import whatever
    whatever.do_something()
```

For that to work, one of the dependencies of the current recipe, must have a module\_name file or folder with a whatever file or object inside, and should have declared in its package\_info():

```
from conans import tools

def package_info(self):
    self.env_info.PYTHONPATH.append(self.package_folder)
```

**Parameters:** 

• conanfile (Required): Current ConanFile object.

### 13.7.19 tools.no\_op()

def no\_op()

Context manager that performs nothing. Useful to condition any other context manager to get a cleaner code:

```
from conans import tools
def build(self):
    with tools.chdir("some_dir") if self.options.myoption else tools.no_op():
```

(continues on next page)

(continued from previous page)

```
# if not self.options.myoption, we are not in the "some_dir"
pass
```

### 13.7.20 tools.human\_size()

```
def human_size(size_bytes)
```

Will return a string from a given number of bytes, rounding it to the most appropriate unit: GB, MB, KB, etc. It is mostly used by the conan downloads and unzip progress, but you can use it if you want too.

```
from conans import tools
tools.human_size(1024)
>> 1.0KB
```

#### **Parameters:**

• size\_bytes (Required): Number of bytes.

### 13.7.21 tools.OSInfo and tools.SystemPackageTool

These are helpers to install system packages. Check system\_requirements().

# 13.7.22 tools.cross\_building()

```
def cross_building(settings, self_os=None, self_arch=None)
```

Reading the settings and the current host machine it returns True if we are cross building a conan package:

```
from conans import tools
if tools.cross_building(self.settings):
    # Some special action
```

- settings (Required): Conanfile settings. Use self.settings.
- self\_os (Optional, Defaulted to None): Current operating system where the build is being done.
- self\_arch (Optional, Defaulted to None): Current architecture where the build is being done.

# 13.7.23 tools.get\_gnu\_triplet()

def get\_gnu\_triplet(os, arch, compiler=None)

Returns string with GNU like <machine>-<vendor>-<op\_system> triplet.

#### **Parameters:**

- os (Required): Operating system to be used to create the triplet.
- arch (Required): Architecture to be used to create the triplet.
- compiler (Optional, Defaulted to None): Compiler used to create the triplet (only needed for Windows).

# 13.7.24 tools.run\_in\_windows\_bash()

Runs an unix command inside a bash shell. It requires to have "bash" in the path. Useful to build libraries using configure and make in Windows. Check *Windows subsytems* section.

You can customize the path of the bash executable using the environment variable CONAN\_BASH\_PATH or the *conan.conf* bash\_path variable to change the default bash location.

```
from conans import tools
command = "pwd"
tools.run_in_windows_bash(self, command) # self is a conanfile instance
```

#### **Parameters:**

- conanfile (Required): Current ConanFile object.
- **bashcmd** (Required): String with the command to be run.
- cwd (Optional, Defaulted to None): Path to directory where to apply the command from.
- **subsystem** (Optional, Defaulted to None will autodetect the subsystem). Used to escape the command according to the specified subsystem.
- msys\_mingw (Optional, Defaulted to True) If the specified subsystem is MSYS2, will start it in MinGW mode (native windows development).
- **env** (Optional, Defaulted to None) You can pass a dict with environment variable to be applied **at first place** so they will have more priority than others.

### 13.7.25 tools.get\_cased\_path()

get\_cased\_path(abs\_path)

For Windows, for any abs\_path parameter containing a case-insensitive absolute path, returns it case-sensitive, that is, with the real cased characters. Useful when using Windows subsystems where the file system is case-sensitive.

### 13.7.26 tools.remove\_from\_path()

remove\_from\_path(command)

This is a context manager that allows you to remove a tool from the PATH. Conan will locate the executable (using tools.which()) and will remove from the PATH the directory entry that contains it. It's not necessary to specify the extension.

```
from conans import tools
```

```
with tools.remove_from_path("make"):
    self.run("some command")
```

# 13.7.27 tools.unix\_path()

```
def unix_path(path, path_flavor=None)
```

Used to translate Windows paths to MSYS/CYGWIN unix paths like c/users/path/to/file.

#### **Parameters:**

- **path** (Required): Path to be converted.
- **path\_flavor** (Optional, Defaulted to None, will try to autodetect the subsystem): Type of unix path to be returned. Options are MSYS, MSYS2, CYGWIN, WSL and SFU.

### 13.7.28 tools.escape\_windows\_cmd()

def escape\_windows\_cmd(command)

Useful to escape commands to be executed in a windows bash (msys2, cygwin etc).

- Adds escapes so the argument can be unpacked by CommandLineToArgvW().
- Adds escapes for cmmd.exe so the argument survives cmmd.exe's substitutions.

#### **Parameters:**

• command (Required): Command to execute.

### 13.7.29 tools.sha1sum(), sha256sum(), md5sum()

```
def def md5sum(file_path)
def sha1sum(file_path)
def sha256sum(file_path)
```

Return the respective hash or checksum for a file:

```
from conans import tools
```

```
md5 = tools.md5sum("myfilepath.txt")
sha1 = tools.sha1sum("myfilepath.txt")
```

• **file\_path** (Required): Path to the file.

# 13.7.30 tools.md5()

def md5(content)

Returns the MD5 hash for a string or byte object:

from conans import tools

md5 = tools.md5("some string, not a file path")

#### **Parameters:**

• content (Required): String or bytes to calculate its md5.

# 13.7.31 tools.save()

def save(path, content, append=False)

Utility function to save files in one line. It will manage the open and close of the file and creating directories if necessary.

from conans import tools

```
tools.save("otherfile.txt", "contents of the file")
```

#### **Parameters:**

- path (Required): Path to the file.
- **content** (Required): Content that should be saved into the file.
- append (Optional, Defaulted to False): If True, it will append the content.

### 13.7.32 tools.load()

```
def load(path, binary=False)
```

Utility function to load files in one line. It will manage the open and close of the file, and load binary encodings. Returns the content of the file.

```
from conans import tools
```

```
content = tools.load("myfile.txt")
```

- **path** (Required): Path to the file.
- binary (Optional, Defaulted to False): If True, it reads the file as binary code.

### 13.7.33 tools.mkdir(), tools.rmdir()

```
def mkdir(path)
def rmdir(path)
```

Utility functions to create/delete a directory. The existance of the specified directory is checked, so mkdir() will do nothing if the directory already exists and rmdir() will do nothing if the directory does not exists.

This makes it safe to use these functions in the package() method of a conanfile.py when no\_copy\_source=True.

```
from conans import tools
tools.mkdir("mydir") # Creates mydir if it does not already exist
tools.mkdir("mydir") # Does nothing
tools.rmdir("mydir") # Deletes mydir
tools.rmdir("mydir") # Does nothing
```

**Parameters:** 

• path (Required): Path to the directory.

### 13.7.34 tools.which()

#### def which(filename)

Returns the path to a specified executable searching in the PATH environment variable. If not found, it returns None.

This tool also looks for filenames with following extensions if no extension provided:

- .com, .exe, .bat .cmd for Windows.
- . sh if not Windows.

```
from conans import tools
```

```
abs_path_make = tools.which("make")
```

**Parameters:** 

• filename (Required): Name of the executable file. It doesn't require the extension of the executable.

### 13.7.35 tools.touch()

```
def touch(fname, times=None)
```

Updates the timestamp (last access and last modification times) of a file. This is similar to Unix' touch command, except the command fails if the file does not exist.

Optionally, a tuple of two numbers can be specified, which denotes the new values for the 'last access' and 'last modified' times respectively.

```
from conans import tools
import time
```

(continues on next page)

(continued from previous page)

#### **Parameters:**

- fname (Required): File name of the file to be touched.
- times (Optional, Defaulted to None: Tuple with 'last access' and 'last modified' times.

# 13.7.36 tools.relative\_dirs()

```
def relative_dirs(path)
```

Recursively walks a given directory (using os.walk()) and returns a list of all contained file paths relative to the given directory.

from conans import tools

tools.relative\_dirs("mydir")

#### **Parameters:**

• path (Required): Path of the directory.

# 13.7.37 tools.vswhere()

Wrapper of vswhere tool to look for details of Visual Studio installations. Its output is always a list with a dictionary for each installation found.

from conans import tools

vs\_legacy\_installations = tool.vswhere(legacy=True)

- all\_ (Optional, Defaulted to False): Finds all instances even if they are incomplete and may not launch.
- **prerelease** (Optional, Defaulted to False): Also searches prereleases. By default, only releases are searched.
- **products** (Optional, Defaulted to None): List of one or more product IDs to find. Defaults to Community, Professional, and Enterprise. Specify ["\*"] by itself to search all product instances installed.
- requires (Optional, Defaulted to None): List of one or more workload or component IDs required when finding instances. See https://docs.microsoft.com/en-us/visualstudio/install/workload-and-component-ids for a list of workload and component IDs.
- version (Optional, Defaulted to ""): A version range for instances to find. Example: "[15.0,16.0)" will find versions 15.\*.

- latest (Optional, Defaulted to False): Return only the newest version and last installed.
- **legacy** (Optional, Defaulted to False): Also searches Visual Studio 2015 and older products. Information is limited. This option cannot be used with either products or requires parameters.
- **property**\_ (Optional, Defaulted to ""): The name of a property to return. Use delimiters ., /, or \_ to separate object and property names. Example: "properties.nickname" will return the "nickname" property under "properties".
- nologo (Optional, Defaulted to True): Do not show logo information.

### 13.7.38 tools.vs\_comntools()

```
def vs_comntools(compiler_version)
```

Returns the value of the environment variable VS<compiler\_version>.0COMNTOOLS for the compiler version indicated.

```
from conans import tools
```

```
vs_path = tools.vs_comntools("14")
```

**Parameters:** 

• compiler\_version (Required): String with the version number: "14", "12"...

### 13.7.39 tools.vs\_installation\_path()

```
def vs_installation_path(version, preference=None)
```

Returns the Visual Studio installation path for the given version. It uses tools.vswhere() and tool. vs\_comntools(). It will also look for the installation paths following CONAN\_VS\_INSTALLATION\_PREFERENCE environment variable or the preference parameter itself. If the tool is not able to return the path it returns None.

- version (Required): Visual Studio version to locate. Valid version numbers are strings: "10", "11", "12", "13", "14", "15"...
- **preference** (Optional, Defaulted to None): Set to value of CONAN\_VS\_INSTALLATION\_PREFERENCE or defaulted to ["Enterprise", "Professional", "Community", "BuildTools"]. If only set to one type of preference, it will return the installation path only for that Visual type and version, otherwise None.

# 13.7.40 tools.replace\_prefix\_in\_pc\_file()

def replace\_prefix\_in\_pc\_file(pc\_file, new\_prefix)

Replaces the prefix variable in a package config file .pc with the specified value.

```
from conans import tools
```

```
lib_b_path = self.deps_cpp_info["libB"].rootpath
tools.replace_prefix_in_pc_file("libB.pc", lib_b_path)
```

#### **Parameters:**

- **pc\_file** (Required): Path to the pc file
- new\_prefix (Required): New prefix variable value (Usually a path pointing to a package).

#### See also:

```
Check section integrations/pkg-config and pc files to know more.
```

# 13.7.41 tools.collect\_libs()

```
def collect_libs(conanfile, folder="lib")
```

Fetches a list of all libraries in the package folder. Useful to collect not inter-dependent libraries or with complex names like libmylib-x86-debug-en.lib.

```
from conans import tools
def package_info(self):
    self.cpp_info.libs = tools.collect_libs(self)
```

**Parameters:** 

- **conanfile** (Required): A *ConanFile* object from which to get the *package\_folder*.
- folder (Optional, Defaulted to "lib"): The subfolder where the library files are.

**Warning:** This tool collects the libraries searching directly inside the package folder and returns them in no specific order. If libraries are inter-dependent, then package\_info() method should order them to achieve correct linking order.

# 13.7.42 tools.PkgConfig()

```
class PkgConfig(object):
    def __init__(self, library, pkg_config_executable="pkg-config", static=False, msvc_
    syntax=False, variables=None)
```

Wrapper of the pkg-config tool.

from conans import tools
with environment\_append({'PKG\_CONFIG\_PATH': tmp\_dir}):
 pkg\_config = PkgConfig("libastral")
 print(pkg\_config.cflags)
 print(pkg\_config.cflags\_only\_I)
 print(pkg\_config.variables)

### Parameters of the constructor:

- library (Required): Library (package) name, such as libastral.
- **pkg\_config\_executable** (Optional, Defaulted to "**pkg-config**"): Specify custom pkg-config executable (e.g. for cross-compilation).
- **static** (Optional, Defaulted to False): Output libraries suitable for static linking (adds --static to pkg-config command line).
- msvc\_syntax (Optional, Defaulted to False): MSVC compatibility (adds --msvc-syntax to pkg-config command line).
- variables (Optional, Defaulted to None): Dictionary of pkg-config variables (passed as --define-variable=VARIABLENAME=VARIABLEVALUE).

### **Properties:**

| PROPERTY           | DESCRIPTION                                          |
|--------------------|------------------------------------------------------|
| .cflags            | get all pre-processor and compiler flags             |
| .cflags_only_I     | get -I flags                                         |
| .cflags_only_other | get cflags not covered by the cflags-only-I option   |
| .libs              | get all linker flags                                 |
| .libs_only_L       | get -L flags                                         |
| .libs_only_l       | get -l flags                                         |
| .libs_only_other   | get other libs (e.gpthread)                          |
| .provides          | get which packages the package provides              |
| .requires          | get which packages the package requires              |
| .requires_private  | get packages the package requires for static linking |
| .variables         | get list of variables defined by the module          |

# **13.8 Configuration files**

These are the most important configuration files, used to customize conan.

# 13.8.1 conan.conf

The typical location of the **conan.conf** file is the directory ~/.conan/:

```
[log]
run_to_output = True
                          # environment CONAN_LOG_RUN_TO_OUTPUT
run_to_file = False
                          # environment CONAN_LOG_RUN_TO_FILE
level = 50
                          # environment CONAN_LOGGING_LEVEL
# trace_file =
                          # environment CONAN_TRACE_FILE
print_run_commands = False # environment CONAN_PRINT_RUN_COMMANDS
[general]
default_profile = default
compression_level = 9
                                    # environment CONAN_COMPRESSION_LEVEL
sysrequires_sudo = True
                                   # environment CONAN_SYSREQUIRES_SUDO
                                    # environment CONAN_REQUEST_TIMEOUT
request_timeout = 30
# sysrequires_mode = enabled
                                     # environment CONAN_SYSREQUIRES_MODE (allowed_
→modes enabled/verify/disabled)
# vs_installation_preference = Enterprise, Professional, Community, BuildTools #_
← environment CONAN_VS_INSTALLATION_PREFERENCE
# bash_path = ""
                                  # environment CONAN_BASH_PATH (only windows)
# recipe_linter = False
                                  # environment CONAN_RECIPE_LINTER
                             # environment CONAN_READ_ONLY_CACHE
# read_only_cache = True
# pylintrc = path/to/pylintrc_file  # environment CONAN_PYLINTRC
# cache_no_locks = True
# user_home_short = your_path
                                  # environment CONAN_USER_HOME_SHORT
# skip_vs_projects_upgrade = False  # environment CONAN_SKIP_VS_PROJECTS_UPGRADE
# non interactive = False
                                   # environment CONAN_NON_INTERACTIVE
# conan_make_program = make
                                    # environment CONAN_MAKE_PROGRAM (overrides the_
→make program used in AutoToolsBuildEnvironment.make)
# cmake_generator
                                    # environment CONAN_CMAKE_GENERATOR
# http://www.vtk.org/Wiki/CMake_Cross_Compiling
                                    # environment CONAN_CMAKE_TOOLCHAIN_FILE
# cmake_toolchain_file
# cmake_system_name
                                    # environment CONAN_CMAKE_SYSTEM_NAME
                                   # environment CONAN_CMAKE_SYSTEM_VERSION
# cmake_system_version
# cmake_system_processor
                                  # environment CONAN_CMAKE_SYSTEM_PROCESSOR
                                   # environment CONAN_CMAKE_FIND_ROOT_PATH
# cmake_find_root_path
# cmake_find_root_path_mode_program # environment CONAN_CMAKE_FIND_ROOT_PATH_MODE_
→PROGRAM
# cmake_find_root_path_mode_library # environment CONAN_CMAKE_FIND_ROOT_PATH_MODE_
→LIBRARY
# cmake_find_root_path_mode_include
                                    # environment CONAN_CMAKE_FIND_ROOT_PATH_MODE_
\rightarrow INCLUDE
                          # environment CONAN_CPU_COUNT
# cpu_count = 1
```

(continues on next page)

(continued from previous page)

```
# Change the default location for building test packages to a temporary folder
# which is deleted after the test (Defaulted to False).
# temp_test_folder = True
                                      # environment CONAN_TEMP_TEST_FOLDER
[storage]
# This is the default path, but you can write your own. It must be an absolute path or a
# path beginning with "~" (if the environment var CONAN_USER_HOME is specified, this_
\rightarrow directory, even
# with "~/", will be relative to the conan user home, not to the system user home)
path = ~/.conan/data
[proxies]
# Empty section will try to use system proxies.
# If don't want proxy at all, remove section [proxies]
# As documented in http://docs.python-requests.org/en/latest/user/advanced/#proxies
# http = http://user:pass@10.10.1.10:3128/
# http = http://10.10.1.10:3128
# https = http://10.10.1.10:1080
# Default settings now declared in the default profile
```

### Log

The level variable, defaulted to 50 (critical events), declares the LOG level. If you want to show more detailed logging information, set this variable to lower values, as 10 to show debug information. You can also adjust the environment variable CONAN\_LOGGING\_LEVEL.

The print\_run\_commands, when is 1, Conan will print the executed commands in self.run to the output. You can also adjust the environment variable CONAN\_PRINT\_RUN\_COMMANDS

The run\_to\_file variable, defaulted to False, will print the output from the self.run executions to the path that the variable specifies. You can also adjust the environment variable CONAN\_LOG\_RUN\_TO\_FILE.

The run\_to\_output variable, defaulted to 1, will print to the stdout the output from the self.run executions in the conanfile. You can also adjust the environment variable CONAN\_LOG\_RUN\_TO\_OUTPUT.

The trace\_file variable enable extra logging information about your conan command executions. Set it with an absolute path to a file. You can also adjust the environment variable CONAN\_TRACE\_FILE.

### General

The vs\_installation\_preference variable determines the preference of usage when searching a Visual installation. The order of preference by default is Enterprise, Professional, Community and BuildTools. It can be fixed to just one type of installation like only BuildTools. You can also adjust the environment variable CONAN\_VS\_INSTALLATION\_PREFERENCE.

The verbose\_traceback variable will print the complete traceback when an error occurs in a recipe or even in the conan code base, allowing to debug the detected error.

The bash\_path variable is used only in windows to help the *tools.run\_in\_windows\_bash()* function to locate our Cygwin/MSYS2 bash. Set it with the bash executable path if it's not in the PATH or you want to use a different one.

The cmake\_\*\*\* variables will declare the corresponding CMake variable when you use the *cmake generator* and the *CMake build tool*.

The cpu\_count variable set the number of cores that the *tools.cpu\_count()* will return, by default the number of cores available in your machine. Conan recipes can use the cpu\_count() tool to build the library using more than one core.

The pylintrc variable points to a custom pylintrc file that allows configuring custom rules for the python linter executed at export time. A use case could be to define some custom indents (though the standard pep8 4-spaces indent is recommended, there are companies that define different styles). The pylintrc file has the form:

[FORMAT] indent-string='

Running pylint --generate-rcfile will output a complete rcfile with comments explaining the fields.

The recipe\_linter variable allows to disable the package recipe analysis (linting) executed at **conan install**. Please note that this linting is very recommended, specially for sharing package recipes and collaborating with others.

The sysrequires\_mode variable, defaulted to enabled (allowed modes enabled/verify/disabled) controls whether system packages should be installed into the system via SystemPackageTool helper, typically used in *system\_requirements()*. You can also adjust the environment variable CONAN\_SYSREQUIRES\_MODE.

The sysrequires\_sudo variable, defaulted to True, controls whether sudo is used for installing apt, yum, etc. system packages via SystemPackageTool. You can also adjust the environment variable CONAN\_SYSREQUIRES\_SUDO.

The request\_timeout variable, defaulted to 30 seconds, controls the time after Conan will stop waiting for a response. Timeout is not a time limit on the entire response download; rather, an exception is raised if the server has not issued a response for timeout seconds (more precisely, if no bytes have been received on the underlying socket for timeout seconds). If no timeout is specified explicitly, it do not timeout.

The user\_home\_short specify the base folder to be used with the *short paths* feature. If not specified, the packages marked as *short\_paths* will be stored in the C:: (or the current drive letter).

If the variable is set to "None" will disable the *short\_paths* feature in Windows, for modern Windows that enable long paths at the system level.

The verbose\_traceback variable will print the complete traceback when an error occurs in a recipe or even in the conan code base, allowing to debug the detected error.

### Storage

The storage.path variable define the path where all the packages will be stored.

On Windows:

- It is recommended to assign it to some unit, e.g. map it to X: in order to avoid hitting the 260 chars path name length limit).
- Also see the *short\_paths docs* to know more about how to mitigate the limitation of 260 chars path name length limit.
- It is recommended to disable the Windows indexer or exclude the storage path to avoid problems (busy resources).

**Note:** If you want to change the default "conan home" (directory where conan.conf file is) you can adjust the environment variable CONAN\_USER\_HOME.

### **Proxies**

If you are not using proxies at all, or you want to use the proxies specified by the operating system, just remove the [proxies] section completely. You can run **conan config rm proxies**.

If you leave the [proxies] section blank, conan will copy the system configured proxies, but if you configured some exclusion rule it won't work:

[proxies]
# Empty section will try to use system proxies.
# If you don't want Conan to mess with proxies at all, remove section [proxies]

You can specify http and https proxies as follows. Use the *no\_proxy\_match* keyword to specify a list of URLs or patterns that will skip the proxy:

```
[proxies]
# As documented in http://docs.python-requests.org/en/latest/user/advanced/#proxies
http: http://user:pass@10.10.1.10:3128/
http: http://10.10.1.10:3128
https: http://10.10.1.10:1080
no_proxy_match: http://url1, http://url2, https://url3*, https://*.custom_domain.*
```

Use *http=None* and/or *https=None* to disable the usage of a proxy.

If this fails, you might also try to set environment variables:

```
# linux/osx
$ export HTTP_PROXY="http://10.10.1.10:3128"
$ export HTTPS_PROXY="http://10.10.1.10:1080"
# with user/password
$ export HTTP_PROXY="http://user:pass@10.10.1.10:3128/"
$ export HTTPS_PROXY="http://user:pass@10.10.1.10:3128/"
# windows (note, no quotes here)
$ set HTTP_PROXY=http://10.10.1.10:3128
$ set HTTPS_PROXY=http://10.10.1.10:1080
```

### 13.8.2 profiles/default

This is the typical ~/.conan/profiles/default file:

```
[build_requires]
[settings]
    os=Macos
    arch=x86_64
    compiler=apple-clang
    compiler.version=8.1
    compiler.libcxx=libc++
    build_type=Release
[options]
[env]
```

The settings defaults are the setting values used whenever you issue a **conan install** command over a *conanfile* in one of your projects. The initial values for these default settings are auto-detected the first time you run a **conan** command.

You can override the default settings using the **-s** parameter in **conan install** and **conan info** commands but when you specify a profile, **conan install --profile gcc48**, the default profile won't be applied, unless you specify it with an include() statement:

Listing 10: my\_clang\_profile

```
include(default)
[settings]
compiler=clang
compiler.version=3.5
compiler.libcxx=libstdc++11
[env]
CC=/usr/bin/clang
CXX=/usr/bin/clang++
```

#### See also:

Check the section Mastering conan/Profiles to read more about this feature.

### 13.8.3 settings.yml

The settings are predefined, so only a few, like "os" or "compiler", are possible. They are defined in your ~/. conan/settings.yml file. Also, the possible values they can take are restricted in the same file. This is done to ensure matching naming and spelling between users, and settings that commonly make sense to most users. Anyway, you can add/remove/modify those settings and their possible values in the settings.yml file, according to your needs, just be sure to share changes with colleagues or consumers of your packages.

If you want to distribute a unified settings.yml file you can use the conan config install command.

**Note:** The settings.yml file is not perfect nor definitive, surely incomplete. Please send us any suggestion (or better a PR) with settings and values that could make sense for other users.

### 13.8.4 registry.txt

This file is generally automatically managed, and it has also access via the **conan remote** command but just in case you might need to change it. It contains information about the known remotes and from which remotes are each package retrieved:

```
conan-center https://conan.bintray.com True
local http://localhost:9300 True
```

```
Hello/0.1@demo/testing local
```

The first section of the file is listing remote-name: remote-url verify\_ssl. Adding, removing or changing those lines, will add, remove or change the respective remote. If verify\_ssl, conan client will verify the SSL certificates for that remote server.

The second part of the file contains a list of conan-package-reference: remote-name. This is a reference to which remote was that package retrieved from, which will act also as the default for operations on that package.

Be careful when modifying the remotes, as the information of the packages has to remain consistent, e.g. if removing a remote, all package references referencing that remote has to be removed too.

### 13.8.5 client.crt / client.key

Conan support client TLS certificates. Create a client.crt with the client certificate in the conan home directory (default ~/.conan) and a client.key with the private key.

You could also create only the client.crt file containing both the certificate and the private key concatenated.

### 13.8.6 artifacts.properties

This file is used to send custom headers in the PUT requests that **conan upload** command does:

#### .conan/artifacts.properties

```
custom_header1=Value1
custom_header2=45
```

Artifactory users can use this file to set file properties for the uploaded files. The variables should have the prefix artifact\_property. You can use ; to set multiple values to a property:

#### .conan/artifacts.properties

```
artifact_property_build.name=Build1
artifact_property_build.number=23
artifact_property_build.timestamp=1487676992
artifact_property_custom_multiple_var=one;two;three;four
```

# **13.9 Environment variables**

These are the environment variables used to customize conan.

Most of them can be set in the conan.conf configuration file (inside your <userhome>/.conan folder).

# **13.9.1 CMAKE RELATED VARIABLES**

There are some conan environment variables that will set the equivalent CMake variable using the *cmake generator* and the *CMake build tool*:

| Variable                                | CMake set variable                |
|-----------------------------------------|-----------------------------------|
| CONAN_CMAKE_TOOLCHAIN_FILE              | CMAKE_TOOLCHAIN_FILE              |
| CONAN_CMAKE_SYSTEM_NAME                 | CMAKE_SYSTEM_NAME                 |
| CONAN_CMAKE_SYSTEM_VERSION              | CMAKE_SYSTEM_VERSION              |
| CONAN_CMAKE_SYSTEM_PROCESSOR            | CMAKE_SYSTEM_PROCESSOR            |
| CONAN_CMAKE_FIND_ROOT_PATH              | CMAKE_FIND_ROOT_PATH              |
| CONAN_CMAKE_FIND_ROOT_PATH_MODE_PROGRA1 | CMAKE_FIND_ROOT_PATH_MODE_PROGRAM |
| CONAN_CMAKE_FIND_ROOT_PATH_MODE_LIBRARY | CMAKE_FIND_ROOT_PATH_MODE_LIBRARY |
| CONAN_CMAKE_FIND_ROOT_PATH_MODE_INCLUDE | CMAKE_FIND_ROOT_PATH_MODE_INCLUDE |

### See also:

See CMake cross building wiki

# 13.9.2 CONAN\_BASH\_PATH

#### Defaulted to: Not defined

Used only in windows to help the *tools.run\_in\_windows\_bash()* function to locate our Cygwin/MSYS2 bash. Set it with the bash executable path if it's not in the PATH or you want to use a different one.

# 13.9.3 CONAN\_CMAKE\_GENERATOR

Conan CMake helper class is just a convenience to help to translate conan settings and options into cmake parameters, but you can easily do it yourself, or adapt it.

For some compiler configurations, as gcc it will use by default the Unix Makefiles cmake generator. Note that this is not a package settings, building it with makefiles or other build system, as Ninja, should lead to the same binary if using appropriately the same underlying compiler settings. So it doesn't make sense to provide a setting or option for this.

So it can be set with the environment variable CONAN\_CMAKE\_GENERATOR. Just set its value to your desired cmake generator (as Ninja).

# 13.9.4 CONAN\_COLOR\_DARK

**Defaulted to:** False/0

Set it to True/1 to use dark colors in the terminal output, instead of light ones. Useful for terminal or consoles with light colors as white, so text is rendered in Blue, Black, Magenta, instead of Yellow, Cyan, White.

# 13.9.5 CONAN\_COLOR\_DISPLAY

#### Defaulted to: Not defined

By default if undefined conan output will use color if a tty is detected.

Set it to False/0 to remove console output colors. Set it to True/1 to force console output colors.

# 13.9.6 CONAN\_COMPRESSION\_LEVEL

#### Defaulted to: 9

Conan uses tgz compression for archives before uploading them to remotes. The default compression level is good and fast enough for most cases, but users with huge packages might want to change it and set CONAN\_COMPRESSION\_LEVEL environment variable to a lower number, which is able to get slightly bigger archives but much better compression speed.

# 13.9.7 CONAN\_CPU\_COUNT

Defaulted to: Number of available cores in your machine.

Set the number of cores that the *tools.cpu\_count()* will return. Conan recipes can use the cpu\_count() tool to build the library using more than one core.

# 13.9.8 CONAN\_NON\_INTERACTIVE

### **Defaulted to:** False/0

This environment variable, if set to True/1, will prevent interactive prompts. Invocations of Conan commands where an interactive prompt would otherwise appear, will fail instead.

This variable can also be set in conan.conf as non\_interactive = True in the [general] section.

# 13.9.9 CONAN\_ENV\_XXXX\_YYYY

You can override the default settings (located in your ~/.conan/profiles/default directory) with environment variables.

The XXXX is the setting name upper-case, and the YYYY (optional) is the sub-setting name.

#### Examples:

• Override the default compiler:

CONAN\_ENV\_COMPILER = "Visual Studio"

• Override the default compiler version:

CONAN\_ENV\_COMPILER\_VERSION = "14"

#### • Override the architecture:

```
CONAN\_ENV\_ARCH = "x86"
```

# 13.9.10 CONAN\_LOG\_RUN\_TO\_FILE

### Defaulted to: 0

If set to 1 will log every self.run("{Some command}") command output in a file called conan\_run.log. That file will be located in the current execution directory, so if we call self.run in the conanfile.py's build method, the file will be located in the build folder.

In case we execute self.run in our source() method, the conan\_run.log will be created in the source directory, but then conan will copy it to the build folder following the regular execution flow. So the conan\_run.log will contain all the logs from your conanfile.py command executions.

The file can be included in the conan package (for debugging purposes) using the package method.

```
def package(self):
    self.copy(pattern="conan_run.log", dst="", keep_path=False)
```

# 13.9.11 CONAN\_LOG\_RUN\_TO\_OUTPUT

#### Defaulted to: 1

If set to 0 conan won't print the command output to the stdout. Can be used with CONAN\_LOG\_RUN\_TO\_FILE set to 1 to log only to file and not printing the output.

# 13.9.12 CONAN\_LOGGING\_LEVEL

### Defaulted to: 50

By default conan logging level is only set for critical events. If you want to show more detailed logging information, set this variable to lower values, as 10 to show debug information.

# 13.9.13 CONAN\_LOGIN\_USERNAME, CONAN\_LOGIN\_USERNAME\_{REMOTE\_NAME}

#### Defaulted to: Not defined

You can define the username for the authentication process using environment variables. Conan will use a variable **CONAN\_LOGIN\_USERNAME\_{REMOTE\_NAME}**, if the variable is not declared Conan will use the variable **CONAN\_LOGIN\_USERNAME**, if the variable is not declared either, Conan will request to the user to input a username.

These variables are useful for unattended executions like CI servers or automated tasks.

If the remote name contains "-" you have to replace it with "\_" in the variable name:

For example: For a remote named "conan-center":

SET CONAN\_LOGIN\_USERNAME\_CONAN\_CENTER=MyUser

### 13.9.14 CONAN\_MAKE\_PROGRAM

Defaulted to: Not defined

Specify an alternative make program to use with:

- The build helper AutoToolsBuildEnvironment. Will invoke the specified executable in the make method.
- The build helper *build helper CMake*. By adjusting the CMake variable CMAKE\_MAKE\_PROGRAM.

For example:

```
CONAN_MAKE_PROGRAM="/path/to/mingw32-make"
# Or only the exe name if it is in the path
CONAN_MAKE_PROGRAM="mingw32-make"
```

# 13.9.15 CONAN\_PASSWORD, CONAN\_PASSWORD\_{REMOTE\_NAME}

Defaulted to: Not defined

You can define the authentication password using environment variables. Conan will use a variable **CO-NAN\_PASSWORD\_{REMOTE\_NAME}**, if the variable is not declared Conan will use the variable **CO-NAN\_PASSWORD**, if the variable is not declared either, Conan will request to the user to input a password.

These variables are useful for unattended executions like CI servers or automated tasks.

If the remote name contains "-" you have to replace it with "\_" in the variable name:

For example: For a remote named "conan-center":

```
SET CONAN_PASSWORD_CONAN_CENTER=Mypassword
```

# 13.9.16 CONAN\_PRINT\_RUN\_COMMANDS

### Defaulted to: 0

If set to 1, every self.run("{Some command}") call will log the executed command {Some command} to the output. For example: In the *conanfile.py* file:

self.run("cd %s && %s ./configure" % (self.ZIP\_FOLDER\_NAME, env\_line))

Will print to the output (stout and/or file):

```
----Running-----
> cd zlib-1.2.9 && env LIBS="" LDFLAGS=" -m64 $LDFLAGS" CFLAGS="-mstackrealign -fPIC

$$CFLAGS -m64 -s -DNDEBUG " CPPFLAGS="$CPPFLAGS -m64 -s -DNDEBUG " C_INCLUDE_PATH=
$$C_INCLUDE_PATH: CPLUS_INCLUDE_PATH=$CPLUS_INCLUDE_PATH: ./configure
....
```

# 13.9.17 CONAN\_READ\_ONLY\_CACHE

#### Defaulted to: Not defined

This environment variable if defined, will make the conan cache read-only. This could prevent developers to accidentally edit some header of their dependencies while navigating code in their IDEs.

This variable can also be set in conan.conf as read\_only\_cache = True in the [general] section.

The packages are made read-only in two points: when a package is built from sources, and when a package is retrieved from a remote repository.

The packages are not modified for upload, so users should take that into consideration before uploading packages, as they will be read-only and that could have other side-effects.

**Warning:** It is not recommended to upload packages directly from developers machines with read-only mode as it could lead to insconsistencies. For better reproducibility we recommend that packages are created and uploaded by CI machines.

# 13.9.18 CONAN\_RUN\_TESTS

Defaulted to: Not defined (True/False if defined)

This environment variable (if defined) can be used in conanfile.py to enable/disable the tests for a library or application.

It can be used as a convention variable and it's specially useful if a library has unit tests and you are doing *cross building*, the target binary can't be executed in current host machine building the package.

It can be defined in your profile files at ~/.conan/profiles

```
...
[env]
CONAN_RUN_TESTS=False
```

or declared in command line when invoking conan install to reduce the variable scope for conan execution

```
$ conan install . -e CONAN_RUN_TEST=0
```

See how to retrieve the value with *tools.get\_env()* and check an use case with *a header only with unit tests recipe* while cross building.

See example of build method in conanfile.py to enable/disable running tests with CMake:

# 13.9.19 CONAN\_SKIP\_VS\_PROJECTS\_UPGRADE

#### **Defaulted to**: False/0

When set to True/1, the *build\_sln\_command*, the *msvc\_build\_command* and the *MSBuild()* build helper, will not call devenv command to upgrade the sln project, irrespective of the upgrade\_project parameter value.

# 13.9.20 CONAN\_SYSREQUIRES\_MODE

#### **Defaulted to**: enabled allowed values enabled/verify/disabled

This environment variable controls whether system packages should be installed into the system via SystemPackageTool helper, typically used in *system\_requirements()*.

See values behaviour:

- enabled: Default value and any call to install method of SystemPackageTool helper should modify the system packages.
- verify: Display a report of system packages to be installed and abort with exception. Useful if you don't want to allow conan to modify your system but you want to get a report of packages to be installed.
- disabled: Display a report of system packages that should be installed but continue the conan execution and doesn't install any package in your system. Useful if you want to keep manual control of these dependencies, for example in your development environment.

### 13.9.21 CONAN\_SYSREQUIRES\_SUDO

#### Defaulted to: True/1

This environment variable controls whether sudo is used for installing apt, yum, etc. system packages via SystemPackageTool helper, typically used in system\_requirements(). By default when the environment variable does not exist, "True" is assumed, and sudo is automatically prefixed in front of package management commands. If you set this to "False" or "0" sudo will not be prefixed in front of the comands, however installation or updates of some packages may fail due to a lack of privilege, depending on the user account Conan is running under.

### 13.9.22 CONAN\_TEMP\_TEST\_FOLDER

#### **Defaulted to:** False/0

Activating this variable will make build folder of *test\_package* to be created in the temporary folder of your machine.

### 13.9.23 CONAN\_TRACE\_FILE

#### Defaulted to: Not defined

If you want extra logging information about your conan command executions, you can enable it by setting the CONAN\_TRACE\_FILE environment variable. Set it with an absolute path to a file.

export CONAN\_TRACE\_FILE=/tmp/conan\_trace.log

When the conan command is executed, some traces will be appended to the specified file. Each line contains a JSON object. The \_action field contains the action type, like COMMAND for command executions, EXCEPTION for errors and REST\_API\_CALL for HTTP calls to a remote.

The logger will append the traces until the CONAN\_TRACE\_FILE variable is unset or pointed to a different file.

See also:

Read more here: How to log and debug a conan execution

# 13.9.24 CONAN\_USER, CONAN\_CHANNEL

Environment variables commonly used in test\_package conanfiles, to allow package creation for different users and channel without modifying the code. They are also the environment variables that will be checked when using self. user or self.channel in conanfile.py package recipes in user space, where a user/channel has not been assigned yet (it is assigned when exported in the local cache).

#### See also:

Read more about it in user, channel

# 13.9.25 CONAN\_USER\_HOME

#### **Defaulted to**: Not defined

Allows defining a custom conan cache directory. Can be useful for concurrent builds under different users in CI, to retrieve and store per-project specific dependencies (useful for deployment, for example).

#### See also:

Read more about it in Conan local cache: concurrency, Continuous Integration, isolation

# 13.9.26 CONAN\_USER\_HOME\_SHORT

#### Defaulted to: Not defined

Specify the base folder to be used with the *short paths* feature. When not specified, the packages marked as *short\_paths* will be stored in the  $C:\conan$  (or the current drive letter).

If set to "None", it will disable the *short\_paths* feature in Windows for modern Windows that enable long paths at the system level.

Note: Please note that this only works with Python 3.6 and newer.

# 13.9.27 CONAN\_VERBOSE\_TRACEBACK

#### Defaulted to: 0

When an error is raised in a recipe or even in the conan code base, if set to 1 it will show the complete traceback to ease the debugging.

# 13.9.28 CONAN\_VS\_INSTALLATION\_PREFERENCE

**Defaulted to:** Enterprise, Professional, Community, BuildTools

This environment variables defines the order of preference when searching for a Visual installation product. This would affect every tool that uses tools.vs\_installation\_path() and will search in the order indicated.

For example:

set CONAN\_VS\_INSTALLATION\_PREFERENCE=Enterprise, Professional, Community, BuildTools

It can also be used to fix the type of installation you want to use indicating just one product type:

set CONAN\_VS\_INSTALLATION\_PREFERENCE=BuildTools

# CHAPTER FOURTEEN

# **VIDEOS AND LINKS**

- Packaging C/C++ libraries with Conan. 30 min talk by Théo Delrieu at FOSDEM 2018. Includes AndroidNDK package and cross build to Android
- Introduction to Conan C/C++ package manager. 30 min talk in CppCon 2016.
- Faster Delivery of Large C/C++ Projects with Conan Package Manager and Efficient Continuous Integration. 60 min talk in CppCon 2017.
- Conan.io c++ package manager demo with SFML, by Charl Botha

Do you have your own video, tutorial, blog post that could be useful for other users? Please tell us and we will link it here, or directly send a PR to the docs: https://github.com/conan-io/docs.

### CHAPTER

# FIFTEEN

# FAQ

# 15.1 General

### 15.1.1 Is Conan CMake based, or is CMake a requirement?

No. It isn't. Conan is build-system agnostic. Package creators could very well use cmake to create their packages, but you will only need it if you want to build packages from source, or if there are no available precompiled packages for your system/settings. We use CMake extensively in our examples and documentation, but only because it is very convenient and most C/C++ devs are familiar with it.

# 15.1.2 Is build-system XXXXX supported?

Yes. It is. Conan makes no assumption about the build system. It just wraps any build commands specified by the package creators. There are already some helper methods in code to ease the use of CMake, but similar functions can be very easily added for your favourite build system. Please check out the alternatives explained in *generator packages* 

### 15.1.3 Is my compiler, version, architecture, or setting supported?

Yes. Conan is very general, and does not restrict any configuration at all. However, conan comes with some compilers, versions, architectures, ..., etc. pre-configured in the ~/.conan/settings.yml file, and you can get an error if using settings not present in that file. Go to *invalid settings* to learn more about it.

# 15.1.4 Does it run offline?

Yes. It runs offline very well. Package recipes and binary packages are stored in your machine, per user, and so you can start new projects that depend on the same libraries without any Internet connection at all. Packages can be fully created, tested and consumed locally, without needing to upload them anywhere.

# 15.1.5 Is it possible to install 2 different versions of the same library?

Yes. You can install as many different versions of the same library as you need, and easily switch among them in the same project, or have different projects use different versions simultaneously, and without having to install/uninstall or re-build any of them.

Package binaries are stored per user in (e.g.) ~/.conan/data/Boost/1.59/user/stable/package/{sha\_0, sha\_1, sha\_2...} with a different SHA signature for every different configuration (debug, release, 32-bit, 64-bit, compiler...). Packages are managed per user, but additionally differentiated by version and channel, and also by their configuration. So large packages, like Boost, don't have to be compiled or downloaded for every project.

# 15.1.6 Can I run multiple conan isolated instances (virtual environments) on the same machine?

Yes, conan supports the concept of virtual environments; so it manages all the information (packages, remotes, user credentials, ..., etc.) in different, isolated environments. Check *virtual environments* for more details.

# 15.1.7 Can I run the conan\_server behind a firewall (on-premises)?

Yes. Conan does not require a connection to conan.io site or any other external service at all for its operation. You can install packages from the bintray conan-center repository if you want, test them, and only after approval, upload them to your on-premises server and forget about the original repository. Or you can just get the package recipes, re-build from source on your premises, and then upload the packages to your server.

# 15.1.8 Can I connect to conan remote servers through a corporate proxy?

Yes, it can be configured in your **~/.conan/conan.conf** configuration file or with some environment variables. Check *proxy configuration* for more details.

### 15.1.9 Can I create packages for third-party libraries?

Of course, as long as their license allows it.

### 15.1.10 Can I upload closed source libraries?

Yes. As long as the resulting binary artifact can be distributed freely and free of charge, at least for educational and research purposes, and as long as you comply with all licenses and IP rights of the original authors, as well as the Terms of Service. If you want to distribute your libraries only for your paying customers, please contact us.

# 15.1.11 Do I always need to specify how to build the package from source?

No. But it is highly recommended. If you want, you can just directly start with the binaries, build elsewhere, and upload them directly. Maybe your build() step can download pre-compiled binaries from another source and unzip them, instead of actually compiling from sources.

# 15.1.12 Does conan use semantic versioning (semver) for dependencies?

It uses a convention by which package dependencies follow semver by default; thus it intelligently avoids recompilation/repackaging if you update upstream minor versions, but will correctly do so if you update major versions upstream. This behavior can be easily configured and changed in the package\_id() method of your conanfile, and any versioning scheme you desire is supported.

# 15.2 Using conan

# 15.2.1 How to package header-only libraries?

Packaging header-only libraries is similar to other packages, make sure to first read and understand the *packaging getting started guide*. The main difference is that the package recipe is typically much simpler. There are different approaches depending if you want conan to run the library unit tests while creating the package or not. Full details *in this how-to*.

# 15.2.2 When to use settings or options?

While creating a package you might want to add different configurations and variants of the package. There are 2 main inputs that define packages: settings and options. Read about them in *this section* 

# 15.2.3 How to obtain the dependents of a given package?

The search model for conan in commands such as **conan install** and **conan info** is done from the downstream or "consumer" package as the starting node of the dependency graph and upstream.

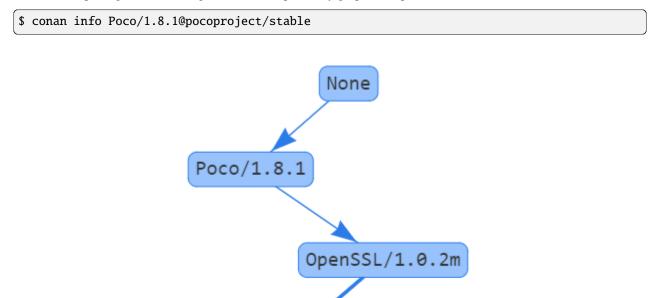

zlib/1.2.11

The inverse model (from upstream to downstream) is not simple to obtain for Conan packages, because the dependency graph is not unique: It changes for every configuration. The graph can be different for different operating systems or just by changing some package options. So you cannot query which packages are dependent on MyLib/ 0.1@user/channel, but which packages are dependent on MyLib/0.1@user/channel:63da998e3642b50bee33 binary package, and the response can contain many different binary packages for the same recipe, like MyDependent/0. 1@user/channel:packageID1... ID2... MyDependent/0.1@user/channel:packageIDN. That is the reason why conan info and conan install need a profile (default profile or one given with --profile`) or installation files conanbuildinfo.txt to look for settings and options.

In order to show the inverse graph model, the bottom node is neeed to build the graph upstream and an additonal node too to get the inverse list. This is usually done to get the build order in case a package is updated. For example, if we want to know the build order of the Poco dependecy graph in case OpenSSL is changed we could type:

```
$ conan info Poco/1.8.1@pocoproject/stable -bo OpenSSL/1.0.2m@conan/stable
[OpenSSL/1.0.2m@conan/stable], [Poco/1.8.1@pocoproject/stable]
```

So, if OpenSSL is changed, we would need to rebuild it (of course) and rebuild Poco.

# **15.3 Troubleshooting**

# 15.3.1 ERROR: Missing prebuilt package

When you are installing packages (with **conan install** or **conan create**) it is possible that you get an error like the following one:

```
WARN: Can't find a 'libzmq/4.2.0@memsharded/testing' package for the specified options_

→ and settings:

- Settings: arch=x86_64, build_type=Release, compiler=gcc, compiler.libcxx=libstdc++,_

→ compiler.version=4.9, os=Windows

- Options: shared=False

- Package ID: 7fe67dff831b24bc4a8b5db678a51f1be5e44e7c

ERROR: Missing prebuilt package for 'libzmq/4.2.0@memsharded/testing'

Try to build it from sources with "--build libzmq" or read "http://docs.conan.io/en/

→latest/faq.html"
```

This means that the package recipe libzmq/4.2.0@memsharded/testing exists, but for some reason there is no precompiled package for your current settings. Maybe the package creator didn't build and shared pre-built packages at all and only uploaded the package recipe, or maybe they are only providing packages for some platforms or compilers. E.g. the package creator built packages from the recipe for gcc 4.8 and 4.9, but you are using gcc 5.4.

By default, conan doesn't build packages from sources. There are several possibilities:

- You can try to build the package for your settings from sources, indicating some build policy as argument, like --build libzmq or --build missing. If the package recipe and the source code work for your settings you will have your binaries built locally and ready for use.
- If building from sources fail, you might want to fork the original recipe, improve it until it supports your configuration, and then use it. Most likely contributing back to the original package creator is the way to go. But you can also upload your modified recipe and pre-built binaries under your own username too.

#### 15.3.2 ERROR: Invalid setting

It might happen sometimes, when you specify a setting not present in the defaults that you receive a message like this:

This doesn't mean that such architecture is not supported by conan, it is just that it is not present in the actual defaults settings. You can find in your user home folder ~/.conan/settings.yml a settings file that you can modify, edit, add any setting or any value, with any nesting if necessary.

As long as your team or users have the same settings (you can share with them the file), everything will work. The settings.yml file is just a mechanism so users agree on a common spelling for typically settings. Also, if you think that some settings would be useful for many other conan users, please submit it as an issue or a pull request, so it is included in future releases.

It is possible that some build helper, like CMake will not understand the new added settings, don't use them or even fail. Such helpers as CMake are simple utilities to translate from conan settings to the respective build system syntax and command line arguments, so they can be extended or replaced with your own one that would handle your own private settings.

#### 15.3.3 ERROR: Setting value not defined

When you install or create a package, it is possible to see an error like this:

ERROR: Hello/0.1@user/testing: 'settings.arch' value not defined

This means that the recipe defined settings = "os", "arch", ... but a value for the arch setting was not provided either in a profile or in the command line. Make sure to specify a value for it in your profile, or in the command line:

```
$ conan install . -s arch=x86 ...
```

If you are building a pure C library with gcc/clang, you might encounter an error like this:

ERROR: Hello/0.1@user/testing: 'settings.compiler.libcxx' value not defined

Indeed, for building a C library, it is not necessary to define a C++ standard library. And if you provide a value, you might end with multiple packages for exactly the same binary. What has to be done is to remove such subsetting in your recipe:

```
def configure(self):
    del self.settings.compiler.libcxx
```

#### 15.3.4 ERROR: Failed to create process

When conan is installed via pip/PyPI, and python is installed in a path with spaces (like many times in Windows "C:/Program Files..."), conan can fail to launch. This is a known python issue, and can't be fixed from conan. The current workarounds would be:

- Install python in a path without spaces
- Use virtualenvs. Short guide:

```
$ pip install virtualenvwrapper-win # virtualenvwrapper if not Windows
$ mkvirtualenv conan
(conan) $ pip install conan
(conan) $ conan --help
```

Then, when you will be using conan, for example in a new shell, you have to activate the virtualenv:

```
$ workon conan
(conan) $ conan --help
```

Virtualenvs are very convenient, not only for this workaround, but to keep your system clean and to avoid unwanted interaction between different tools and python projects.

#### 15.3.5 ERROR: Failed to remove folder (Windows)

It is possible that operating conan, some random exceptions (some with complete tracebacks) are produced, related to the impossibility to remove one folder. Two things can happen:

- The user has some file or folder open (in a file editor, in the terminal), so it cannot be removed, and the process fails. Make sure to close files, specially if you are opening or inspecting the local conan cache.
- In Windows, the Search Indexer might be opening and locking the files, producing random, difficult to reproduce and annoying errors. Please **disable the Windows Search Indexer for the conan local storage folder**

#### CHAPTER

#### SIXTEEN

## CHANGELOG

Check https://github.com/conan-io/conan for issues and more details about development, contributors, etc.

**Important:** Conan 1.3 shouldn't break any existing 1.0 recipe, or command line invocation. If it does, please report in github. Please read more *about conan stability here*.

#### 16.1 1.3.3 (10-May-2018)

• Bugfix: Fixed encoding issues writing to files and calculating md5 sums.

#### 16.2 1.3.2 (7-May-2018)

- Bugfix: Fixed md5 computation of conan .tgz files for the recipe, exported sources and packages due to file ordering and flags.
- Bugfix: Fixed broken run\_in\_windows\_bash due to the wrong argument.
- Bugfix: Fixed VisualStudioBuildEnvironment when toolset was not defined.
- Bugfix: Fixed conan download -p=wrong\_id command
- Fix: Added apple-clang 9.1

#### 16.3 1.3.1 (3-May-2018)

- Bugfix: Fixed regression with AutoToolsBuildEnvironment build helper that raised exception with not supported architectures during the calculation of the GNU triplet.
- Bugfix: Fixed pkg\_config generator, previously crashing when there was no library directories in the requirements.
- Bugfix: Fixed conanfile.run() with win\_bash=True quoting the paths correctly.
- Bugfix: Recovered parameter "append" to the tools.save function.
- Bugfix: Added support (documented but missing) to delete options in package\_id() method using del self. info.options.<option>

#### 16.4 1.3.0 (30-April-2018)

- Feature: Added new build types to default settings.yml: **RelWithDebInfo** and **MinSizeRel**. Compiler flags will be automatically defined in build helpers that do not understand them (MSBuild, AutotoolsBuildEnvironment)
- Feature: Improved package integrity. Interrupted downloads or builds shouldn't leave corrupted packages.
- Feature: Added conan upload -- json json output to the command.
- Feature: new conan remove --locks to clear cache locks. Useful when killing conan.
- Feature: New CircleCI template scripts can be generated with the conan new command.
- Feature: The CMake() build helper manages the fPIC flag automatically based on the options fPIC and shared when present.
- Feature: Allowing requiring color output with CONAN\_COLOR\_DISPLAY=1 environment variable. If CONAN\_COLOR\_DISPLAY is not set rely on tty detection for colored output
- Feature: New conan remote rename and conan add --force commands to handle remotes.
- Feature: Added parameter use\_env to the MSBuild().build() build helper method to control the /p:UseEnv msbuild argument.
- Feature: Timeout for downloading files from remotes is now configurable (defaulted to 60 seconds)
- Fix: Use International Units for download/upload transfer sizes (Mb, Kb, etc).
- Fix: Removed duplicated paths in cmake\_multi generated files.
- Fix: Removed false positive linter warning for local imports.
- Fix: Improved command line help for positional arguments
- Fix -ks alias for --keep-source argument in conan create and conan export.
- Fix: removed confusing warnings when self.copy() doesn't copy files in the package() method.
- Fix: None is now a possible value for settings with nested subsettings in settings.yml.
- Fix: if vcvars\_command is called and Visual is not found, raise an error instead of warning.
- Bugfix: self.env\_info.paths and self.env\_info.PATHS both map now to PATHS env-var.
- Bugfix: Local flow was not correctly recovering state for option values.
- Bugfix: Windows NTFS permissions failed in case USERDOMAIN env-var was not defined.
- Bugfix: Fixed generator pkg\_config when there are absolute paths (not use prefix)
- Bugfix: Fixed parsing of settings values with "=" character in conaninfo.txt files.
- Bugfix: Fixed misdetection of MSYS environments (generation of default profile)
- Bugfix: Fixed string scaping in CMake files for preprocessor definitions.
- Bugfix: upload --no-overwrite failed when the remote package didn't exist.
- Bugfix: Don't raise an error if detect\_windows\_subsystem doesn't detect a subsystem.

## 16.5 1.2.3 (10-Apr-2017)

• Bugfix: Removed invalid version field from scons generator.

# 16.6 1.2.1 (3-Apr-2018)

- Feature: Support for apple-clang 9.1
- Bugfix: compiler\_args generator manage correctly the flag for the cppstd setting.
- Bugfix: Replaced exception with a warning message (recommending the *six* module) when using *StringIO* class from the *io* module.

## 16.7 1.2.0 (28-Mar-2018)

- Feature: The command **conan build** has new --configure, --build, --install arguments to control the different stages of the build() method.
- Feature: The command **conan export-pkg** now has a **--package-folder** that can be used to export an exact copy of the provided folder, irrespective of the package() method. It assumes the package has been locally created with a previous **conan package** or with a **conan build** using a **cmake.install()** or equivalent feature.
- Feature: New j son generator, generates a json file with machine readable information from dependencies.
- Feature: Improved proxies configuration with no\_proxy\_match configuration variable.
- Feature: New **conan upload** parameter **--no-overwrite** to forbid the overwriting of recipe/packages if they have changed.
- Feature: Exports are now copied to source\_folder when doing conan source.
- Feature: tools.vcvars() context manager has no effect if platform is different from Windows.
- Feature: conan download has new optional argument --recipe to download only the recipe of a package.
- Feature: Added CONAN\_NON\_INTERACTIVE environment variable to disable interactive prompts.
- Feature: Improved MSbuild() build helper using vcvars() and generating property file to adjust the runtime automatically. New method get\_command() with the call to msbuild tool. Deprecates tools. build\_sln\_command() and tools.msvc\_build\_command().
- Feature: Support for clang 6.0 correctly managing cppstd flags.
- Feature: Added configuration to specify a client certificate to connect to SSL server.
- Feature: Improved ycm generator to show json dependencies.
- Feature: Experimental -- json parameter for **conan install** and **conan create** to generate a JSON file with install information.
- Fix: conan install --build does not absorb more than one parameter.
- Fix: Made conanfile templates generated with conan new PEP8 compliant.
- Fix: conan search output improved when there are no packages for the given reference.
- Fix: Made conan download also retrieve sources.
- Fix: Pylint now runs as an external process.

- Fix: Made self.user and self.channel available in test\_package.
- Fix: Made files writable after a deploy() or imports() when CONAN\_READ\_ONLY\_CACHE`/general. read\_only\_cache environment/config variable is True.
- Fix: Linter showing warnings with cpp\_info object in deploy() method.
- Fix: Disabled linter for Conan pyinstaller as it was not able to find the python modules.
- Fix: conan user -r=remote\_name showed all users for all remotes, not the one given.
- BugFix: Python reuse code failing to import module in package\_info().
- BugFix: Added escapes for backslashes in cmake generator.
- BugFix: conan config install now raises error if git clone fails.
- BugFix: Alias resolution not working in diamond shaped dependency trees.
- BugFix: Fixed builds with Cygwin/MSYS2 failing in Windows with *self.short\_paths=True* and NTFS file systems due to ACL permissions.
- BugFix: Failed to adjust architecture when running Conan platform detection in ARM devices.
- BugFix: Output to StringIO failing in Python 2.
- BugFix: conan profile update not working to update [env] section.
- BugFix: **conan search** not creating default remotes when running it as the very first command after Conan installation.
- BugFix: Package folder was not cleaned after the installation and download of a package had failed.

#### 16.8 1.1.1 (5-Mar-2018)

- Feature: build\_sln\_command() and msvc\_build\_command() receive a new optional parameter platforms to match the definition of the *.sln* Visual Studio project architecture. (Typically Win32 vs x86 problem).
- Bufix: Flags for Visual Studio command (cl.exe) using "-" instead of "/" to avoid problems in builds using AutoTools scripts with Visual Studio compiler.
- Bugfix: Visual Studio runtime flags adjusted correctly in AutoToolsBuildEnvironment() build helper
- Bugfix: AutoToolsBuildEnvironment() build helper now adjust the correct build flag, not using eabi suffix, for architecture x86.

#### 16.9 1.1.0 (27-Feb-2018)

- Feature: New **conan create** --**keep-build** option that allows re-packaging from conan local cache, without re-building.
- Feature: conan search <pattern> -r=all now searches in all defined remotes.
- Feature: Added setting cppstd to manage the C++ standard. Also improved build helpers to adjust the standard automatically when the user activates the setting. AutoToolsBuildEnvironment(), CMake(), MSBuild() and VisualStudioBuildEnvironment().
- Feature: New compiler\_args generator, for directly calling the compiler from command line, for multiple compilers: VS, gcc, clang.

- Feature: Defined sysrequires\_mode variable (CONAN\_SYSREQUIRES\_MODE env-var) with values enabled, verify, disabled to control the installation of system dependencies via SystemPackageTool typically used in system\_requirements().
- Feature: automatically apply pythonpath environment variable for dependencies containing python code to be reused to recipe source(), build(), package() methods.
- Feature: CMake new patch\_config\_paths() methods that will replace absolute paths to conan package path variables, so cmake find scripts are relocatable.
- Feature: new --test-build-folder command line argument to define the location of the *test\_package* build folder, and new conan.conf temp\_test\_folder and environment variable CONAN\_TEMP\_TEST\_FOLDER, that if set to True will automatically clean the test\_package build folder after running.
- Feature: Conan manages relative urls for upload/download to allow access the server from different configured networks or in domain subdirectories.
- Feature: Added CONAN\_SKIP\_VS\_PROJECTS\_UPGRADE environment variable to skip the upgrade of Visual Studio project when using *build\_sln\_command*, the *msvc\_build\_command* and the *MSBuild()* build helper.
- Feature: Improved detection of Visual Studio installations, possible to prioritize between multiple installed Visual tools with the CONAN\_VS\_INSTALLATION\_PREFERENCE env-var and vs\_installation\_preference conan.conf variable.
- Feature: Added keep\_path parameter to self.copy() within the imports() method.
- Feature: Added [build\_requires] section to conanfile.txt.
- Feature: Added new conan help <command> command, as an alternative to --help.
- Feature: Added target parameter to AutoToolsBuildEnvironment.make method, allowing to select build target on running make
- Feature: The CONAN\_MAKE\_PROGRAM environment variable now it is used by the CMake() build helper to set a custom make program.
- Feature: Added --verify-ssl optional parameter to conan config install to allow self-signed SSL certificates in download.
- Feature: tools.get\_env() helper method to automatically convert environment variables to python types.
- Fix: Added a visible warning about libcxx compatibility and the detected one for the default profile.
- Fix: Wrong detection of compiler in OSX for gcc frontend to clang.
- Fix: Disabled conanbuildinfo.cmake compiler checks for unknown compilers.
- Fix: visual\_studio generator added missing ResourceCompile information.
- Fix: Don't output password from URL for **conan config install** command.
- Fix: Signals exit with error code instead of 0.
- Fix: Added package versions to generated SCons file.
- Fix: Error message when package was not found in remotes has been improved.
- Fix: conan profile help message.
- Fix: Use gcc architecture flags -m32, -m64 for MinGW as well.
- Fix: CMake() helper do not require settins if CONAN\_CMAKE\_GENERATOR is defined.
- Fix: improved output of package remote origins.
- Fix: Profiles files use same structure as conan profile show command.

- Fix: conanpath.bat file is removed after conan Windows installer uninstall.
- Fix: Do not add GCC-style flags -m32, -m64, -g, -s to MSVC when using AutoToolsBuildEnvironment
- Fix: "Can't find a binary package" message now includes the Package ID.
- Fix: added clang 5.0 and gcc 7.3 to default *settings.yml*.
- Bugfix: build\_id() logic does not apply unless the build\_id is effectively changed.
- Bugfix: self.install\_folder was not correctly set in all necessary cases.
- Bugfix: --update option does not ignore local packages for version-ranges.
- Bugfix: Set self.develop=True for export-pkg command.
- Bugfix: Server HTTP responses were incorrectly captured, not showing errors for some server errors.
- Bugfix: Fixed config section update for sequential calls over the python API.
- Bugfix: Fixed wrong self.develop set to False for conan create with test\_package.
- Deprecation: Removed conan-transit from default remotes registry.

## 16.10 1.0.4 (30-January-2018)

- Bugfix: Fixed default profile defined in *conan.conf* that includes another profile
- Bugfix: added missing management of sysroot in *conanbuildinfo.txt* affecting **conan build** and *test\_package*.
- Bugfix: Fixed warning in **conan source** because of incorrect management of settings.
- · Bugfix: Fixed priority order of environment variables defined in included profiles
- Bugfix: NMake error for parallel builds from the CMake build helper have been fixed
- Bugfix: Fixed options pattern not applied to root node (-o \*: shared=True not working for consuming package)
- Bugfix: Fixed shadowed options by package name (-o \*:shared=True -o Pkg:other=False was not applying shared value to Pkg)
- Fix: Using filter\_known\_paths=False as default to vcvars\_dict() helper.
- Fix: Fixed wrong package name for output messages regarding build-requires
- · Fix: Added correct metadata to conan.exe when generated via pyinstaller

#### 16.11 1.0.3 (22-January-2018)

- Bugfix: Correct load of stored settings in conaninfo.txt (for **conan build**) when configure() remove some setting.
- Bugfix: Correct use of unix paths in Windows subsystems (msys, cygwing) when needed.
- Fix: fixed wrong message for conan alias --help.
- Fix: Normalized all arguments to --**xxx-folder** in command line help.

## 16.12 1.0.2 (16-January-2018)

- Fix: Adding a warning message for simultaneous use of os and os\_build settings.
- Fix: Do not raise error from *conanbuildinfo.cmake* for Intel MSVC toolsets.
- Fix: Added more architectures to default *settings.yml* arch\_build setting.
- Fix: using **--xxx-folder** in command line help messages.
- Bugfix: using quotes for Windows bash path with spaces.
- Bugfix: vcvars/vcvars\_dict not including windows and windows/system32 directories in the path.

# 16.13 1.0.1 (12-January-2018)

- Fix: **conan new** does not generate cross-building (like os\_build) settings by default. They make only sense for dev-tools used as build\_requires
- Fix: *conaninfo.txt* file does not dump settings with None values

# 16.14 1.0.0 (10-January-2018)

- Bugfix: Fixed bug from remove\_from\_path due to Windows path backslash
- Bugfix: Compiler detection in *conanbuildinfo.cmake* for Visual Studio using toolchains like LLVM (Clang)
- Bugfix: Added quotes to bash path.

## 16.15 1.0.0-beta5 (8-January-2018)

- Fix: Errors from remotes different to a 404 will raise an error. Disconnected remotes have to be removed from remotes or use explicit remote with -r myremote
- Fix: cross-building message when building different architecture in same OS
- Fix: conan profile show now shows profile with same syntax as profile files
- Fix: generated test code in **conan new** templates will not run example app if cross building.
- Fix: conan export-pkg uses the *conanfile.py* folder as the default --source-folder.
- Bugfix: conan download didn't download recipe if there are no binaries. Force recipe download.
- Bugfix: Fixed blocked self.run() when stderr outputs large tests, due to full pipe.

## 16.16 1.0.0-beta4 (4-January-2018)

- Feature: run\_in\_windows\_bash accepts a dict of environment variables to be prioritised inside the bash shell, mainly intended to control the priority of the tools in the path. Use with vcvars context manager and vcvars\_dict, that returns the PATH environment variable only with the Visual Studio related directories
- Fix: Adding all values to arch\_target
- Fix: **conan new** templates now use new os\_build and arch\_build settings
- Fix: Updated CMake helper to account for os\_build and arch\_build new settings
- Fix: Automatic creation of *default* profile when it is needed by another one (like include(default))
- BugFix: Failed installation (non existing package) was leaving lock files in the cache, reporting a package for **conan search**.
- BugFix: Environment variables are now applied to build\_requirements() for conan install ...
- BugFix: Dependency graph was raising conflicts for diamonds with alias packages.
- BugFix: Fixed conan export-pkg after a conan install when recipe has options.

## 16.17 1.0.0-beta3 (28-December-2017)

- Fix: Upgraded pylint and astroid to latest
- Fix: Fixed build\_requires with transitive dependencies to other build\_requires
- Fix: Improved pyinstaller creation of executable, to allow for py3-64 bits (windows)
- Deprecation: removed all -- some\_argument, use instead -- some-argument in command line.

## 16.18 1.0.0-beta2 (23-December-2017)

- Feature: New command line UI. Most commands use now the path to the package recipe, like **conan export** . user/testing or conan create folder/myconanfile.py user/channel.
- Feature: Better cross-compiling. New settings model for os\_build, arch\_build, os\_target, arch\_target.
- Feature: Better Windows OSS ecosystem, with utilities and settings model for MSYS, Cygwin, Mingw, WSL
- Feature: package() will not warn of not copied files for known use cases.
- Feature: reduce the scope of definition of cpp\_info, env\_info, user\_info attributes to package\_info() method, to avoid unexpected errors.
- Feature: extended the use of addressing folder and conanfiles with different names for source, package and export-pkg commands
- Feature: added support for Zypper system package tool
- Fix: Fixed application of build requires from profiles that didn't apply to requires in recipes
- Fix: Improved "test package" message in output log
- Fix: updated CI templates generated with conan new
- Deprecation: Removed self.copy\_headers and family for the package() method
- Deprecation: Removed self.conanfile\_directory attribute.

Note: This is a beta release, shouldn't be installed unless you do it explicitly

\$ pip install conan==1.0.0b2 –upgrade

#### **Breaking changes**

- The new command line UI breaks command line tools and integration. Most cases, just add a . to the command.
- Removed self.copy\_headers, self.copy\_libs, methods for package(). Use self.copy() instead.
- Removed self.conanfile\_directory attribute. Use self.source\_folder, self.build\_folder, etc. instead

#### 16.19 0.30.3 (15-December-2017)

- Reverted CMake() and Meson() build helpers to keep old behavior.
- Forced Astroid dependency to < 1.6 because of py3 issues.

#### 16.20 0.30.2 (14-December-2017)

- Fix: CMake() and Meson() build helpers and relative directories regression.
- Fix: ycm generator, removed the access of cpp\_info to generators, keeping the access to deps\_cpp\_info.

#### 16.21 0.30.1 (12-December-2017)

- Feature: Introduced major versions for gcc (5, 6, 7) as defaults settings for OSS packages, as minors are compatible by default
- Feature: VisualStudioBuildEnvironment has added more compilation and link flags.
- Feature: new MSBuild() build helper that wraps the call to msvc\_build\_command() with the correct application of environment variables with the improved VisualStudioBuildEnvironment
- Feature: CMake and Meson build helpers got a new cache\_build\_dir argument for configure(cache\_build\_dir=None) that will be used to define a build directory while the package is being built in local cache, but not when built locally
- Feature: conanfiles got a new apply\_env attribute, defaulted to True. If false, the environment variables from dependencies will not be automatically applied. Useful if you don't want some dependency adding itself to the PATH by default, for example
- Feature: allow recipes to use and run python code installed with conan config install.
- Feature: conanbuildinfo.cmake now has KEEP\_RPATHS as argument to keep the RPATHS, as opposed to
  old SKIP\_RPATH which was confusing. Also, it uses set(CMAKE\_INSTALL\_NAME\_DIR "") to keep the old
  behavior even for CMake >= 3.9
- Feature: **conan info** is able to get profile information from the previous install, instead of requiring it as input again
- Feature: tools.unix\_path support MSYS, Cygwin, WSL path flavors
- Feature: added destination folder argument to tools.get() function

- Feature: SystemPackageTool for apt-get now uses --no-install-recommends automatically.
- Feature: visual\_studio\_multi generator now uses toolsets instead of IDE version to identify files.
- Fix: generators failures print traces to help debugging
- Fix: typos in generator names, or non-existing generator now raise an Error instead of a warning
- Fix: short\_paths feature is active by default in Windows. If you want to opt-out, you can use CONAN\_USER\_HOME\_SHORT=None
- Fix: SystemPackageTool doesn't use sudo in Windows
- BugFix: Not using parallel builds for Visual<10 in CMake build helper.
- Deprecation: conanfile\_directory` shouldn't be used anymore in recipes. Use ``source\_folder, build\_folder, etc.

#### Note: Breaking changes

- scopes have been completely removed. You can use environment variables, or the conanfile.develop or conanfile.in\_local\_cache attributes instead.
- Command *test\_package* has been removed. Use **conan create**` instead, and **conan test**` for just running package tests.
- werror behavior is now by default. Dependencies conflicts will now error, and have to be fixed.
- short\_paths feature is again active by default in Windows, even with Py3.6 and system LongPathsEnabled.
- ConfigureEnvironment and GCC build helpers have been completely removed

#### 16.22 0.29.2 (2-December-2017)

 Updated python cryptography requirement for OSX due the pyOpenSSL upgrade. See more: https://pypi.org/ project/pyOpenSSL/

#### 16.23 0.29.1 (23-November-2017)

- Support for OSX High Sierra
- Reverted concurrency locks to counters, removed psutil dependency
- Implemented migration for settings.yml (for new VS toolsets)
- · Fixed encoding issues in conan\_server

## 16.24 0.29.0 (21-November-2017)

- Feature: Support for WindowsStore (WinRT, UWP)
- Feature: Support for Visual Studio Toolsets.
- Feature: New boost-build generator for generic bjam (not only Boost)
- Feature: new tools.PkgConfig helper to parse pkg-config (.pc) files.
- Feature: Added self.develop conanfile variable. It is true for **conan create** packages and for local development.
- Feature: Added self.keep\_imports to avoid removal of imported files in the build() method. Convenient for re-packaging.
- Feature: Autodected MSYS2 for SystemPackageTool
- Feature: AutoToolsBuildEnvironment now auto-loads pkg\_config\_path (to use with pkg\_config generator)
- Feature: Changed search for profiles. Profiles not found in the default profiles folder, will be searched for locally. Use ./myprofile to force local search only.
- Feature: Parallel builds for Visual Studio (previously it was only parallel compilation within builds)
- Feature: implemented syntax to check options with if "something" in self.options.myoption
- Fix: Fixed CMake dependency graph when using TARGETS, that produced wrong link order for transitive dependencies.
- Fix: Trying to download the exports\_sources is not longer done if such attribute is not defined
- Fix: Added output directories in cmake generator for RelWithDebInfo and MinSizeRel configs
- Fix: Locks for concurrent access to local cache now use process IDs (PIDs) to handle interruptions and inconsistent states. Also, adding messages when locking.
- Fix: Not remove the .zip file after a conan config install if such file is local
- Fix: Fixed CMake.test() for the Ninja generator
- Fix: Do not crete local conaninfo.txt file for **conan install <pkg-ref>** commands.
- Fix: Solved issue with multiple repetitions of the same command line argument
- BugFix: Don't rebuild conan created (with conan-create) packages when build\_policy="always"
- BugFix: conan copy was always copying binaries, now can copy only recipes
- BugFix: A bug in download was causing appends insteads of overwriting for repeated downloads.
- Development: Large restructuring of files (new cmd and build folders)
- Deprecation: Removed old CMake helper methods (only valid constructor is CMake(self))
- Deprecation: Removed old conan\_info() method, that was superseded by package\_id()

#### Note: Breaking changes

- CMAKE\_LIBRARY\_OUTPUT\_DIRECTORY definition has been introduced in conan\_basic\_setup(), it will send shared libraries .so to the lib folder in Linux systems. Right now it was undefined.
- Profile search logic has slightly changed. For -pr=myprofile, such profile will be searched both in the default folder and in the local one if not existing. Use -pr=./myprofile to force local search only.

- The **conan copy** command has been fixed. To copy all binaries, it is necessary to explicit **--all**, as other commands do.
- The only valid use of CMake helper is CMake(self) syntax.
- If using conan\_info(), replace it with package\_id().
- Removed environment variable CONAN\_CMAKE\_TOOLSET, now the toolset can be specified as a subsetting of Visual Studio compiler or specified in the build helpers.

## 16.25 0.28.1 (31-October-2017)

• BugFix: Downloading (tools.download) of files with content-encoding=gzip were raising an exception because the downloaded content length didn't match the http header content-length

# 16.26 0.28.0 (26-October-2017)

This is a big release, with many important and core changes. Also with a huge number of community contributions, thanks very much!

- Feature: Major revamp of most conan commands, making command line arguments homogeneous. Much better development flow adapting to user layouts, with install-folder, source-folder, build-folder, package-folder.
- Feature: new deploy() method, useful for installing binaries from conan packages
- Feature: Implemented some **concurrency** support for the conan local cache. Parallel **conan install** and **conan create** for different configurations should be possible.
- Feature: options now allow patterns in command line: -o \*:myoption=myvalue applies to all packages
- Feature: new pc generator that generates files from dependencies for pkg-config
- Feature: new Meson helper, similar to CMake for Meson build system. Works well with pc generator.
- Feature: Support for read-only cache with CONAN\_READ\_ONLY\_CACHE environment variable
- Feature: new visual\_studio\_multi generator to load Debug/Release, 32/64 configs at once
- Feature: new tools.which helper to locate executables
- Feature: new conan --help layout
- Feature: allow to override compiler version in vcvars\_command
- Feature: conan user interactive (and not exposed) password input for empty -p argument
- Feature: Support for PacManTool for system\_requirements() for ArchLinux
- Feature: Define VS toolset in CMake constructor and from environment variable CONAN\_CMAKE\_TOOLSET
- Feature: conan create now accepts werror argument
- Feature: AutoToolsBuildEnvironment can use CONAN\_MAKE\_PROGRAM env-var to define make program
- Feature: added xcode9 for apple-clang 9.0, clang 5 to default settings.yml
- Feature: deactivation of short\_paths in Windows 10 with Py3.6 and long path support is automatic
- Feature: show unzip progress by percentage, not by file (do not clutters output)

- Feature: do not use sudo for system requirements if already running as root
- Feature: tools.download able to use headers/auth
- Feature: conan does not longer generate bytecode from recipes (no more .pyc, and more efficient)
- Feature: add parallel argument to build\_sln\_command for VS
- Feature: Show warning if vs150comntools is an invalid path
- Feature: tools.get() now has arguments for hash checking
- Fix: upload pattern now accepts Pkg/\*
- Fix: improved downloader, make more robust, better streaming
- Fix: tools.patch now support adding/removal of files
- Fix: The default profile is no longer taken as a base and merged with user profile. Use explicit include(default) instead.
- Fix: properly manage x86 as cross building with autotools
- Fix: tools.unzip removed unnecessary long-paths check in Windows
- Fix: package\_info() is no longer executed at install for the consumer conanfile.py
- BugFix: source folder was not being correctly removed when recipe was updated
- BugFix: fixed CMAKE\_C\_FLAGS\_DEBUG definition in cmake generator
- BugFix: CMAKE\_SYSTEM\_NAME is now Darwin for iOS, watchOS and tvOS
- BugFix: xcode generator fixed handling of compiler flags
- BugFix: pyinstaller hidden import that broke .deb installer
- BugFix: conan profile list when local files matched profile names

#### Note: Breaking changes

This is an important release towards stabilizing conan and moving out of beta. Some breaking changes have been done, but mostly to command line arguments, so they should be easy to fix. Package recipes or existing packages shouldn't break. Please **update**, it is very important to ease the transition of future stable releases. Do not hesitate to ask questions, or for help if you need it. This is a possibly not complete list of things to take into account:

- The command **conan install** doesn't accept cwd anymore, to change the directory where the generator files are written, use the **--install-folder** parameter.
- The command conan install doesn't accept --all anymore. Use conan download <ref> instead.
- The command **conan build** now requires the path to the **conanfile.py** (optional before)
- The command **conan package** not longer re-package a package in the local cache, now it only operates in a user local folder. The recommended way to re-package a package is using **conan build** and then **conan export-pkg**.
- Removed **conan package\_files** in favor of a new command **conan export-pkg**. It requires a local recipe with a package() method.
- The command **conan source** no longer operates in the local cache. now it only operates in a user local folder. If you used **conan source** with a reference to workaround the concurrency, now it natively supported, you can remove the command call and trust concurrent install processes.
- The command **conan imports** doesn't accept -d, --dest anymore, use --imports-folder parameter instead.

• If you specify a profile in a conan command, like conan create or conan install the base profile ~/.conan/profiles/default won't be applied. Use explicit include to keep the old behavior.

# 16.27 0.27.0 (20-September-2017)

- Feature: **conan config install <url>** new command. Will install remotes, profiles, settings, conan.conf and other files into the local conan installation. Perfect to synchronize configuration among teams
- Feature: improved traceback printing when errors are raised for more context. Configurable via env
- Feature: filtering out non existing directories in cpp\_info (include, lib, etc), so some build systems don't complain about them.
- Feature: Added include directories to ResourceCompiler and to MIDL compiler in visual\_studio generator
- Feature: new visual\_studio\_legacy generator for Visual Studio 2008
- · Feature: show path where manifests are locally stored
- Feature: replace\_in\_file now raises error if replacement is not done (opt-out parameter)
- Feature: enabled in conan.conf [proxies] section no\_proxy=url1,url2 configuration (to skip proxying for those URLs), as well as http=None and https=None to explicitly disable them.
- Feature: new conanfile self.in\_local\_cache attribute for conditional logic to apply in user folders local commands
- Feature: CONAN\_USER\_HOME\_SHORT=None can disable the usage of short\_paths in Windows, for modern Windows that enable long paths at the system level
- Feature: if "arm" in self.settings.arch is now a valid check (without casting to str(self.settings.arch))
- Feature: added cwd`` argument to conan source local method.
- Fix: unzip crashed for 0 Bytes zip files
- Fix: collect\_libs moved to the tools module
- Bugfix: fixed wrong regex in deps\_cpp\_info causing issues with dots and dashes in package names
- Development: Several internal refactors (tools module, installer), testing (using VS2015 as default, removing VS 12 in testing). Conditional CI in travis for faster builds in developers, downgrading to CMake 3.7 in apprevor
- Deprecation: dev\_requires have been removed (it was not documented, but accessible via the requires(dev=True) parameter. Superseded by build\_requires.
- Deprecation: sources tgz files for exported sources no longer contain ".c\_src" subfolder. Packages created with 0.27 will be incompatible with conan < 0.25

## 16.28 0.26.1 (05-September-2017)

- Feature: added apple-clang 9.0 to default settings.
- Fix: conan copy command now supports symlinks.
- Fix: fixed removal of "export\_source" folder when files have no permissions
- Bugfix: fixed parsing of *conanbuildinfo.txt* with package names containing dots.

#### 16.29 0.26.0 (31-August-2017)

- Feature: **conan profile** command has implemented update, new, remove subcommands, with detect``, to allow creation, edition and management of profiles.
- Feature: **conan package\_files** command now can call recipe package() method if build\_folder`` or source\_folder`` arguments are defined
- Feature: graph loading algorithm improved to avoid repeating nodes. Results in much faster times for dense graphs, and avoids duplications of private requirements.
- Feature: authentication based on environment variables. Allows very long processes without tokens being expired.
- Feature: Definition of Visual Studio runtime setting MD or MDd is now automatic based on build type, not necessary to default in profile.
- Feature: Capturing SystemExit to return user error codes to the system with sys.exit(code)
- Feature: Added SKIP\_RPATH argument to cmake conan\_basic\_setup() function
- Feature: Optimized uploads, now uploads will be skipped if there are no changes, irrespective of timestamp
- Feature: Automatic detection of VS 15-2017, via both a vs150comntools variable, and using vswhere.exe
- Feature: Added NO\_OUTPUT\_DIRS argument to cmake conan\_basic\_setup() function
- · Feature: Add support for Chocolatey system package manager for Windows.
- Feature: Improved in conan user home and path storage configuration, better error checks.
- Feature: export command is now able to export recipes without name or version, specifying the full reference.
- Feature: Added new default settings, Arduino, gcc-7.2
- · Feature: Add conan settings to cmake generated file
- Feature: new tools.replace\_prefix\_in\_pc\_file() function to help with .pc files.
- Feature: Adding support for system package tool pkgutil on Solaris
- Feature: conan remote update now allows --insert argument to change remote order
- Feature: Add verbose definition to CMake helper.
- Fix: conan package working locally failed if not specified build\_folder
- Fix: Search when using wildcards for version like Pkg/\*@user/channel
- Fix: Change current working directory to the conanfile.py one before loading it, so relative python imports or code work.
- Fix: package\_files command now works with short\_paths too.
- Fix: adding missing require of tested package in test\_package/conanfile build() method
- Fix: path joining in vcvars\_command for custom VS paths defined via env-vars
- Fix: better managing string escaping in CMake variables
- Fix: ExecutablePath assignment has been removed from the visual\_studio generator.
- Fix: removing export\_source folder containing exported code, fix issues with read-only files and keeps cache consistency better.
- Fix: Accept 100 return code from yum check-update
- Fix: importing \*.so files from the conan new generated test templates

- Fix: progress bars display when download/uploads are not multipart (reported size 0)
- Bugfix: fixed wrong OSX DYLD\_LIBRARY\_PATH variable for virtual environments
- Bugfix: FileCopier had a bug that affected self.copy() commands, changing base reference directory.

# 16.30 0.25.1 (20-July-2017)

- Bugfix: Build requires are now applied correctly to test\_package projects.
- Fix: Fixed search command to print an error when -table parameter is used without a reference.
- Fix: install() method of the CMake() helper, allows parallel building, change build folder and custom parameters.
- Fix: Controlled errors in migration, print warning if conan is not able to remove a package directory.

## 16.31 0.25.0 (19-July-2017)

**Note:** This release introduces a new layout for the local cache, with dedicated export\_source folder to store the source code exported with exports\_sources feature, which is much cleaner than the old .c\_src subfolder. A migration is included to remove from the local cache packages with the old layout.

- Feature: new **conan create** command that supersedes *test\_package* for creating and testing package. It works even without the test\_package folder, and have improved management for user, channel. The test\_package recipe no longer defines requires
- Feature: new **conan get** command that display (with syntax highlight) package recipes, and any other file from conan: recipes, conaninfo.txt, manifests, etc.
- Feature: new **conan alias** command that creates a special package recipe, that works like an **alias** or a **proxy** to other package, allowing easy definition and transparent management of "using the latest minor" and similar policies. Those special alias packages do not appear in the dependency graph.
- Feature: new **conan search** --table=file.html command that will output an html file with a graphical representation of available binaries
- Feature: created **default profile**, that replace the [settings\_default] in **conan.conf** and augments it, allowing to define more things like env-vars, options, build\_requires, etc.
- Feature: new self.user\_info member that can be used in package\_info() to define custom user variables, that will be translated to general purpose variables by generators.
- Feature: **conan remove** learned the **--outdated** argument, to remove those binary packages that are outdated from the recipe, both from local cache and remotes
- Feature: **conan search** learned the **--outdated** argument, to show only those binary packages that are outdated from the recipe, both from local cache and remotes
- Feature: Automatic management CMAKE\_TOOLCHAIN\_FILE in CMake helper for cross-building.
- Feature: created conan\_api, a python API interface to conan functionality.
- Feature: new cmake.install() method of CMake helper.
- Feature: short\_paths feature now applies also to exports\_sources
- Feature: SystemPackageTool now supports FreeBSD system packages

- Feature: build\_requires now manage options too, also default options in package recipes
- Feature: conan build learned new --package\_folder argument, useful if the build system perform the packaging
- Feature: CMake helper now defines by default CMAKE\_INSTALL\_PREFIX pointing to the current package\_folder, so cmake.install() can transparently execute the packaging.
- · Feature: improved command UX with cwd`` arguments to allow define the current directory for the command
- Feature: improved VisualStudioBuildEnvironment
- Feature: transfers now show size (MB, KB) of download/uploaded files, and current status of transfer.
- Feature: conan new now has arguments to generate CI scripts for Gitlab CI.
- Feature: Added MinRelSize and RelWithDebInfo management in CMake helper.
- Fix: make mkdir, rmdir, relative\_dirs available for import from conans module.
- Fix: improved detection of Visual Studio default under cygwin environment.
- Fix: package\_files now allows symlinks
- Fix: Windows installer now includes conan\_build\_info tool.
- Fix: appending environment variables instead of overwriting them when they come from different origins: upstream dependencies and profiles.
- Fix: made opt-in the check of package integrity before uploads, it was taking too much time, and provide little value for most users.
- Fix: Package recipe linter removed some false positives
- Fix: default settings from conan.conf do not fail for constrained settings in recipes.
- Fix: Allowing to define package remote with conan remote add\_ref before download/upload.
- Fix: removed duplicated BUILD\_SHARED\_LIBS in test\_package
- Fix: add "rhel" to list of distros using yum.
- Bugfix: allowing relative paths in exports and exports\_sources fields
- · Bugfix: allow custom user generators with underscore

#### 16.32 0.24.0 (15-June-2017)

- Feature: conan new new arguments to generate Travis-CI and Appveyor files for Continuous Integration
- Feature: Profile files with include() and variable declaration
- Feature: Added RelWithDebInfo/MinRelSize to cmake generators
- · Feature: Improved linter, removing false positives due to dynamic conanfile attributes
- Feature: Added tools.ftp\_download() function for FTP retrieval
- · Feature: Managing symlinks between folders.
- Feature: conan remote add command learned new insert `` option to add remotes in specific order.
- · Feature: support multi-config in the SCons generator
- Feature: support for gcc 7.1+ detection

- Feature: tools now are using global requests and output instances. Proxies will work for tools. download()
- Feature: json`` parameter added to conan info` command to create a JSON with the build\_order.
- Fix: update default repos, now pointing to Bintray.
- Fix: printing outdated from recipe also for remotes
- Fix: Fix required slash in configure\_dir of AutoToolsBuildEnvironment
- Fix: command new with very short names, now errors earlier.
- Fix: better error detection for incorrect Conanfile.py letter case.
- Fix: Improved some cmake robustness using quotes to avoid cmake errors
- BugFix: Fixed incorrect firing of building due to build`` patterns error
- BugFix: Fixed bug with options incorrectly applied to build\_requires and crashing
- Refactor: internal refactors toward having a python api to conan functionality

#### 16.33 0.23.1 (05-June-2017)

- BugFix: Fixed bug while packaging symlinked folders in build folder, and target not being packaged.
- Relaxed OSX requirement of pyopenssl to <18

#### 16.34 0.23.0 (01-June-2017)

- Feature: new build\_requires field and build\_requirements() in package recipes
- Feature: improved commands (source, build, package, package\_files) and workflows for local development of packages in user folders.
- Feature: implemented no\_copy\_source attribute in recipes to avoid the copy of source code from "source" to "build folder". Created new self.source\_folder, self.build\_folder, self.package\_folder for recipes to use.
- · Feature: improved qmake generator with multi-config support, resource directories
- · Feature: improved exception capture and formatting for all recipe user methods exceptions
- Feature: new tools.sha256() method
- · Feature: folder symlinks working now for packages and upload/download
- Feature: added set\_find\_paths() to cmake-multi, to set CMake FindXXX.cmake paths. This will work only for single-config build-systems.
- Feature: using environment variables for configure(), requirements() and test() methods
- Feature: added a pylintrc environment variable in conan.conf to define a PYLINTRC file with custom style definitions (like indents).
- Feature: fixed vcvars architecture setting
- Fix: Make cacert.pem folder use CONAN\_USER\_HOME if existing
- Fix: fixed options=a=b option definition
- Fix: package\_files command allows force`` argument to overwrite existing instead of failing

• BugFix: Package names with underscore when parsing conanbuildinfo.txt

#### 16.35 0.22.3 (03-May-2017)

• Fix: Fixed CMake generator (in targets mode) with linker/exe flags like -framework XXX containing spaces.

# 16.36 0.22.2 (20-April-2017)

• Fix: Fixed regression with usernames starting with non-alphabetical characters, introduced by 0.22.0

# 16.37 0.22.1 (18-April-2017)

- Fix: "-" symbol available again in usernames.
- Fix: Added future requirement to solve an error with pyinstaller generating the Windows installer.

#### 16.38 0.22.0 (18-April-2017)

- Feature: [build\_requires] can now be declared in profiles and apply them to build packages. Those requirements are only installed if the package is required to build from sources, and do not affect its package ID hash, and it is not necessary to define them in the package recipe. Ideal for testing libraries, cross compiling toolchains (like Android), development tools, etc.
- Feature: Much improved support for cross-building. Support for cross-building to Android provided, with toolchains installable via build\_requires.
- Feature: New package\_files command, that is able to create binary packages directly from user files, without needing to define build() or package() methods in the the recipes.
- Feature: command **conan new** with a new bare`` option that will create a minimal package recipe, usable with the package\_files command.
- Feature: Improved CMake helper, with test() method, automatic setting of BUILD\_SHARED\_LIBS, better management of variables, support for parallel compilation in MSVC (via /MP)
- Feature: new tools.msvc\_build\_command() helper that both sets the Visual vcvars and calls Visual to build the solution. Also vcvars\_command is improved to return non-empty string even if vcvars is set, for easier concatenation.
- Feature: Added package recipe linter, warning for potential errors and also about Python 3 incompatibilities when running from Python 2. Enabled by default can be opt-out.
- Feature: Improvements in HTML output of conan info --graph.
- Feature: allow custom path to bash, as configuration and environment variable.
- Fix: Not issuing an unused variable warning in CMake for the CONAN\_EXPORTED variable
- Fix: added new mips architectures and latest compiler versions to default settings.yml
- Fix: Unified username allowed patterns to those used in package references.
- Fix: hardcoded vs15 version in tools.vcvars

• BugFix: Clean crash and improved error messages when manifests mistmatch exists in conan upload.

## 16.39 0.21.2 (04-April-2017)

• Bugfix: virtualenv generator quoting environment variables in Windows.

# 16.40 0.21.1 (23-March-2017)

- BugFix: Fixed missing dependencies in AutoToolsBuildEnvironment
- BugFix: Escaping single quotes in html graph of **conan info** --graph=file.html.
- BugFix: Fixed loading of auth plugins in conan\_server
- BugFix: Fixed visual\_studio generator creating XML with dots.

## 16.41 0.21.0 (21-March-2017)

- Feature: **conan info --graph** or graph=file.html`` will generate a dependency graph representation in dot or html formats.
- Feature: Added better support and tests for Solaris Sparc.
- Feature: custom authenticators are now possible in **conan\_server**` with plugins.
- Feature: extended conan info command with path information and filter by packages.
- · Feature: enabled conditional binary packages removal with conan remove with query syntax
- Feature: enabled generation and validation of manifests from test\_package.
- Feature: allowing options definitions in profiles
- · Feature: new RunEnvironment helper, that makes easier to run binaries from dependent packages
- Feature: new virtualrunenv generator that activates environment variable for execution of binaries from installed packages, without requiring imports of shared libraries.
- Feature: adding new version modes for ABI compatibility definition in package\_id().
- Feature: Extended **conan new** command with new option for **exports\_sources** example recipe.
- Feature: CMake helper defining parallel builds for gcc-like compilers via jN<sup>\*</sup>, allowing user definition with environment variable and in conan.conf.
- Feature: conan profile` command now show profiles in alphabetical order.
- Feature: extended visual\_studio generator with more information and binary paths for execution with DLLs paths.
- Feature: Allowing relative paths with \$PROFILE\_DIR place holder in profiles
- Fix: using only file checksums to decide for modified recipe in remote, for possible concurrent builds & uploads.
- Fix: Improved build`` modes management, with better checks and allowing multiple definitions and mixtures of conditions
- Fix: Replaced warning for non-matching OS to one message stating the cross-build

- Fix: local **conan source**` command (working in user folder) now properly executes the equivalent of exports functionality
- Fix: Setting command line arguments to cmake command as CMake flags, while using the TARGETS approach. Otherwise, arch flags like -m32 -m64 for gcc were not applied.
- BugFix: fixed **conan imports** destination folder issue.
- BugFix: Allowing environment variables with spaces
- BugFix: fix for CMake with targets usage of multiple flags.
- BugFix: Fixed crash of cmake\_multi generator for "multi-config" packages.

## 16.42 0.20.3 (06-March-2017)

- Fix: Added opt-out for CMAKE\_SYSTEM\_NAME automatically added when cross-building, causing users providing their own cross-build to fail
- BugFix: Corrected usage of CONAN\_CFLAGS instead of CONAN\_C\_FLAGS in cmake targets

## 16.43 0.20.2 (02-March-2017)

- Fix: Regression of visual\_studio``generator using ``%(ExecutablePath) instead of \$(ExecutablePath)
- Fix: Regression for build=outdated -build=Pkg`` install pattern

## 16.44 0.20.1 (01-March-2017)

- Fix: Disabled the use of cached settings and options from installed conaninfo.txt
- Fix: Revert the use of quotes in cmake generator for flags.
- Fix: Allow comments in artifacts.properties
- Fix: Added missing commit for CMake new helpers

## 16.45 0.20.0 (27-February-2017)

**NOTE:** It is important that if you upgrade to this version, all the clients connected to the same remote, should upgrade too. Packages created with conan>=0.20.0 might not be usable with conan older conan clients.

- Feature: Largely improved management of **environment variables**, declaration in package\_info(), definition in profiles, in command line, per package, propagation to consumers.
- Feature: New build helpers AutotoolsBuildEnvironment, VisualStudioBuildEnvironment, which deprecate ConfigureEnvironment, with much better usage of environment variables
- Feature: New virtualbuildenv generator that will generate a composable environment with build information from installed dependencies.
- Feature: New build\_id() recipe method that allows to define logic to build once, and package multiple times without building. E.g.: build once both debug and release artifacts, then package separately.

- Feature: Multi-config packages. Now packages can provide multi-configuration packages, like both debug/release artifacts in the same package, with self.cpp\_info.debug.libs = [...] syntax. Not restricted to debug/release, can be used for other purposes.
- Feature: new conan config command to manage, edit, display conan.conf entries
- Feature: *Improvements* to CMake build helper, now it has configure() and build() methods for common operations.
- Feature: Improvements to SystemPackageTool with detection of installed packages, improved implementation, installation of multi-name packages.
- Feature: Unzip with tools.unzip maintaining permissions (Linux, OSX)
- Feature: conan info command now allows profiles too
- Feature: new tools unix\_path(), escape\_windows\_cmd(), run\_in\_windows\_bash(), useful for autotools projects in Win/MinGW/Msys
- Feature: new context manager tools.chdir, to temporarily change directory.
- Feature: CMake using CMAKE\_SYSTEM\_NAME for cross-compiling.
- Feature: Artifactory build-info extraction from traces
- Feature: Attach custom headers to artifacts uploads with an artifacts.properties file.
- Feature: allow and copy symlinks while conan export
- · Fix: removing quotes in some cmake variables that were generating incorrect builds
- Fix: providing better error messages for non existing binaries, with links to the docs
- Fix: improved error messages if tools.patch failed
- Fix: adding resdirs to cpp\_info propagated information, and cmake variables, for directories containing resources and other data.
- Fix: printing error messages if a build`` policy doesn't match any package
- Fix: managing VS2017 by tools. Still the manual definition of vs150comntools required.
- Bug fix: crashes when not supported characters were dumped to terminal by logger
- Bug fix: wrong executable path in Visual Studio generator

## 16.46 0.19.3 (27-February-2017)

• Fix: backward compatibility for new environment variables. New features to be introduced in 0.20 will produce that conaninfo.txt will not be correctly parsed, and then package would be "missing". This will happen for packages created with 0.20, and consumed with older than 0.19.3

NOTE: It is important that you upgrade at least to this version if you are using remotes with packages that might be created with latest conan releases (like conan.io).

#### 16.47 0.19.2 (15-February-2017)

- Bug fix: Fixed bug with remotes behind proxies
- Bug fix: Fixed bug with exports\_sources feature and nested folders

# 16.48 0.19.1 (02-February-2017)

• Bug fix: Fixed issue with conan copy` followed by conan upload` due to the new exports\_sources feature.

# 16.49 0.19.0 (31-January-2017)

- Feature: exports\_sources allows to snapshot sources (like exports) but retrieve them strictly when necessary, to build from sources. This can largely improve install times for package recipes containing sources
- Feature: new configurable tracer able to create structured logs of conan actions: commands, API calls, etc
- Feature: new logger for self.run actions, able to log information from builds and other commands to files, that can afterwards be packaged together with the binaries.
- Feature: support for Solaris SunOS
- Feature: Version helper improved with patch, pre, build capabilities to handle 1.3.4-alpha2+build1 versions
- Feature: compress level of tgz is now configurable via CONAN\_COMPRESSION\_LEVEL environment variable, default 9. Reducing it can lead to faster compression times, at the expense of slightly bigger archives
- Feature: Add powershell support for virtualenv generator in Windows
- Feature: Improved system\_requirements() raising errors when failing, retrying if not successful, being able to execute in user space for local recipes
- Feature: new cmake helper macro conan\_target\_link\_libraries().
- Feature: new cmake CONAN\_EXPORTED variable, can be used in CMakeLists.txt to differentiate building in the local conan cache as package and building in user space
- Fix: improving the caching of options from conan install in conaninfo.txt and precedence.
- Fix: conan definition of cmake output dirs has been disabled for cmake\_multi generator
- Fix: imports() now uses environment variables at "conan install" (but not at "conan imports" yet)
- Fix: conan\_info() method has been renamed to package\_id(). Backward compatibility is maintained, but it is strongly encouraged to use the new name.
- Fix: conan\_find\_libraries now use the NO\_CMAKE\_FIND\_ROOT\_PATH parameter for avoiding issue while cross-compiling
- · Fix: disallowing duplicate URLs in remotes, better error management
- Fix: improved error message for wildcard uploads not matching any package
- Fix: remove deprecated platform.linux\_distribution(), using new "distro" package
- · Bugfix: fixed management of VerifySSL parameter for remotes
- · Bugfix: fixed misdetection of compiler version in conanbuildinfo.cmake for apple-clang

- · Bugfix: fixed trailing slash in remotes URLs producing crashes
- Refactor: A big refactor has been do to options. Nested options are no longer supported, and option. suboption will be managed as a single string option.

This has been a huge release with contributors of 11 developers. Thanks very much to all of them!

# 16.50 0.18.1 (11-January-2017)

- Bug Fix: Handling of transitive private dependencies in modern cmake targets
- Bug Fix: Missing quotes in CMake macro for modern cmake targets
- Bug Fix: Handling LINK\_FLAGS in cmake modern targets
- Bug Fix: Environment variables no propagating to test project with test\_package command

# 16.51 0.18.0 (3-January-2017)

- Feature: uploads and downloads with **retries** on failures. This helps to avoid having to fully rebuild on CI when a network transfer fails
- Feature: added SCons generator
- Feature: support for Python 3.6, with several fixes. Added Python 3.6 to CI.
- Feature: show package dates in conan info command
- Feature: new cmake\_multi generator for multi-configuration IDEs like Visual Studio and XCode
- Feature: support for Visual Studio 2017, VS-15
- Feature: FreeBSD now passes test suite
- Feature: conan upload showing error messages or URL of remote
- Feature: wildcard or pattern upload. Useful to upload multiple packages to a remote.
- Feature: allow defining settings as environment variables. Useful for use cases like dockerized builds.
- Feature: improved help`` messages
- Feature: cmake helper tools to launch conan directly from cmake
- Added code coverage for code repository
- Fix: conan.io badges when containing dash
- · Fix: manifests errors due to generated .pyc files
- Bug Fix: unicode error messages crashes
- Bug Fix: duplicated build of same binary package for private dependencies
- Bug Fix: duplicated requirement if using version-ranges and requirements() method.

#### 16.52 0.17.2 (21-December-2016)

• Bug Fix: ConfigureEnvironment helper ignoring libcxx setting. #791

## 16.53 0.17.1 (15-December-2016)

- Bug Fix: conan install -all generating corrupted packages. Thanks to @yogeva
- Improved case sensitive folder management.
- Fix: appveyor links in README.

## 16.54 0.17.0 (13-December-2016)

- Feature: support for modern cmake with cmake INTERFACE IMPORTED targets defined per package
- Feature: support for more advanced queries in search.
- Feature: new profile list | show command, able to list or show details of profiles
- Feature: adding preliminary support for FreeBSD
- Feature: added new description field, to document package contents.
- Feature: generation of imports manifest and conan imports --undo functionality to remove imported files
- · Feature: optional SSL certificate verification for remotes, to allow self signed certificates
- Feature: allowing custom paths in profiles, so profiles can be easily shared in teams, just inside the source repository or elsewhere.
- Feature: fields user and channel now available in conan recipes. That allows to declare requirements for the same user/channel as the current package.
- Feature: improved conan.io package web, adding description.
- Fix: allow to modify cmake generator in CMake helper class.
- Fix: added strip parameter to tools.patch() utility
- Fix: removed unused dependency to Boto
- · Fix: wrong line endings in Windows for conan.conf
- Fix: proper automatic use of txt and env generators in test\_package
- Bug fix: solved problem when uploading python packages that generated .pyc at execution
- Bug fix: crash when duplicate requires were declared in conanfile
- Bug fix: crash with existing imported files with symlinks
- Bug fix: options missing in "copy install command to clipboard" in web

## 16.55 0.16.1 (05-December-2016)

• Solved bug with *test\_package* with arguments, like scopes.

# 16.56 0.16.0 (19-November-2016)

**Upgrade**: The build=outdated`` feature had a change in the hash computation, it might report outdated binaries from recipes. You can re-build the binaries or ignore it (if you haven't changed your recipes without re-generating binaries)

- Feature: version ranges. Conan now supports defining requirements with version range expressions like Pkg/ [>1.2,<1.9||1.0.1]@user/channel. Check the *version ranges reference* for details
- Feature: decoupled imports from normal install. Now **conan install --no-imports** skips the imports section.
- Feature: new **conan imports** command that will execute the imports section without running install
- Feature: **overriding settings per package**. Now it is possible to specify individual settings for each package. This can be specified both in the command line and in **profiles**
- Feature: **environment variables** definition in the command line, global and per package. This allows to define specific environment variables as the compiler (CC, CXX) for a specific package. These environment variables can also be defined in **profiles**. Check *profiles reference*
- Feature: Now conan files copies handle **symlinks**, so files are not duplicated. This will save some space and improve download speed in some large packages. To enable it, use self.copy(..., links=True)
- Fix: Enabling correct use of MSYS in Windows, by using the Windows C: / . . . path instead of the MSYS ones
- Fix: Several fixes in conan search, both local and in remotes
- Fix: Manifests line endings and order fix, and hash computation fixed (it had wrong ordering)
- Fix: Removed http->https redirection in conan\_server that produced some issues for SSL reversed proxies
- · Fix: Taking into account "ANY" definition of settings and options
- · Fix: Improved some error messages and failures to encode OS errors with unicode characters
- Update: added new arch ppc64 to default settings
- Update: updated python-requests library version
- Fix: Using generator() instead of compiler to decide on cmake multi-configuration for Ninja+cl builds
- Improved and completed documentation

#### 16.57 0.15.0 (08-November-2016)

**Upgrade**: If you were using the short\_paths feature in Windows for packages with long paths, please reset your local cache. You could manually remove packages or just run **conan remove "\*"** 

- Feature: New build=outdated`` functionality, that allows to build the binary packages for those dependencies whose recipe has been changed, or if the binary is not existing. Each binary package stores a hash of the recipe to know if they have to be regenerated (are outdated). This information is also provided in the **conan search** <**ref>**` command. Useful for package creators and CI.
- Feature: Extended the short\_paths feature for Windows path limit to the package folder, so package with very long paths, typically in headers in nested folder hierarchies are supported.

- Feature: New tool.build\_sln\_command() helper to build() Microsoft Visual Studio solution (.sln) projects
- Feature: Extended the source and package command, so together with build they can be fully executed in a user folder, as a convenience for package creation and testing.
- Feature: Extending the scope of tools.pythonpath to work in local commands too
- Improved the parsing of profiles and better error messages
- Not adding -s compiler flag for clang, as it doesn't use it.
- Automatic generation of *conanenv.txt* in local cache, warnings if using local commands and no conanbuildinfo.txt and no *conanenv.txt* are present to cache the information form install
- Fix: Fixed bug when using empty initial requirements (requires = "")
- Fix: Added glob hidden import to pyinstaller
- Fix: Fixed minor bugs with short\_paths as local search not listing packages
- Fix: Fixed problem with virtual envs in Windows with paths separator (using / instead of )
- Fix: Fixed parsing of conanbuildinfo.txt, so the root folder for each dependency is available in local commands too
- Fix: Fixed bug in *test\_package* with the test project using the requirements() method.

#### 16.58 0.14.1 (20-October-2016)

- Fixed bug with *short\_paths* feature in windows.
- Improved error messages for non-valid profile test files.
- Remove downloaded tgz package files from remotes after decompress them.
- Fixes bug with install -all and short\_paths

#### 16.59 0.14.0 (20-October-2016)

- Feature: Added profiles, as user predefined settings and environment variables (as CC and CXX for compiler paths). They are stored in files in the conan cache, so they can be easily edited, added, and shared. Use them with conan install --profile=name
- Feature: short\_paths feature for Windows now also handle long paths for the final package, in case that a user library has a very long final name, with nested subfolders.
- Feature: Added tools.cpu\_count() as a helper to retrieve the number of cores, so it can be used in concurrent builds
- Feature: Detects cycles in the dependency graph, and raise error instead of exhausting recursion limits
- Feature: Conan learned the werror`` option that will raise error and stop installation under some cases treated as warnings otherwise: Duplicated dependencies, or dependencies conflicts
- Feature: New env generator that generates a text file with the environment variables defined by dependencies, so it can be stored. Such file is parsed by **conan build** to be able to use such environment variables for self. deps\_env\_info too, in the same way it uses the txt generator to load variables for self.deps\_cpp\_info.
- Fix: Do not print progress bars when output is a file
- Fix: Improved the local conan search, using options too in the query conan search -q option=value

- Fix: Boto dependency updated to 2.43.0 (necessary for ArchLinux)
- Fix: Simplified the **conan package** command, removing unused and confusing options, and more informative messages about errors and utility of this command.
- Fix: More fixes and improvements on ConfigureEnvironment, mainly for Windows
- Fix: Conan now does not generate a conanbuildinfo.txt file when doing conan install <PkgRef>.
- Bug fix: Files of a package recipe are "touched" to update their timestamps to current time when retrieved, otherwise some build systems as Ninja can have problems with them.
- Bug fix: qmake generator now uses quotes to handle paths with spaces
- Bug fix: Fixed OSInfo to return the short distro name instead of the long one.
- Bug fix: fixed transitivy of private dependencies

## 16.60 0.13.3 (13-October-2016)

This minor solves some problems with ConfigureEnvironment, mainly for Windows, but also fixes other things:

- Fixed concatenation problems in Windows for several environment variables. Fixed problems with path with spaces
- A batch file is created in Windows to be called, as if defined structures doesn't seem to work in the command line.
- The vcvars\_command from tools now checks the Visual Studio environment variable, if it is already set, it will check it with the current project settings, throwing an error if not matching, returning an empty command if matches.
- Added a compile\_flags property to ConfigureEnvironment, to be passed in the command line to the compiler, but not as environment variables
- Added defines to environment for nix systems, it was not being handled before
- Added new tests, compiling simple projects and diamond dependencies with cmake, cl (msvc), gcc (gcc in linux, mingw in win) and clang (OSX), for a better coverage of the ConfigureEnvironment functionality.
- Fixed wrong CPP\_INCLUDE\_PATH, it is now CPLUS\_INCLUDE\_PATH

#### 16.61 0.13.0 (03-October-2016)

**IMPORTANT UPGRADE ISSUE:** There was a small error in the computation of binary packages IDs, that has been addressed by conan 0.13. It affects to third level (and higher) binary packages, i.e. A and B in A->B->C->D, which binaries **must** be regenerated for the new hashes. If you don't plan to provide support for older conan releases (<=0.12), which would be reasonable, you should remove all binaries first (**conan remove -p**, works both locally and remotely), then re-build your binaries.

Features:

- Streaming from/to disk for all uploads/downloads. Previously, this was done for memory, but conan started to have issues for huge packages (>many hundreds Mbs), that sometimes could be alleviated using Python 64 bits distros. This issues should be alleviated now
- New security system that allows capturing and checking the package recipes and binaries manifests into user folders (project or any other folder). That ensures that packages cannot be replaced, hacked, forged, changed or wrongly edited, either locally or in any remote server, without notice.

- Possible to handle and reuse python code in recipes. Actually, conan can be used as a package manager for python, by adding the package path to env\_info.PYTHONPATH. Useful if you want to reuse common python code between different package recipes.
- Avoiding re-compress the tgz for packages after uploads if it didn't change.
- New command **conan source** that executes the source() method of a given conanfile. Very useful for CI, if desired to run in parallel the construction of different binaries.
- New propagation of cpp\_info, so it now allows for capturing binary packages libraries with new collect\_libs() helper, and access to created binaries to compute the package\_info() in general.
- Command *test\_package* now allows the update`` option, to automatically update dependencies.
- Added new architectures for ppc641e and detection for AArch64
- New methods for defining requires effect over binary packages ID (hash) in conan\_info()
- Many bugs fixes: error in tools.download with python 3, restore correct prompt in virtualenvs, bug if removing an option in config\_options(), setup.py bug...

This release has contributions from @tru, @raulbocanegra, @tivek, @mathieu, and the feedback of many other conan users, thanks very much to all of them!

## 16.62 0.12.0 (13-September-2016)

- Major changes to **search** api and commands. Decoupled the search of package recipes, from the search of binary packages.
- Fixed bug that didn't allow to export or upload packages with settings restrictions if the restrictions didn't match the host settings
- Allowing disabling color output with CONAN\_COLOR\_DISPLAY=0 environment variable, or to configure color schema for light console backgrounds with CONAN\_COLOR\_DARK=1 environment variable
- Imports can use absolute paths, and files copied from local conan cache to those paths will not be removed when **conan install**. Can be used as a way to install machine-wise things (outside conan local cache)
- · More robust handling of failing transfers (network disconnect), and inconsistent status after such
- Large internal refactor for storage managers. Improved implementations and decoupling between server and client
- Fixed slow conan remove for caches with many packages due to slow deletion of empty folders
- Always allowing explicit options scopes, o Package:option=value as well as the implicit -o
  option=value for current Package, for consistency
- Fixed some bugs in client-server auth process.
- Allow to extract .tar files in tools.unzip()
- Some helpers for conan\_info(), as self.info.requires.clear() and removal of settings and options

## 16.63 0.11.1 (31-August-2016)

- New error reporting for failures in conanfiles, including line number and offending line, much easier for package creators
- Removed message requesting to create an account in conan.io for other remotes
- Removed localhost:9300 remote that was added by default mostly for demo purposes. Clarified in docs.
- · Fixed usernames case-sensitivity in conan\_server, due to ConfigParser it was forcing lowercase
- · Handling unicode characters in remote responses, fixed crash
- Added new compilers gcc 6.2, clang 8.0 to the default settings.yml
- Bumped cryptography, boto and other conan dependencies, mostly for ArchLinux compatibility and new OSX security changes

## 16.64 0.11.0 (3-August-2016)

- New solution for the path length limit in Windows, more robust and complete. Package conanfile.py just have to declare an attribute short\_paths=True and everything will be managed. The old approach is deprecated and totally removed, so no shorts\_paths.conf file is necessary. It should fix also the issues with uploads/retrievals.
- New virtualenv generator that generates activate and deactivate scripts that set environment variables in the current shell. It is very useful, for example to install tools (like CMake, MinGW) with conan packages, so multiple versions can be installed in the same machine, and switch between them just by activating such virtual environments. Packages for MinGW and CMake are already available as a demo
- ConfigureEnvironment takes into account environment variables, defined in packages in new env\_info, which is similar to cpp\_info but for environment information (like paths).
- New per-package build\_policy, which can be set to always or missing, so it is not necessary to create packages or specify the build`` parameter in command line. Useful for example in header only libraries or to create packages that always get the latest code from a branch in a github repository.
- Command **conan test\_package`** now executes by default a **conan export** with smarter package reference deduction. It is introduced as opt-out behavior.
- Conan :command`export` command avoids copying test\_package/build temporary files in case of export=\*
- Now, package\_info() allows absolute paths in includedir, libdirs and bindirs, so wrapper packages can be defined that use system or manually installed libraries.
- LDFLAGS in ConfigureEnvironment management of OSX frameworks.
- Options allow the ANY value, so such option would accept any value. For example a commit of a git repository, useful to create packages that can build any specific commit of a git repo.
- Added gcc 5.4 to the default settings, as well as MinGW options (Exceptions, threads...)
- Command **conan info** learned a new option to output the packages from a project dependency tree that should be rebuilt in case of a modification of a certain package. It outputs a machine readable **ordered** list of packages to be built in that order. Useful for CI systems.
- Better management of incomplete, dirty or failed source directories (e.g. in case of a user interrupting with Ctrl+C a git clone inside the source() method.
- Added tools for easier detection of different OS versions and distributions, as well as command wrappers to install system packages (apt, yum). They use sudo via a new environment variable CONAN\_SYSREQUIRES\_SUDO, so using sudo is opt-in/out, for users with different sudo needs. Useful for system\_requirements()

- Deprecated the config() method (still works, for backwards compatibility), but has been replaced by a config\_options() to modify options based on settings, and a configure() method for most use cases. This removes a nasty behaviour of having the config() method called twice with side effects.
- Now, running a **conan install MyLib/0.1@user/channel** to directly install packages without any consuming project, is also able to generate files with the -g option. Useful for installing tool packages (MinGW, CMake) and generate virtualenvs.
- Many small fixes and improvements: detect compiler bug in Py3, search was crashing for remotes, conan new failed if the package name had a dash, etc.
- Improved some internal duplications of code, refactored many tests.

This has been a big release. Practically 100% of the released features are thanks to active users feedback and contributions. Thanks very much again to all of them!

## 16.65 0.10.0 (29-June-2016)

- **conan new** command, that creates conan package conanfile.py templates, with a *test\_package* package test (-t option), also for header only packages (-i option)
- Definition of **scopes**. There is a default **dev** scope for the user project, but any other scope (test, profile...) can be defined and used in packages. They can be used to fire extra processes (as running tests), but they do not affect the package binares, and are not included in the package IDs (hash).
- Definition of **dev\_requires**. Those are requirements that are only retrieved when the package is in **dev** scope, otherwise they are not. They do not affect the binary packages. Typical use cases would be test libraries or build scripts.
- Allow **shorter paths** for specific packages, which can be necessary to build packages with very long path names (e.g. Qt) in Windows.
- Support for bzip2 and gzip decompression in tools
- Added package\_folder attribute to conanfile, so the package() method can for example call cmake install to create the package.
- Added CONAN\_CMAKE\_GENERATOR environment variable that allows to override the CMake default generator. That can be useful to build with Ninja instead of the default Unix Makefiles
- Improved ConfigureEnvironment with include paths in CFLAGS and CPPFLAGS, and fixed bug.
- New **conan user** --**clean** option, to completely remove all user data for all remotes.
- Allowed to raise Exceptions in config() method, so it is easier for package creators to raise under nonsupported configurations
- Fixed many small bugs and other small improvements

As always, thanks very much to all contributors and users providing feedback.

## 16.66 0.9.2 (11-May-2016)

- Fixed download bug that made it specially slow to download, even crash. Thanks to github @melmdk for fixing it.
- Fixed cmake check of CLang, it was being skipped
- **Improved performance**. Check for updates has been removed from install, made it opt-in in **conan info** command, as it was very slow, seriously affecting performance of large projects.
- Improved internal representation of graph, also improves performance for large projects.
- Fixed bug in conan install --update.

# 16.67 0.9 (3-May-2016)

- **Python 3** "experimental" support. Now the main conan codebase is Python 2 and 3 compatible. Python 2 still the reference platform, Python 3 stable support in next releases.
- Create and share your **own custom generators for any build system or tool**. With "generator packages", you can write a generator just as any other package, upload it, modify and version it, etc. Require them by reference, as any other package, and pull it into your projects dynamically.
- Premake4 initial experimental support via a generator package.
- Very large **re-write of the documentation**. New "creating packages" sections with in-source and out-source explicit examples. Please read it! :)
- Improved **conan test**. Renamed test to *test\_package* both for the command and the folder, but backwards compatibility remains. Custom folder name also possible. Adapted test layout might require minor changes to your package test, automatic warnings added for your convenience.
- Upgraded pyinstaller to generate binary OS installers from 2.X to 3.1
- conan search now has command line options:, less verbose, verbose, extra verbose
- · Added variable with full list of dependencies in conanbuildinfo.cmake
- Several minor bugfixes (check github issues)
- Improved conan user to manage user login to multiple remotes

## 16.68 0.8.4 (28-Mar-2016)

- Fixed linker problems with the new apple-clang 7.3 due to libraries with no setted timestamp.
- Added apple-clang 7.3 to default settings
- Fixed default libcxx for apple-clang in auto detection of base conan.conf

#### 16.69 0.8 (15-Mar-2016)

- New **conan remote** command to manage remotes. Redesigned remotes architecture, now allows to work with several remotes in a more consistent, powerful and "git-like" way. New remotes registry keeps track of the remote of every installed package, and this information is shown in **conan info** command too. Also, it keeps different user logins for different remotes, to improve support in corporate environments running in-house servers.
- New **update** functionality. Now it is possible to **conan install** --**update** to update packages that became obsolete because new ones were uploaded to the corresponding remote. Conan commands as install and info show information about the status of the local packages compared with the remote ones. In this way, using latest versions during development is much more natural.
- Added new **compiler.libcxx** setting in order to support the different c++ standard libraries. It can take libstdc++, libstdc++11 or libc++ values to take into account different standard libraries for modern gcc and clang compilers. It is also possible to remove not needed settings, like this one in pure C projects, with the new syntax: del self. settings.compiler.libcxx
- Conan virtual environment: Define a custom conan directory with CONAN\_USER\_HOME env variable, and have a per project or per workspace storage for your dependencies. So you can isolate your dependencies and even bundle them within your project, by just setting the CONAN\_USER\_HOME variable to your <project>/deps folder, for example. This also improves support for continuous integration CI systems, in which many builds from different users could be run in parallel.
- Better conanfile download method. More stable and now checks (opt-out) the ssl certificates.
- · Lots of improvements: Increased library name length limit, Improved and cleaner output messages.
- Fixed several minor bugs: removing empty folders, case sensitive exports, arm settings detection.
- Introduced the concept of "package recipe" that refers to conanfile.py and exported files.
- Improved settings display in web, with new "copy install command to clipboard" to assist in installing packages discovered in web.
- The OSX installer, problematic with latest OSX releases, has been deprecated in favour of homebrew and pip install procedures.

## 16.70 0.7 (5-Feb-2016)

- Custom conanfile names are allowed for developing. With file option you can define the file you want to use, allowing for .conaninfo.txt or having multiple conanfile\_dev.py, conanfile\_test.py besides the standard conanfile.py which is used for sharing the package. Inheritance is allowed, e.g. conanfile\_dev.py might extend/inherit from conanfile.py.
- New **conan copy** command that can be used to copy/rename packages, promote them between channels, forking other users packages.
- New all`` and package`` options for **conan install** that allows to download one, several, or all package configurations for a given reference.
- Added patch() tool to easily patch sources if necessary.
- New qmake and qbs generators
- Upload of conanfile **exported** files is also **tgz'd**, allowing fast upload/downloads of full sources if desired, avoiding retrieval of sources from externals sources.
- conan info command improved showing info of current project too
- Output of run() can be redirected to buffer string for processing, or even removed.

- Added proxy configuration to conan.conf for users behinds proxies.
- · Large improvements in commands output, prefixed with package reference, and much clear.
- Updated settings for more versions of gcc and new arm architectures
- Treat dependencies includes as SYSTEM in cmake, so no warnings are raised
- Deleting source folder after conan export so no manual removal is needed
- · Normalizing to CRLF generated user files in Win
- Better detection and checks for compilers as VS, apple-clang
- Fixed CMAKE\_SHARED\_LINKER\_FLAGS typo in cmake files
- · Large internal refactor in generators

## 16.71 0.6 (11-Jan-2016)

- New cmake variables in cmake generator to make FindPackage work better thanks to the underlaying FindLibrary. Now many FindXXX.cmake work "as-is" and the package creator does not have to create a custom override, and consumers can use packages transparently with the originals FindXXX.cmakes
- New "conan info" command that shows the full dependency graph and details (license, author, url, dependants, dependencies) for each dependency.
- New environment helper with a ConfigureEnvironment class, that is able to translate conan information to autotools configure environment definition
- Relative importing from conanfiles now is possible. So if you have common functionality between different packages, you can reuse those python files by importing them from the conanfile.py. Note that export="..." might be necessary, as packages as to be self-contained.
- · Added YouCompleteMe generator for vim auto-completion of dependencies.
- New "conanfile\_directory" property that points to the file in which the conanfile.py is located. This helps if using the conanfile.py "build" method to build your own project as a project, not a package, to be able to use any workflow, out-of-source builds, etc.
- Many edits and improvements in help, docs, output messages for many commands.
- All cmake syntax in modern lowercase
- Fixed several minor bugs: gcc detection failure when gcc not installed, missing import, copying source->build failing when symlinks

#### 16.72 0.5 (18-Dec-2015)

- New cmake functionality allows package creators to provide cmake finders, so that package consumers can use their CMakeLists.txt with typical FindXXX.cmake files, without any change to them. CMake CO-NAN\_CMAKE\_MODULES\_PATH added, so that package creators can provide any additional cmake scripts for consumers.
- Now it is possible to generate out-of-source and multiple configuration installations for the same project, so you can switch between them without having to **conan install** again. Check *the new workflows*
- New qmake generator (thanks @dragly)

- Improved removal/deletion of folders with shutil.rmtree, so **conan remove** commands and other processes requiring deletion of folders do not fail due to permissions and require manual deletion. This is an improvement, especially in Win.
- Created pip package, so conan can be installed via: pip install conan
- Released pyinstaller code for the creation of binaries from conan python source code. Distros package creators can create packages for the conan apps easily from those binaries.
- Added md5, sha1, sha256 helpers in tools, so external downloads from conanfile.py files source() can be checked.
- Added latest gcc versions to default settings.yml
- Added CI support for conan development: travis-ci, appveyor
- Improved human-readability for download progress, help messages.
- Minor bug fixes